# Introduction to Biological Big Data

Simon Andrews simon.andrews@babraham.ac.uk @simon\_andrews

v2023-10-12

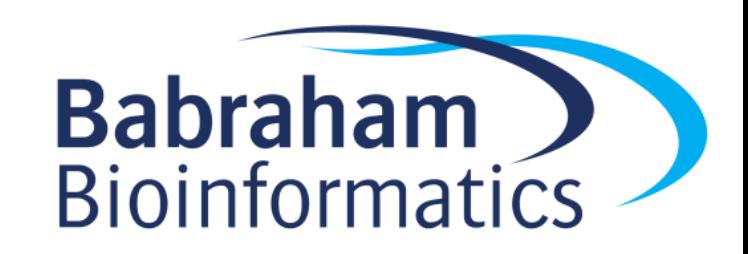

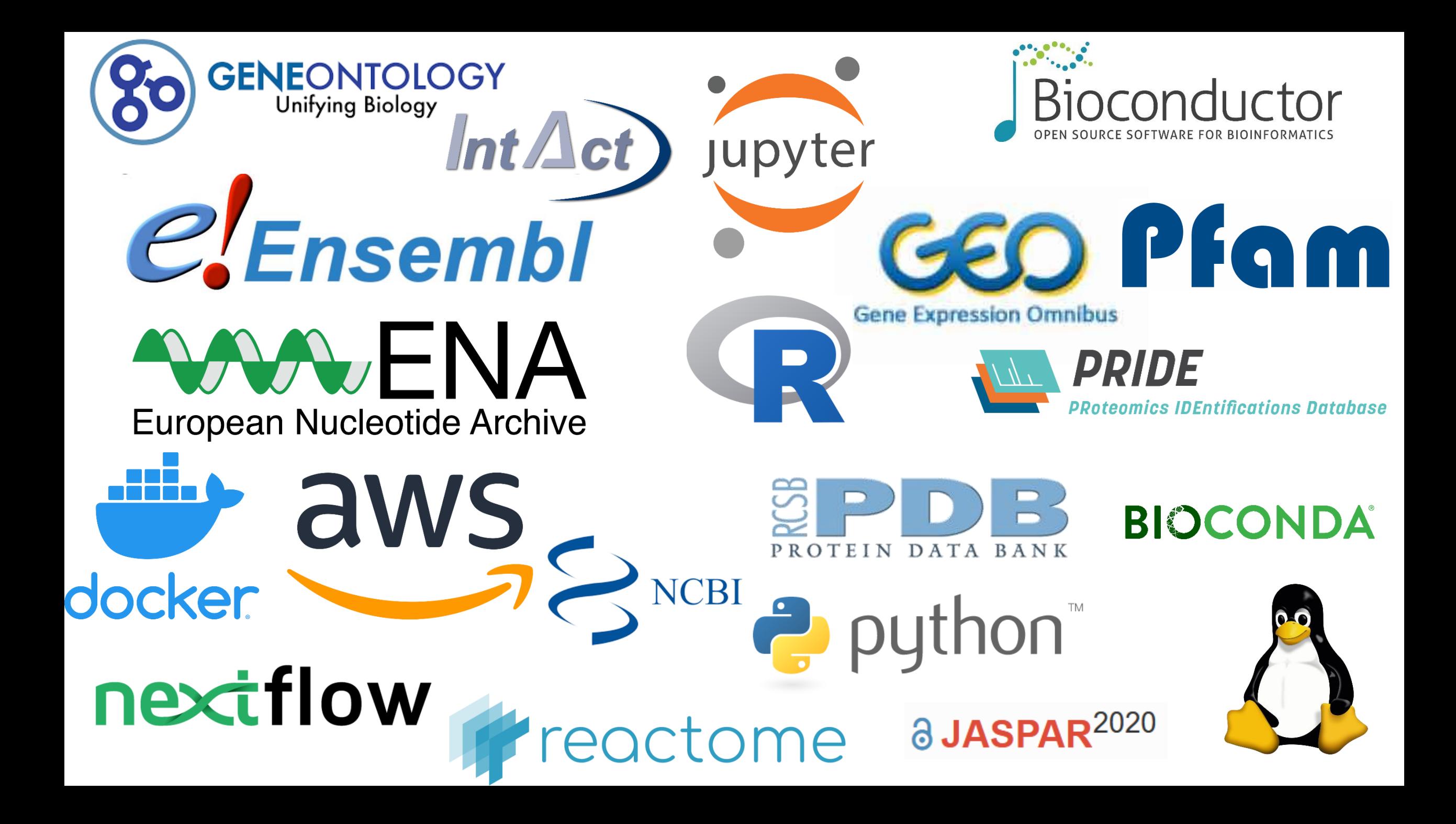

### Course Structure

- Central Dogma Data Sources
	- Genomes and Annotations
	- Protein Domains and Structures
	- Reactions, Pathways and Interactions
- Experimental Techniques, Datatypes and Repositories
	- Sequencing and Variants
	- Proteomics and Metabolites
	- Flow and Imaging
- Practical Computation for Bioinformatics
	- Analysis approaches
	- Computing platforms for big data
	- Selecting bioinformatics software
	- Languages, Frameworks and pipelines

# Central Dogma Data Resources

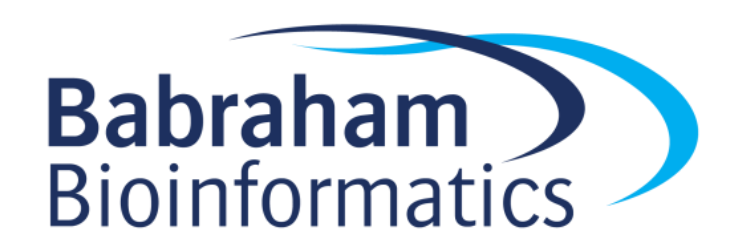

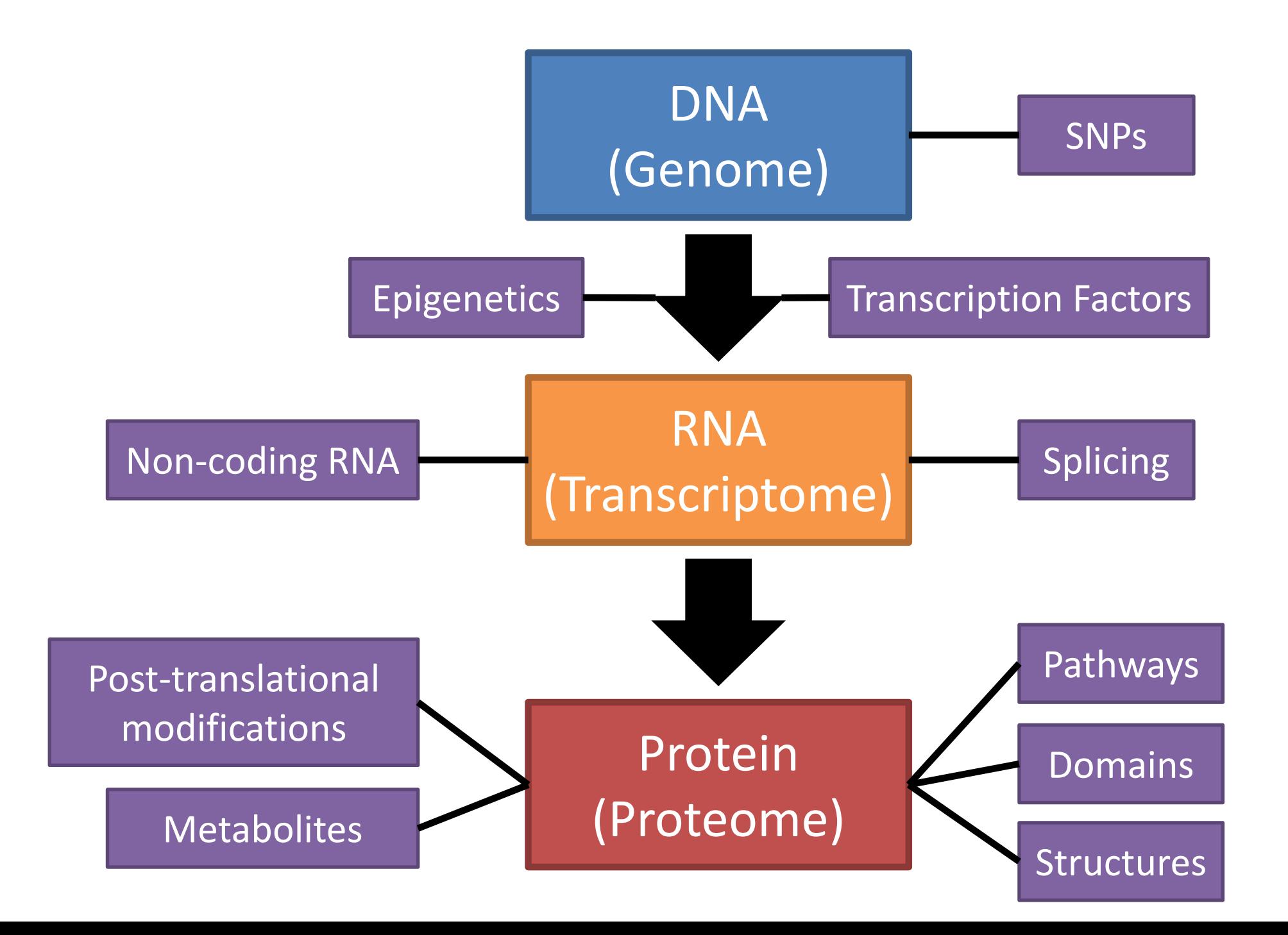

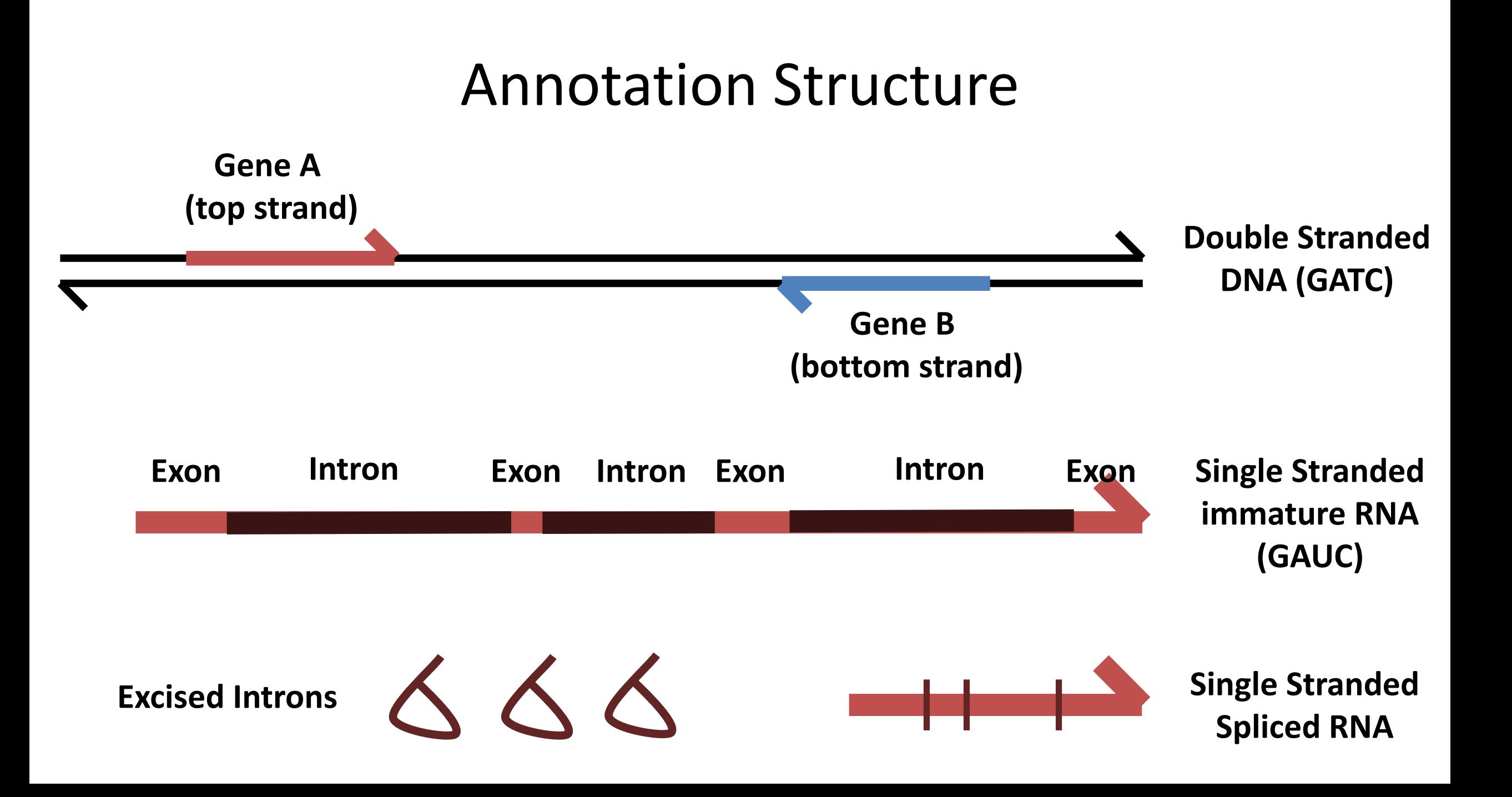

#### Mature Transcript Structure

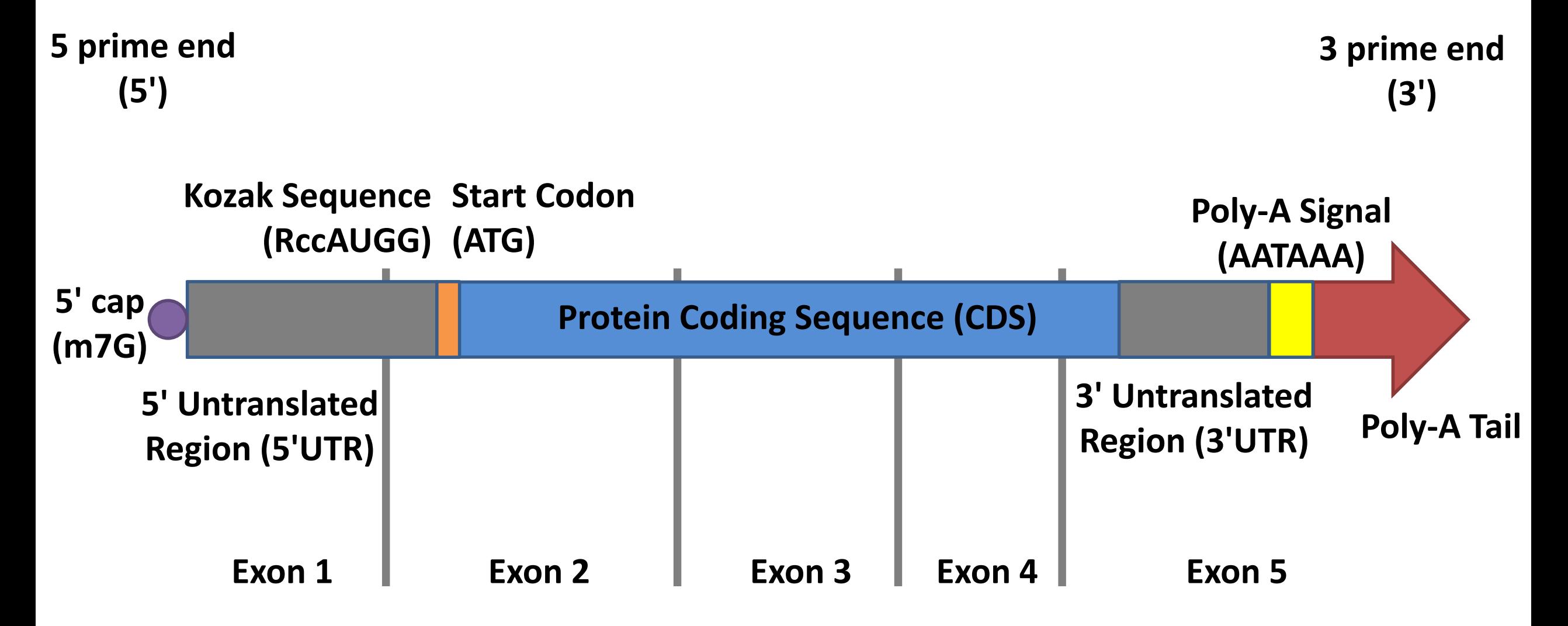

## Alternative Splicing

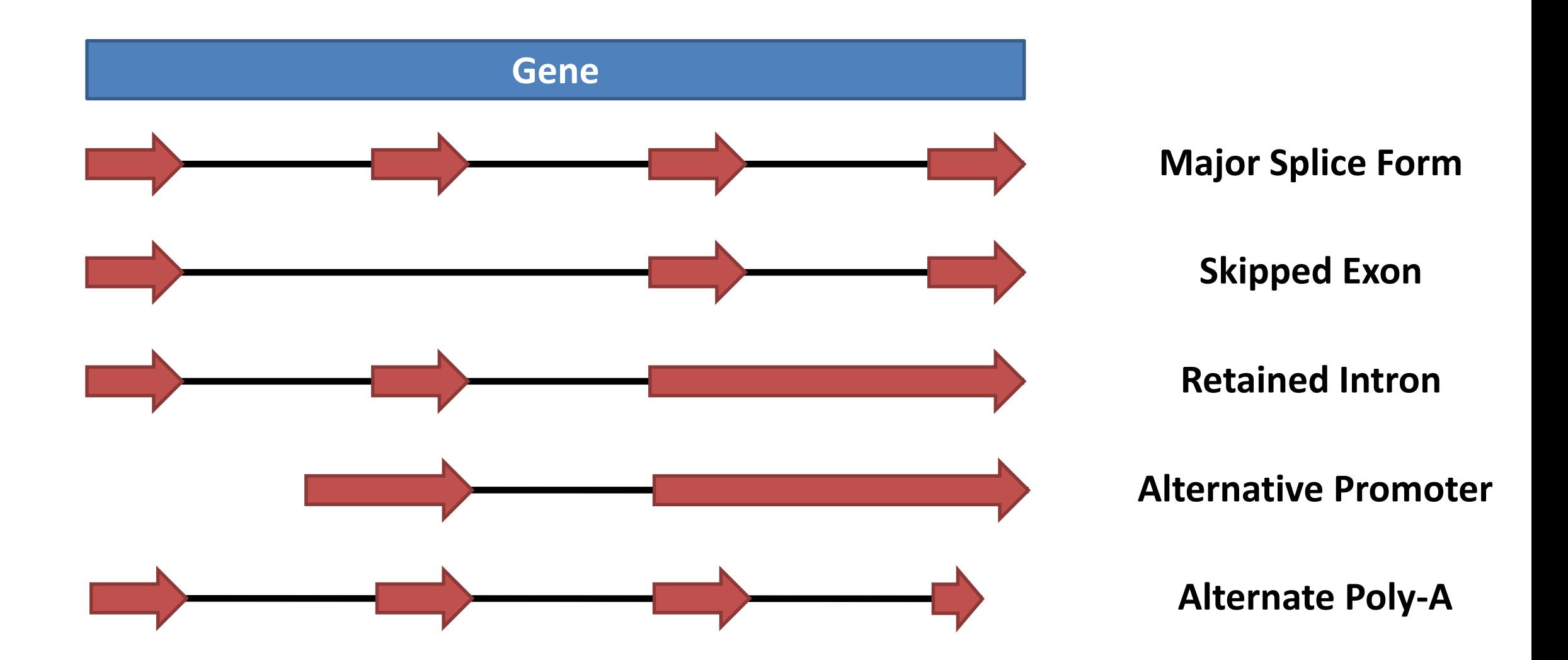

## Genomes and Annotations

- Genome Assemblies
	- Underlying sequence of the organism's chromosomes
	- Often starts as scaffolds / contigs
	- Eventually assembled into chromosomes (still with holes)
		- Only one chromosome sequence per chromosome
	- Represents an 'average' individual (unless backcrossed)
	- Variations (natural or clinical) are stored separately)
	- Assembly is refined and improved over time, new releases get new names

### Genome Assembly Nomenclature

- Chromosome / Scaffold sequences
	- Originally deposited with ENA / NCBI as sequence records

- Genome Assembly
	- Given an official name by a supervising group (sometimes two!)
	- Fixed coordinates at that point

### Current Human Genome

- Assembly Name: GRCh38
- Current Patch: GRCh38.p13
- Managed by: Genome Reference Consortium
- Assembly type: Chromosomal
- 
- 

• Chromosome: Chr1 = CM000663.2 = NC 000001.11 • Genome: GCF 000001405.39 (Assembly Refseq) GCA\_000001405.28 (Assembly Genbank)

## Genome Annotation Sets

- Built on top of a specific assembly
- Combination of prediction tools and real data
- Main annotation is Genes, Transcripts, Coding Sequences
- Many other tracks often added

- Different sites will have different annotations
- Annotations updated more frequently than assemblies

#### Genome Annotation Details

#### Genome-Annotation-Data

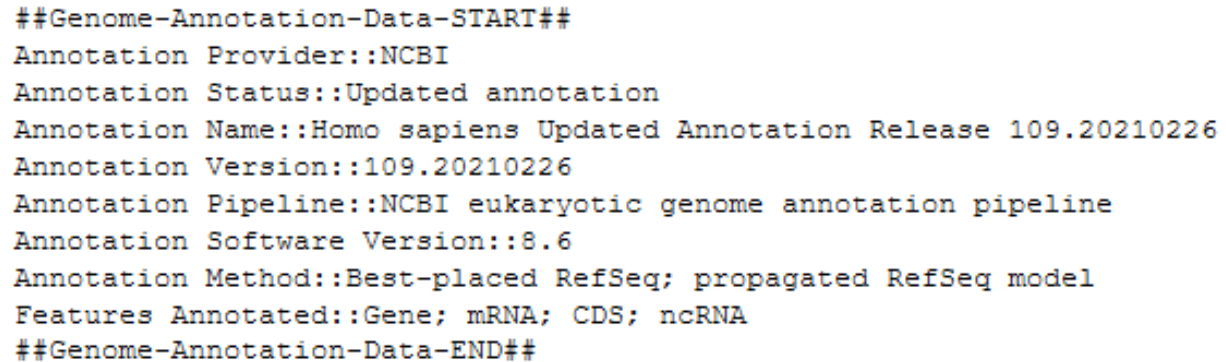

#### **General stats**

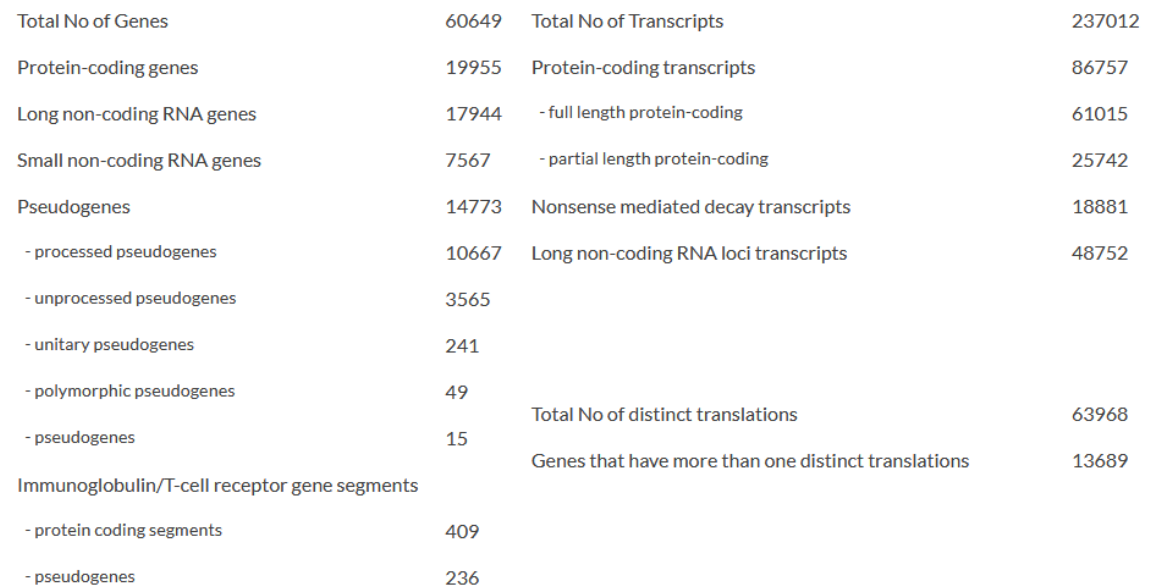

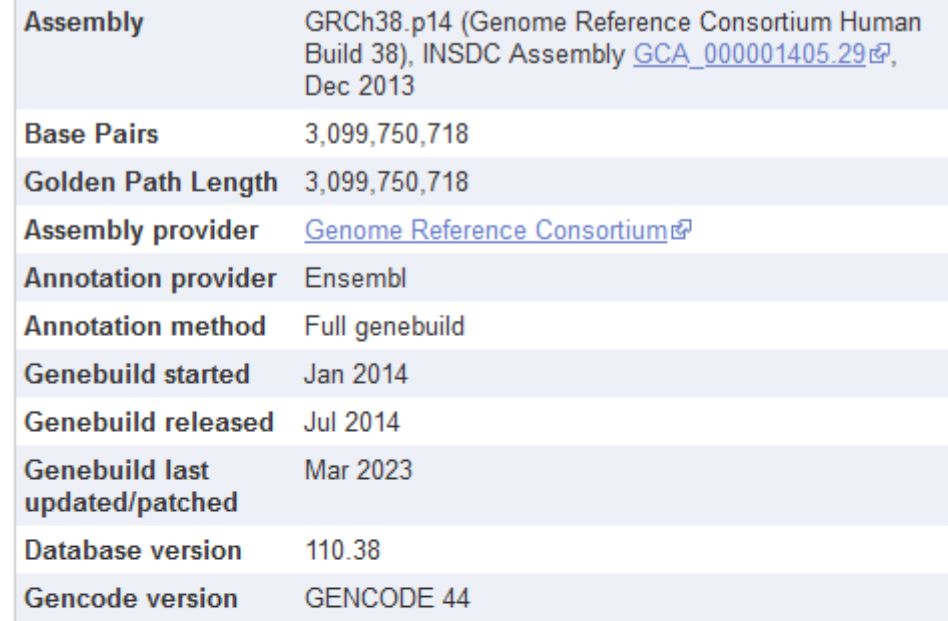

#### Gene counts (Primary assembly)

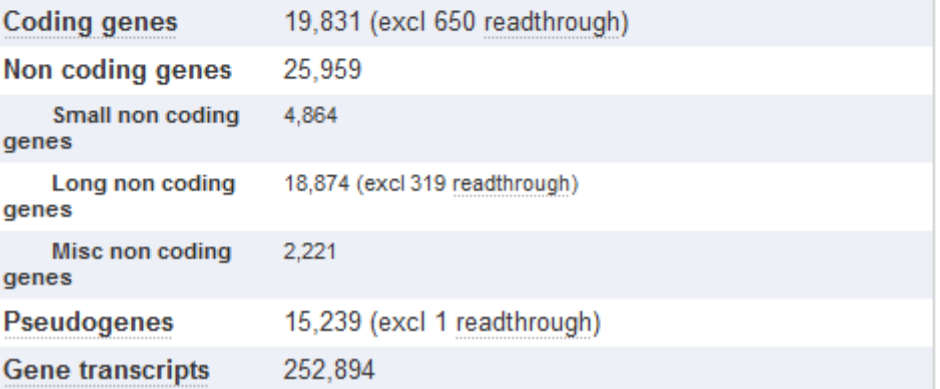

## Viewing Annotated Genomes

- Mostly web based
	- Species specific sites
	- Generic multi-species sites

- Often adds more information
	- Regulation, conservation, repeats
	- Experimental datasets
	- Upload your own

### Species specific genome viewer sites

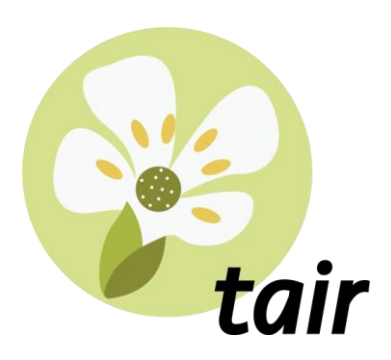

Arabidopsis https://www.arabidopsis.org

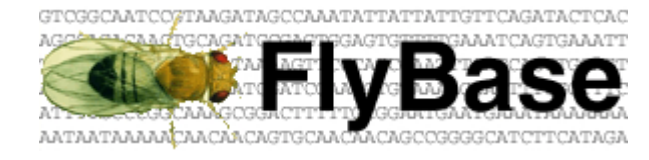

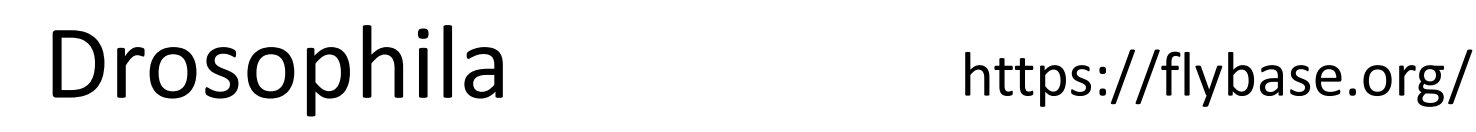

#### **WormBase**

Nematode worms https://wormbase.org

#### Generic genome viewer sites

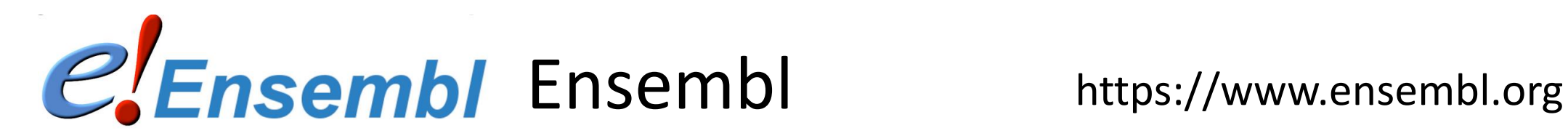

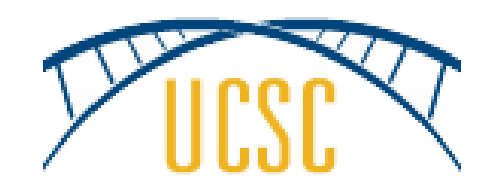

#### UCSC Browser https://genome.ucsc.edu

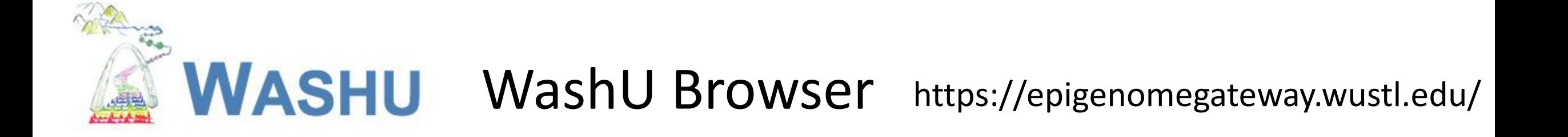

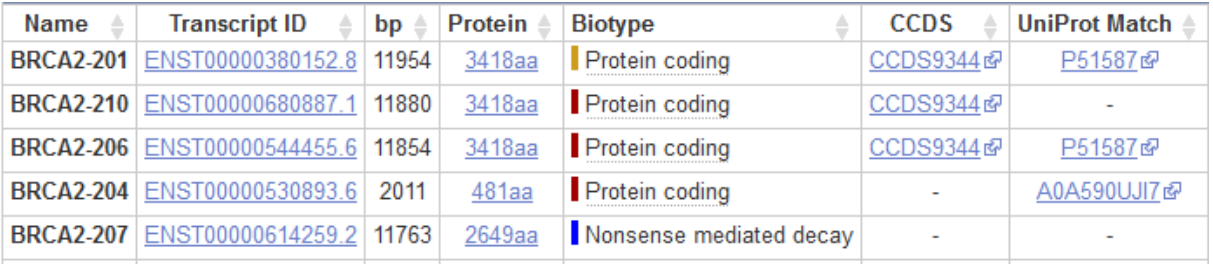

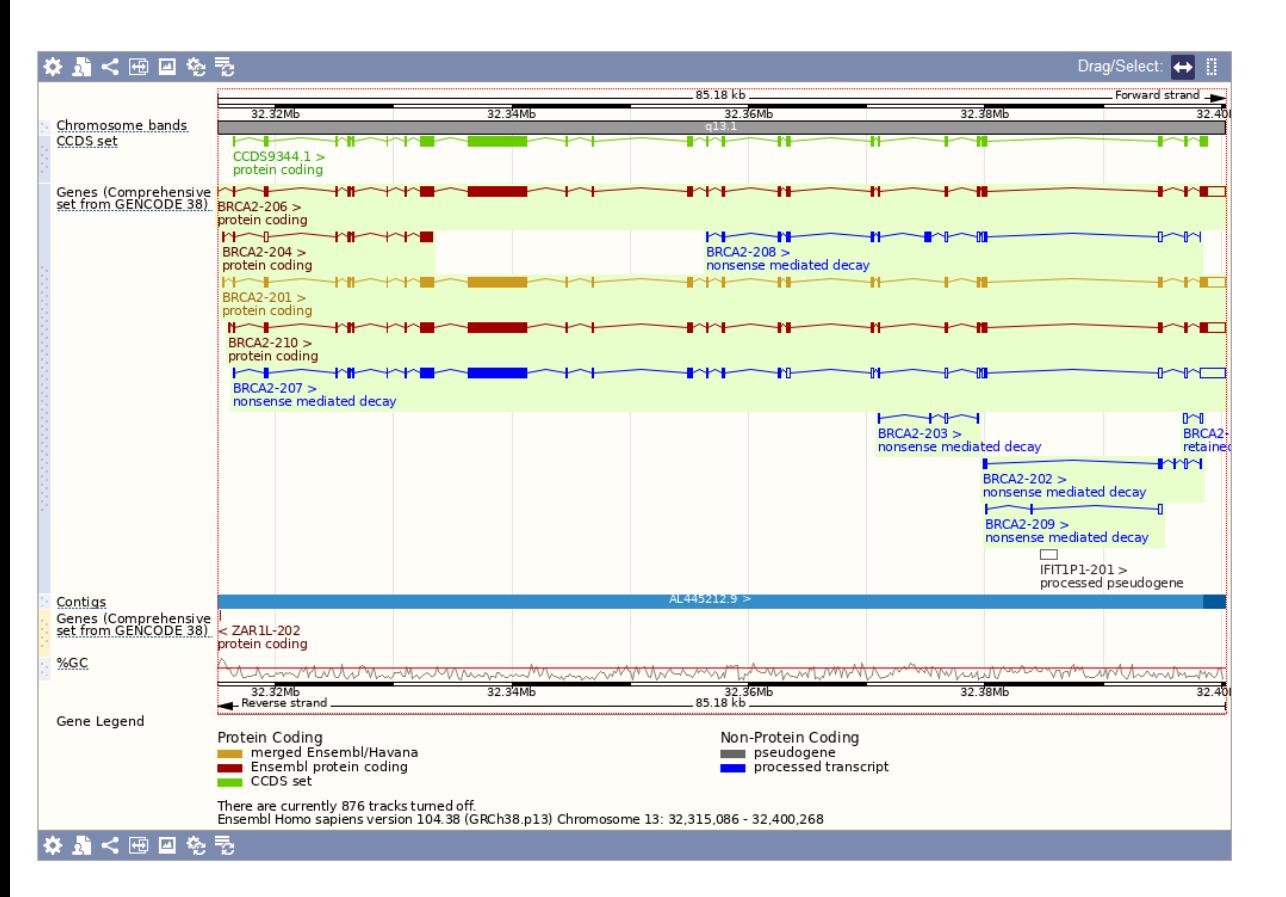

#### Chromosome 13: 32,315,086-32,400,268

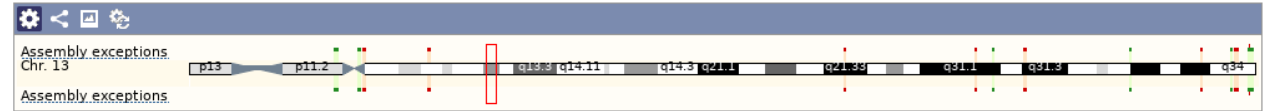

#### Region in detail @

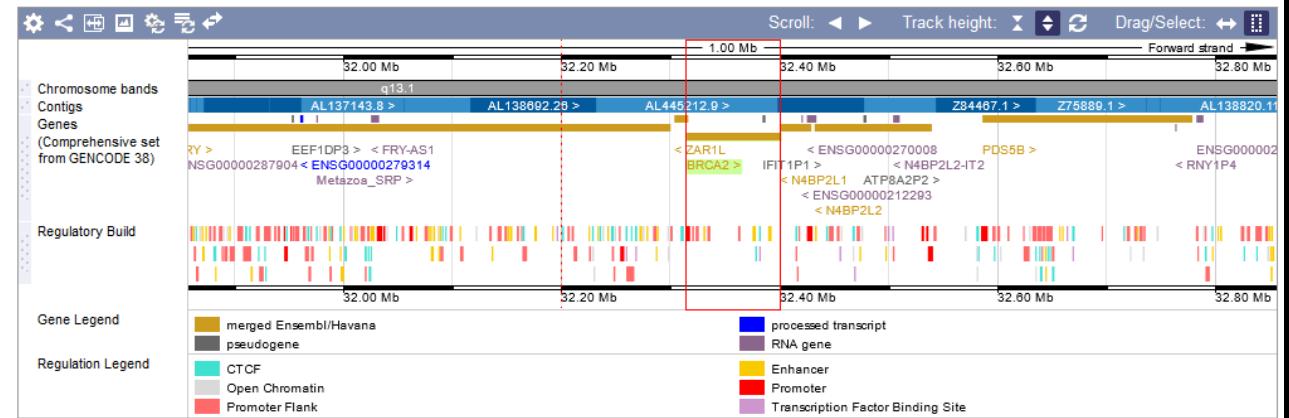

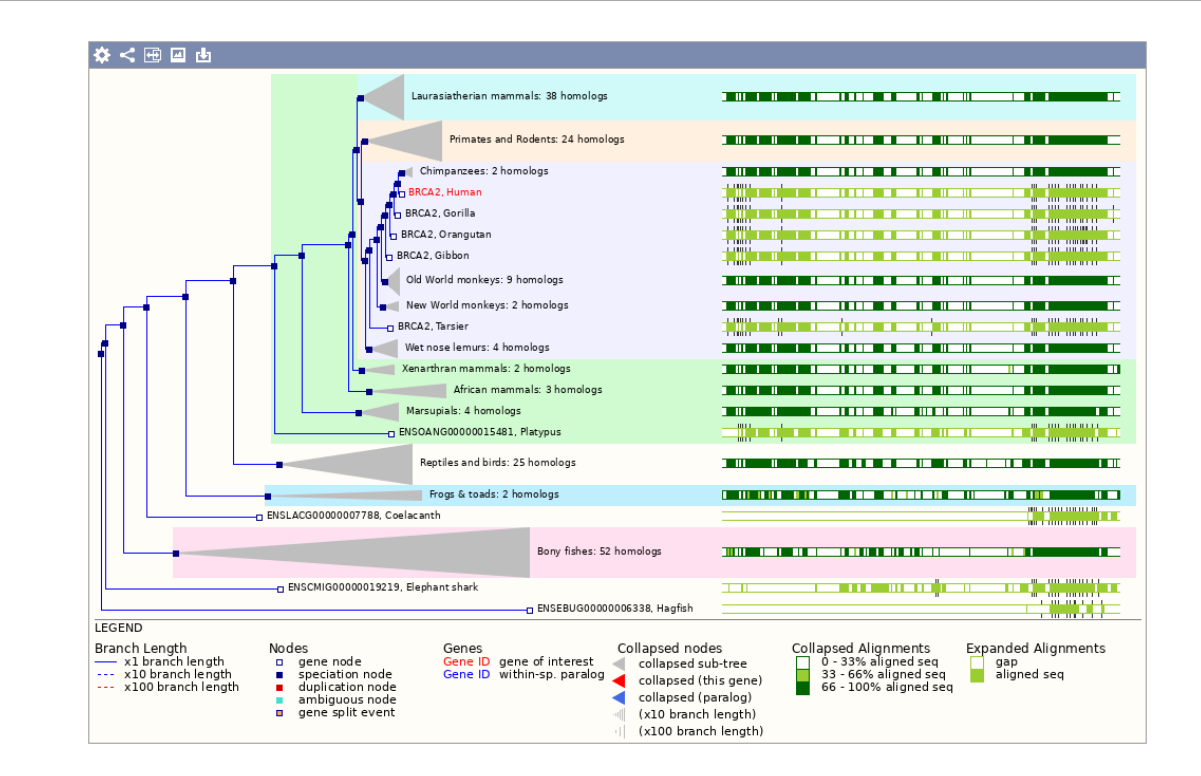

#### Track Based Displays

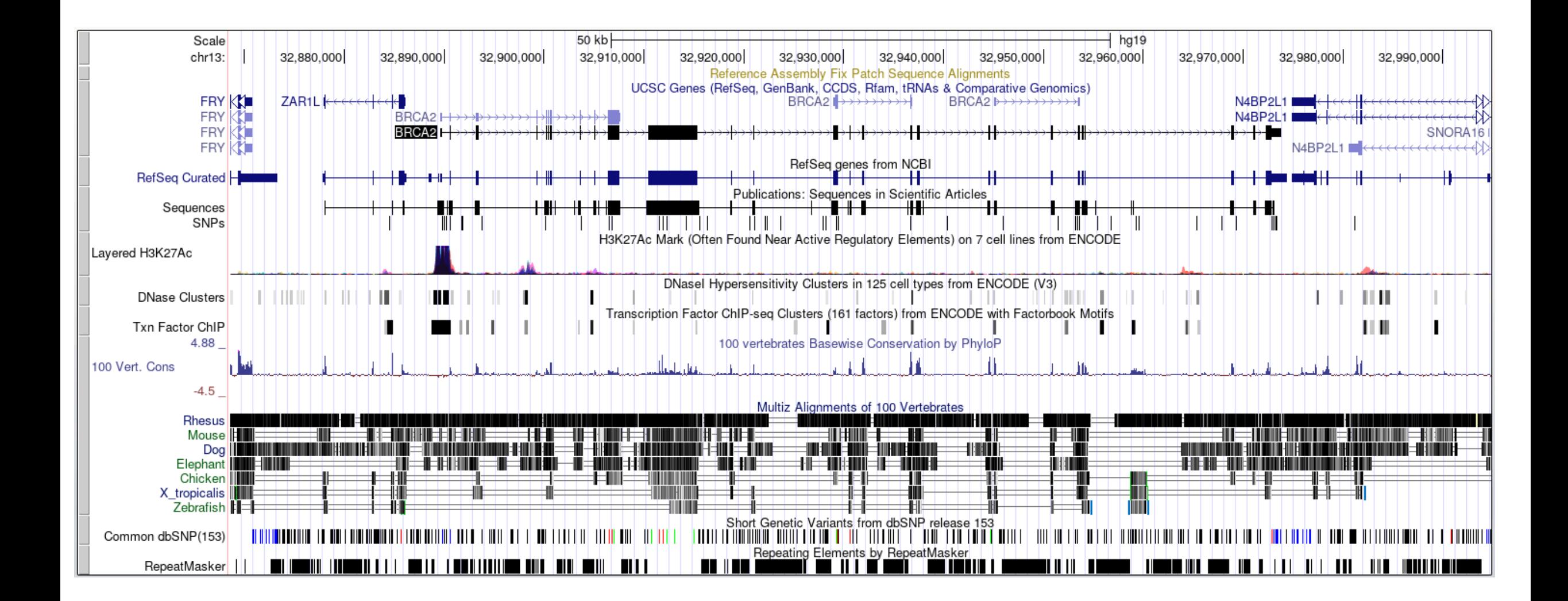

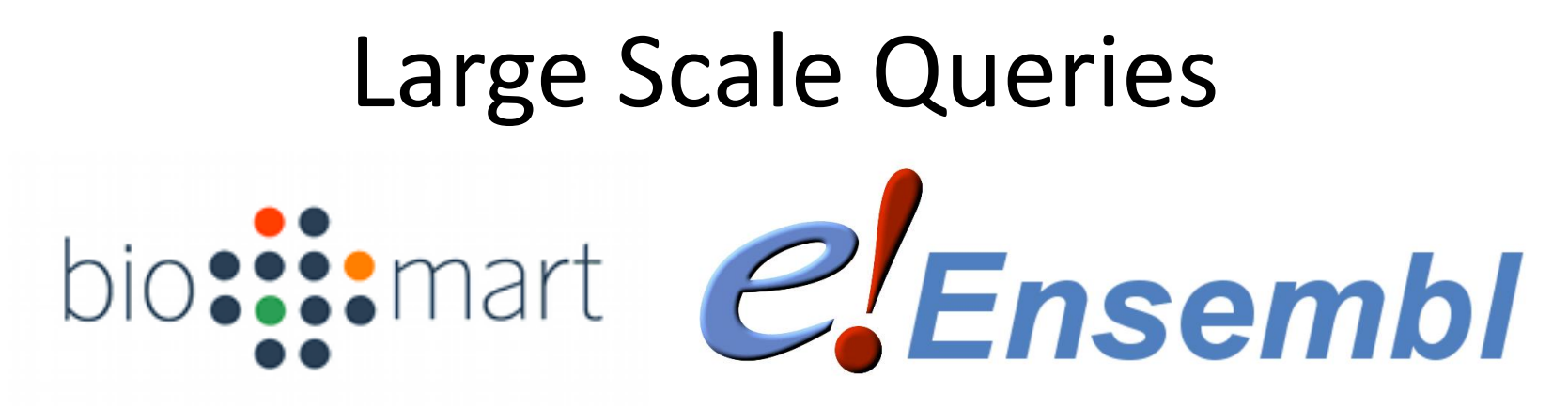

- Large scale querying and export of genomic data
- Annotations, Sequences, Variants etc.
	- Select data type (eg genes)
	- Select genome species
	- Select genes / regions / identifiers
	- Select attributes to export
	- Generate report

## Genome File Formats

- Genome Assemblies
	- Chr sequence, FastA format
	- A small header plus DNA bases
	- Also used for RNA / protein

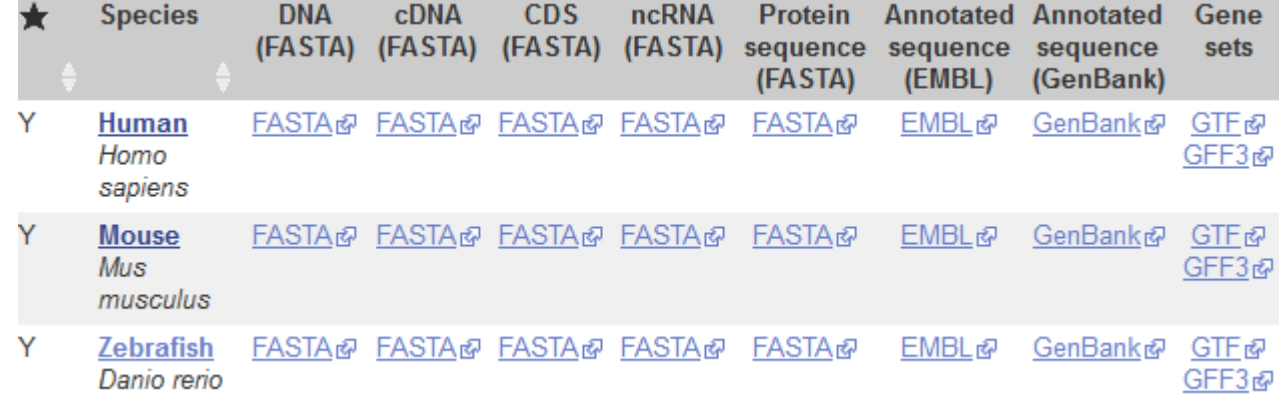

- Gene Annotations
	- GFF or GTF format (both very similar)
	- Hierarchical format linking exons to transcripts to genes

https://www.ensembl.org/info/data/ftp/index.html

#### FastA Format Data

>**I** dna:chromosome chromosome:R64-1-1:I:1:230218:1 REF CCACACCACACCCACACACCCACACACCACACCACACACCACACCACACCCACACACACA CATCCTAACACTACCCTAACACAGCCCTAATCTAACCCTGGCCAACCTGTCTCTCAACTT ACCCTCCATTACCCTGCCTCCACTCGTTACCCTGTCCCATTCAACCATACCACTCCGAAC CACCATCCATCCCTCTACTTACTACCACTCACCCACCGTTACCCTCCAATTACCCATATC >**II** dna:chromosome chromosome:R64-1-1:II:1:813184:1 REF AAATAGCCCTCATGTACGTCTCCTCCAAGCCCTGTTGTCTCTTACCCGGATGTTCAACCA AAAGCTACTTACTACCTTTATTTTATGTTTACTTTTTATAGGTTGTCTTTTTATCCCACT TCTTCGCACTTGTCTCTCGCTACTGCCGTGCAACAAACACTAAATCAAAACAATGAAATA CTACTACATCAAAACGCATTTTCCCTAGAAAAAAAATTTTCTTACAATATACTATACTAC

## IUPAC Ambiguity Codes

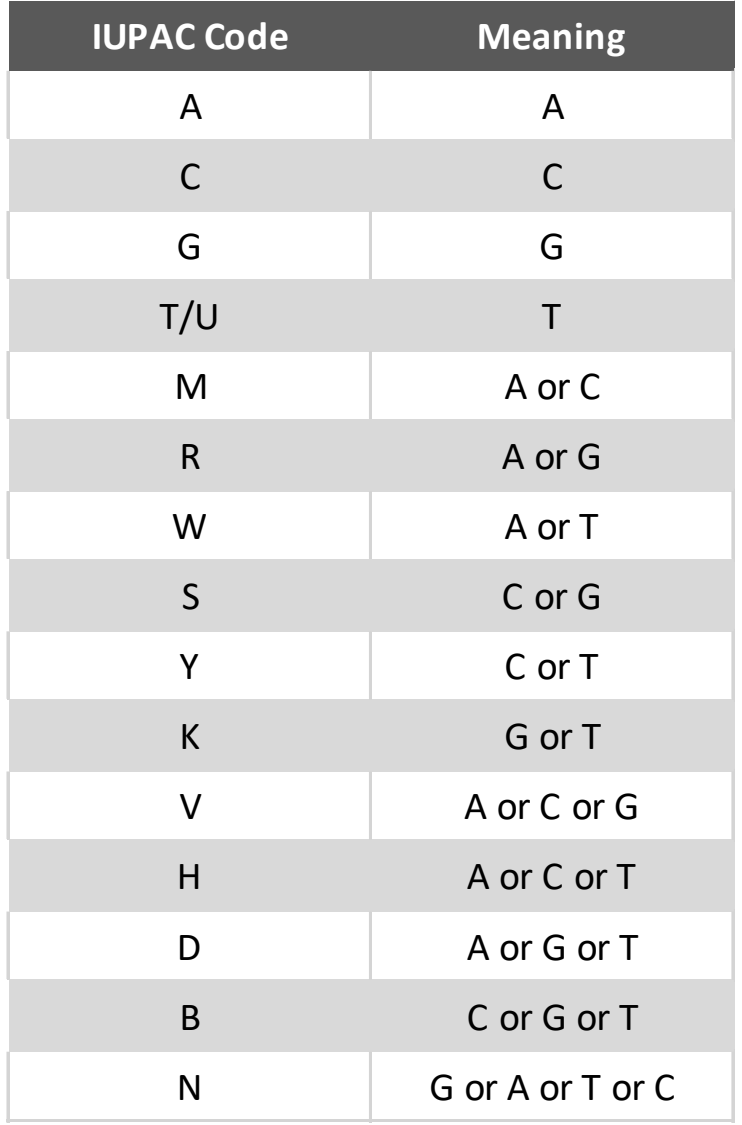

#### Annotation Descriptions

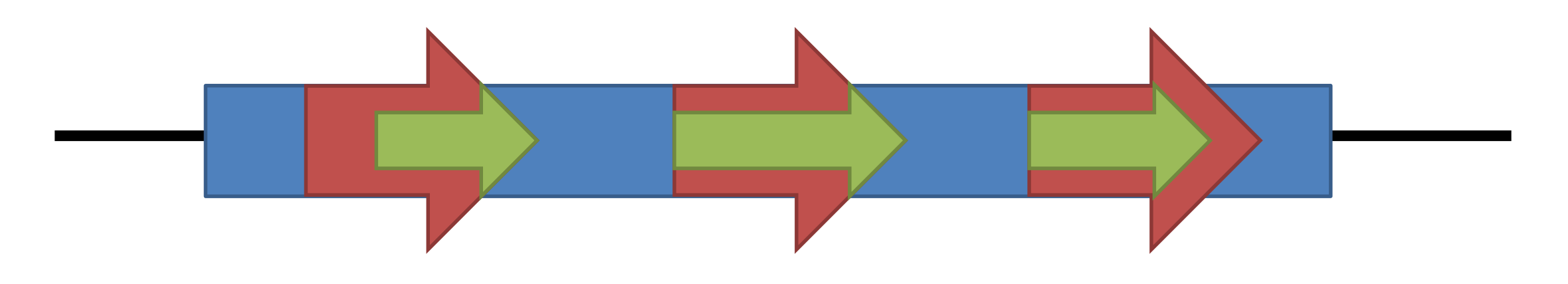

Gene Exon (combined into transcript) Coding Exon

# GFF (Strictly GFF.2)

- Comprehensive annotation format
- Tab delimited
- Flexible able to accommodate multi-features

#### **GFF File Fields**

- 1. Chromosome
- 2. Source
- 3. Feature Type
- 4. Start
- 5. End
- 6. Score
- 7. Strand  $(+/-)$
- 8. Frame (1,2,3)
- 9. Group/Attributes

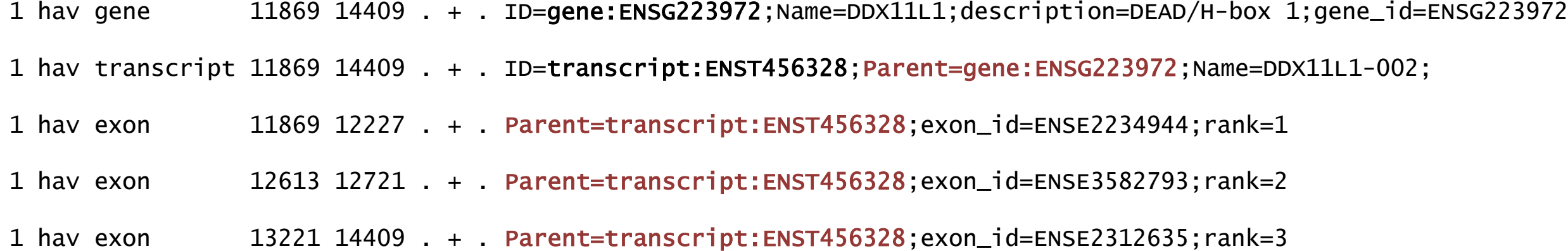

#### Positions are 1-indexed, fully open

## GTF

- Targeted at gene structure definition
- Variant of GFF with stricter rules about attributes
	- Attributes must use gene id and transcript id
	- Commas mandatory and single space delimited

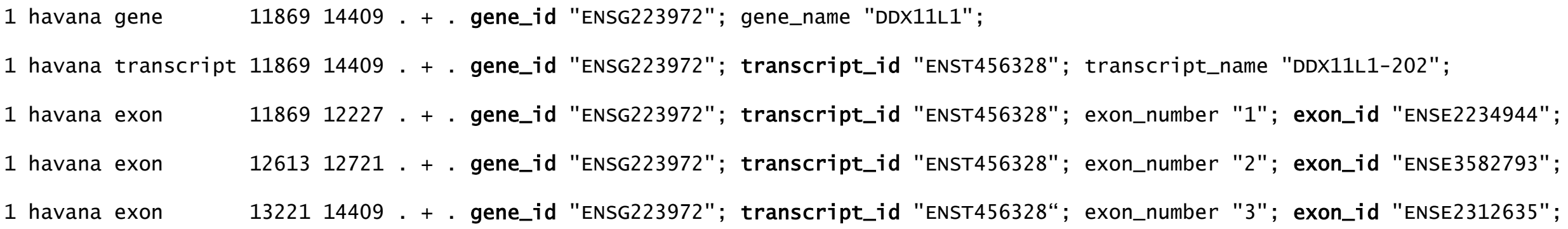

#### Genome Exploration Exercise

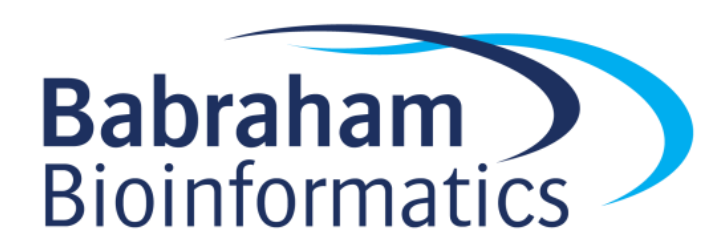

### mRNA Translation into Protein

#### **Start Codon Start Codon**

GACACC ATG AGC ACT GAA ... CTG TGA Met Ser Thr Glu Arg Stp **UTR**

- Most species use the same code
- Some have minor differences

https://www.ncbi.nlm.nih.gov/Taxonomy/Utils/wprintgc.cgi

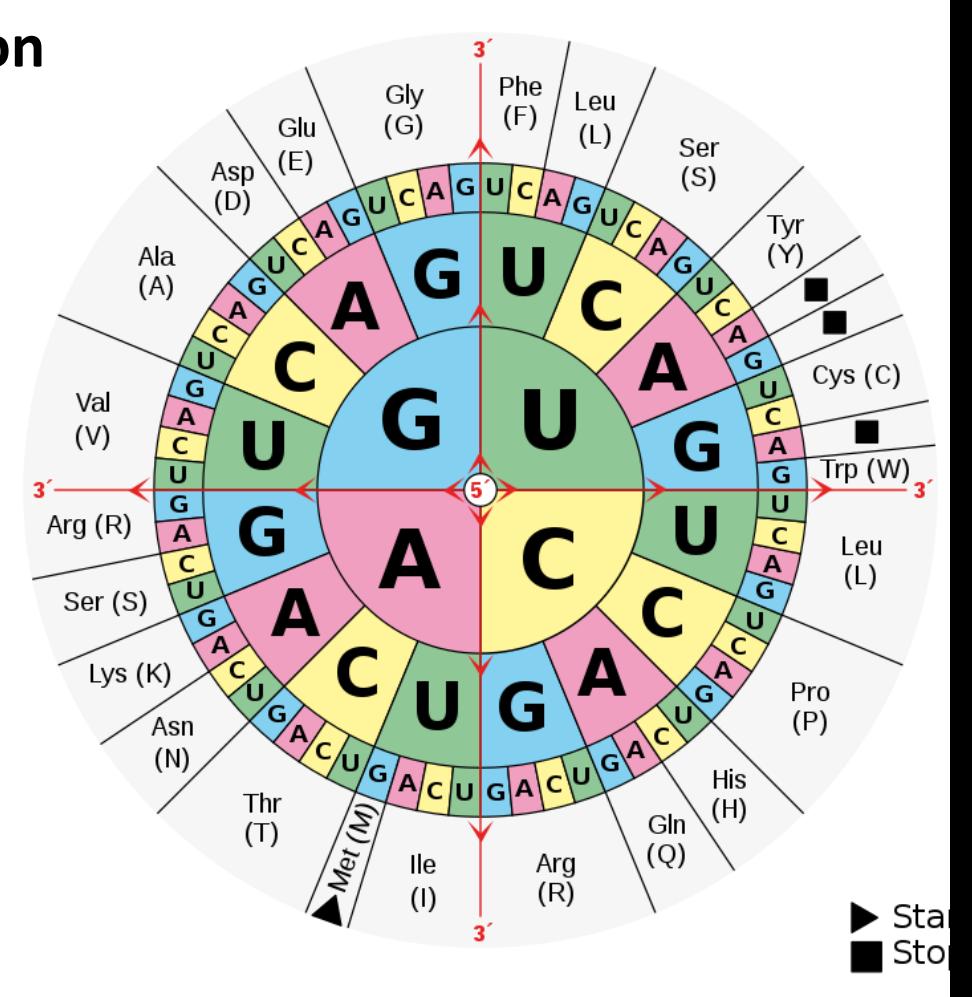

## Codon Usage

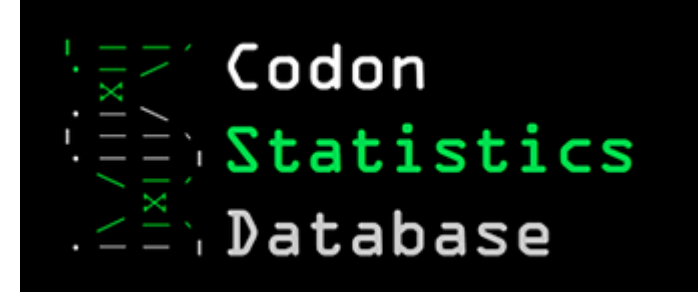

Genes analyzed: Nuclear genes Ribosomal proteins Mitochondrial genes

**Species: Homo sapiens** Taxonomy ID: 9606 Assembly: GCF\_000001405.39 | GRCh38.p13

**Genetic code: 1** Number of genes: 19850 Number of codons: 11577026

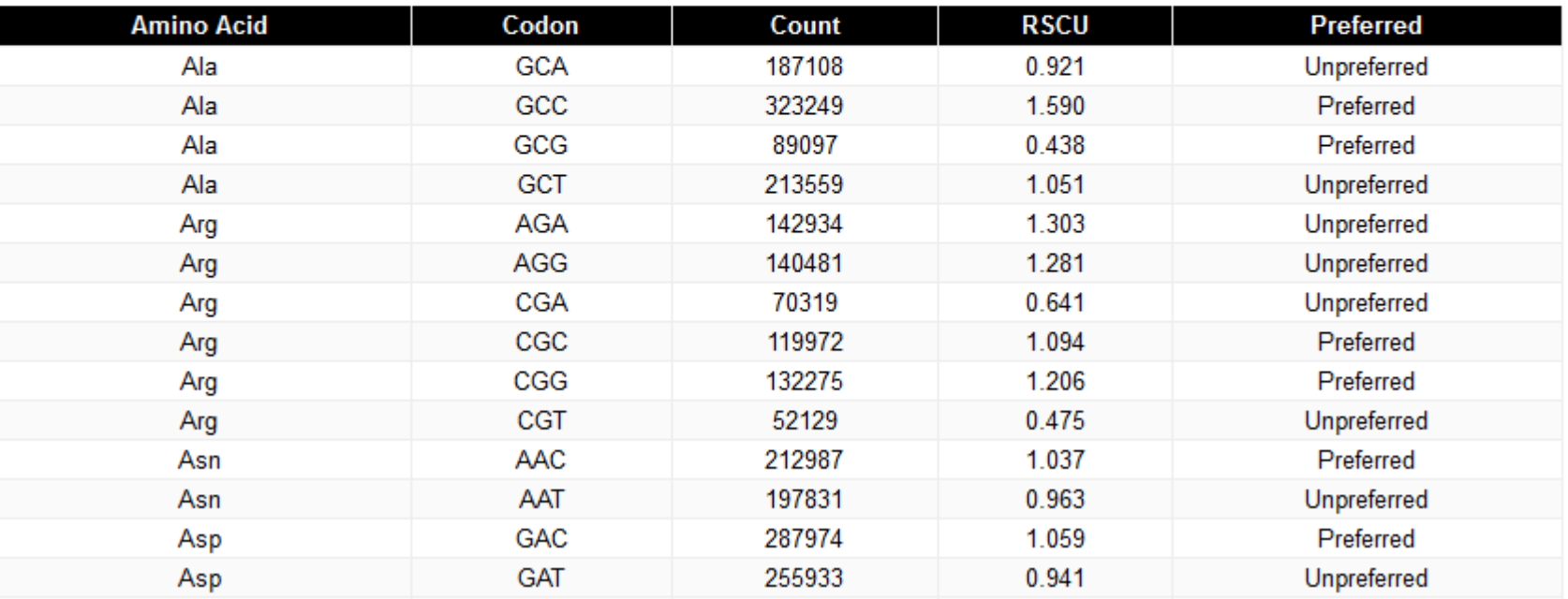

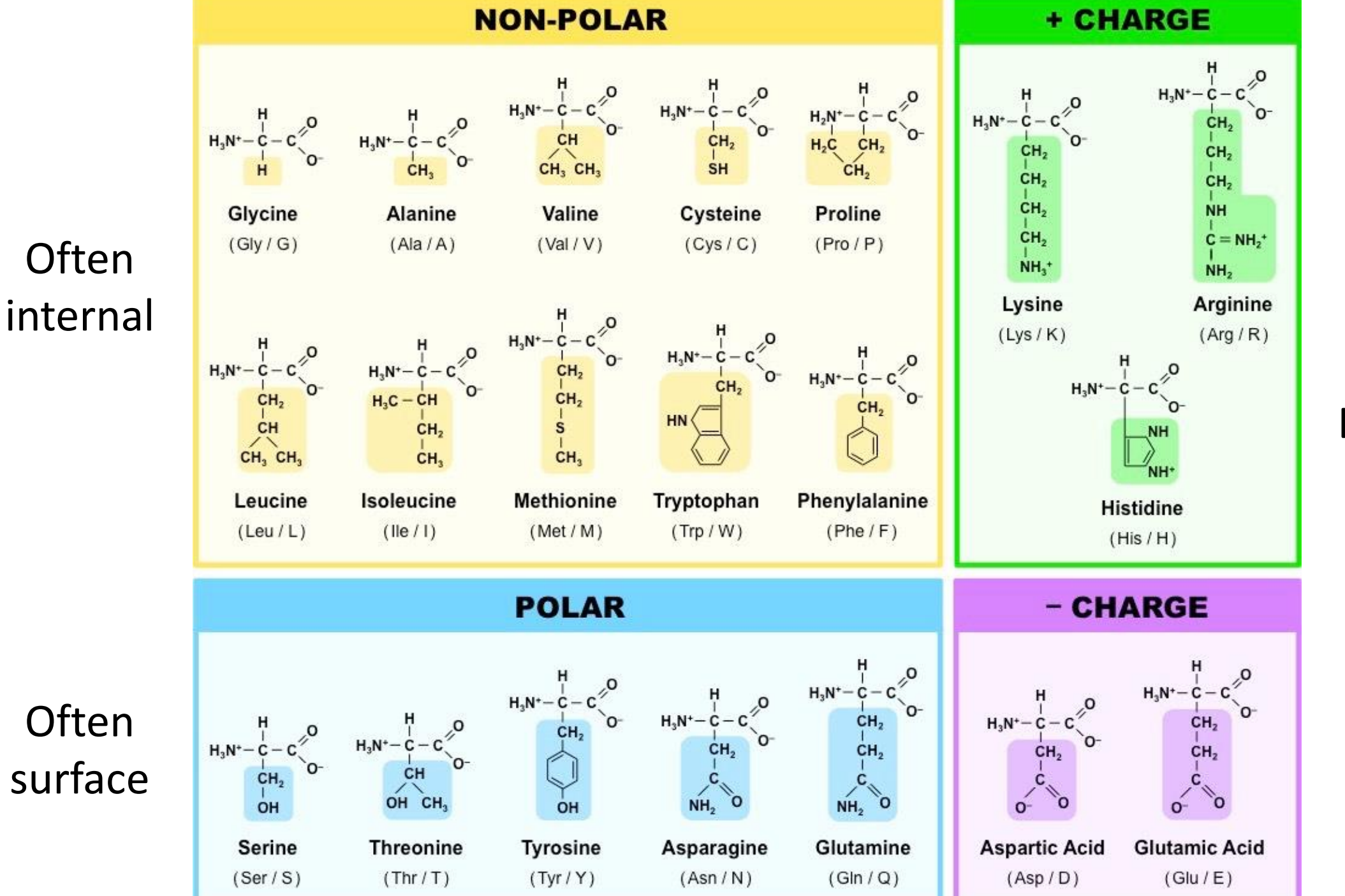

**Often** Binding or catalytic sites

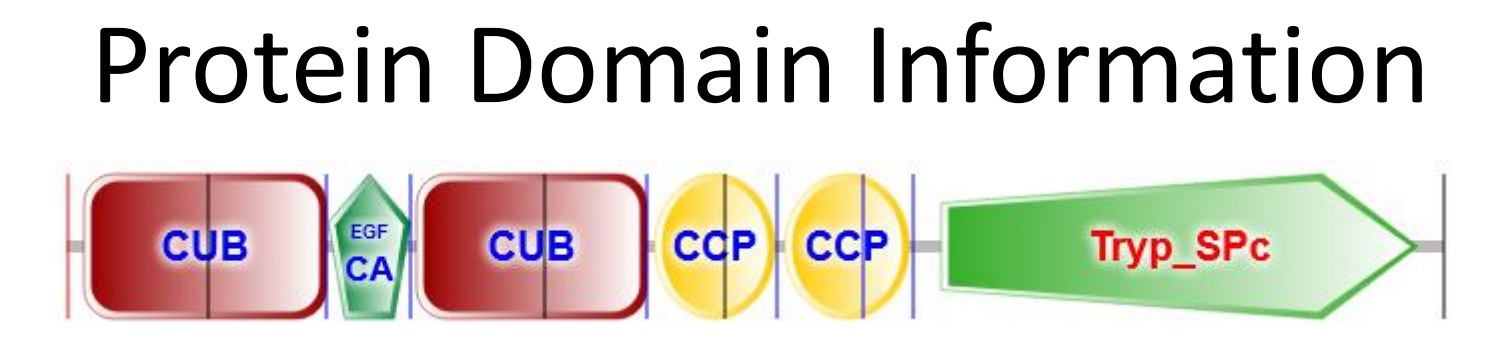

- A single protein can have more than one functional unit
	- Proteins are annotated with functional 'domains'
	- A domain is normally linked with a globular folded structure
- Domain structures are re-used to provide modular functionality across multiple proteins.
	- Often linked to exon structures or splice variation
- It can be useful to know the key functional amino acids
	- Binding pockets
	- Active sites

### Protein Domain Databases

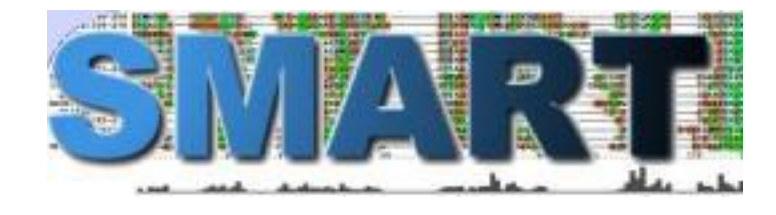

#### http://smart.embl-heidelberg.de/

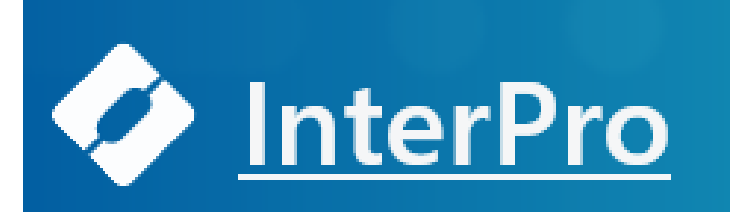

#### https://www.ebi.ac.uk/interpro/

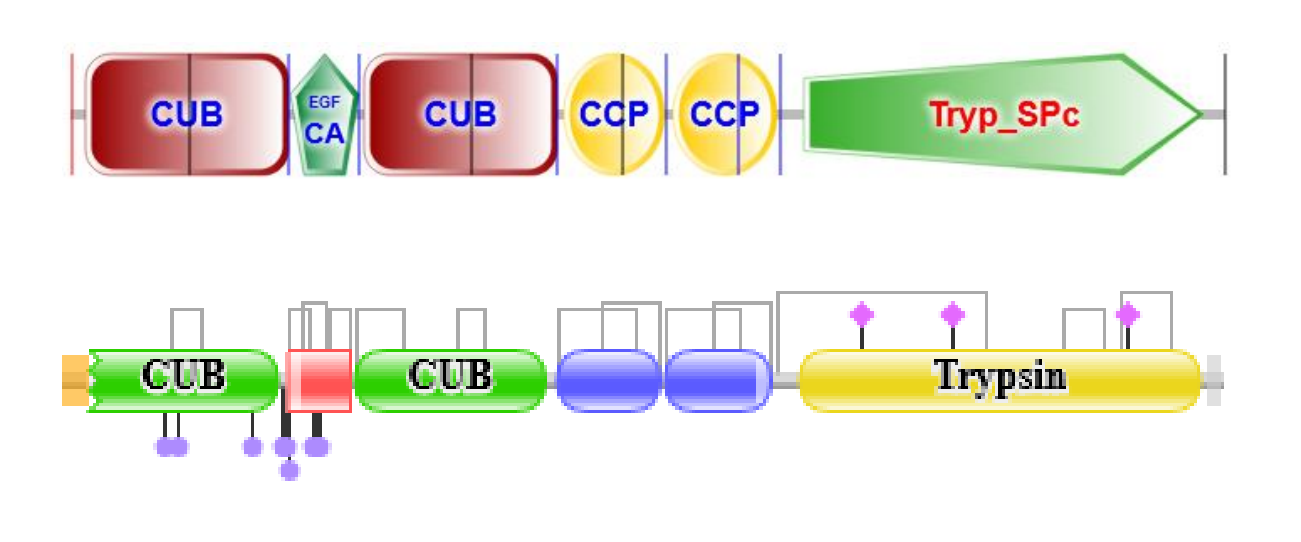

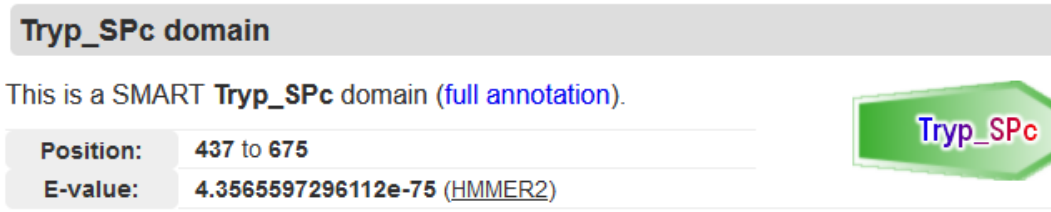

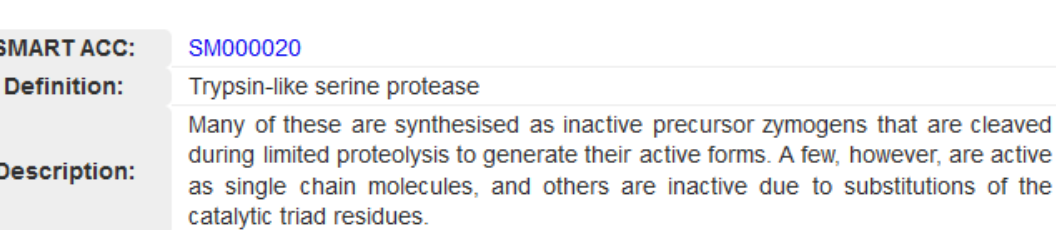

# Types of domain

- Globular
	- Forms a concerted 3D structure
	- Most catalytic and some binding domains
- Semi-ordered
	- Coiled coil
	- Many binding domains

- Transmembrane
	- Threaded through a membrane
	- Transmembrane regions, then internal and external segments
- Disordered / Low Complexity
	- Linker regions
	- Intrinsically disordered proteins

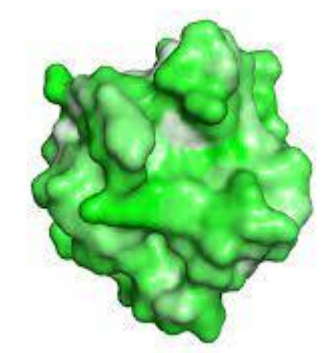

#### Key Residue Databases

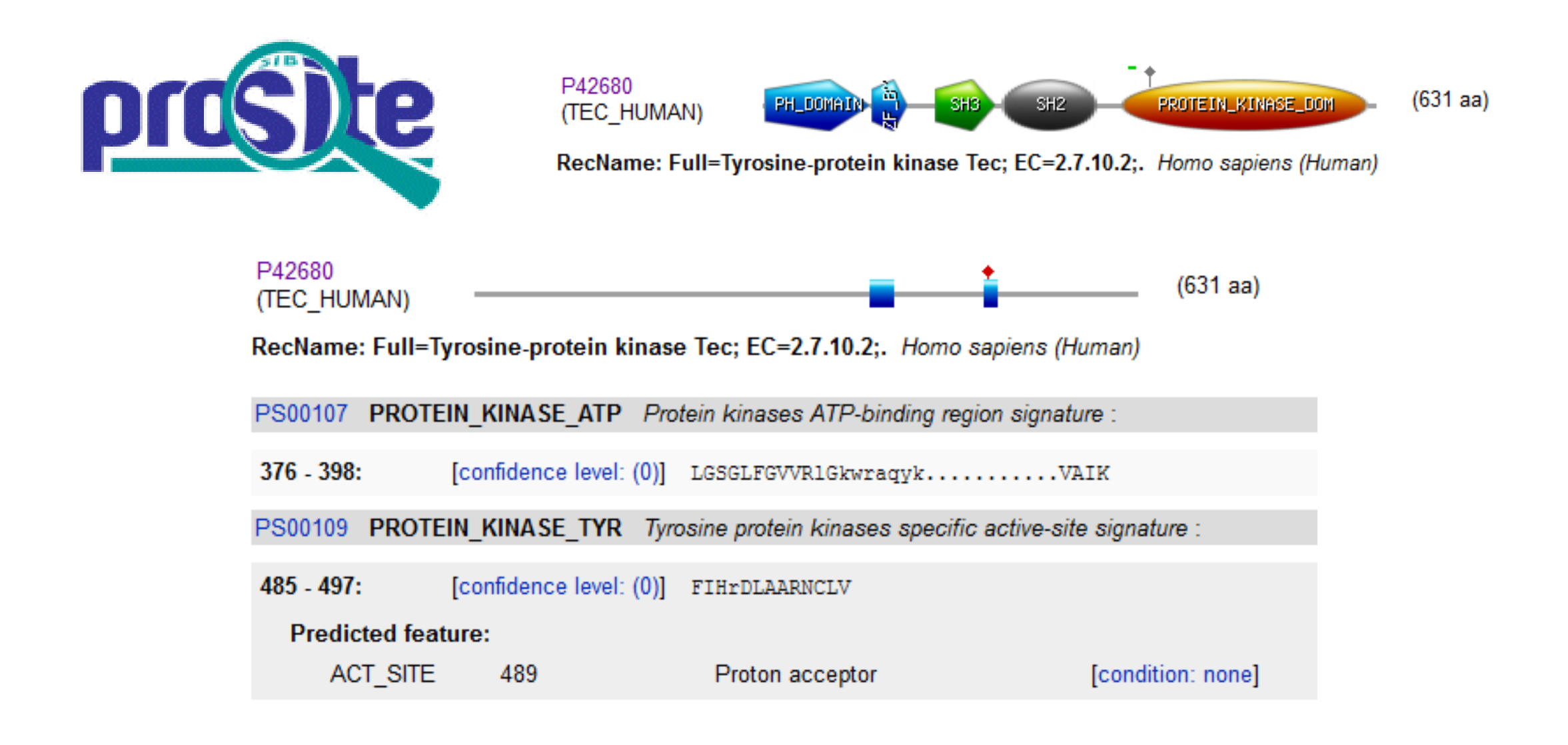

### Protein Structure Databases

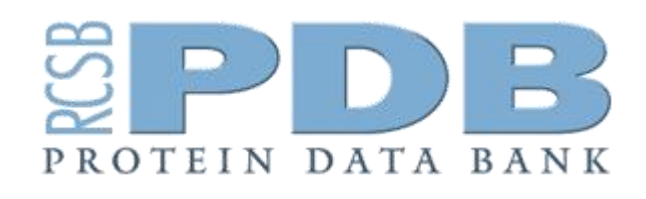

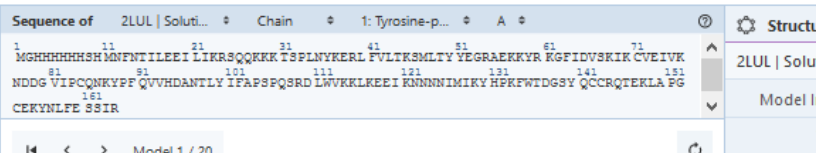

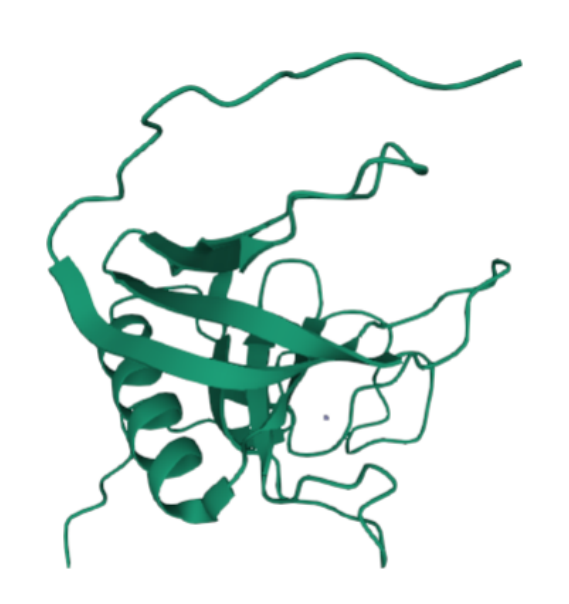

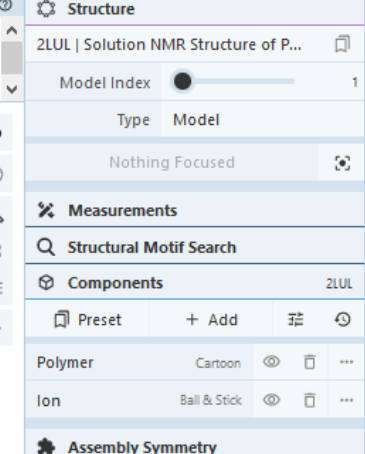

**品** Export Animation

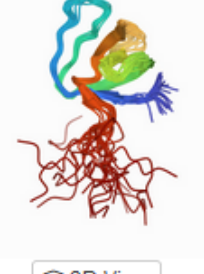

**@3D View** 

**@3D View** 

#### 2LUL

Download File | View File

Solution NMR Structure of PH Domain of Tyrosine-protein kinase Tec from Homo sapiens, Northeast Structural Genomics Consortium (NESG) Target HR3504C

Liu, G., Xiao, R., Janjua, H., Hamilton, K., Shastry, R., Kohan, E., Acton, T.B., Everett, J.K., Lee, H., Pederson, K., Huang, Y.J., Montelione, G.T., Northeast Structural Genomics Consortium (NESG)

To be published

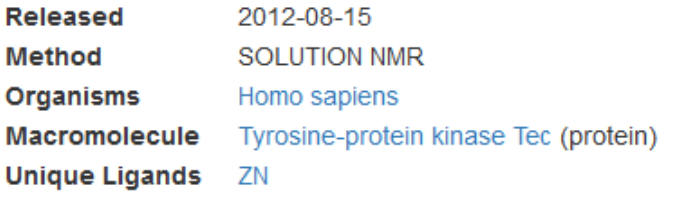

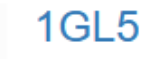

#### Download File | View File

NMR structure of the SH3 domain from the Tec protein tyrosine kinase

Mulhern, T.D., Pursglove, S.E., Booker, G.W.

(2002) J Biol Chem 277: 755-762

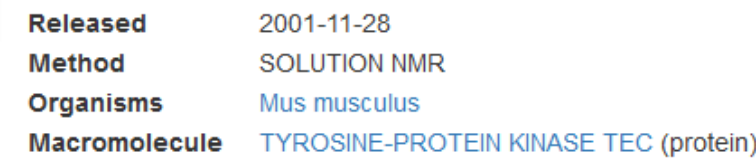

### Protein Structure Classification Databases

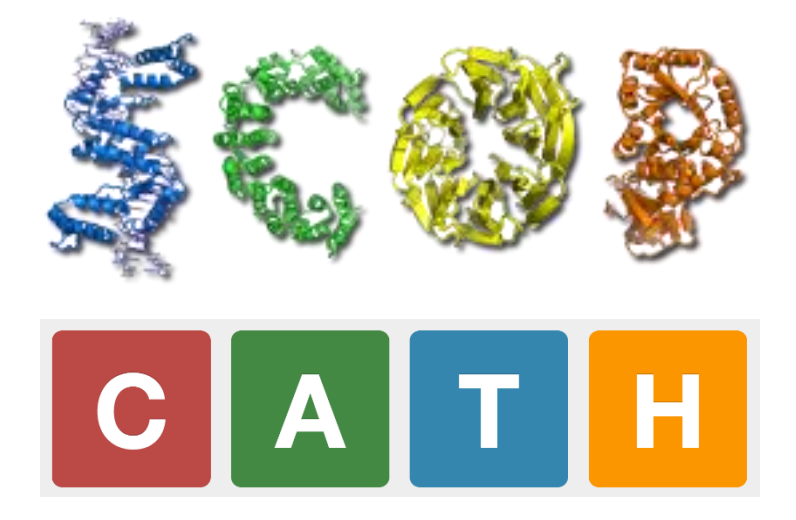

https://scop.mrc-lmb.cam.ac.uk/

https://www.cathdb.info/

### Predicted Structure Database

Currently (Mar 2022), only 7914/22818 protein coding genes have an experimental 3D structure available

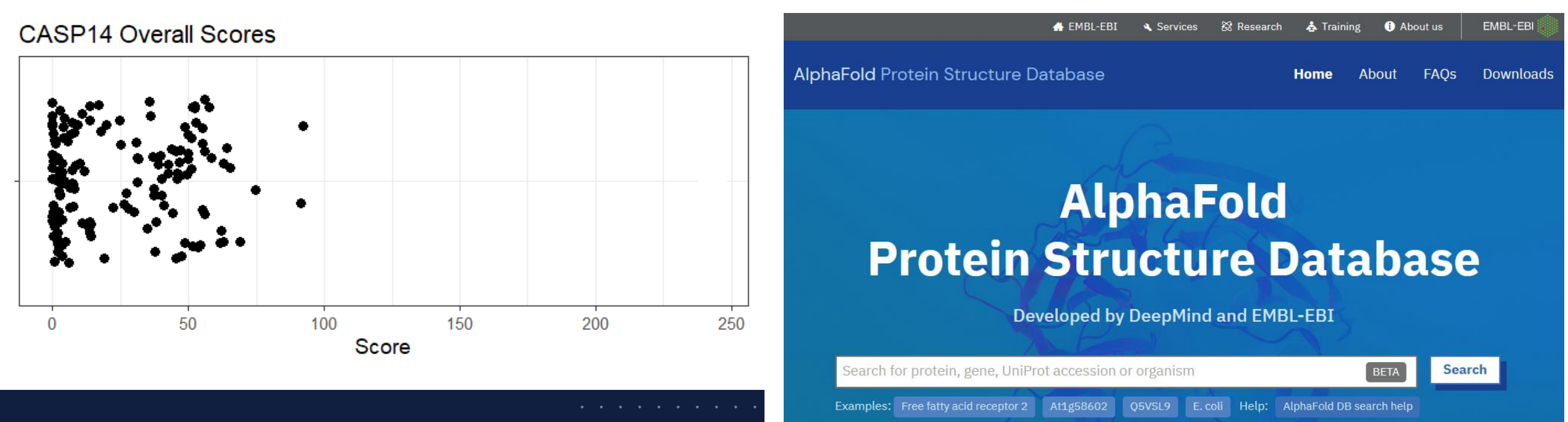

Feedback on structure: Contact DeepMind

#### ARTIFICIAL INTELLIGENCE

#### DeepMind's protein-folding AI has solved a 50-year-old grand challenge of biology

AlphaFold can predict the shape of proteins to within the width of an atom. The breakthrough will help scientists design drugs and understand disease.

**By Will Douglas Heaven** 

https://alphafold.ebi.ac.uk/
### Protein Annotation Exercise

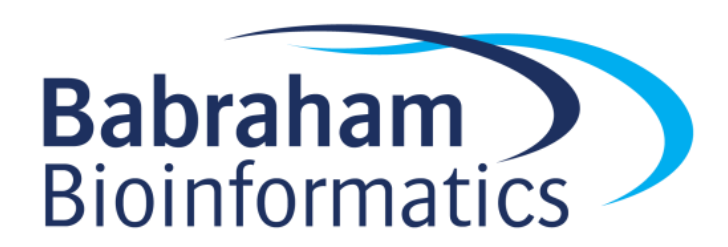

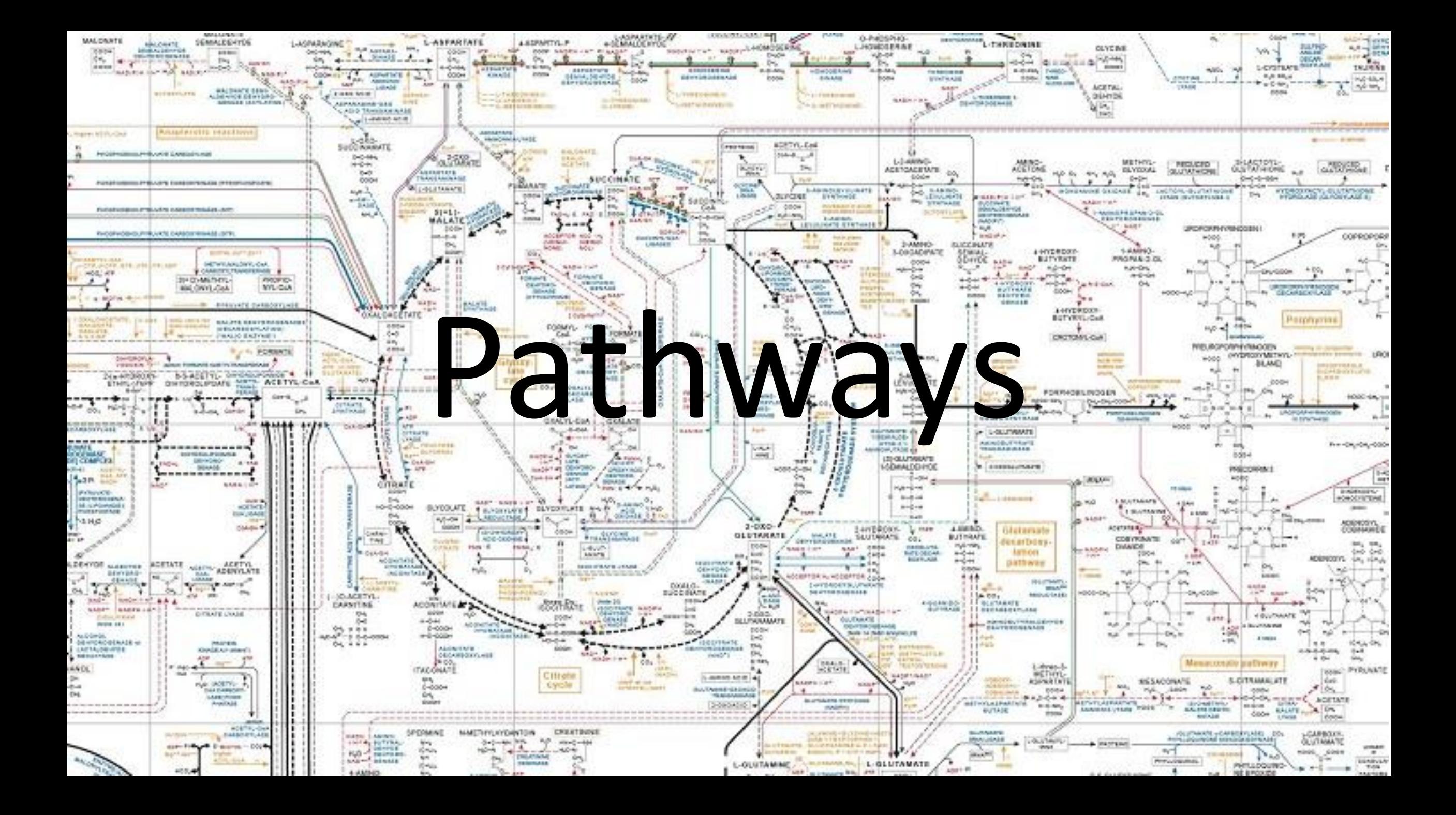

# Hierarchy of Reaction Annotations

- Components (Reactants / Products)
- Proteins (Enzymes)
- Reactions
- Pathways
- Processes

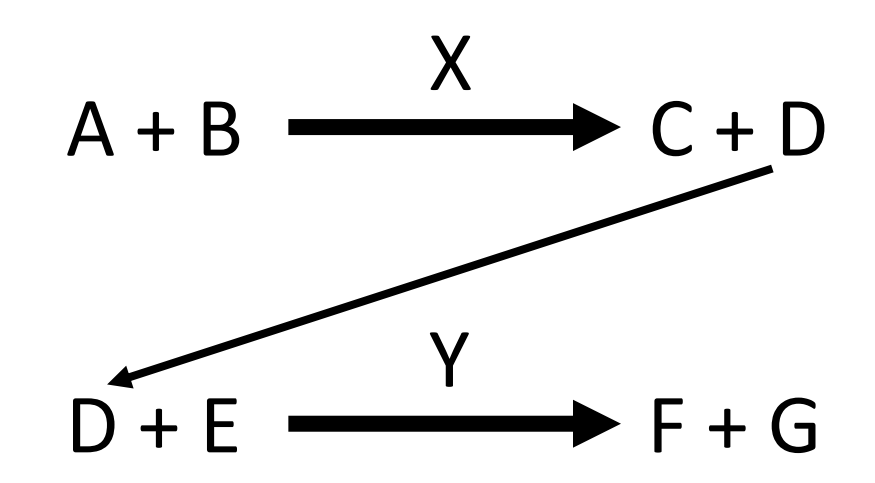

# Rhea

### Reactions

**RHEA:10596** 后 ±

Enzymes<sup><sup>7</sup></sup> 82,966 proteins (UniProtKB) EC 2.7.10.1 Receptor protein-tyrosine kinase EC 2.7.10.2 Non-specific protein-tyrosine kinase Enzyme classes  $^{\circledR}$ EC 2.7.12.1 Dual-specificity kinase EC 2.7.12.2 Mitogen-activated protein kinase kinase

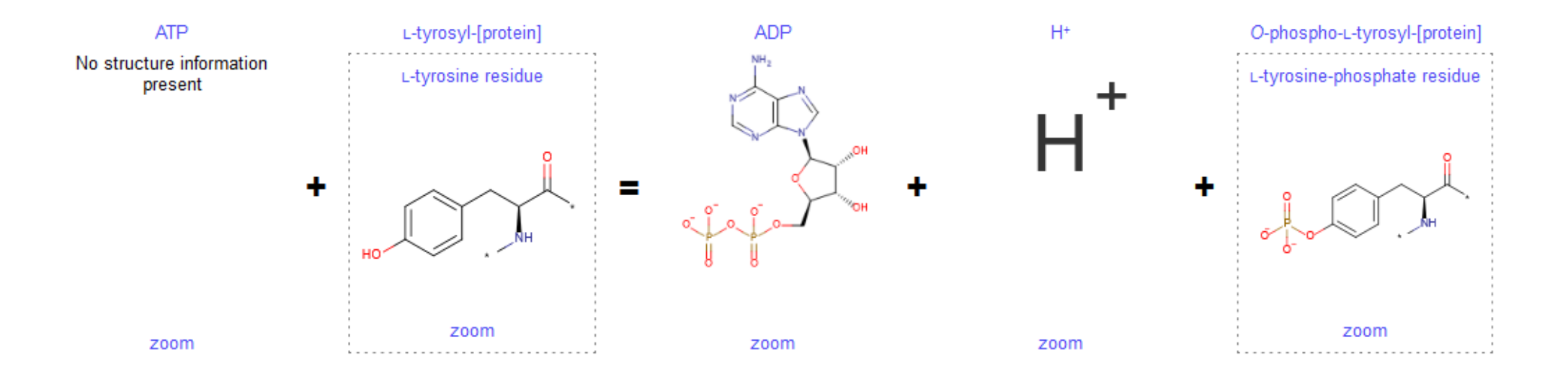

# Enzyme Databases

- Enzymes are described by an Enzyme Commission (EC) number
	- EC 2.7.1.10 is phosphoglucokinase
	- Hierarchical structure
- Main Enzyme databases
	- Expasy<sup>3</sup> Expasy Enzyme

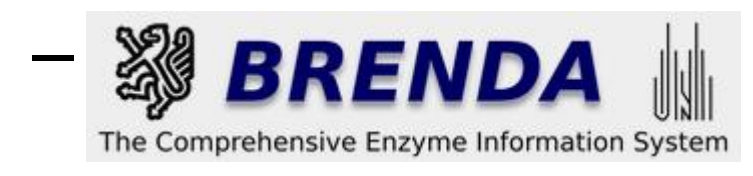

### **EC Tree**

 $-2$  Transferases  $\mathsf{\mathsf{L}}$  2.7 Transferring phosphorus-containing groups

- $\mathsf{\mathsf{L}}$  2.7.1 Phosphotransferases with an alcohol group as acceptor
	- └图2.7.1.10 phosphoglucokinase

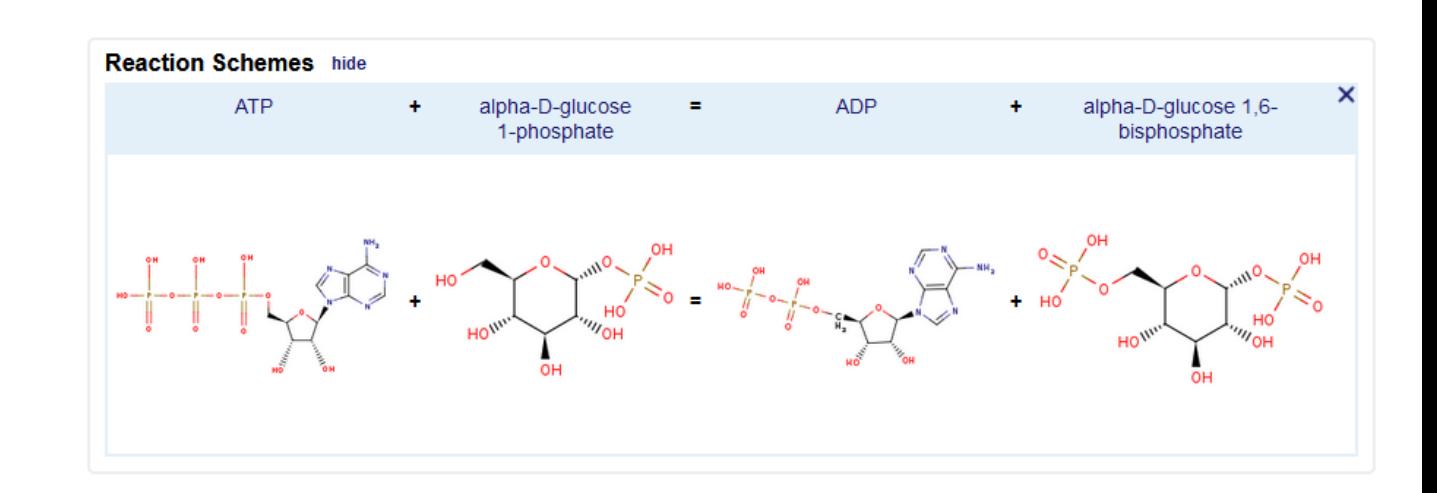

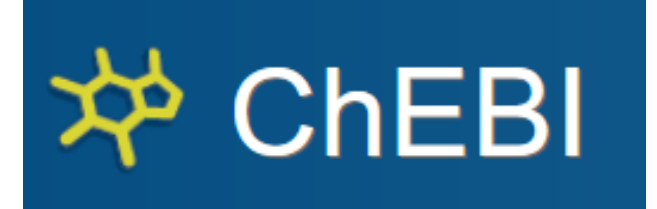

### Chemical entities of biological interest

A database of "small" molecules with biological relevance Natural or synthetic products which intervene in the processes of living organisms

### CHEBI:58392 -  $\alpha$ -D-glucose 1,6-bisphosphate(4-)

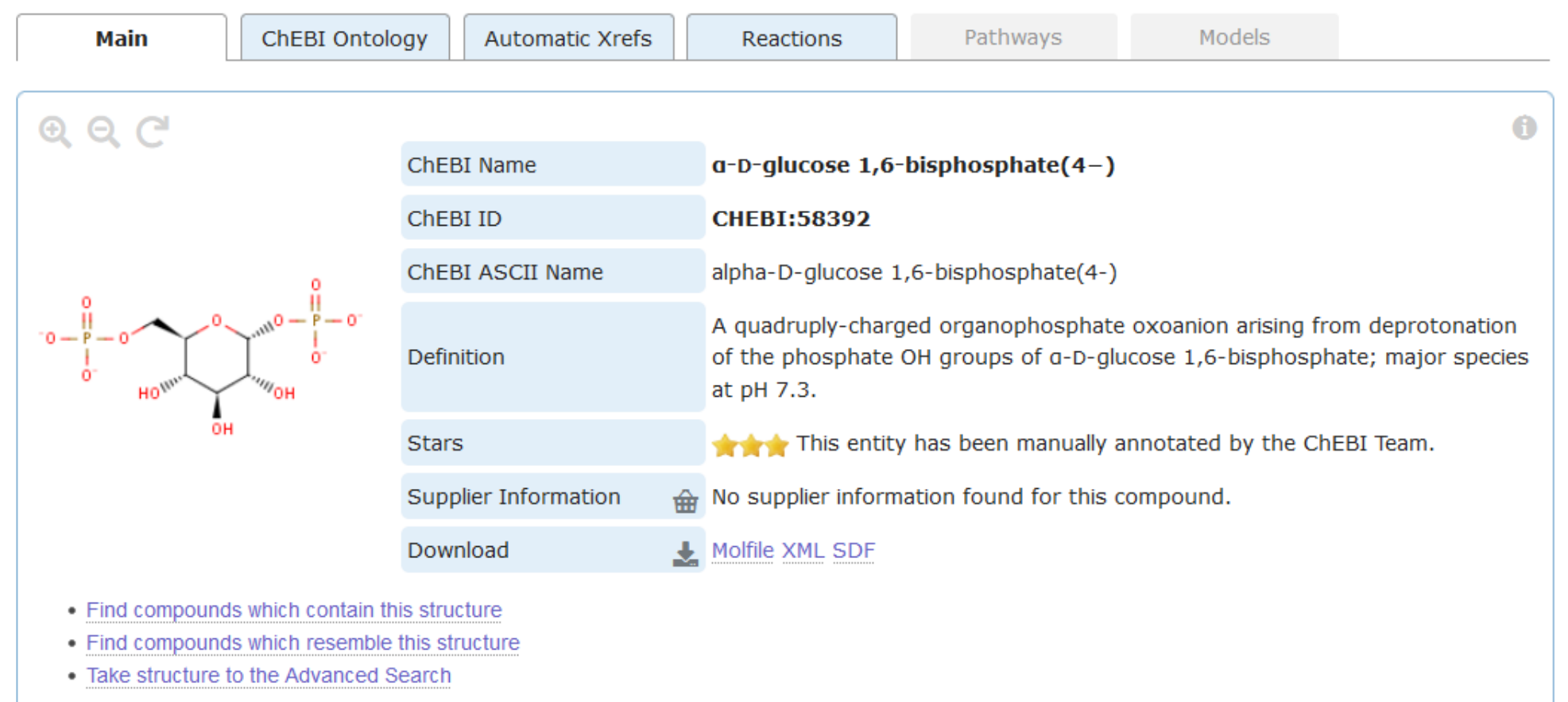

### Pathways

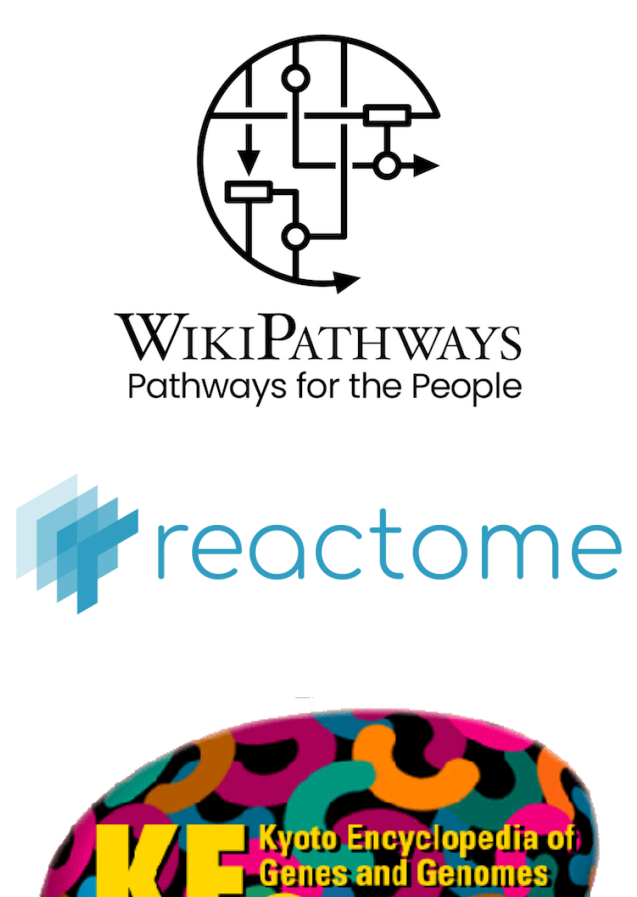

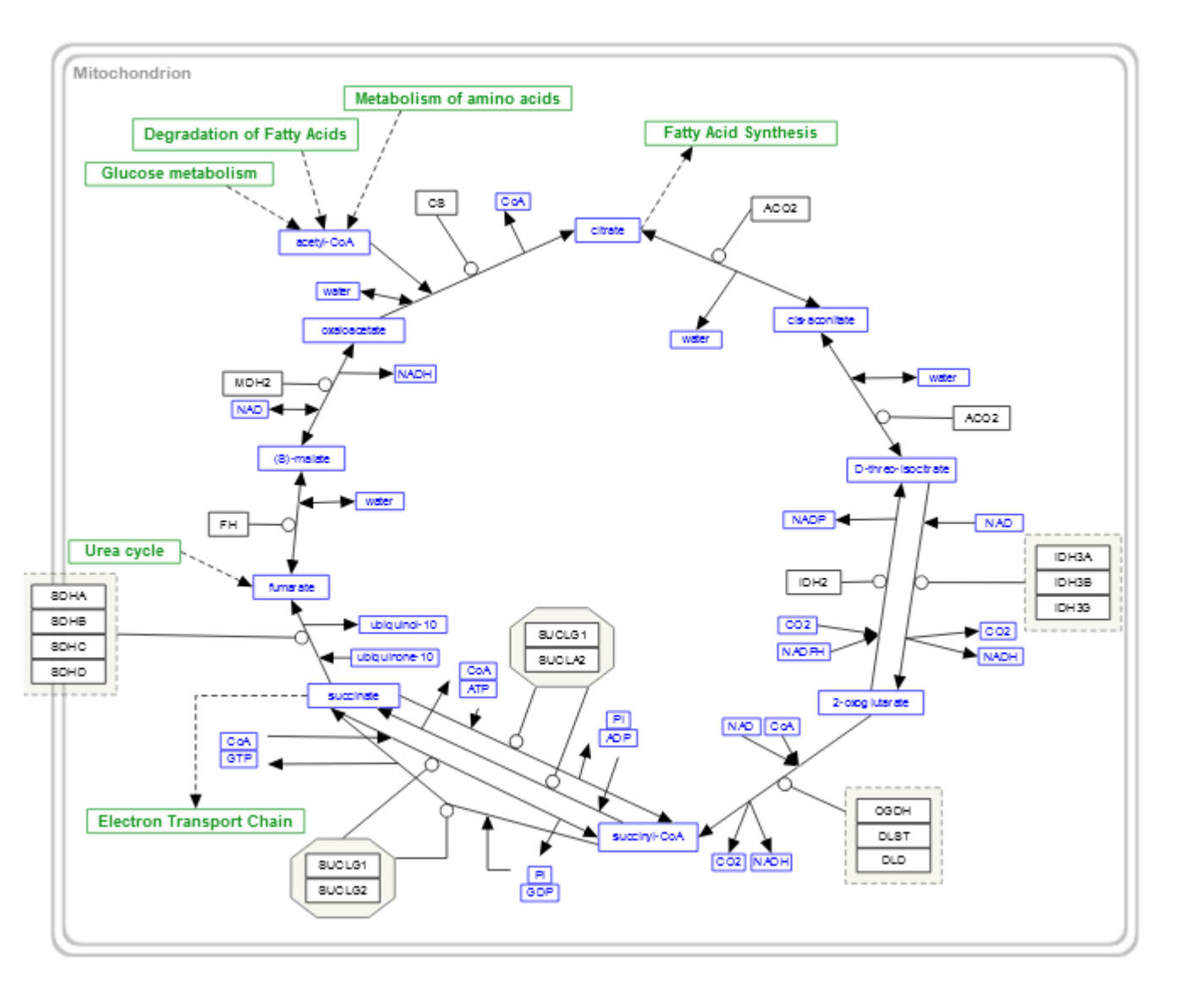

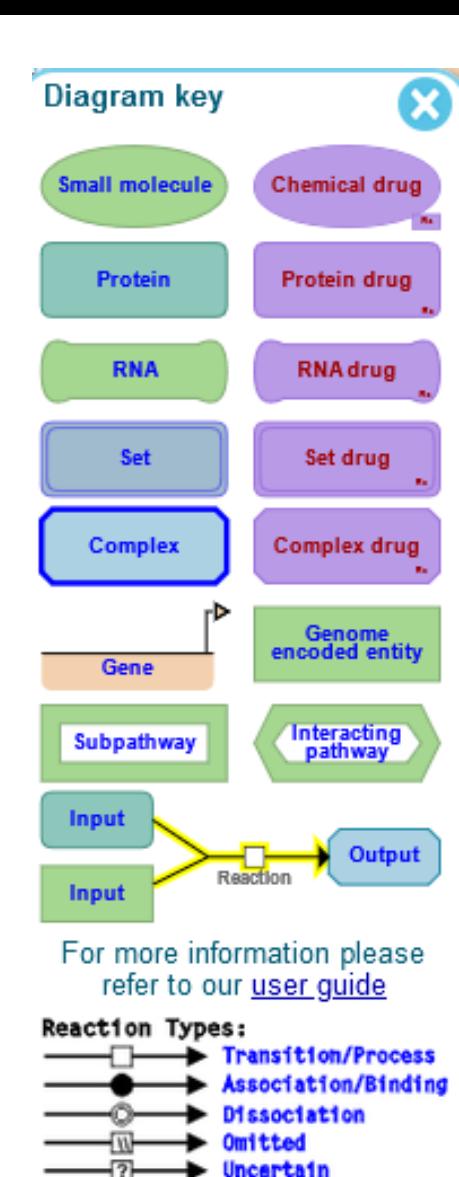

**Reaction Attributes:** 

**Stoichiometry** 

 $\triangleright$  Positive Regulation

- Set to member link

**Hegative Regulation** 

Disease-associated

O Catalysis

Wild Type

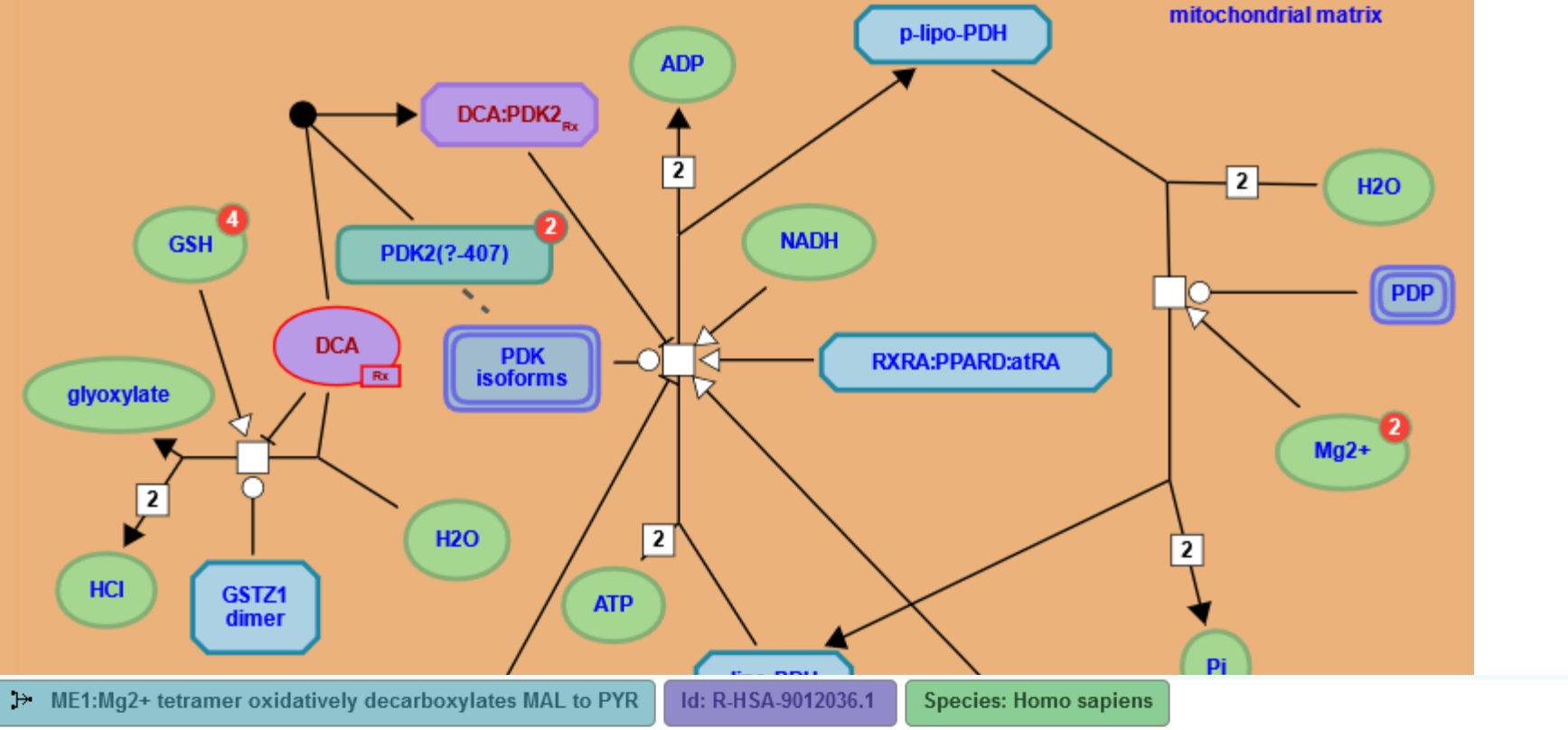

Reactome

### Summation

One hallmark of cancer is altered cellular metabolism. Malic enzymes (MEs) are a family of homotetrameric enzymes that catalyse the reversible oxidative decarboxylation of L-malate to pyruvate, with a simultaneous reduction of NAD(P)+ to NAD(P)H. As MEs generate NADPH and NADH, they may play roles in energy production and reductive biosynthesis. Humans possess three ME isoforms; ME1 is cytosolic and utilises NADP+, ME3 is mitochondrial and can utilise NADP+ and ME2 is mitochondrial and can utililse either NAD+ or NADP+ (Chang & Tong 2003, Murugan & Hung 2012).

NADP-dependent malic enzyme (ME1, aka c-NADP-ME) is a cytosolic enzyme that oxidatively decarboxylates (s)-malate (MAL) to pyruvate (PYR) and CO2 using NADP+ as cofactor (Zelewski & Swierczynski 1991). ME1 exists as a dimer of dimers (Murugan & Hung 2012, Hsieh et al. 2014) and a divalent metal such as Mg2+ is essential for catalysis (Chang & Tong 2003).

### Background literature references...

### **KEGG databases**

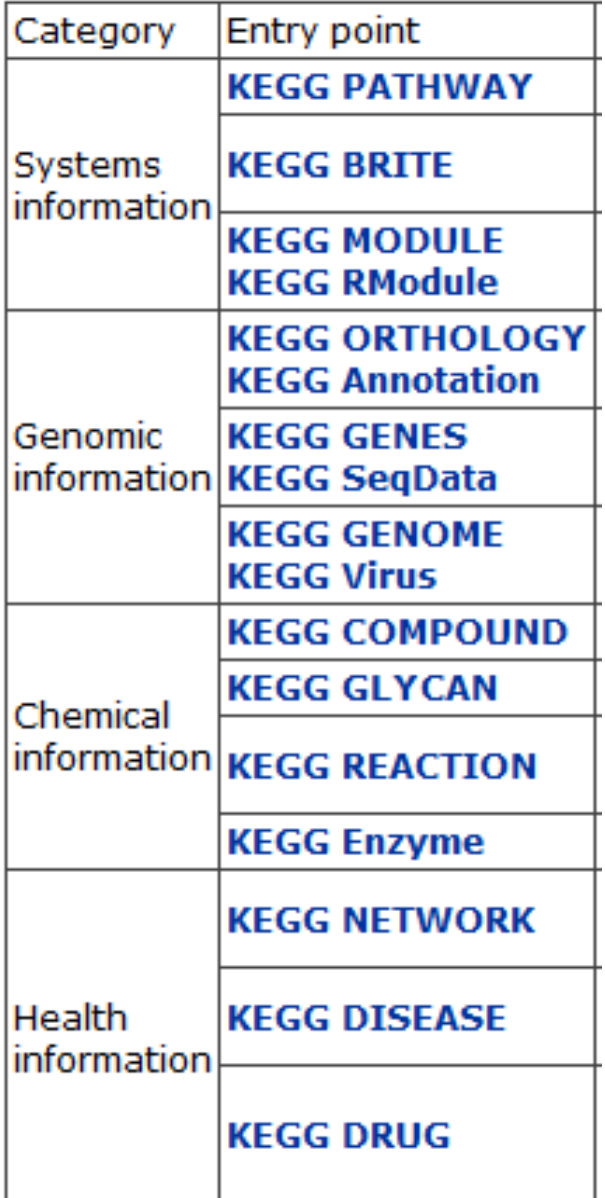

KEGG

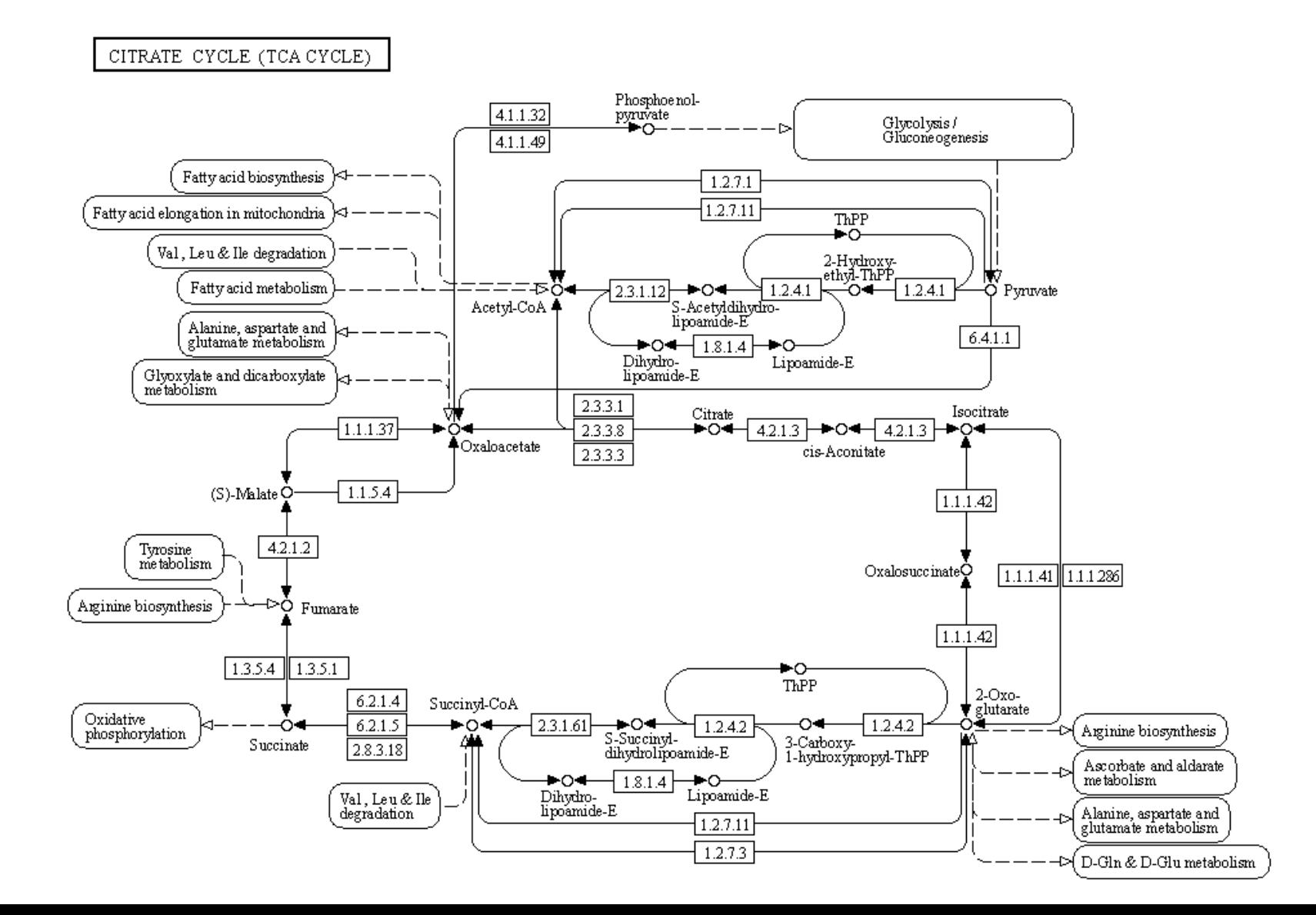

### Functional Gene Sets

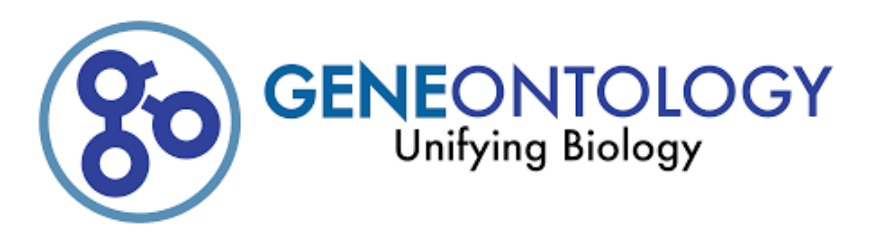

Molecular-level activities performed by gene products. Molecular function terms describe activities that occur at the molecular level, such as "catalysis" or "transport". GO molecular function terms represent activities rather than the entities (molecules or complexes) that perform the actions, and do not specify where, when, or in what context the action takes place. Molecular functions generally correspond to activities that can be performed by individual gene products (i.e. a protein or RNA), but some activities are performed by molecular complexes composed of multiple gene products. Examples of broad functional terms are catalytic activity and transporter activity: examples of narrower functional terms are adenvlate cyclase activity or Toll-like receptor binding. To avoid confusion between gene product names and their molecular functions. GO molecular functions are often appended with the word "activity" (a protein kinase would have the GO molecular function protein kinase activity).

**Cellular Component** 

**Biological** 

**Process** 

**Molecular** 

**Function** 

The locations relative to cellular structures in which a gene product performs a function, either cellular compartments (e.g., mitochondrion), or stable macromolecular complexes of which they are parts (e.g., the ribosome). Unlike the other aspects of GO, cellular component classes refer not to processes but rather a cellular anatomy.

The larger processes, or 'biological programs' accomplished by multiple molecular activities. Examples of broad biological process terms are DNA repair or signal transduction. Examples of more specific terms are pyrimidine nucleobase biosynthetic process or glucose transmembrane transport Note that a biological process is not equivalent to a pathway. At present, the GO does not try to represent the dynamics or dependencies that would be required to fully describe a pathway.

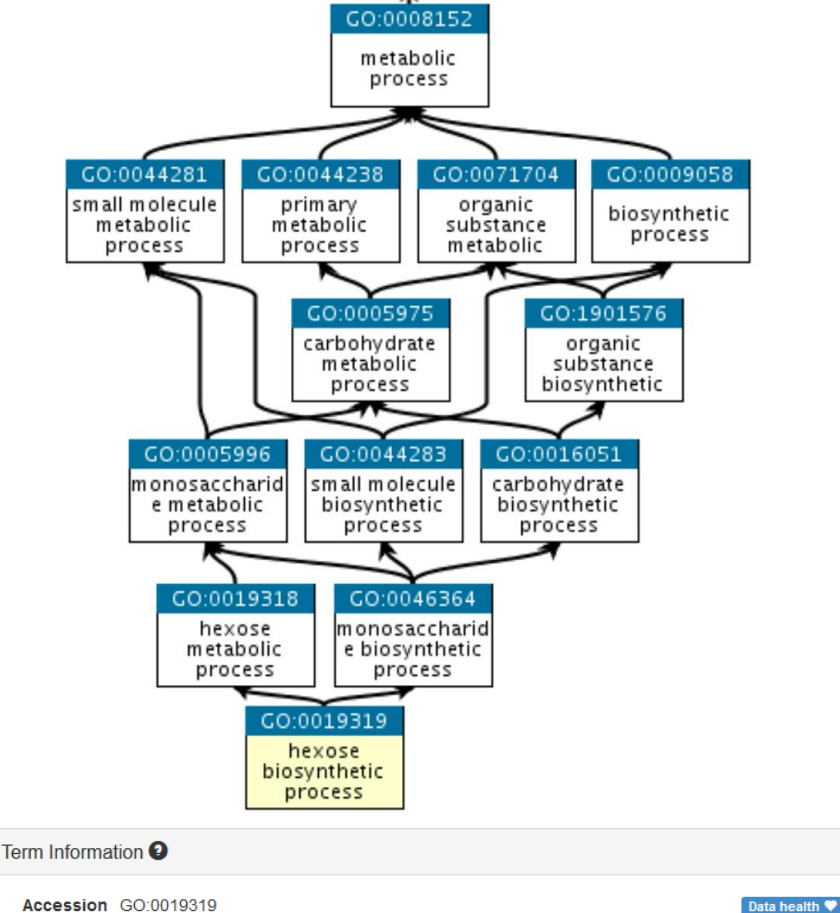

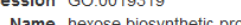

Name hexose biosynthetic process

**Ontology** biological process

Synonyms hexose anabolism, hexose biosynthesis, hexose formation, hexose synthesis

### **Alternate IDs** None

Definition The chemical reactions and pathways resulting in the formation of hexose, any monosaccharide with a chain of six carbon atoms in the molecule. Source: ISBN:0198506732

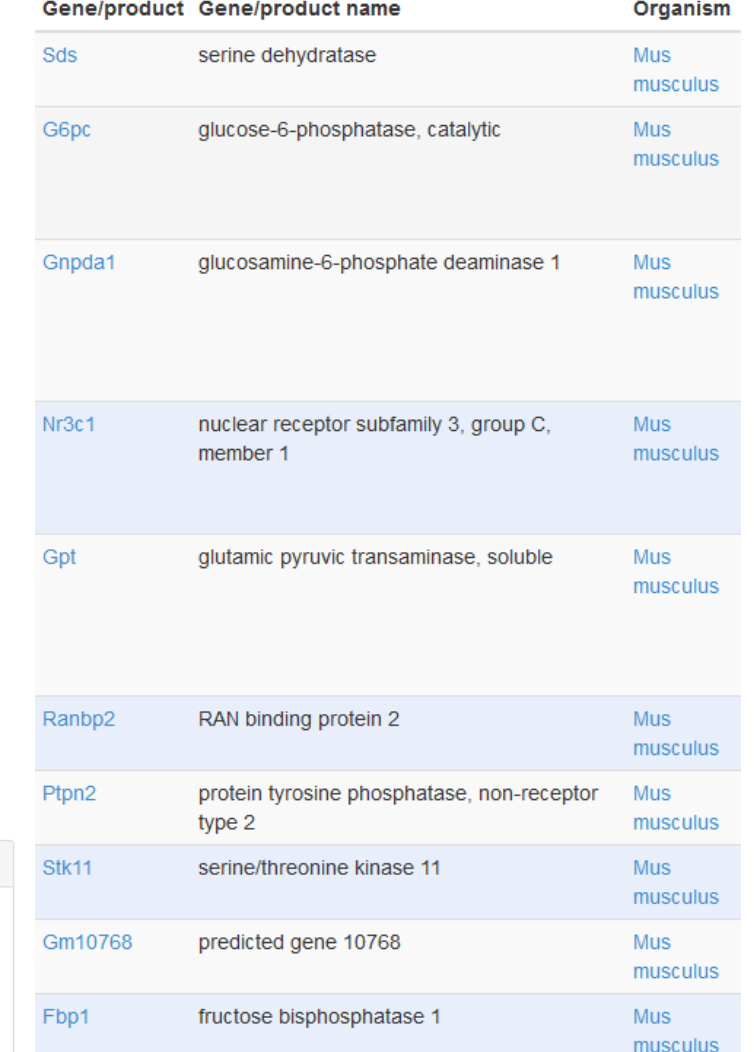

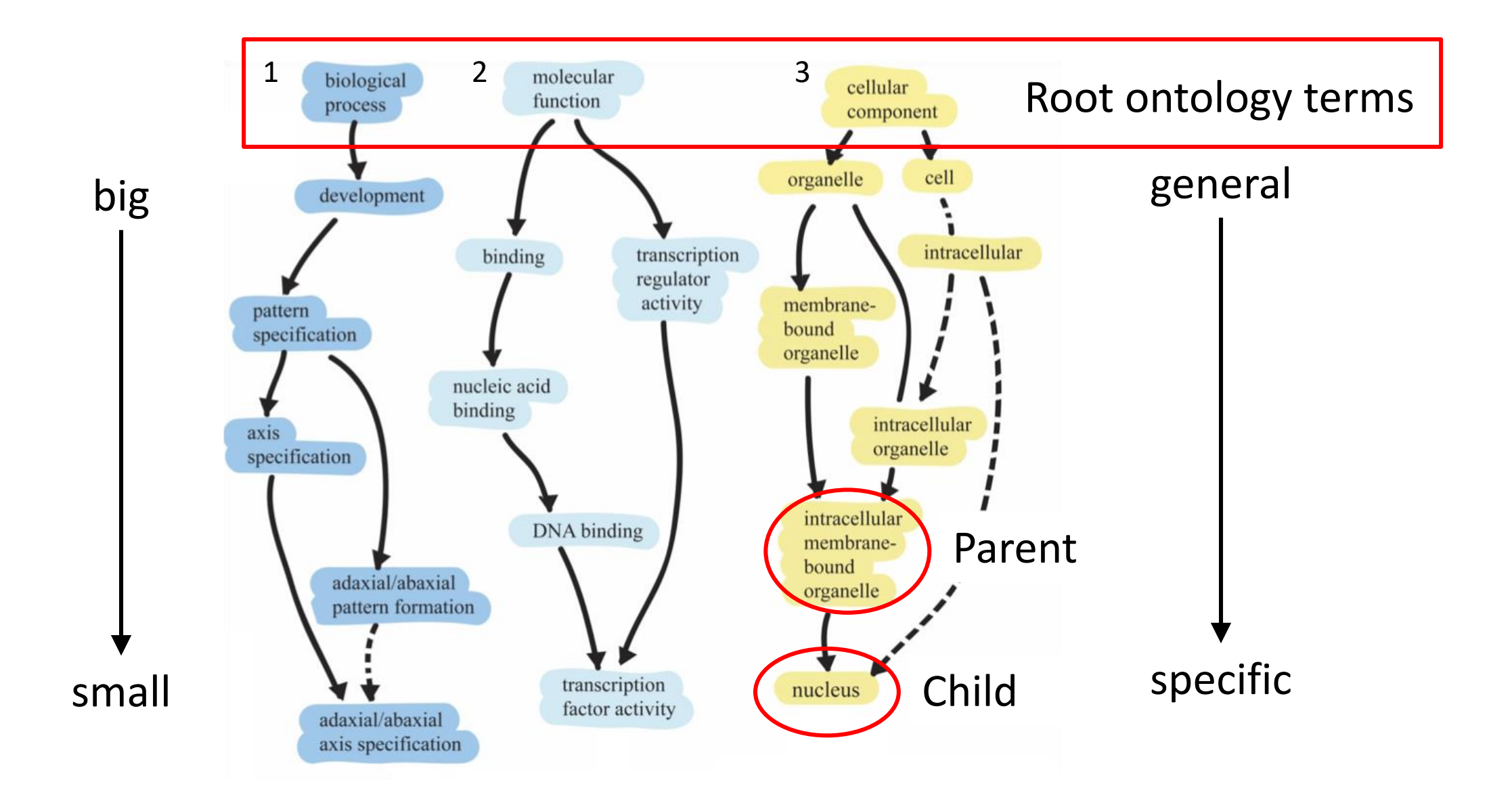

# Genes assigned to ontology terms

### Nanog homeobox [Source:HGNC Symbol;Acc:HGNC:20857]

- Cellular Component
	- GO:0005634 nucleus
	- GO:0005654 nucleoplasm
	- GO:0005730 nucleolus

- Molecular Function
	- GO:0003677 DNA binding
	- GO:0003700 transcription factor activity, sequence-specific DNA binding
	- GO:0003714 transcription corepressor activity
	- GO:0005515 protein binding
	- GO:0043565 sequence-specific DNA binding
- Biological Process
	- GO:0001714 endodermal cell fate specification
	- GO:0006351 transcription, DNA-templated
	- GO:0006355 regulation of transcription, DNAtemplated
	- GO:0007275 multicellular organism development
	- GO:0008283 cell proliferation
	- GO:0019827 stem cell population maintenance
	- GO:0030154 cell differentiation
	- GO:0035019 somatic stem cell population maintenance
	- GO:0045595 regulation of cell differentiation
	- GO:0045944 positive regulation of transcription from RNA polymerase II promoter
	- GO:1903507 negative regulation of nucleic acid-templated transcription

### Reactions and Pathways Exercise

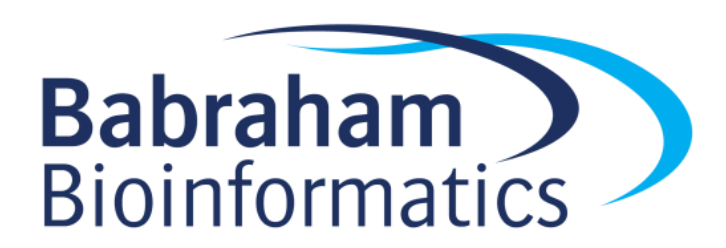

### Regulation and Interactions

- The regulation of genes is as important as their structure or function
- Several sources of useful information
	- Regulatory binding proteins, mostly transcription factors
	- Interactions with other proteins to form complexes
	- Composition of known complexes

### Transcription Factor Information

### a JASPAR<sup>2020</sup>

### Detailed information of matrix profile MA0605.2  $\textsf{A}$  Home > Matrix > MA0605.2 Sequence logo Profile summary  $Add$ Lownload SVG ATF3 Name:  $2.0$ **Matrix ID:** MA0605.2  $1.5$ **Class:** Basic leucine zipper factors (bZIP) 픎 1.0 Jun-related factors **Family:**  $0.5$ **Collection: CORE** Taxon: Vertebrates  $0.0$  $\overline{\mathbf{3}}$  $\sim$  $5 \mathbf{e}$  $\rightarrow$  $\ddot{\phantom{a}}$  $\rightarrow$  $10$  $11$ **Species:** Homo sapiens Data Type: **HT-SELEX** Frequency matrix  $\triangle$  JASPAR **LA TRANSFAC**  $M$ MEME & RAW PFM **≡** Reverse comp. **Validation:** 12815047 **Uniprot ID:** P18847 Αſ 8505 24741 0 40546  $\overline{\mathbf{0}}$ 891  $\mathbf 0$ 1520 40546  $\overline{\mathbf{0}}$ 6919 -1 0 28473536 Source: 1354  $\overline{0}$  $\mathbf 0$  $\mathbf 0$ 40546  $\overline{\mathbf{0}}$  $\mathbf 0$ 40546 0 15737 16820 ] Сſ 8220 **Comment:**  $G$ [ 16894 15805 1 40546 0  $\mathbf{O}$ 40546 0  $\mathbf 0$  $\mathbf 0$ 1094 8242 -1 40546 0 ΤI 6926  $\bf{O}$ 40546 1366  $\mathbf 0$ 556  $\mathbf 0$  $\mathbf 0$ 24808 8564 1

### Transcription Factor Information

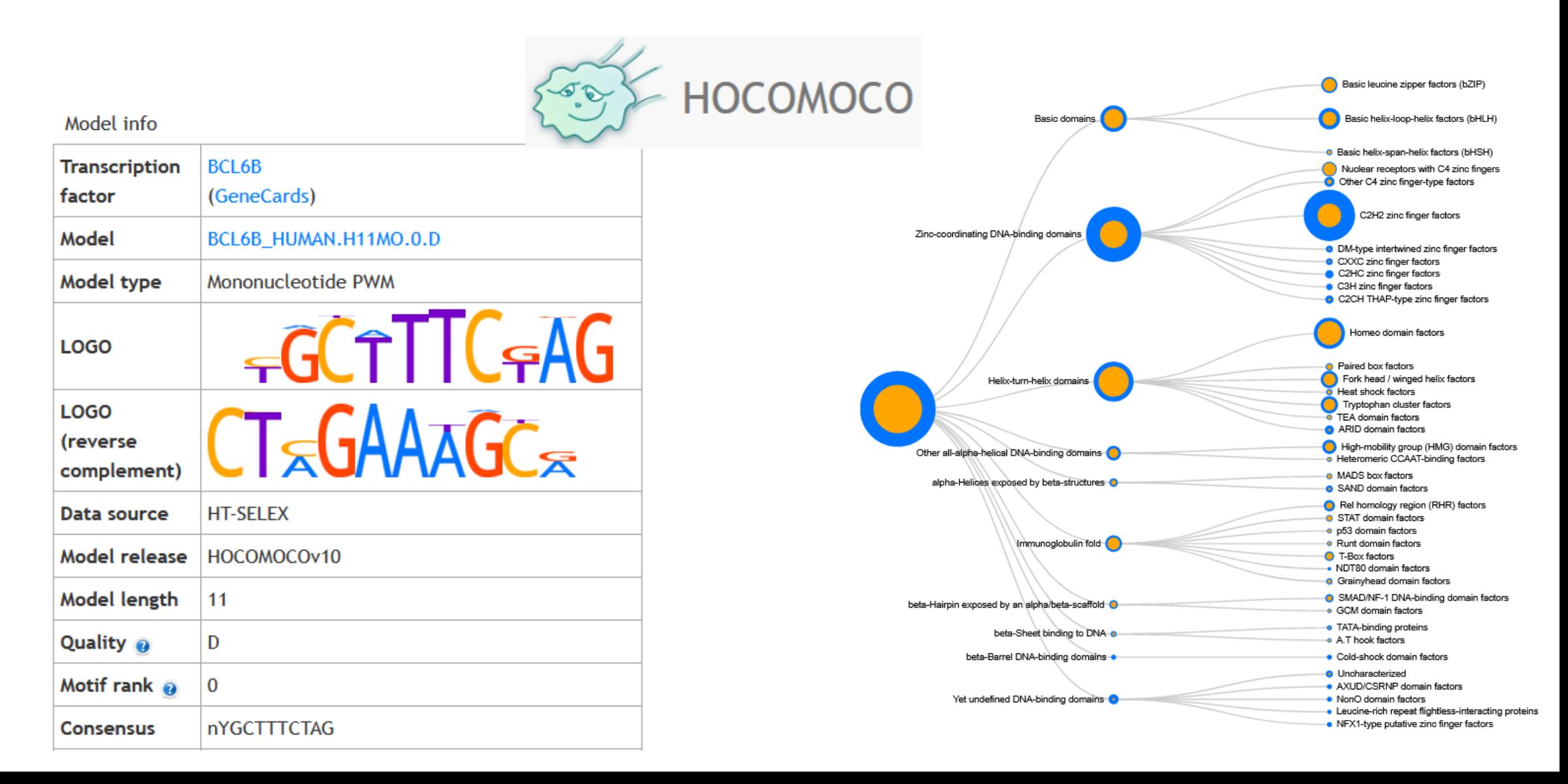

### Genes Regulated by a Transcription Factor

- Difficult to predict lots of false positives
	- Swiss Regulon

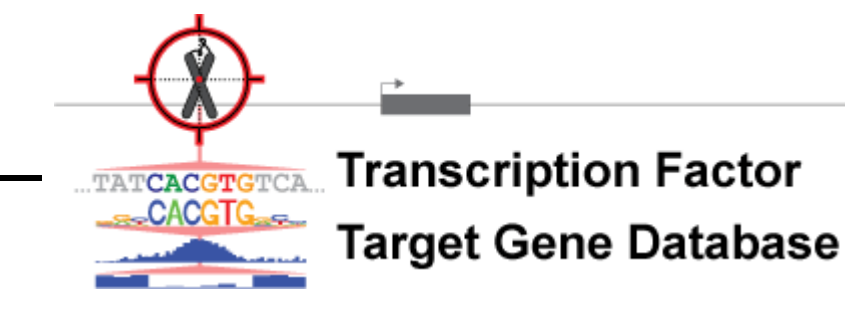

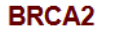

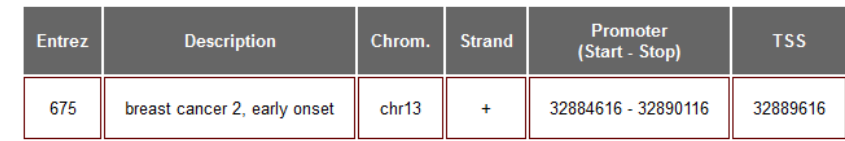

### **Transcription Factor Binding Sites**

### Download all TFBS in the BRCA2 promoter

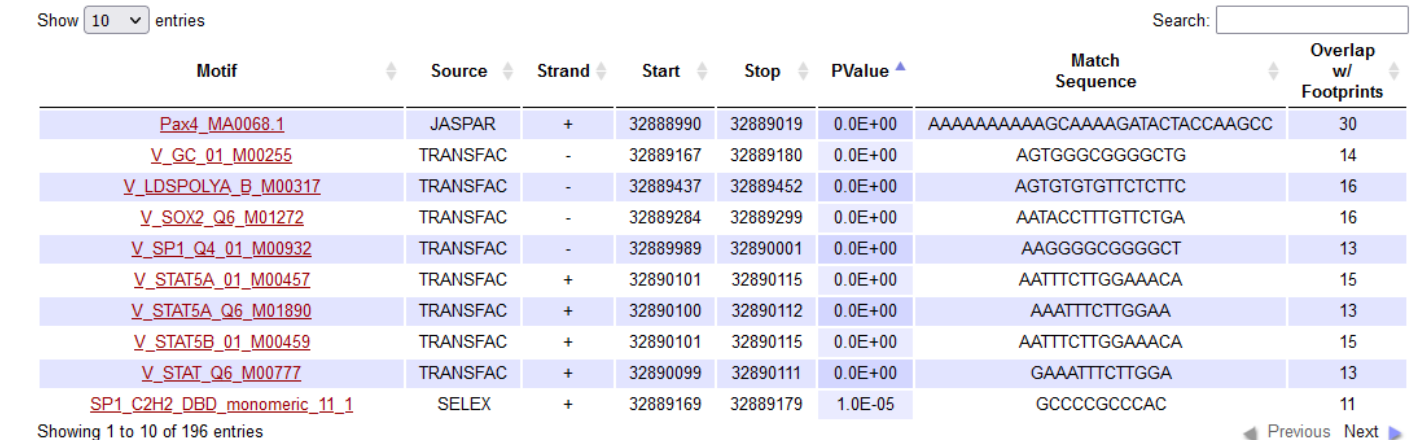

### – ReMap2022

### **GTRD**

–

Gene Transcription Regulation Database

### Gene Interactions

- Many genes form stable or transitory interactions with others
- Knowing the genes that interact helps understand biology

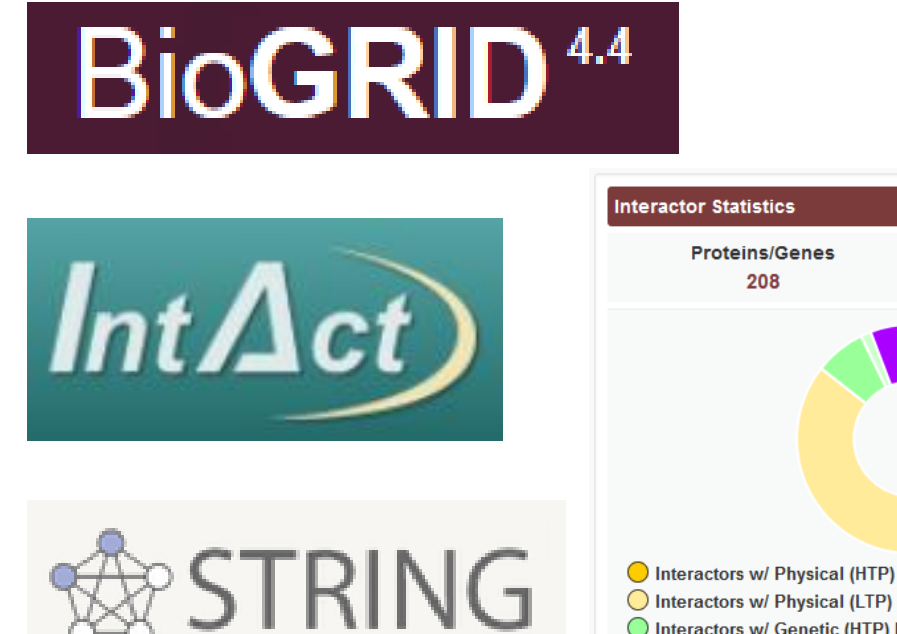

ctors w/ Ge

Interactors w/ Me

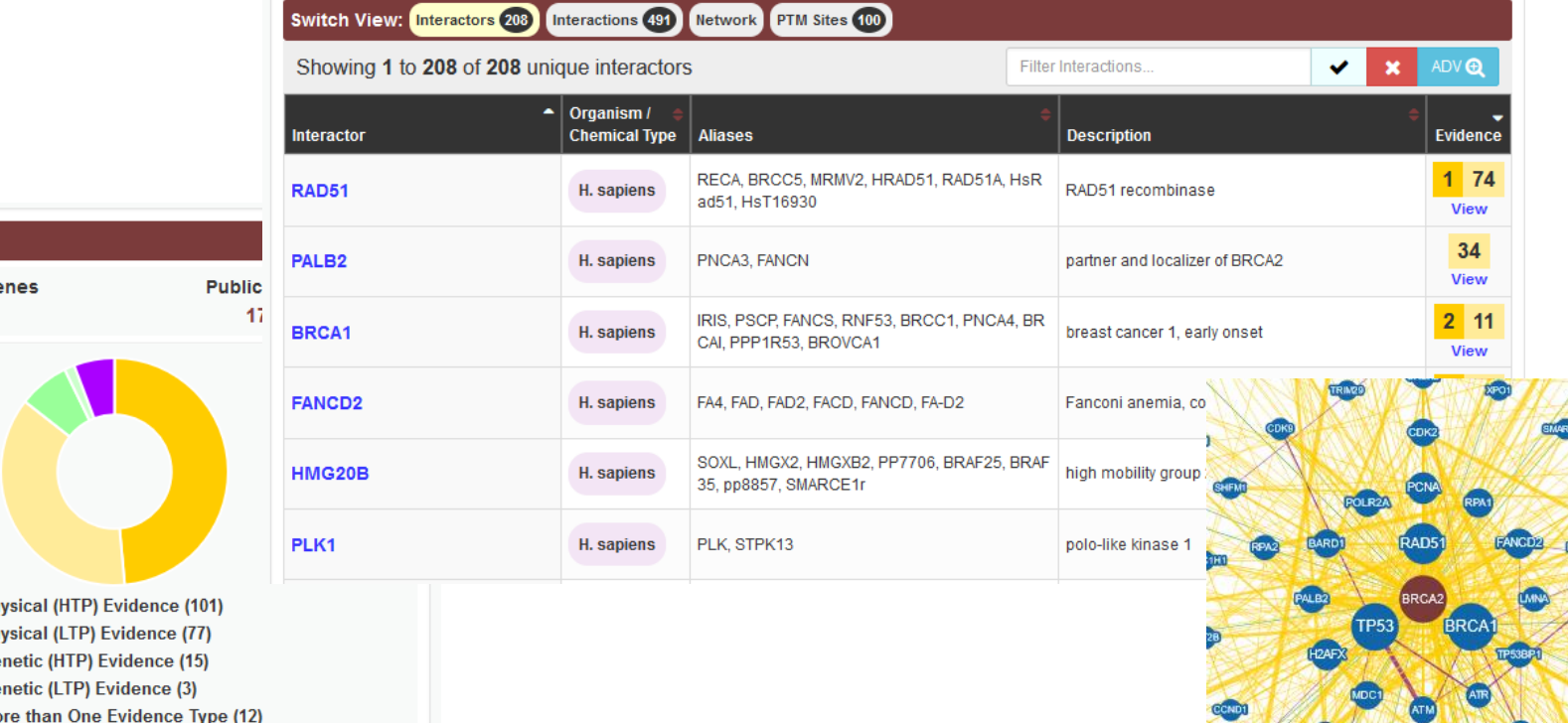

# Types of Interaction

• Physical

– Two proteins directly interact, either stably or transiently

- Genetic
	- One gene influences another, normally after modification
		- Co-expression
		- Knockout compensation

# Complex Prediction

- Many proteins interact with several others, but at different times
- Complexes suggest that multiple proteins directly associate
	- Can't always be clearly predicted from pairwise interactions
	- Other experimental methods are required

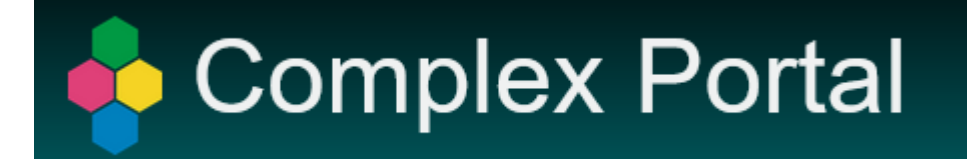

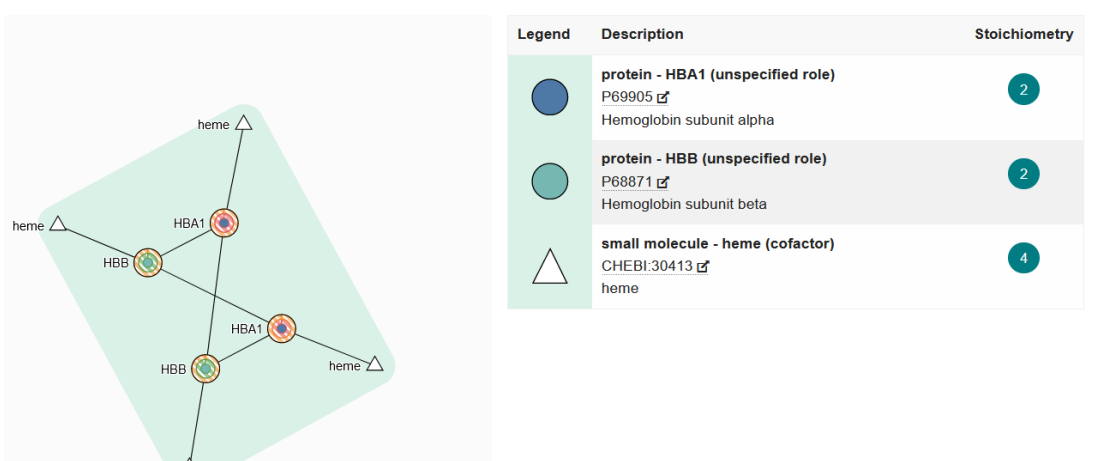

### Regulatory Information Exercise

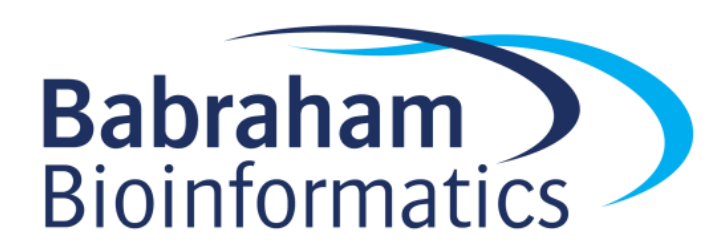

### Sequence Variants

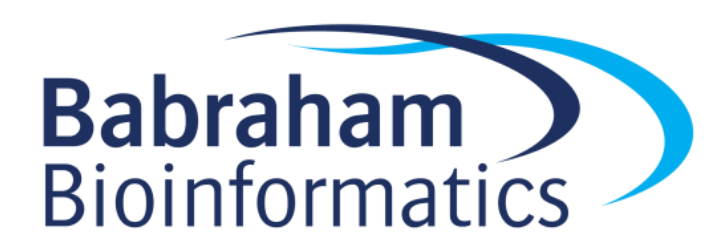

### Sequence Variants

# Reference GATCTTA**G**CTGA Variant GATCTTA**C**CTGA

- Germline variants
	- Happen in sperm or eggs
	- Completely inherited into the next generation
	- Can cause genetic disease
- Somatic variants
	- Happen in other tissues
	- Partially penetrant
	- Common cause of cancer

# Types of Variant

Ref GATCTTA**G**CTGA Var GATCTTA**C**CTGA

**Substitution Single Nucleotide Polymorphism SNP**

Ref GATCTTA**G..**CTGA Var GATCTTA**CAA**CTGA **Insertion** Ref GATCTTA**GCT**GA Var GATCTTA**C**..GA **Deletion InDel**

### Functional Variant Consequences

- Within Coding Region
	- Silent (codon changes, but same translation)
	- Missense (change translation from one amino acid to another)
	- Nonsense (change translation from one amino acid to STOP)
	- Frameshift (InDel changing the translation frame)
- Outside CDS
	- Breaks or adds splice junction
	- Changes functional binding site

### Structural variants

- Chromosomal copy number change
	- Gain or loss of a chromosome
	- Leads to serious genetic disease

- Segmental Deletion / Duplication
	- Large parts of chromosomes deleted, duplicated, inverted, translocated
	- 1kb to 3Mbp
	- Affects many genes, can lead to gene fusions

### Databases of Variants

- Common genomic variants
	- Measured across a large population
	- Shows natural variation
	- Not necessarily linked to disease
	- Used for studying populations and families
- Functional variants
	- Variants with an associated phenotype
	- Often disease related but can be any measurable phenotype

### Variant Databases

- Single Variants
	- dbSNP ([https://www.ncbi.nlm.nih.gov/snp/\)](https://www.ncbi.nlm.nih.gov/snp/)
		- Full reference for any reported SNPs, mix of functional and non-functional
	- HGMD ([http://www.hgmd.cf.ac.uk](http://www.hgmd.cf.ac.uk/))
		- Human genetic disease focussed database
	- COSMIC [\(https://cancer.sanger.ac.uk/cosmic](https://cancer.sanger.ac.uk/cosmic))
		- Mutations observed in Cancer
		- Also has details of mutations in immortalised cell lines
- Larger Regions
	- dbVar ([https://www.ncbi.nlm.nih.gov/dbvar/\)](https://www.ncbi.nlm.nih.gov/dbvar/)
		- Counterpart to dbSNP for larger variants
	- ClinVar ([https://www.ncbi.nlm.nih.gov/clinvar/\)](https://www.ncbi.nlm.nih.gov/clinvar/)
		- Larger variants with clinical relevance
	- OMIM [\(https://www.ncbi.nlm.nih.gov/omim](https://www.ncbi.nlm.nih.gov/omim))
		- A more wide ranging collection of the phenotypic variation linked to genes

# Variant Terminology

• Minor Allele Frequency (MAF)

– How prevalent the variant is in the population

- Impact scores (SIFT / PolyPhen etc)
	- A quantitative value assessing the likely biological impact of a variant

### Variant Exercise

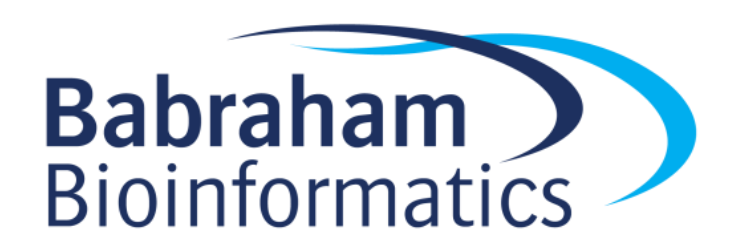

### Other Information and Data Sources

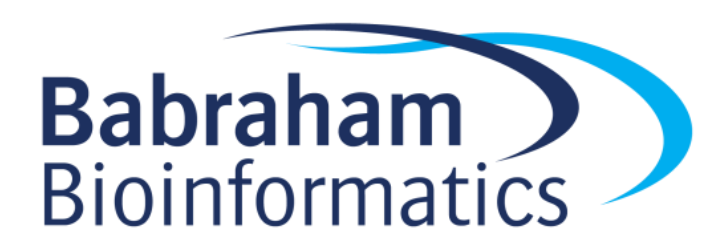

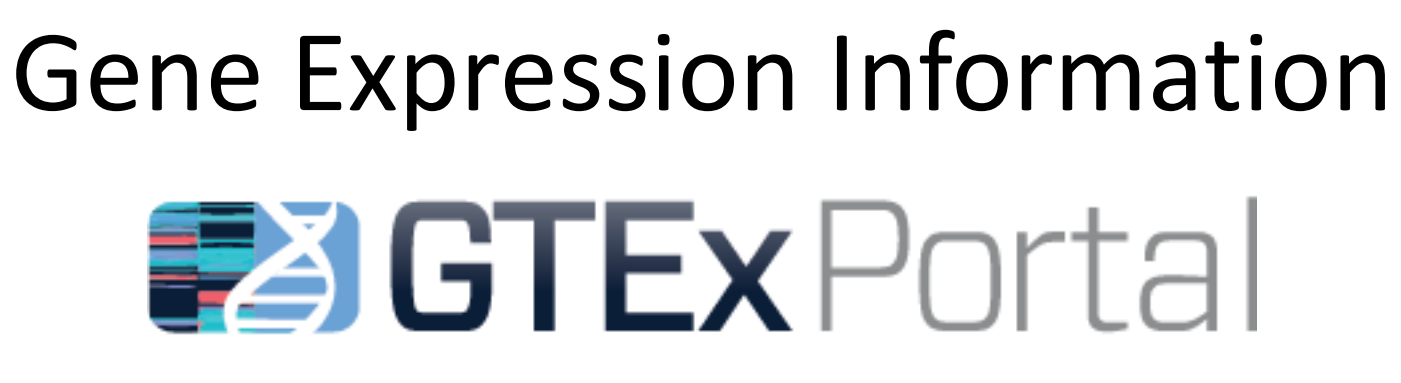

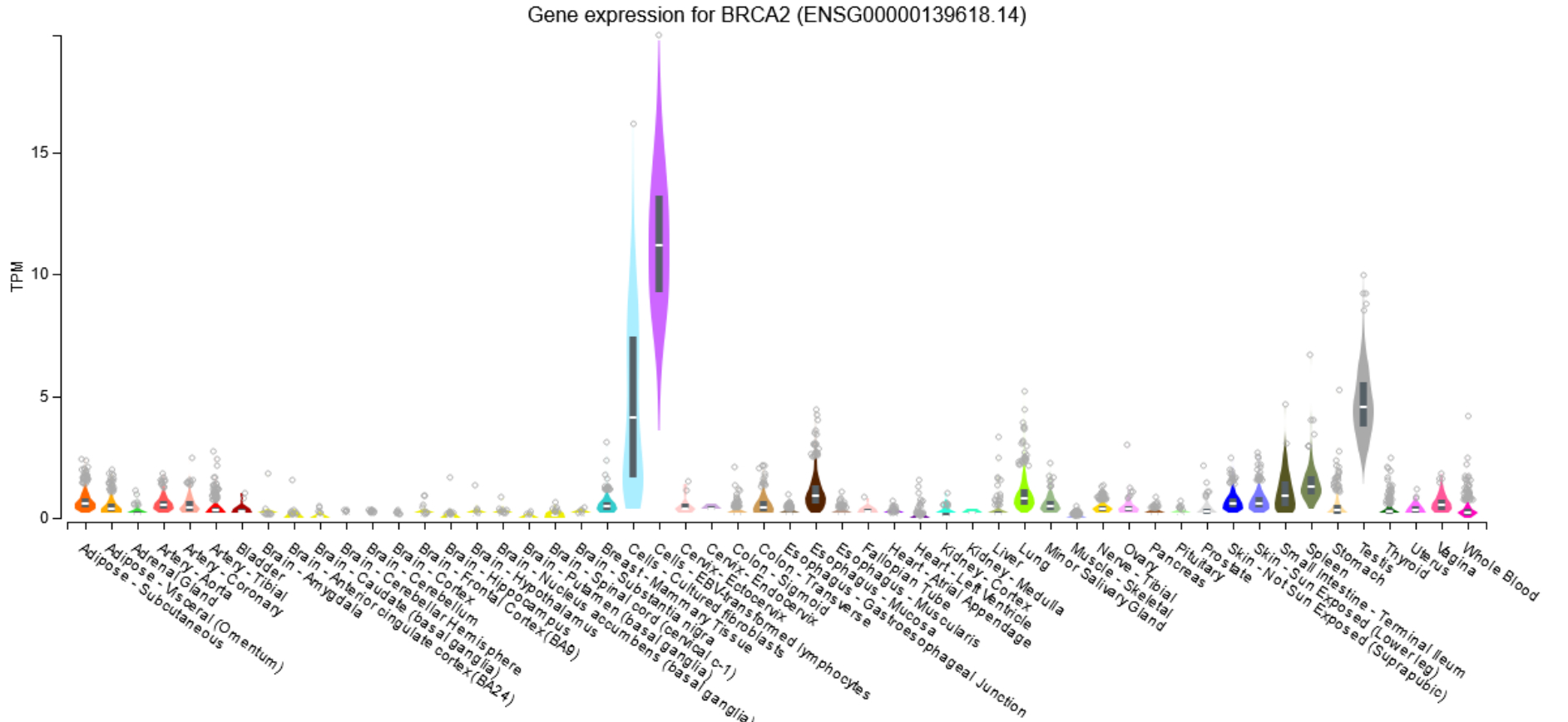

# Gene Expression InformationGenevisible

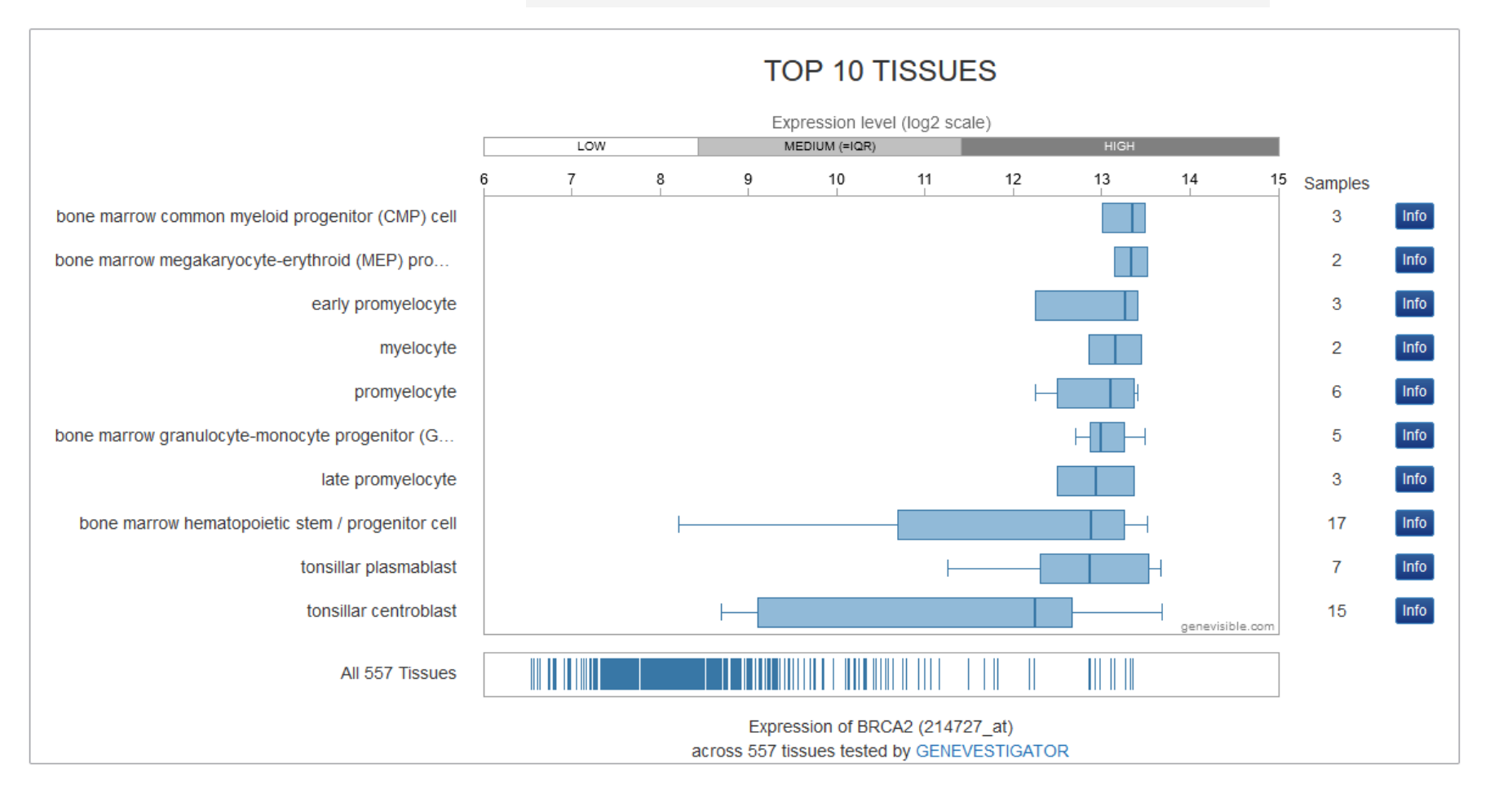

### Gene Expression Information

Organism part

Showing 29 experiments:

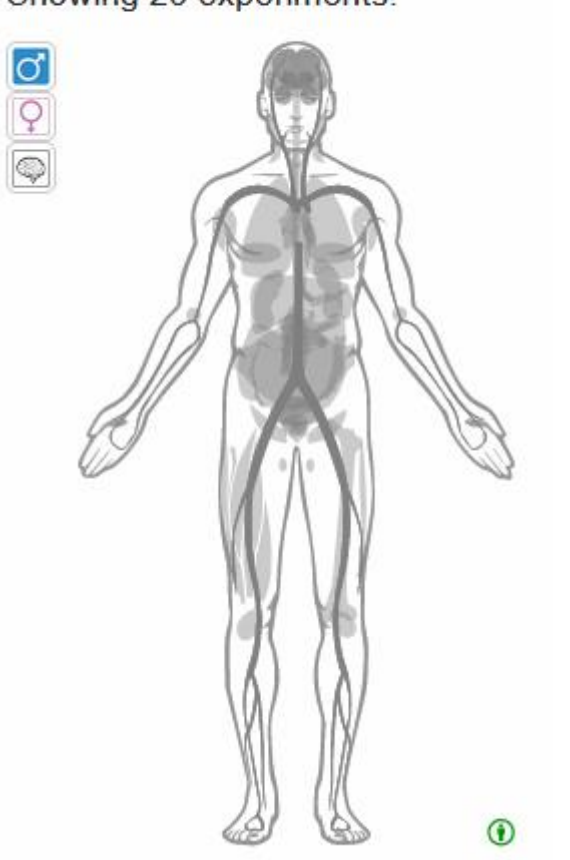

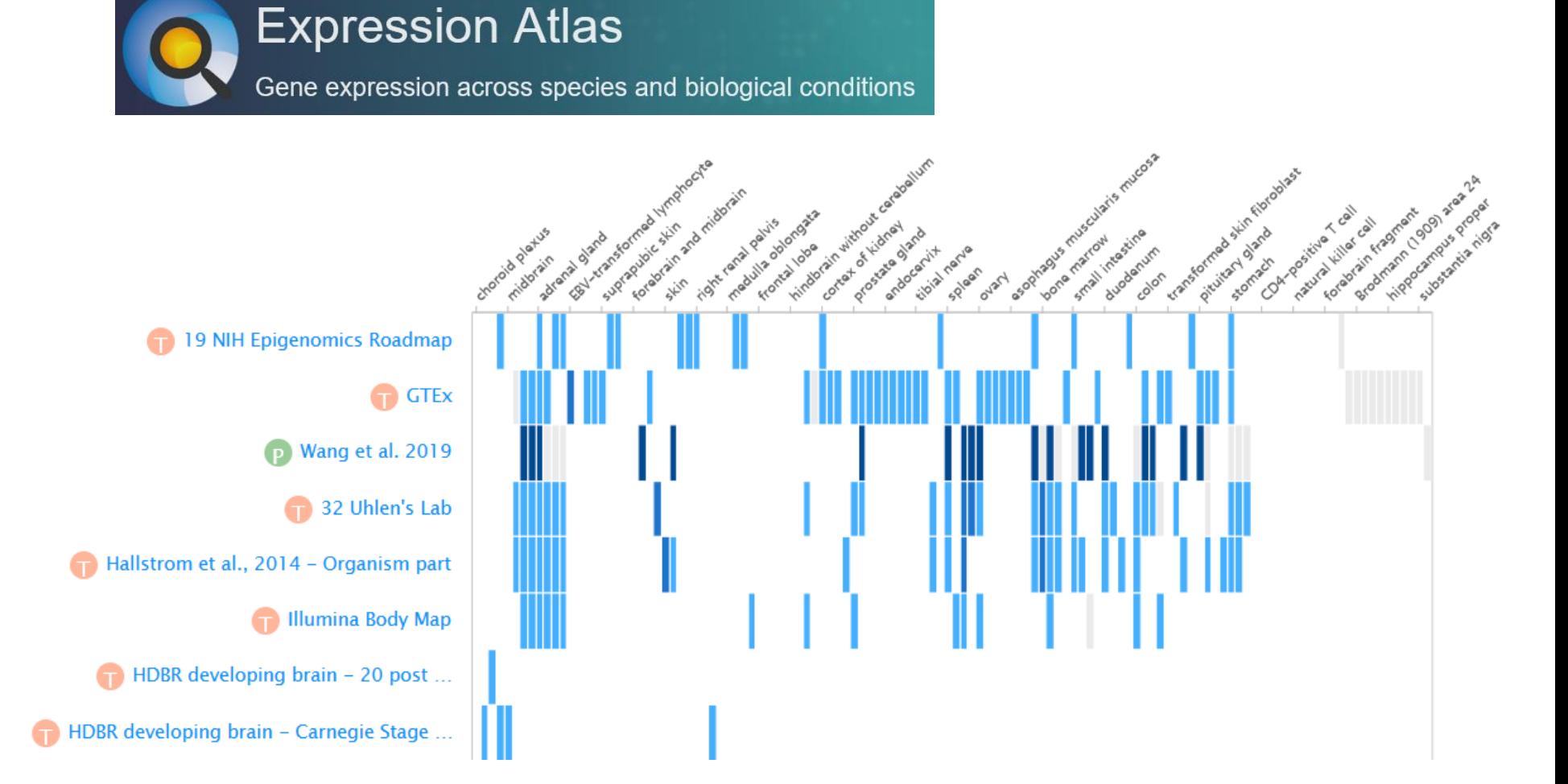

# Post translational Modifications

- Many proteins are modified after they have been translated
	- Phosphorylation
	- Glycosylation
	- Ubiquitination
	- Nitrosylation
	- Methylation
	- Acetylation
	- Lipidation
	- Proteolysis

### **PTMnet**

Both PTMs observed on a protein and proteins modified by a query gene.

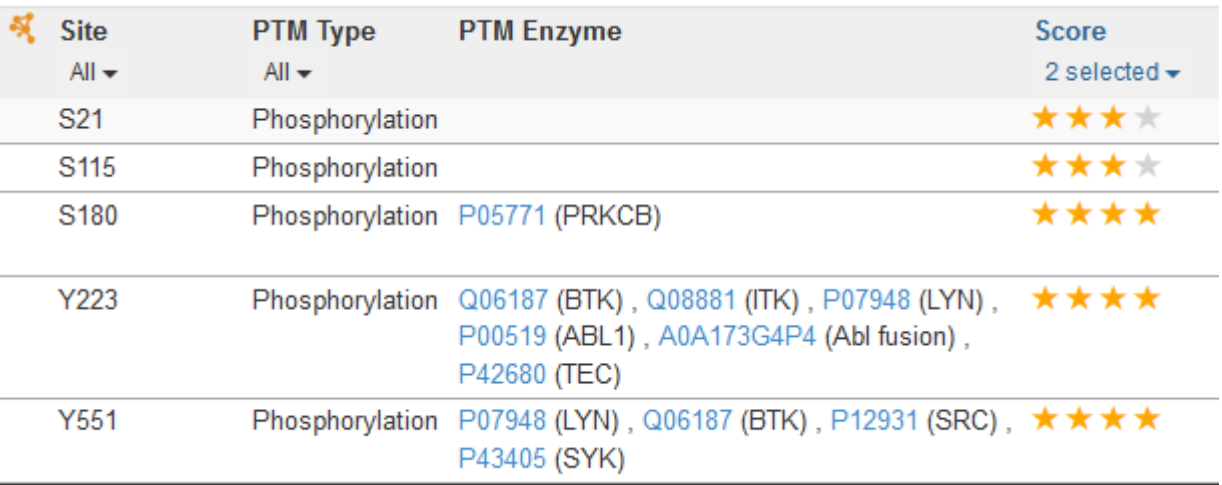

270. 90. 180. hBTK/iso:BTK-A

### Combined Gene/Protein Centric Datasources

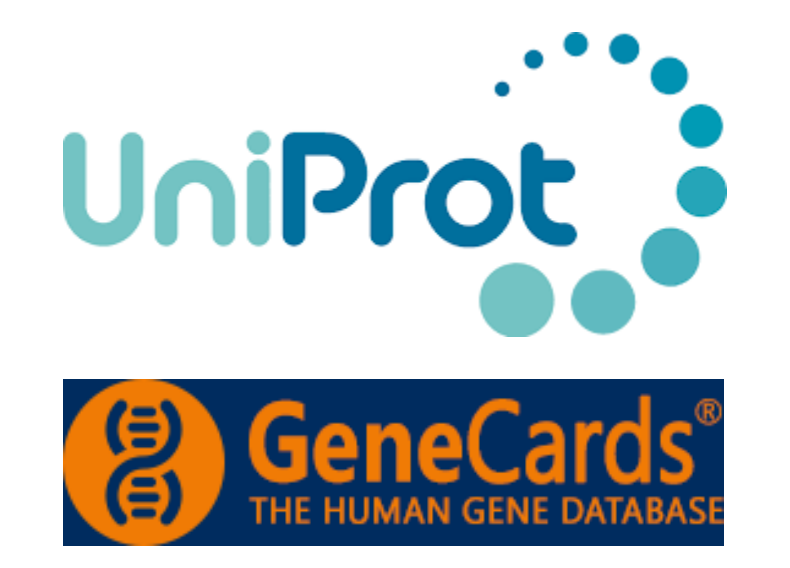

https://www.uniprot.org/

https://www.genecards.org

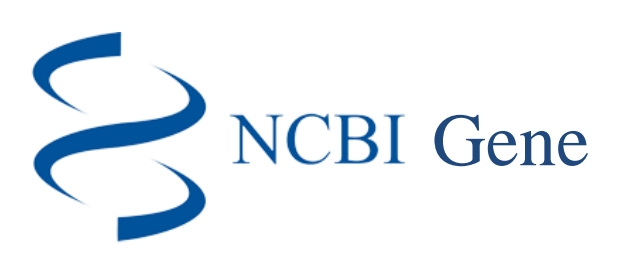

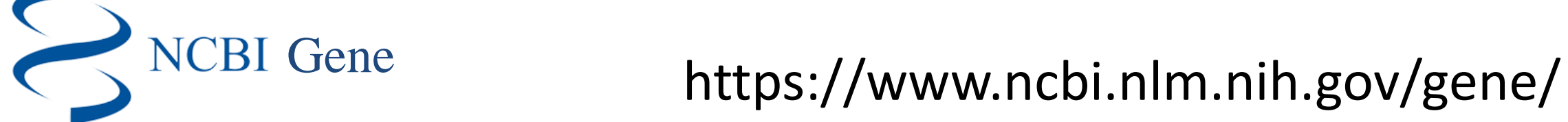

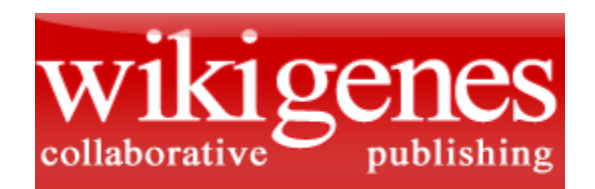

https://www.wikigenes.org/
$\boxed{\triangleright}$  Function

Names & Taxonomy

UniProt

(

Θ)

**GeneCards**®

Subcell, location

Pathol./Biotech

PTM / Processing

Expression

 $\triangleright$  Interaction

Structure

Family & Domains

 $\overline{\mathbf{S}}$  Sequences (1+)

Similar proteins

Cross-references

Entry information

罓 Miscellaneous

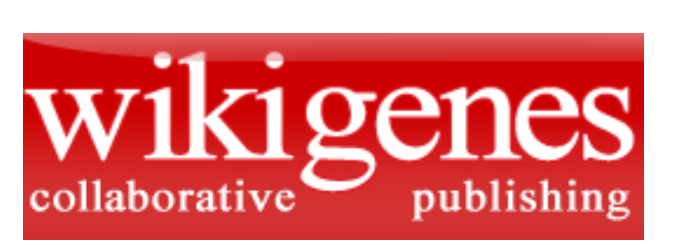

Disease Relevance High Impact publication summaries **Biological Context Anatomical Context Chemical Compound Associations Physical Interactions Enzymatic Interactions** Regulatory relationships Analytical, diagnostic and therapeutic context References

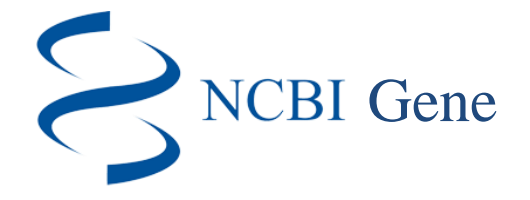

#### Summary

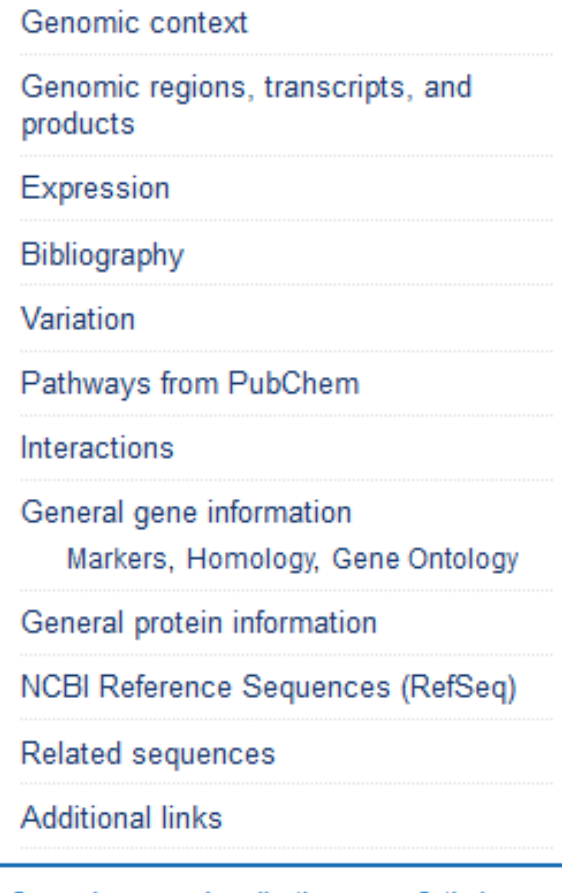

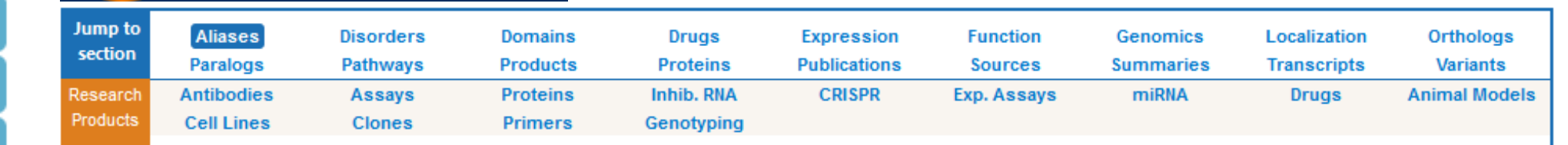

# Final Summary Exercise

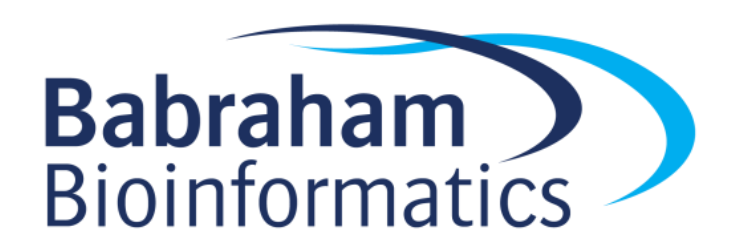

# Experimental Data Types and Repositories

Simon Andrews, Chris Hall, Judith Webster, Eoin Fahy, Laura Biggins, Hanneke Okkenhaug, Simon Walker

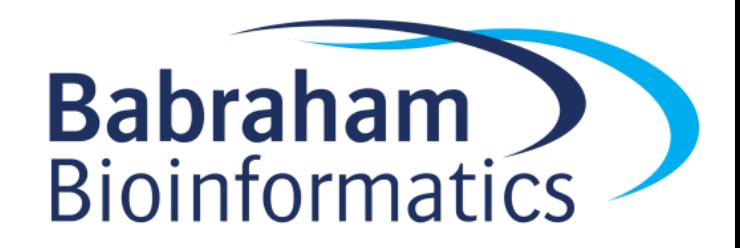

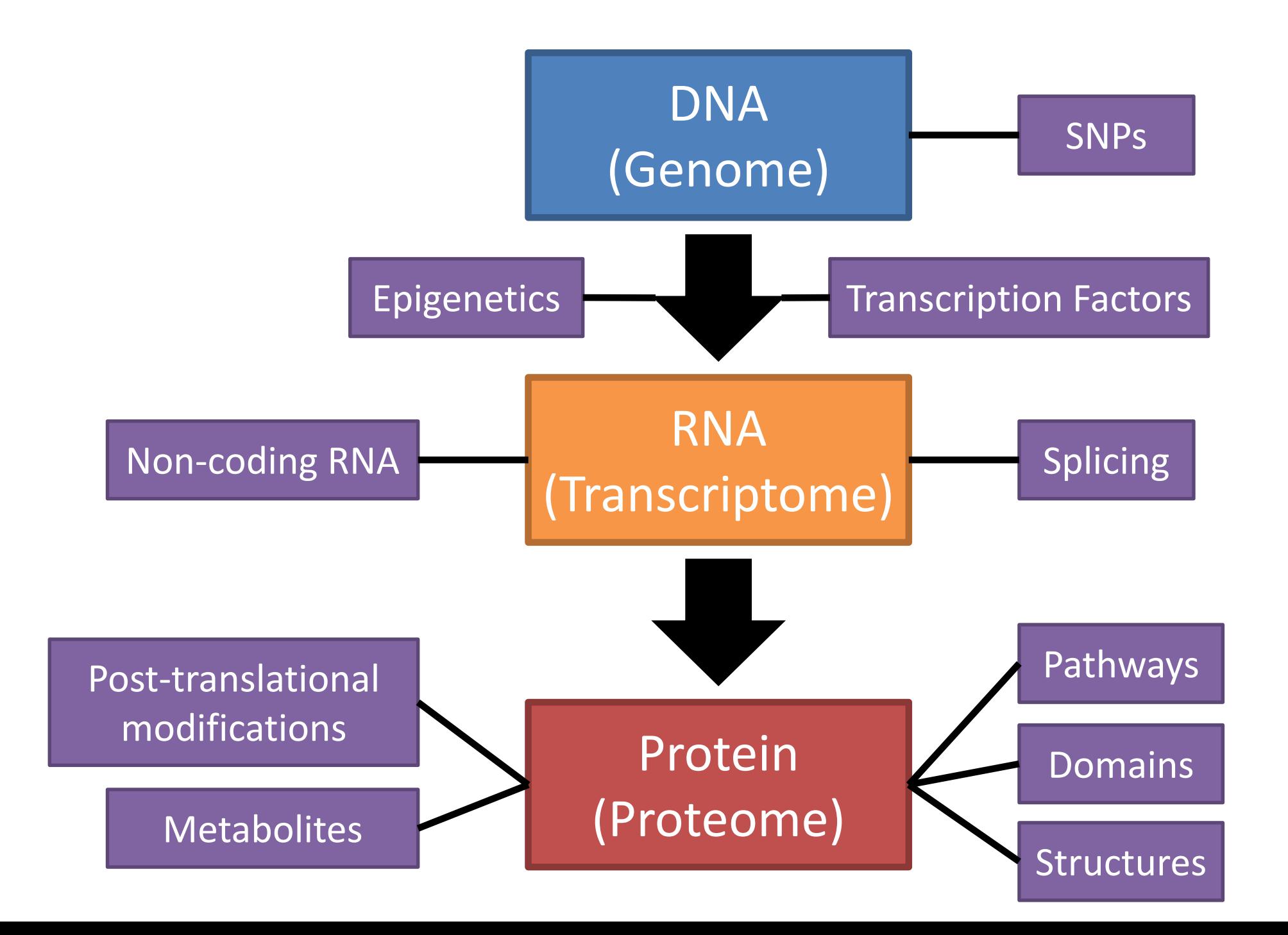

## Big Data Generation

- High throughput sequencing – Genomics, Transcriptomics, Epigenetics
- Multi-channel Flow Cytometry – Cell surface proteomics
- Mass Spectrometry
	- Proteomics, Metabolomics
- Biological Imaging
	- Cell / Tissue structure, Proteomics, Metabolomics

## Data Repositories

- For many techniques deposition of data in a suitable repository is a condition of publication
- Repositories are more developed and complete for some techniques than others
- Still a growing area

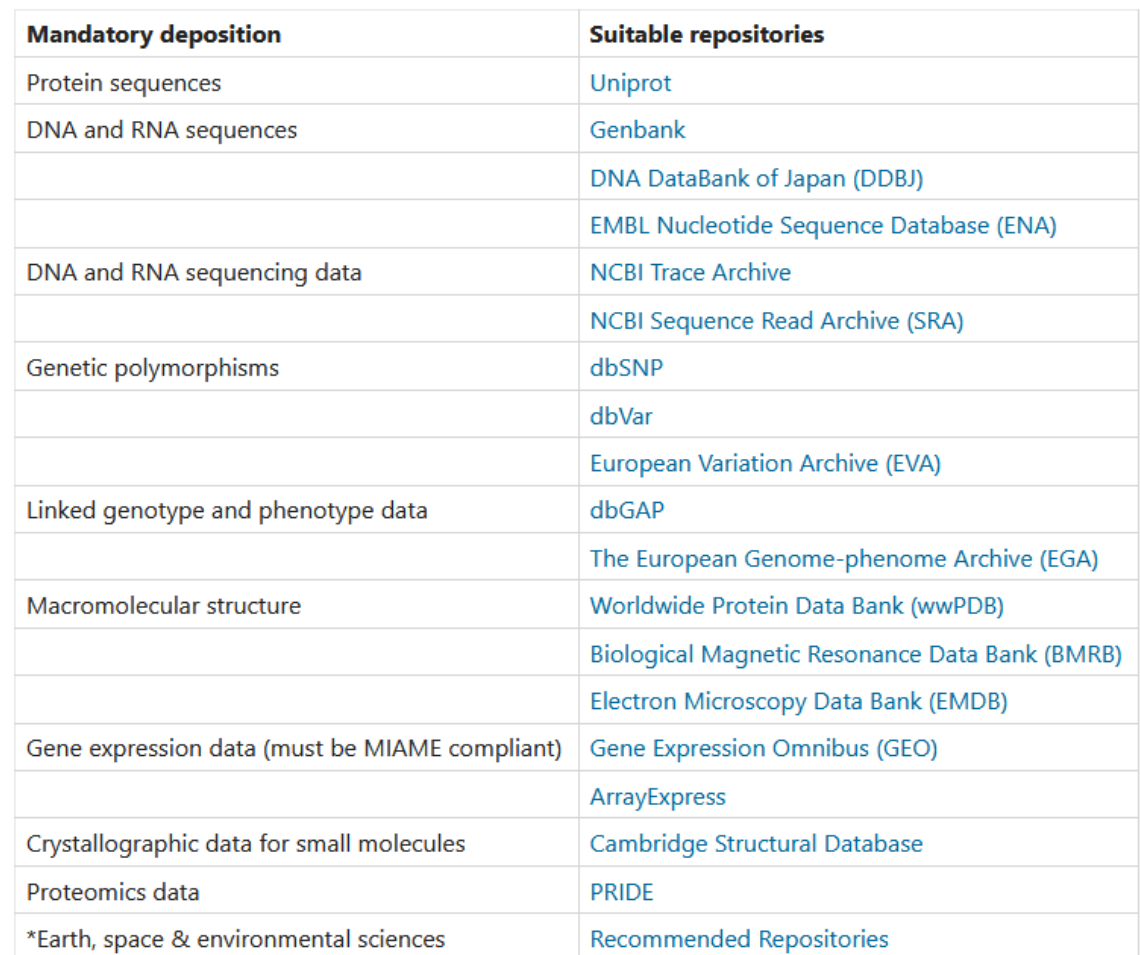

## FAIR Data Principles

- Designed to make data as useful as possible to future researchers
	- –Findable
		- Unique accession code
		- Rich metadata
	- Accessible
		- Automated query and download API
	- $-$ Iteroperable
		- Use of open formats
		- Standard Ontologies for descriptions
	- –Reusable
		- Clear licensing
		- Annotated to common community standards

## **High Throughput Sequencing**

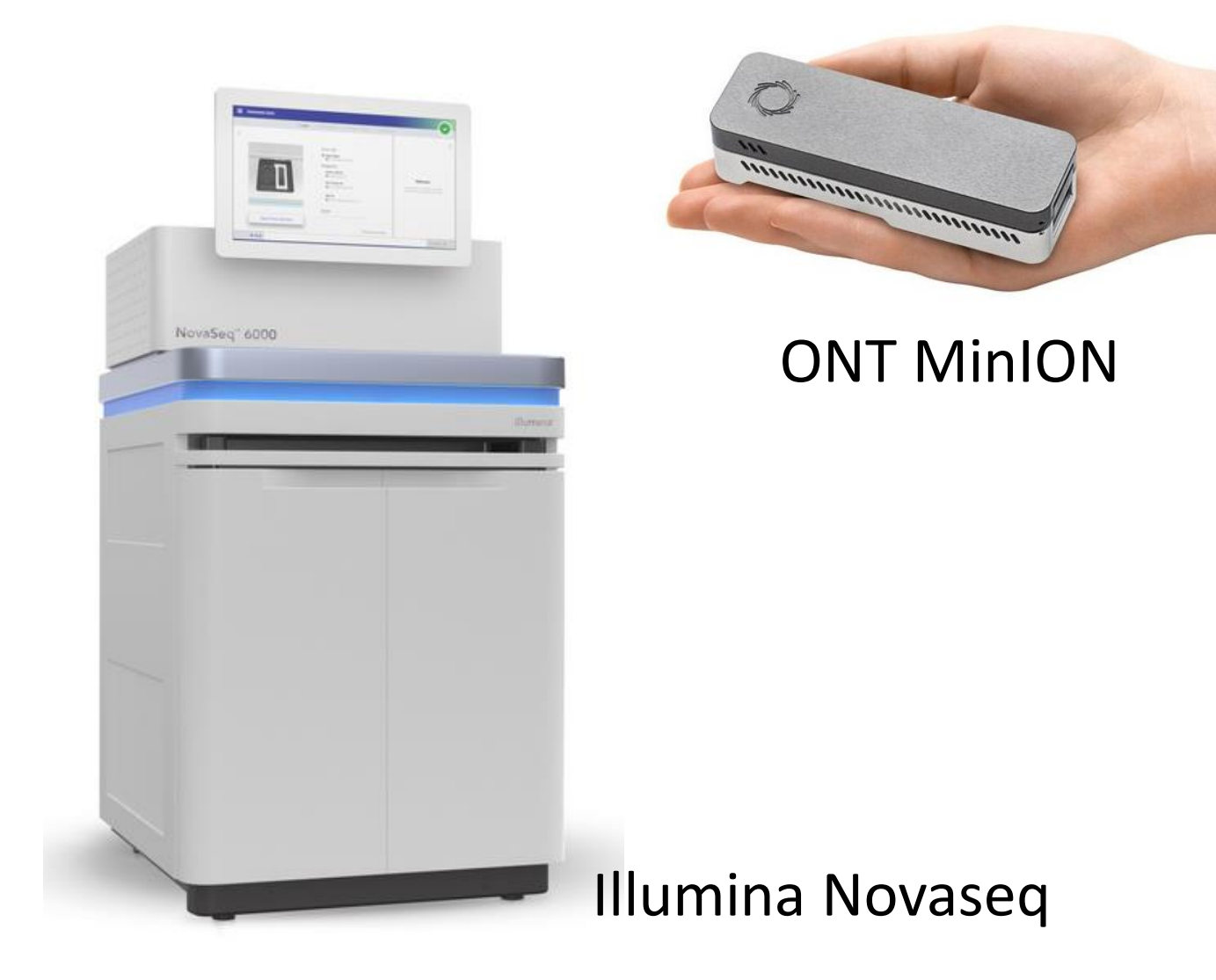

**PacBio Revio** 

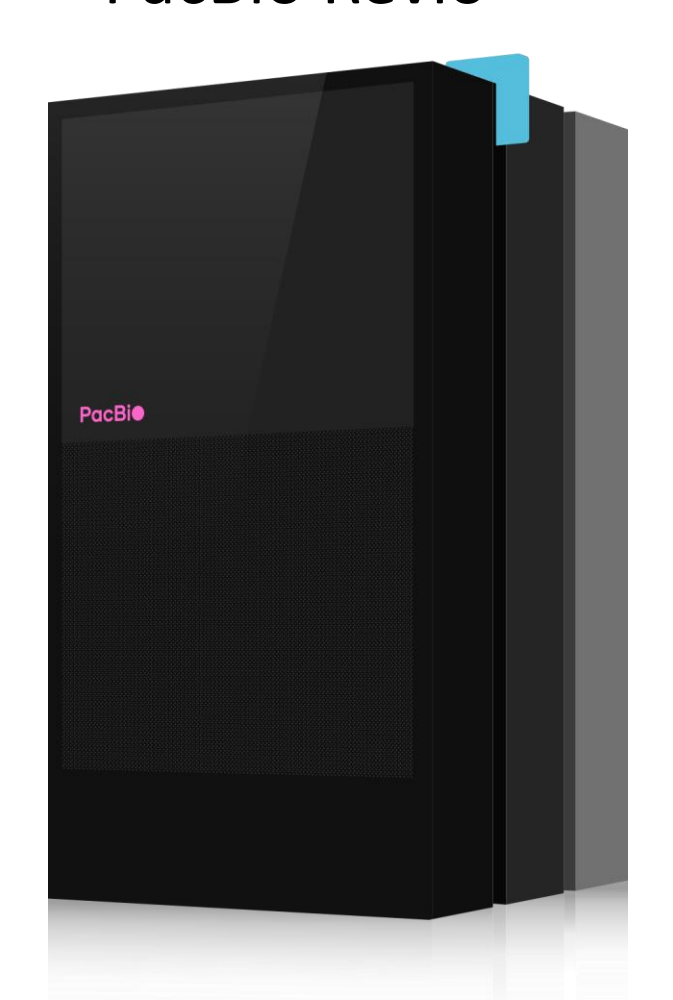

### Data Generation Capacity

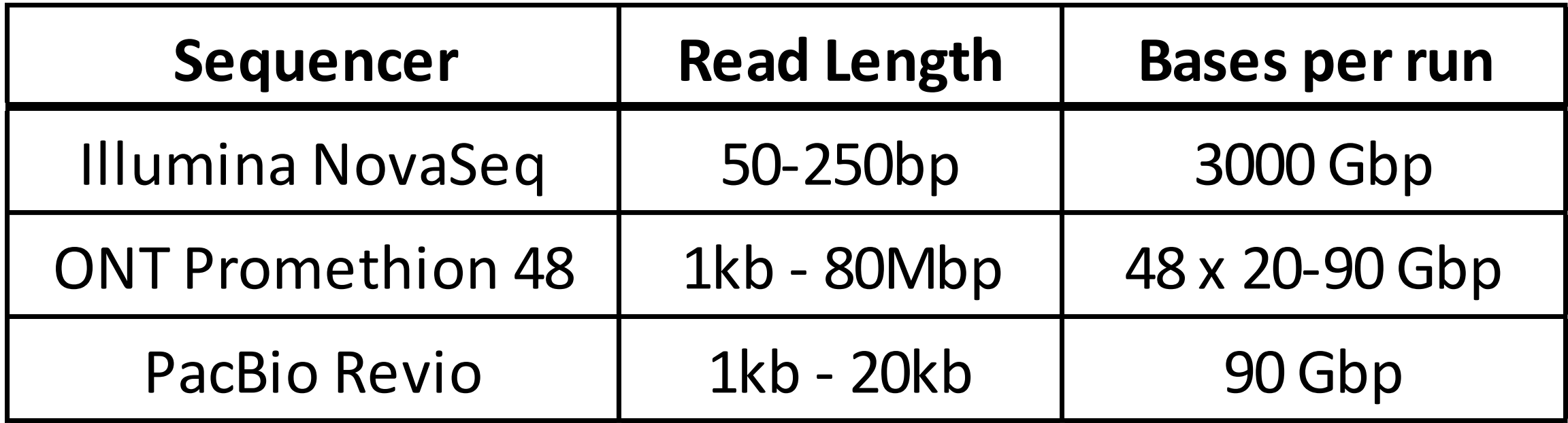

# What can you measure?

- Genomics
	- Whole genome sequencing, Targeted Sequencing
- Transcriptomics
	- RNA-Sequencing
- Regulation
	- Accessible DNA (ATAC-Seq), Histone Modifications, Transcription Factor binding sites
- Epigenetics
	- DNA Methylation, Chromatin Structure

## Genome Sequencing

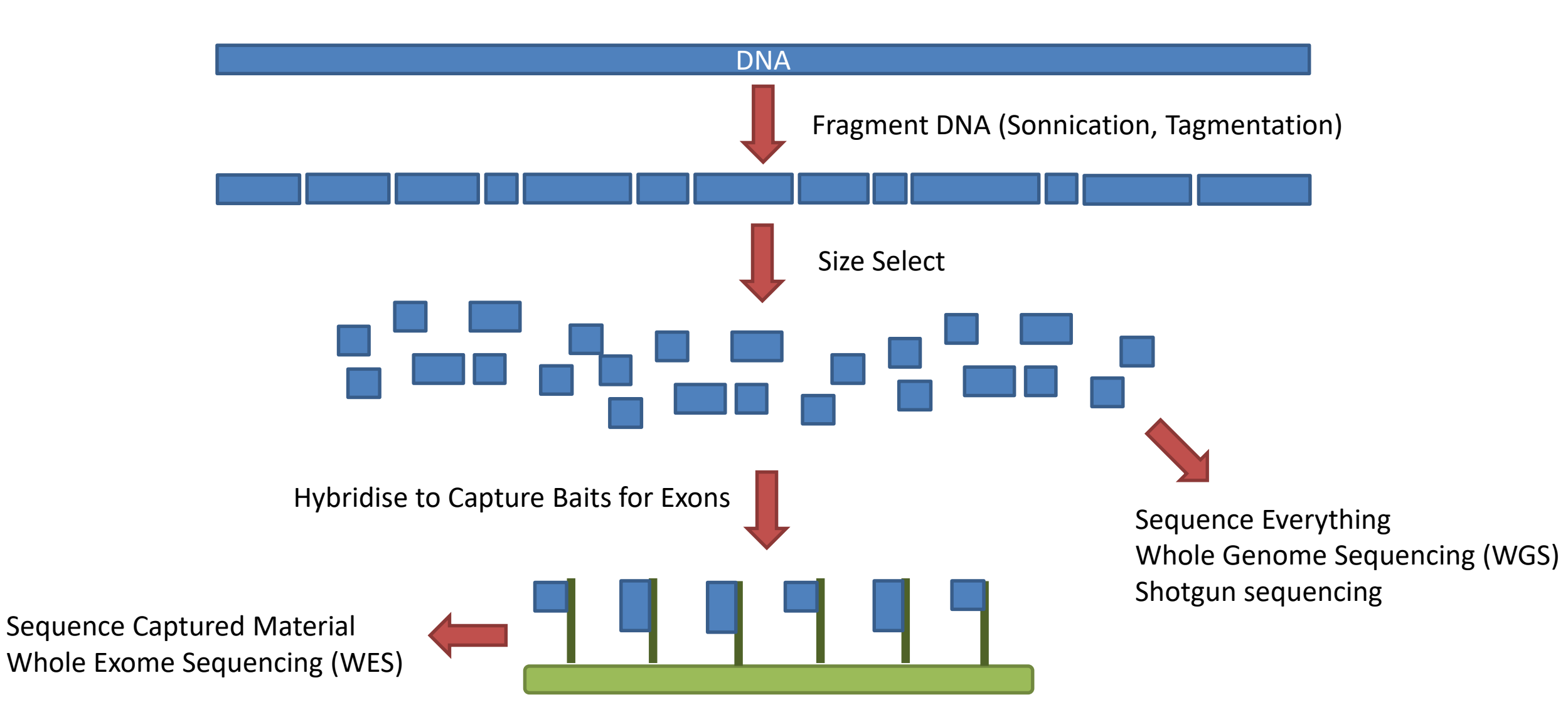

#### RNA-Sequencing

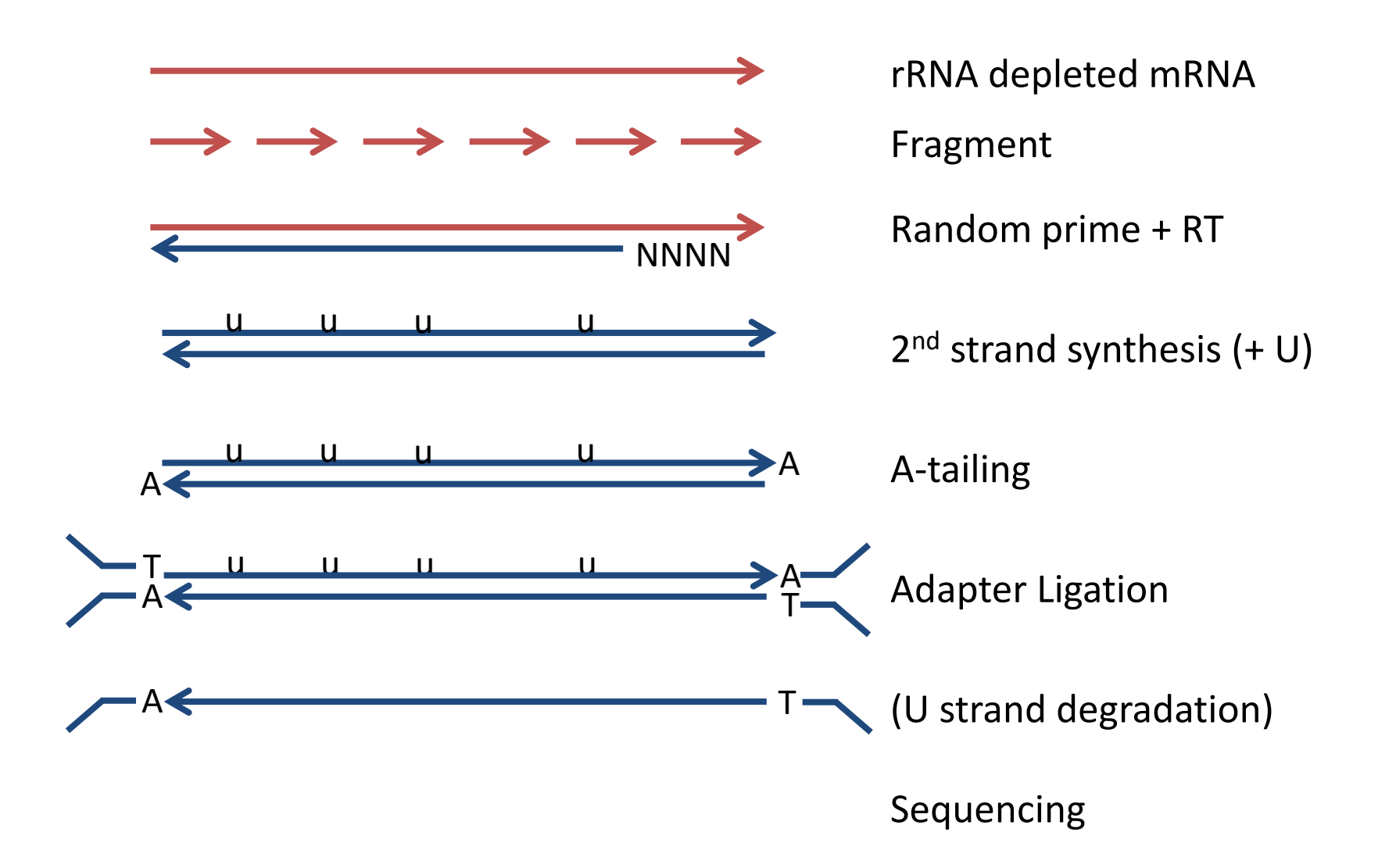

### Enrichment Sequencing

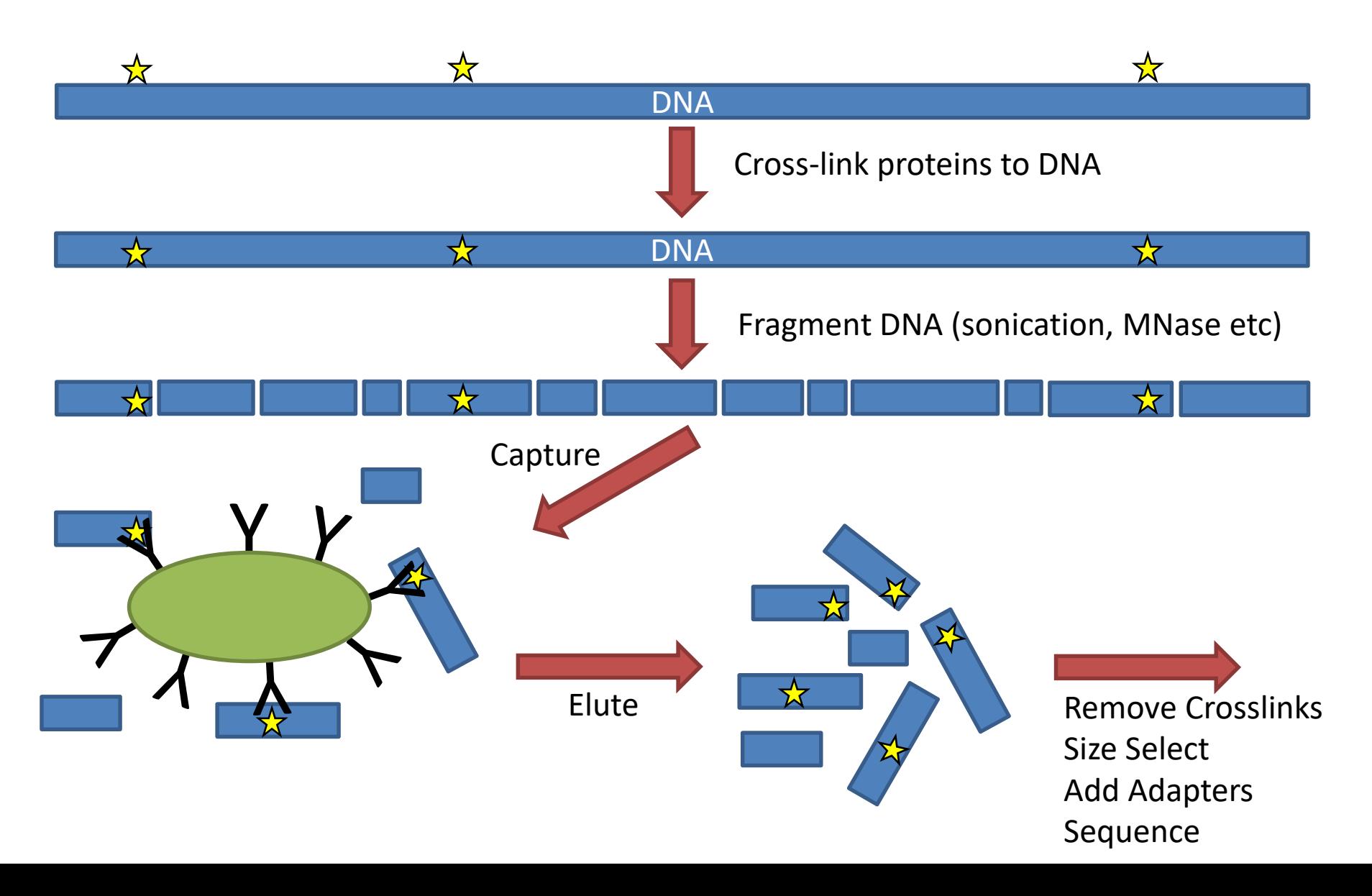

## Bisulphite Sequencing

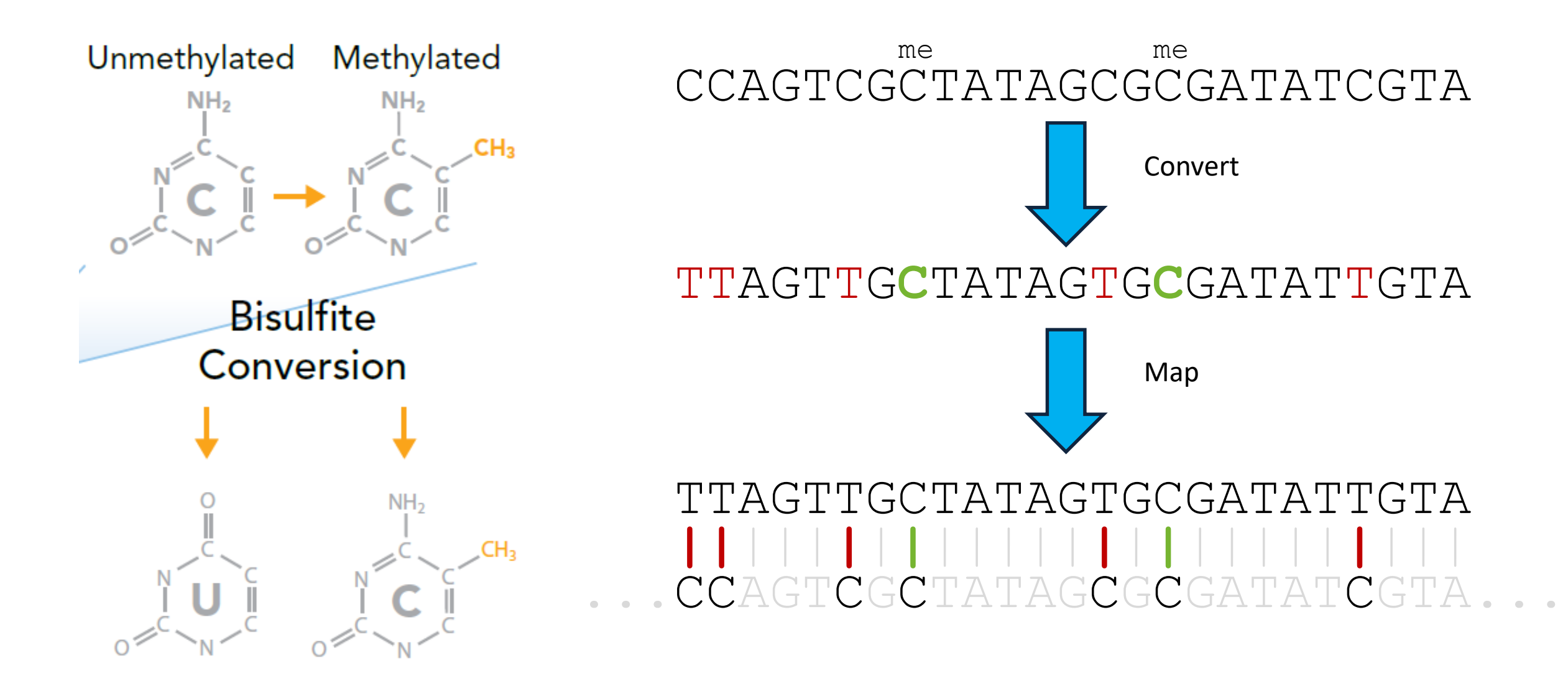

#### 10X Single Cell RNA-Seq

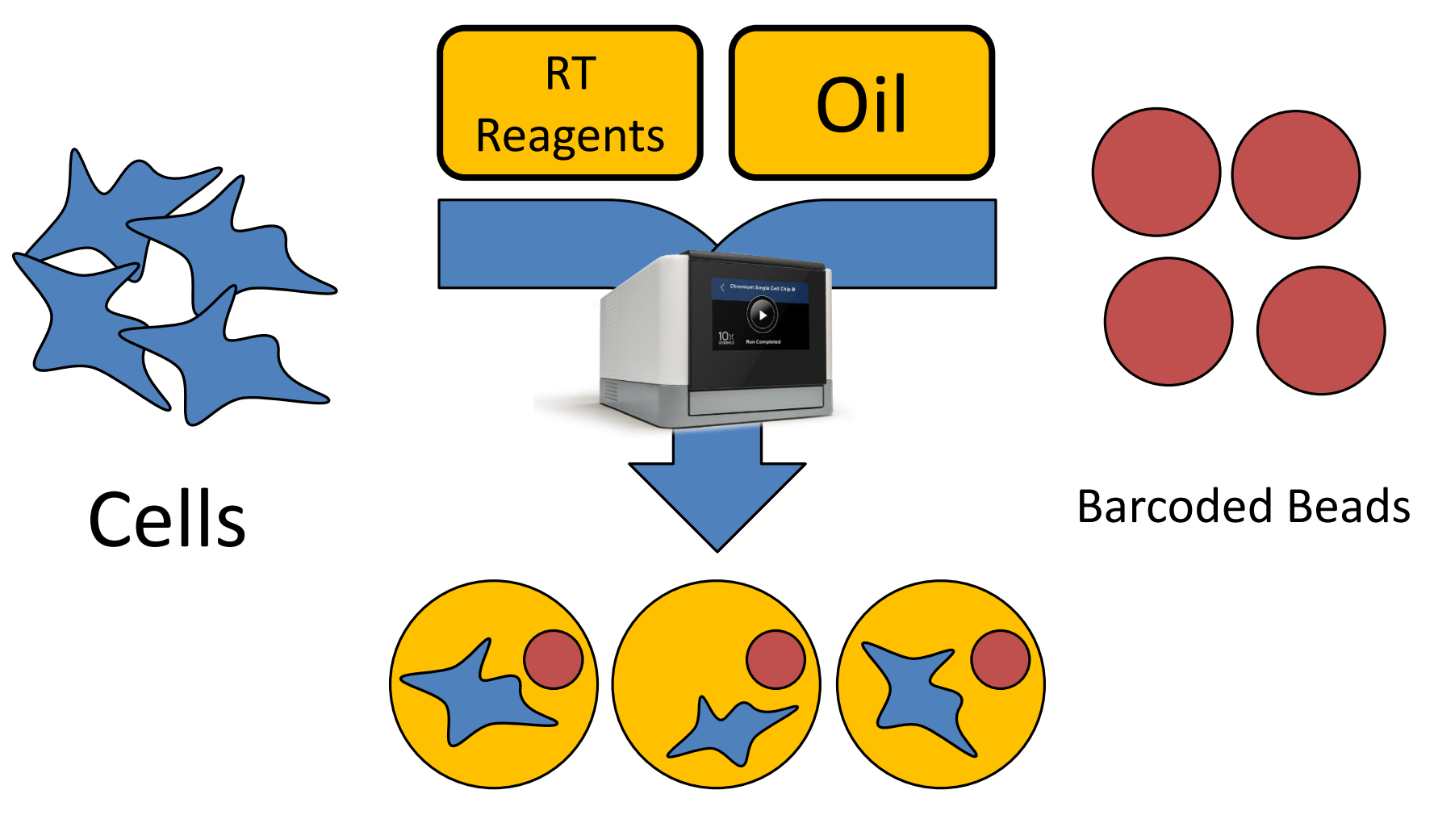

Gel Beads in Emulsion (GEMs)

### 10X Single Cell RNA-Seq Adapter System

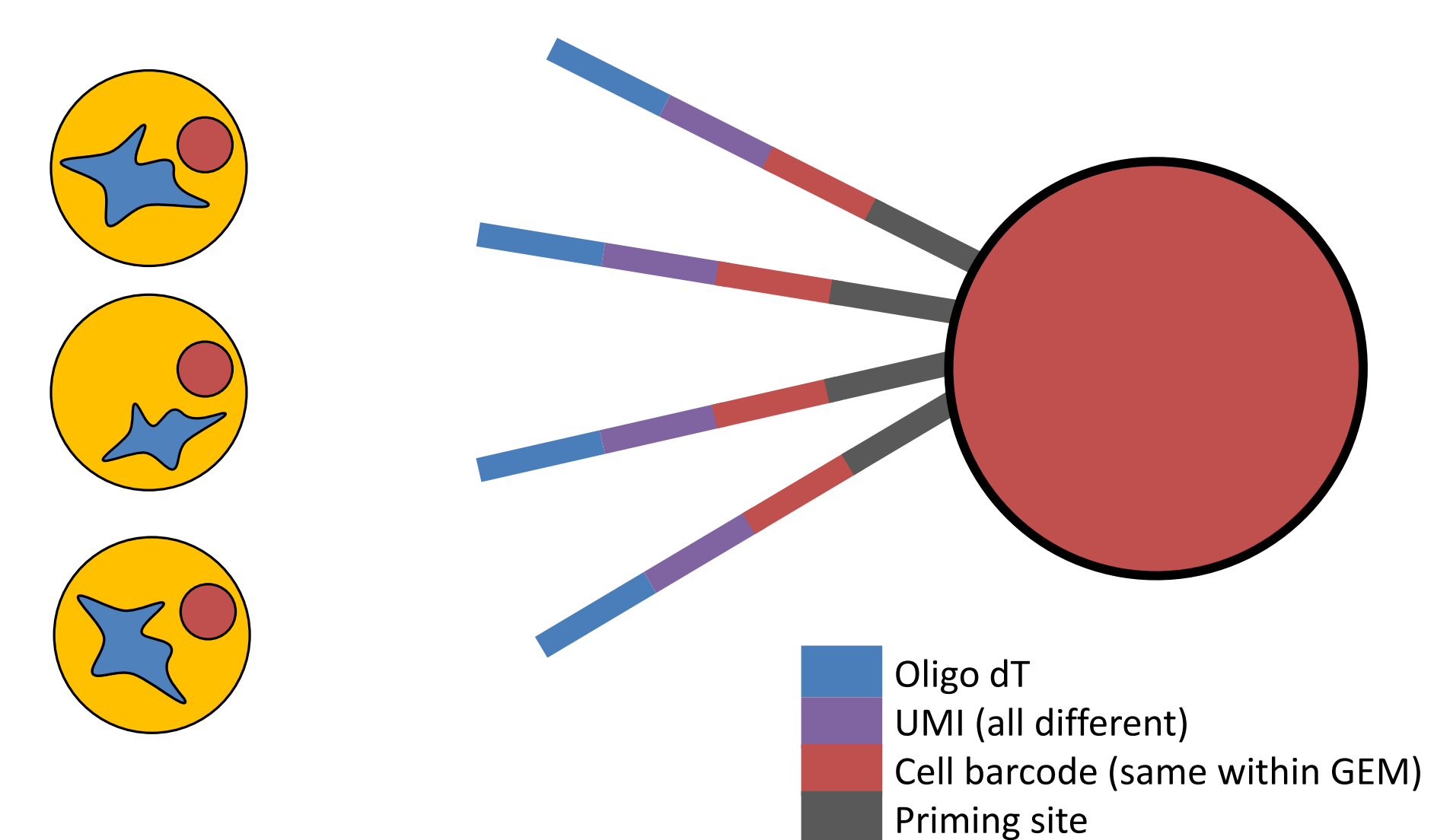

## Multi-measure single cell

> Nat Commun. 2018 Feb 22;9(1):781. doi: 10.1038/s41467-018-03149-4.

#### scNMT-seq enables joint profiling of chromatin accessibility DNA methylation and transcription in single cells

Stephen J Clark<sup>1</sup>, Ricard Argelaguet<sup>23</sup>, Chantriolnt-Andreas Kapourani<sup>4</sup>, Thomas M Stubbs<sup>5</sup>, Heather J Lee <sup>5 6</sup> <sup>7</sup>, Celia Alda-Catalinas <sup>5</sup>, Felix Krueger <sup>8</sup>, Guido Sanguinetti <sup>4</sup>, Gavin Kelsey <sup>5</sup> <sup>9</sup>, John C Marioni<sup>10</sup> <sup>11</sup> <sup>12</sup>, Oliver Stegle<sup>13</sup>, Wolf Reik<sup>14</sup> <sup>15</sup> <sup>16</sup>

**Chromium Single Cell Multiome ATAC + Gene Expression** 

#### **Unify the Transcriptome** and Epigenome in Every Cell

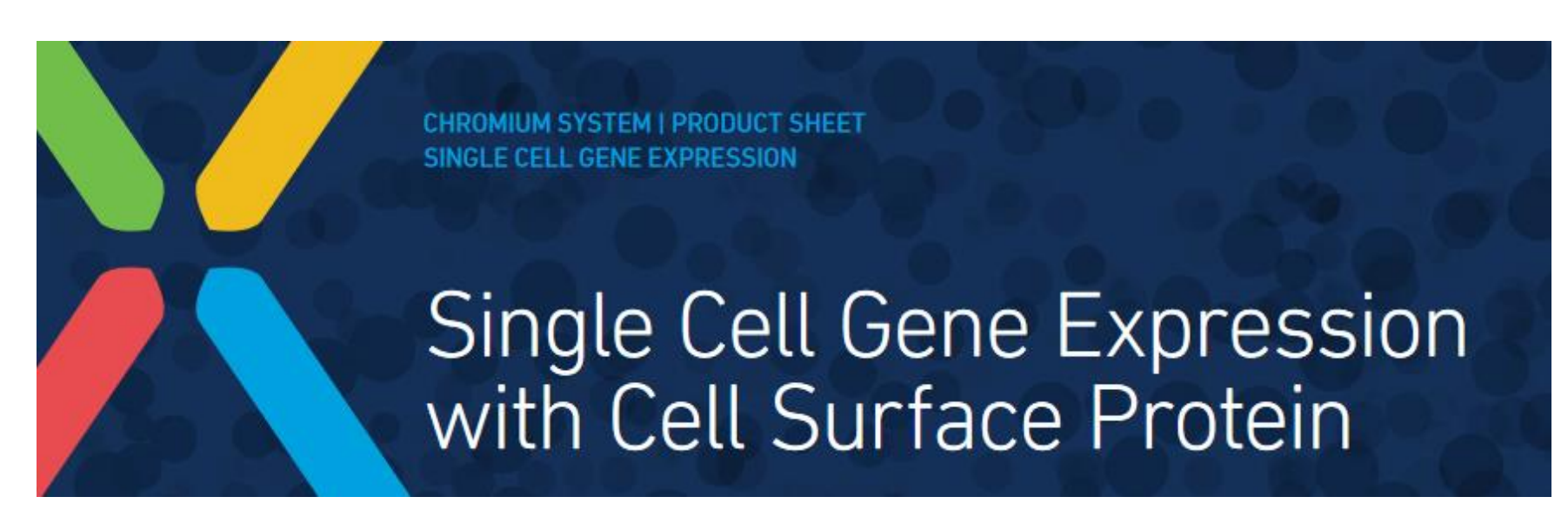

## Spatial Transcriptomics

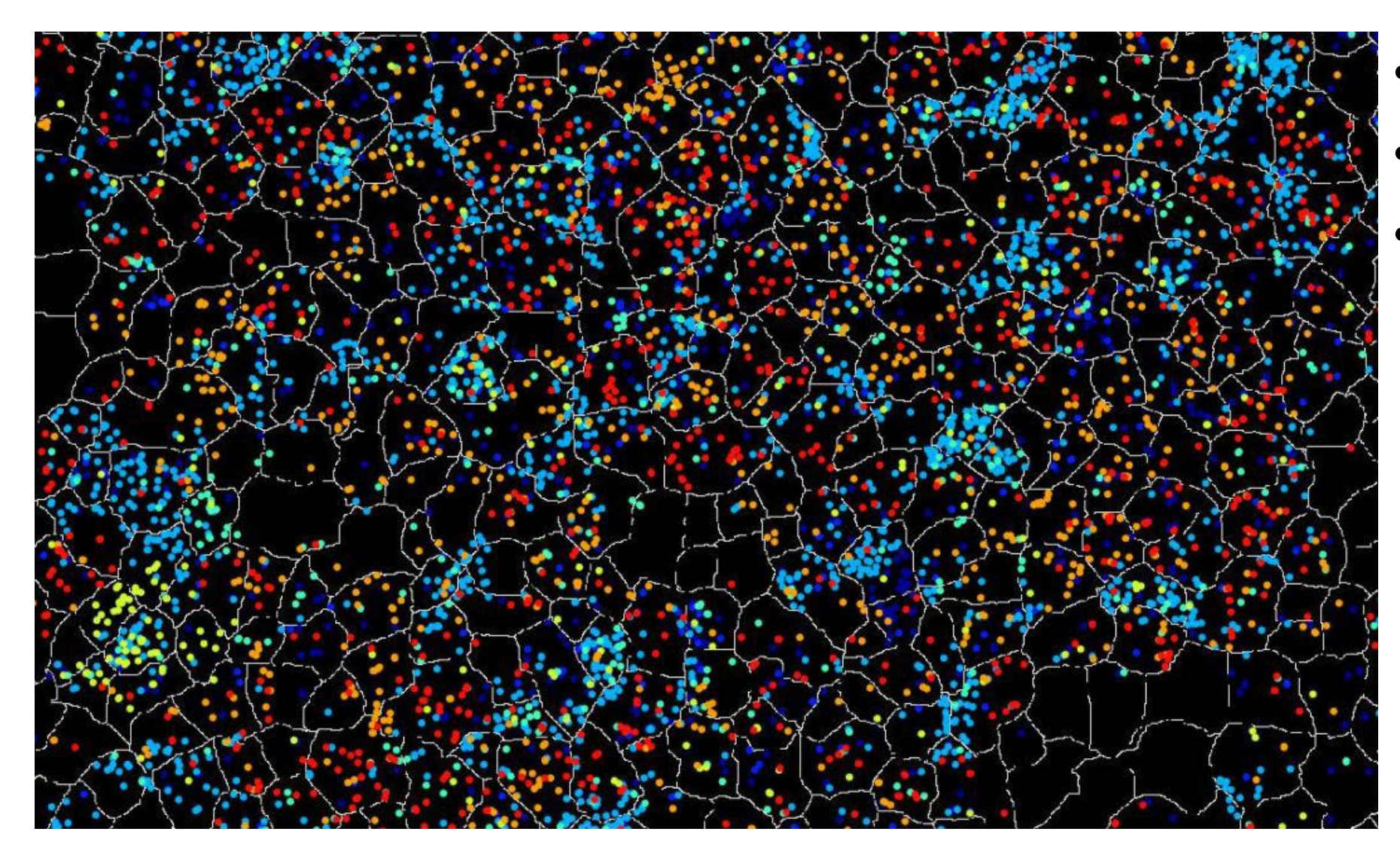

- 10X Visium
- Nanostring CosMX
- Vizgen Merscope

#### FastQ Format Data

@HWUSI-EAS611:34:6669YAAXX:1:1:5069:1159 1:N:0: TCGATAATACCGTTTTTTTCCGTTTGATGTTGATACCATT  $+$ 

IIHIIHIIIIIIIIIIIIIIIIIIIIIIIHIIIIHIIIII @HWUSI-EAS611:34:6669YAAXX:1:1:5243:1158 1:N:0: TATCTGTAGATTTCACAGACTCAAATGTAAATATGCAGAG  $+$ 

DF=DBD<BBFGGGGGGGBD@GGGD4@CA3CGG>DDD:D,B @HWUSI-EAS611:34:6669YAAXX:1:1:5266:1162 1:N:0: GGAGGAAGTATCACTTCCTTGCCTGCCTCCTCTGGGGCCT  $+$ 

:GBGGGGGGGGGDGGDEDGGDGGGGDHHDHGHHGBGG:GG

# Public Sequencing Databases

- GEO (NCBI)
- Array Express (EBI)
	- Databases for quantitated sequencing data. Provide experimental annotation and metadata and processed quantitated data

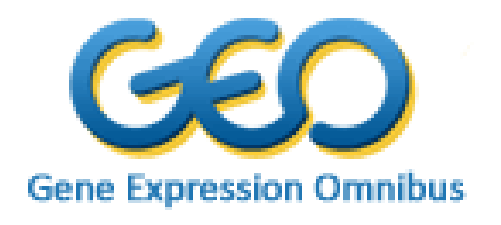

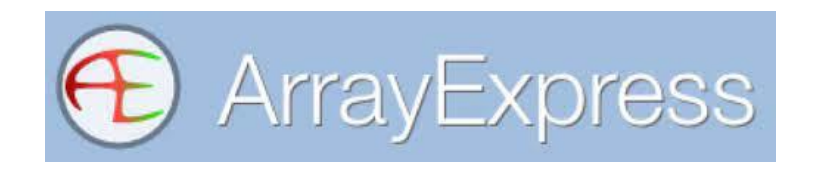

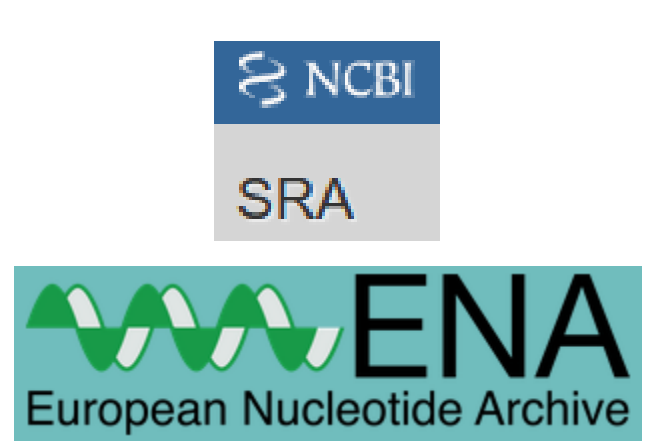

- SRA (NCBI)
- ENA (EBI)
	- Provide raw sequencing data as fastq files

### Accession Codes

#### Transcription-induced formation of extrachromosomal DNA during yeast ageing

Ryan M. Hull <sup>1na</sup>, Michelle King<sup>1</sup>, Grazia Pizza<sup>1nb</sup>, Felix Krueger <sup>2</sup>, Xabier Vergara <sup>1nc</sup>, Jonathan Houseley<sup>1</sup>\*

Data Availability Statement: All relevant data are within the paper and its Supporting Information files. All sequencing files are available from the GEO database (accession number GSE135542).

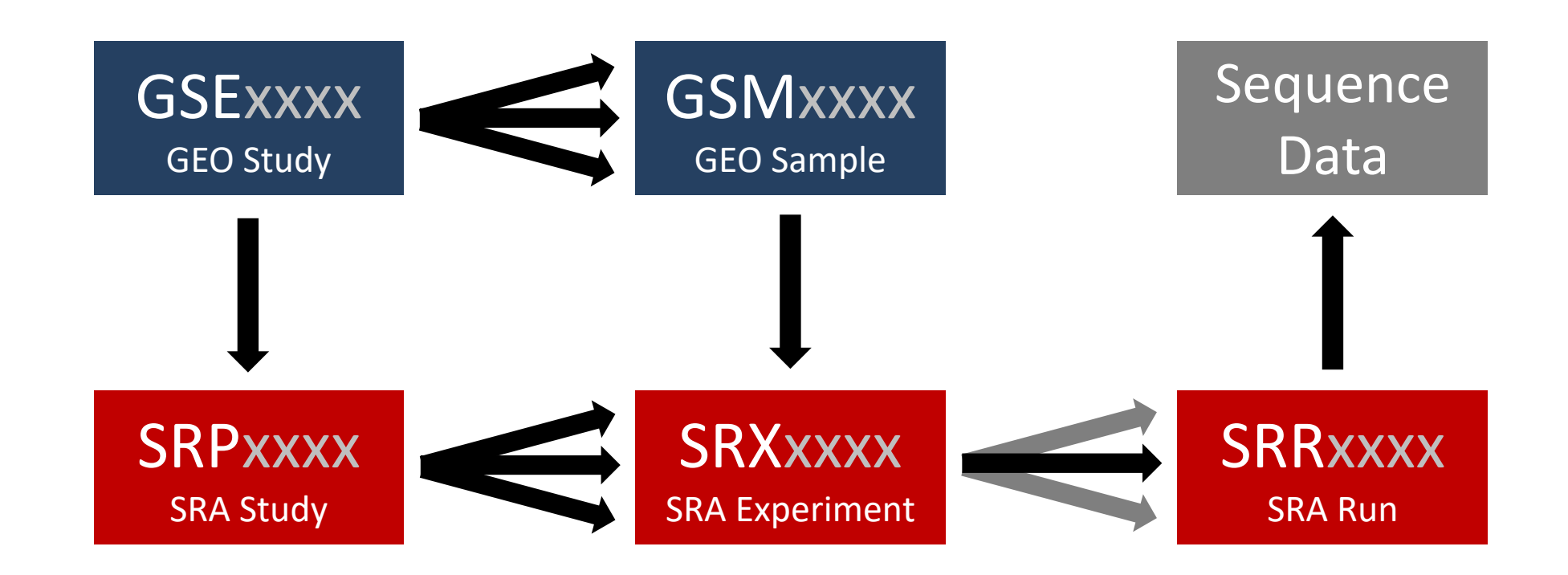

#### Series GSE135542 Query DataSets for GSE135542 Public on Oct 18, 2019 Status Transcription-induced formation of extrachromosomal DNA during yeast Title ageing Organism Saccharomyces cerevisiae Overall design Aged cell samples analysed in pairs of -/+ Cu, for both wt and various mutants. 3 replicates of the 3xCUP1 experiment are included Contributor(s) Hull R, King M, Houseley J Platforms (1) GPL17342 Illumina HiSeg 2500 (Saccharomyces cerevisiae) Samples (30) GSM4015617 3xCUP1 24hr 1 REC-seq 푀 More... GSM4015618 3xCUP1\_24hr\_2\_REC-seq GSM4015619 3xCUP1\_24hr\_300uM\_Cu\_1\_REC-seq - 11

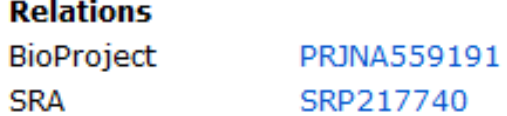

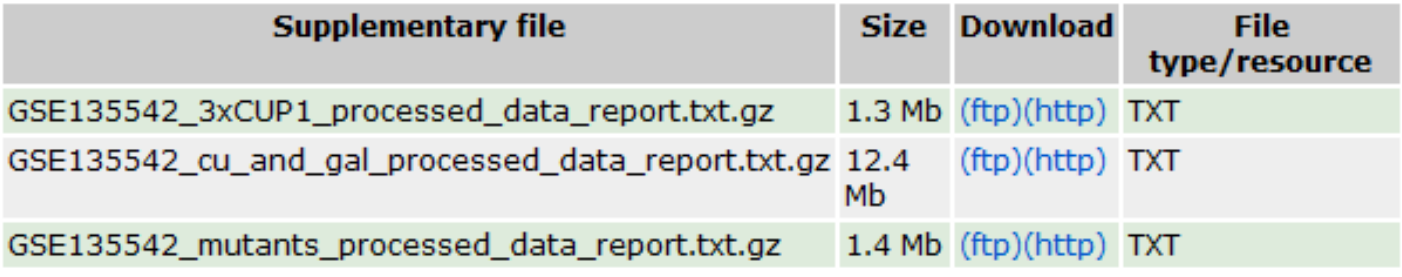

SRA Run Selector 2

Raw data are available in SRA

Processed data are available on Series record

#### **SRA Run Selector**

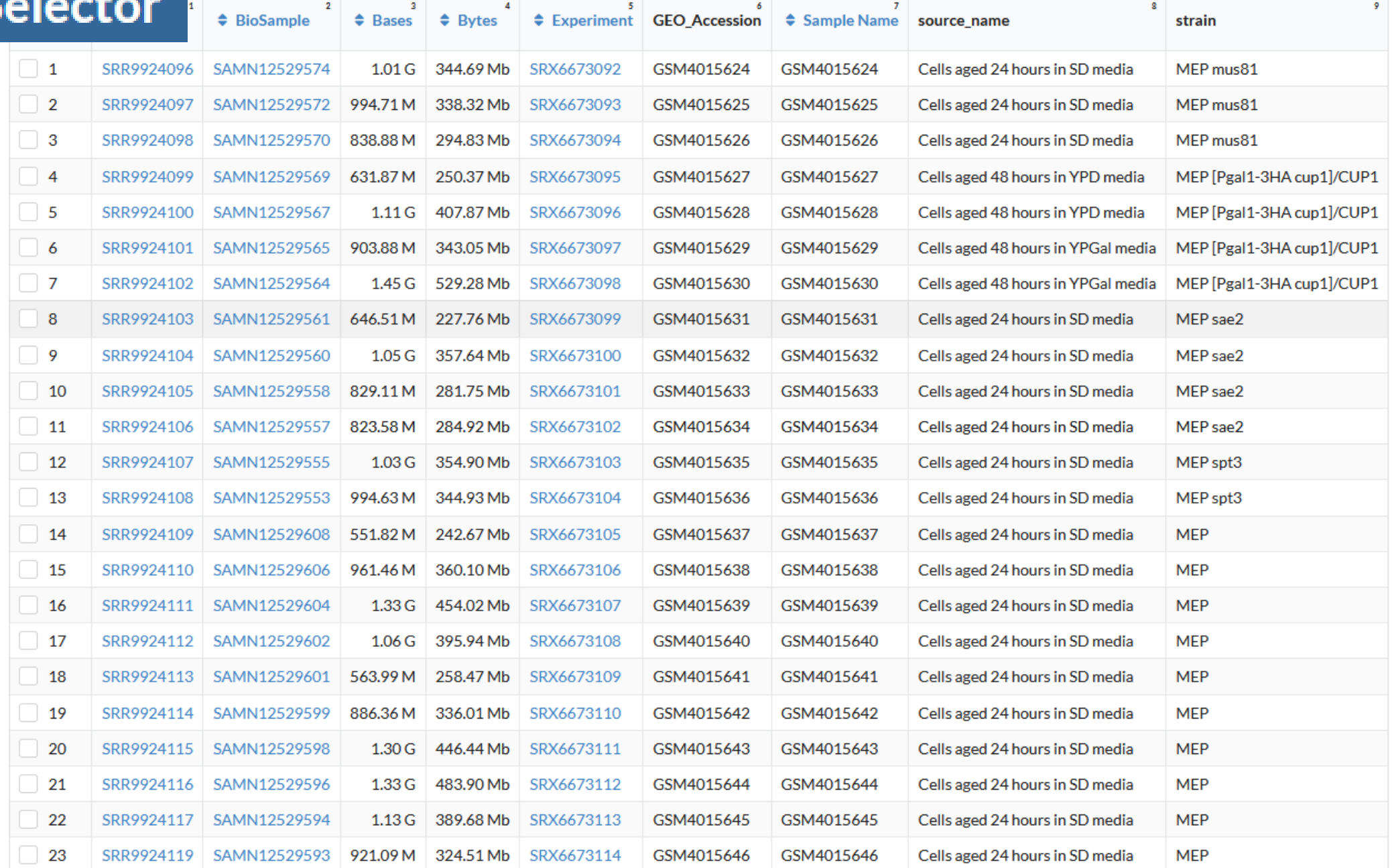

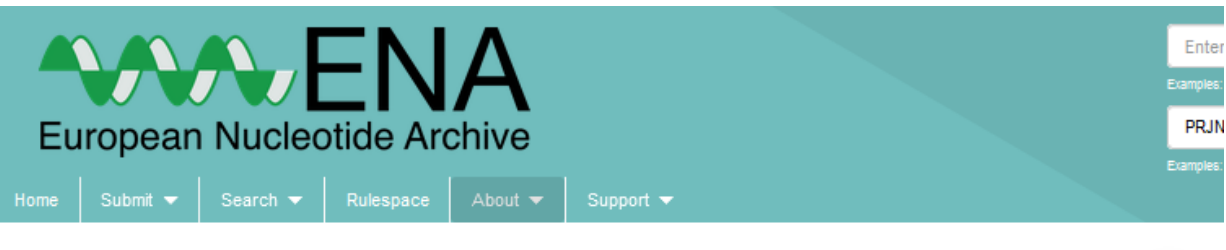

#### Project: PRJNA559191

Extrachromosomal circular DNA (eccDNA) facilitates adaptive evolution by allowing rapid and extensive gene copy number variation, and is implicated in the pathology of cancer and ageing. Here, we demonstrate that yeast aged under environmental copper accumulate high levels of eccDNA containing the copper resistance gene CUP1. Transcription of CUP1 causes CUP1 eccDNA accumulation, which occurs in the absence of phenotypic selection. We have developed a sensitive and quantitative eccDNA sequencing pipeline that reveals CUP1 eccDNA accumulation on copper exposure to be exquisitely site specific, with no other detectable changes across the eccDNA complement, eccDNA forms de novo from the CUP1 locus through processing of DNA double-strand breaks (DSBs) by Sae2 / Mre11 and Mus81, and genome-wide analyses show that other protein coding eccDNA species in aged yeast share a similar biogenesis pathway. Although abundant we find that CUP1 eccDNA does not replicate efficiently, and high copy numbers in aged cells arise through frequent formation events combined with asymmetric DNA segregation. The transcriptional stimulation of CUP1 eccDNA formation shows that age-linked genetic change varies with transcription pattern, resulting in gene copy number profiles tailored by environment. Overall design: Aged cell samples analysed in pairs of -/+ Cu, for both wt and various mutants. 3 replicates of the 3xCUP1 experiment oro inoludod

Show More

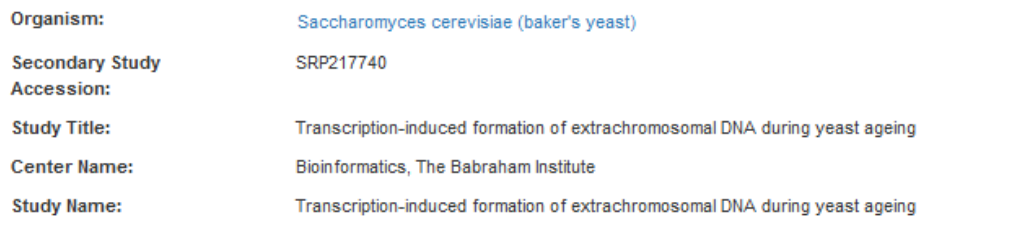

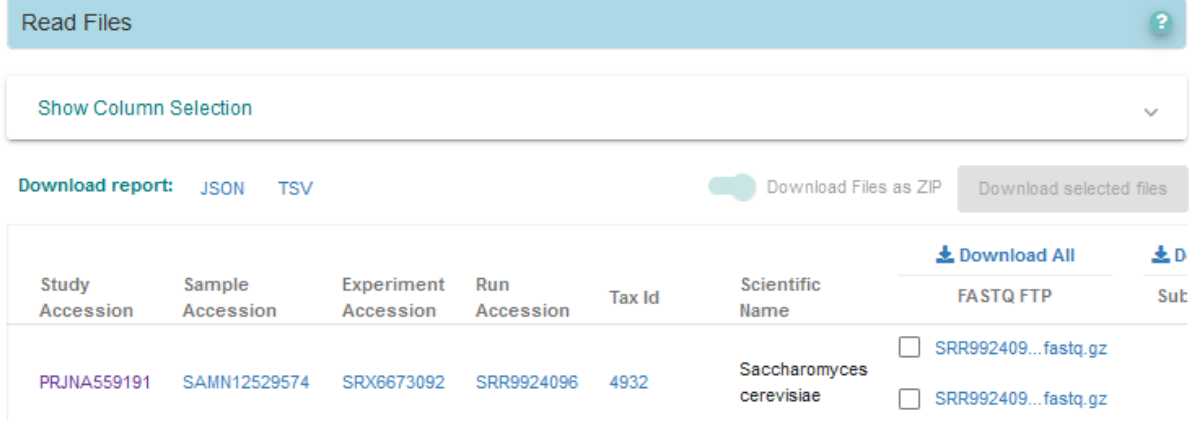

#### **SRA Explorer**

This tool aims to make datasets within the Sequence Read Archive more accessible.

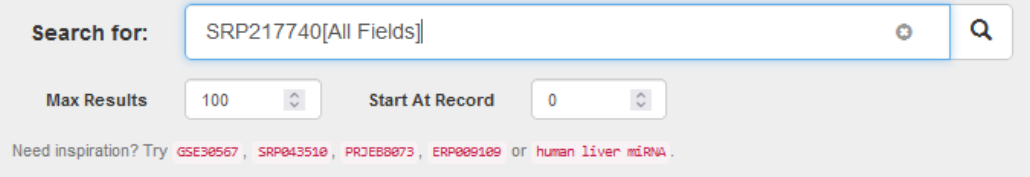

Select relevant datasets and click add to collection. When you're finished, view all saved datasets with the button in the top right of the page, where you can copy the SRA URLs.

#### Showing 30 results.

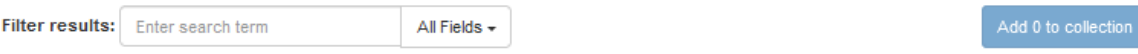

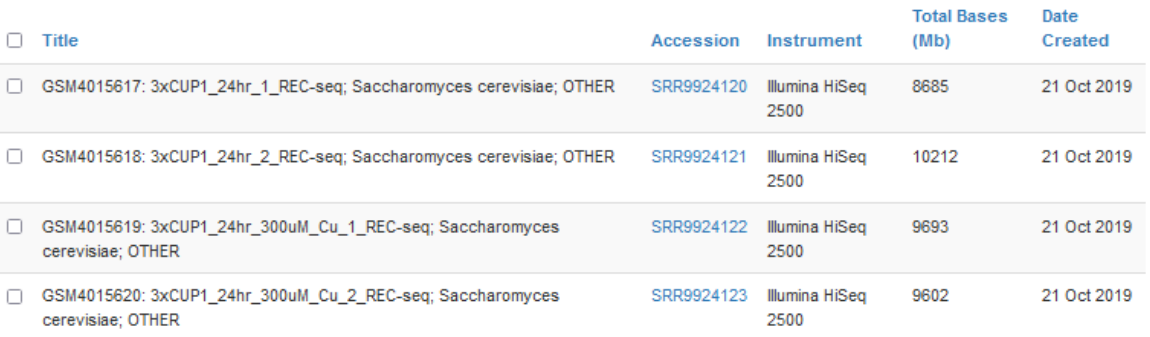

#### **SRA Downloader** . . . .

sradownloader SRR9924120

### Sequencing Data Exercise

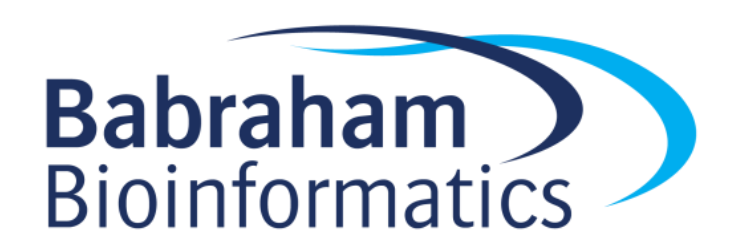

### Flow Cytometry

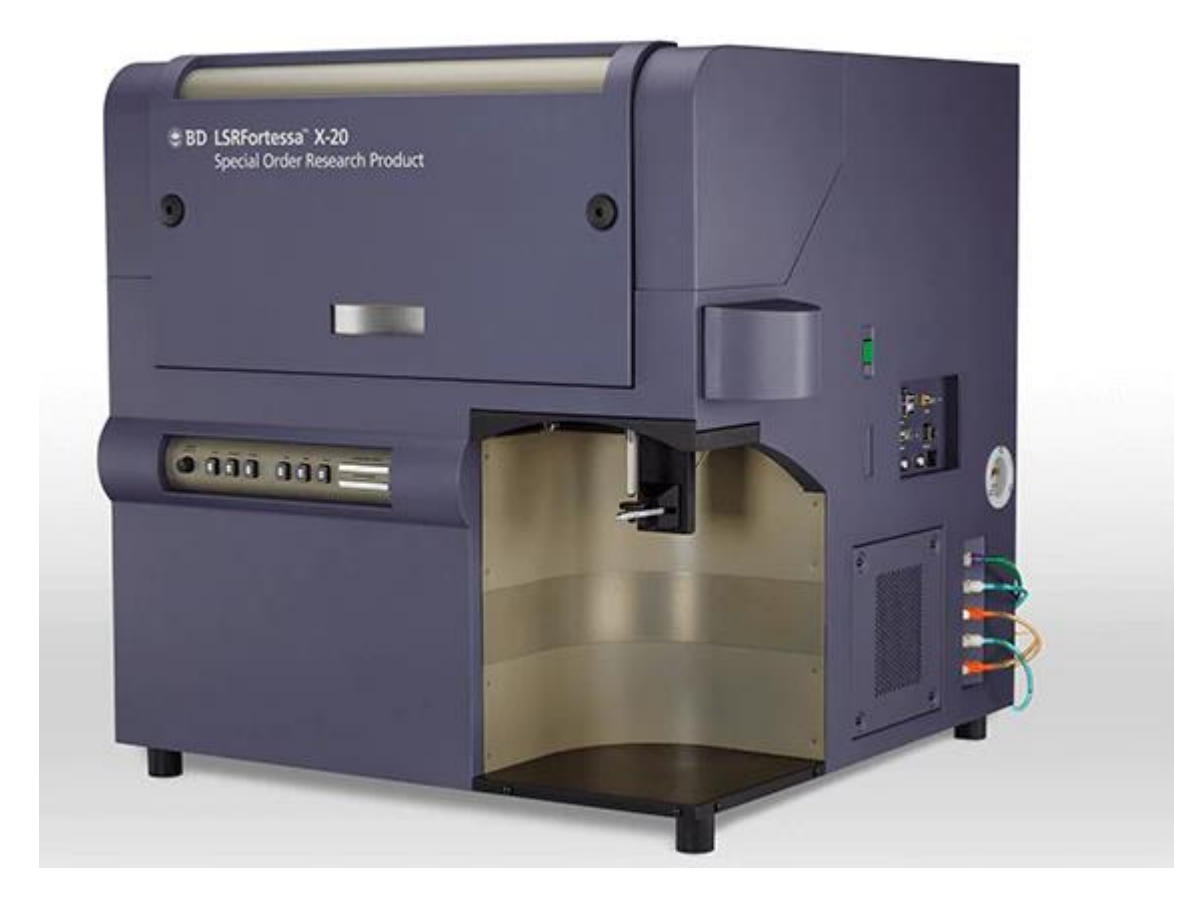

### Flow Cytometry

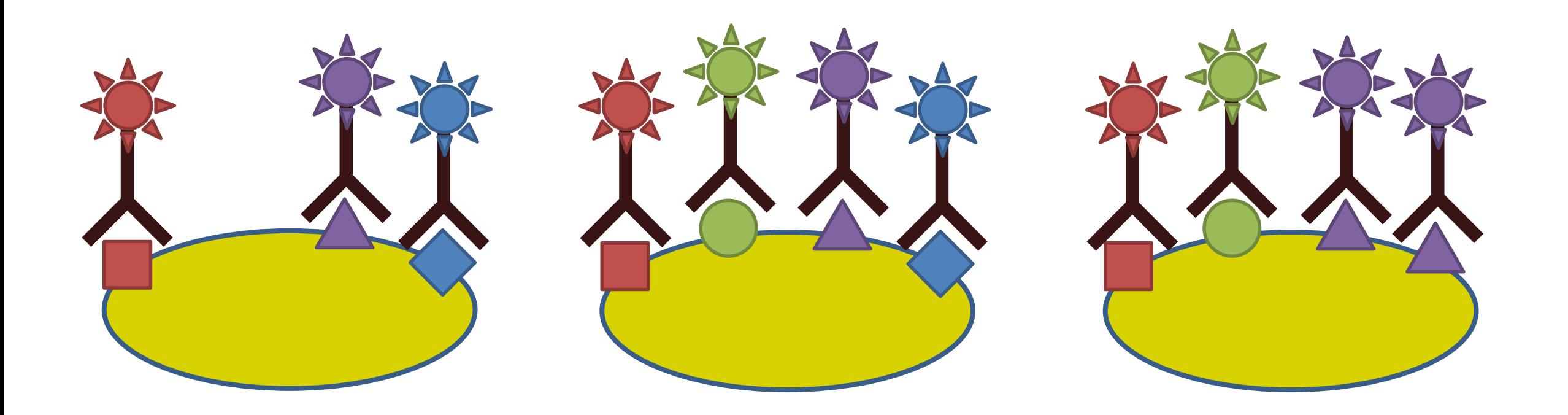

### Small Scale Measurement

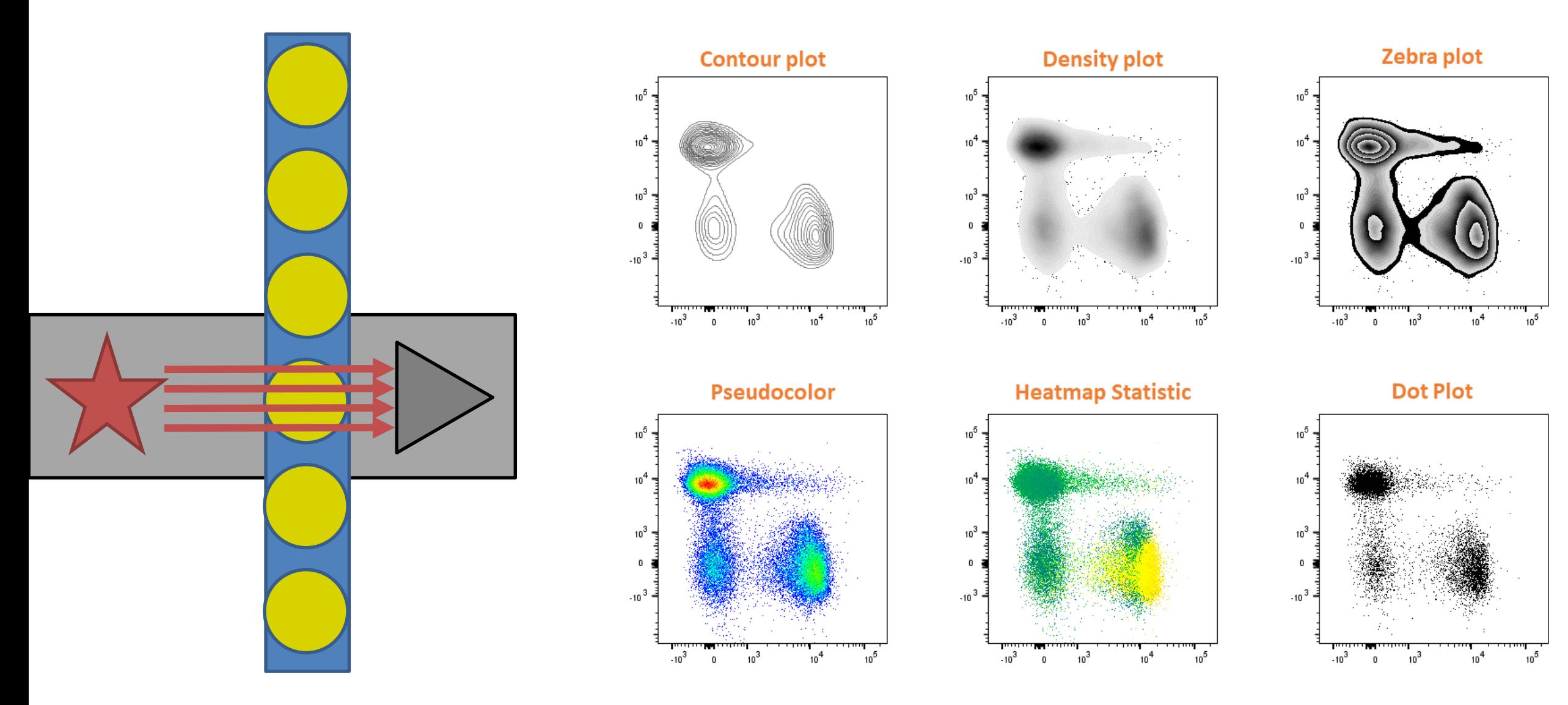

#### [https://flowjo.com](https://flowjo.com/)

## Using Flow for Sorting Cells

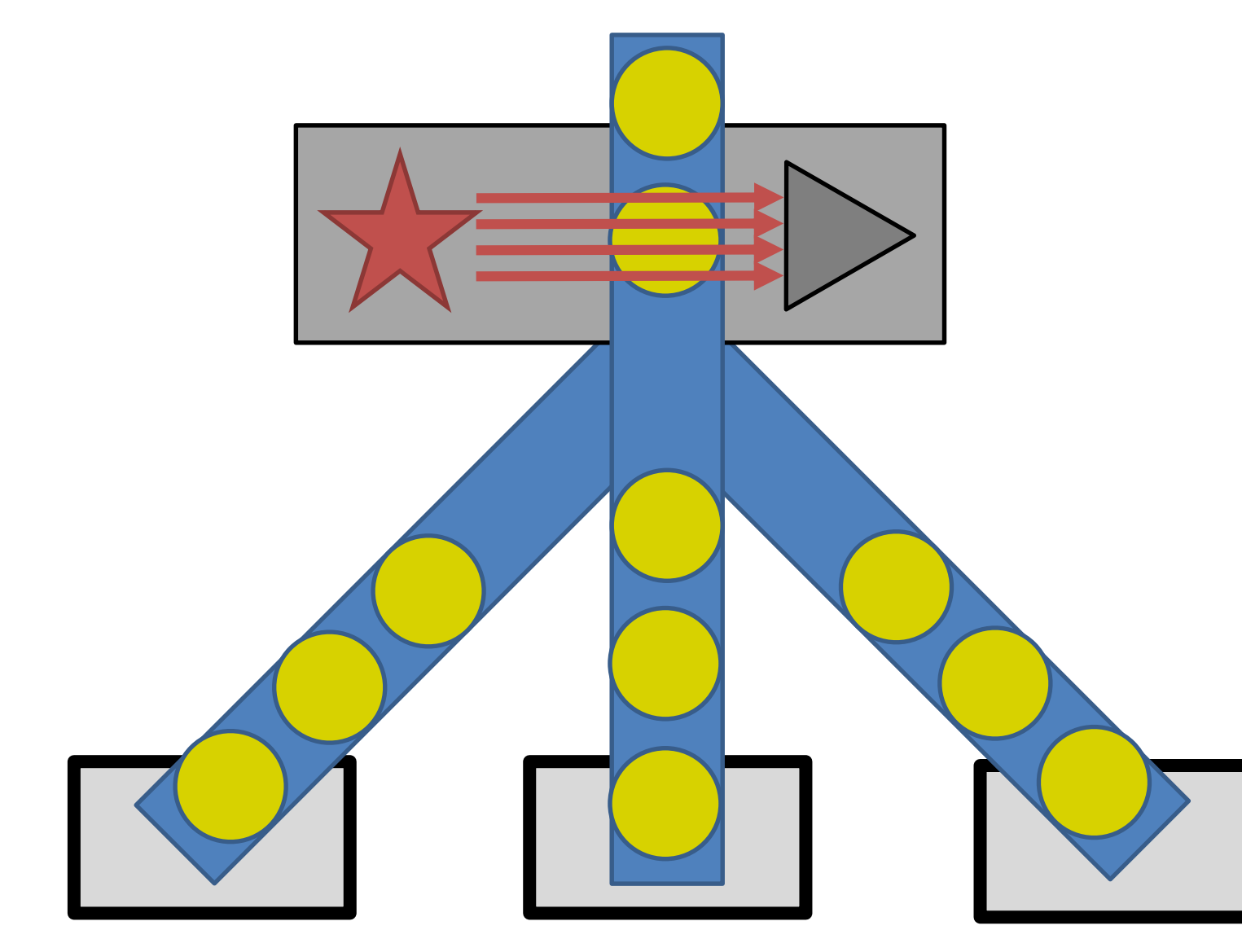

- Cell subpopulations
- CRISPR screens
- Cow sexing!

#### Large Scale Measurement

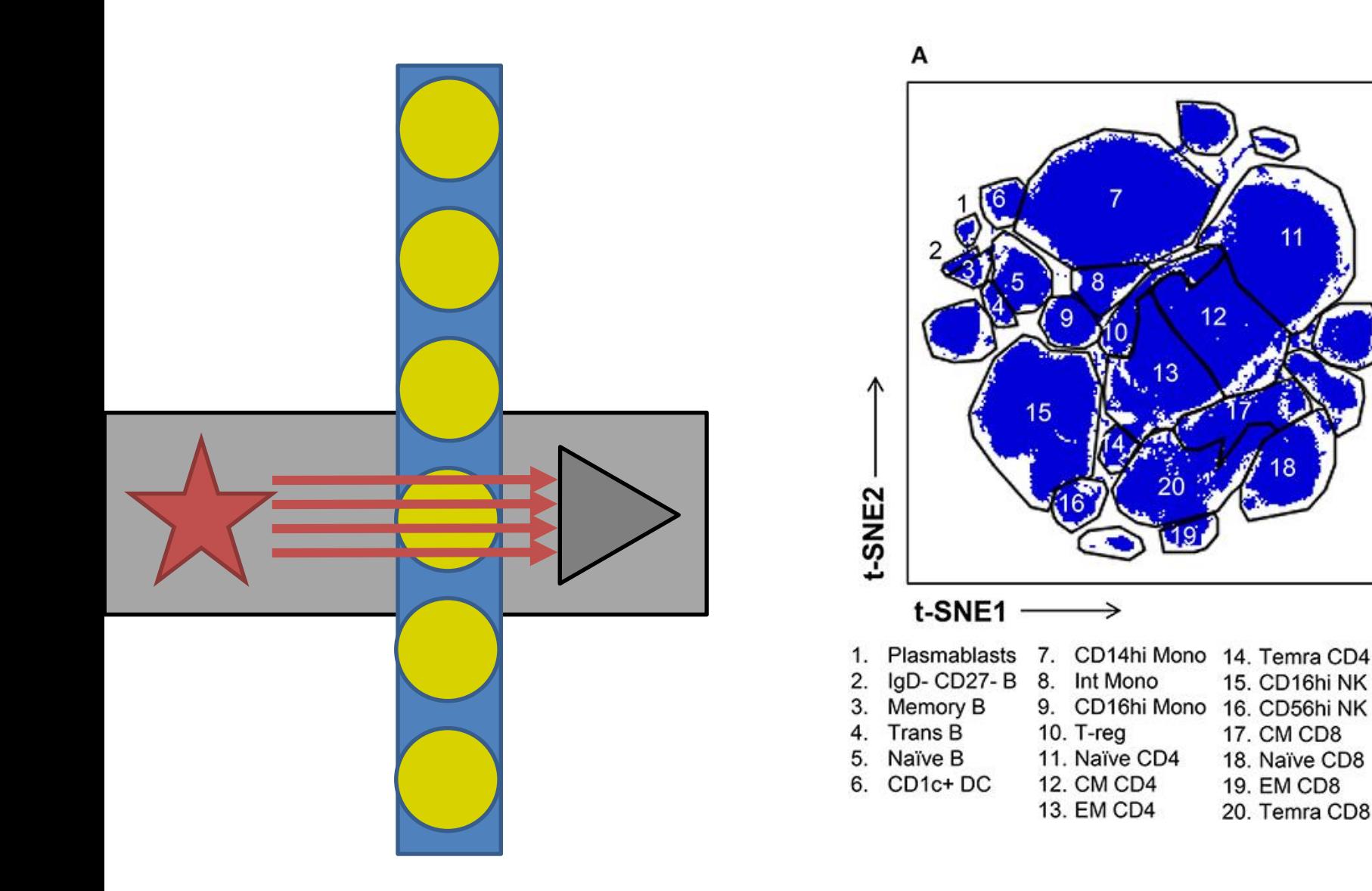

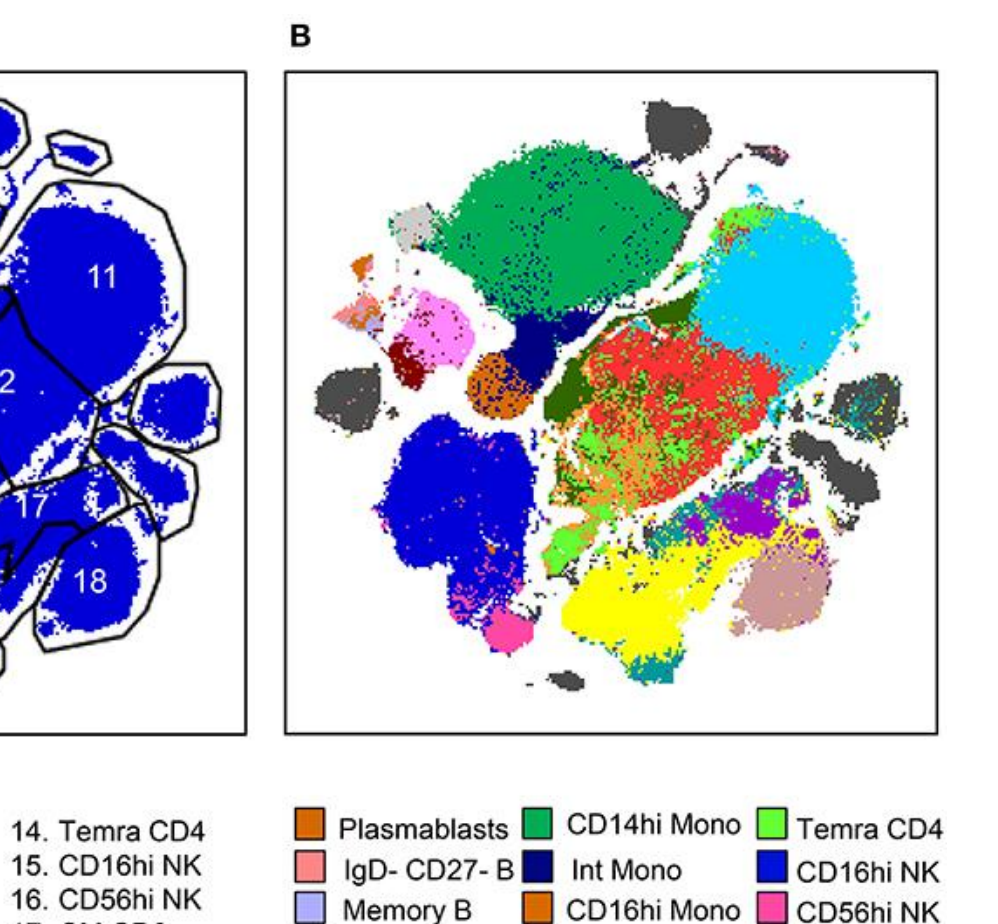

Trans B

Naïve B

CD<sub>1c+</sub> DC

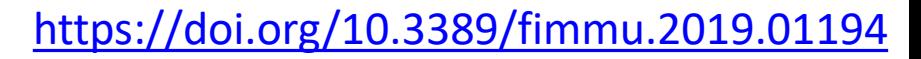

 $\Box$  CM CD8

Naïve CD8

Temra CD8

 $\Box$  EM CD8

 $\blacksquare$  T-reg

Naïve CD4

 $\Box$  CM CD4

 $\Box$  EM CD4

## Problems with multiple fluorescent markers

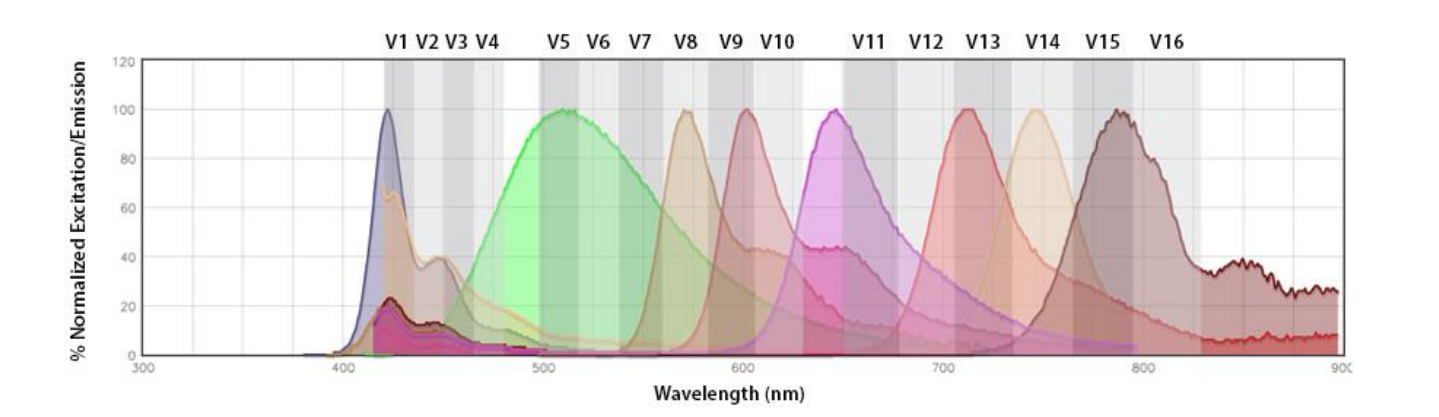

Traditionally filters measure one wavelength per fluor

Spectral Flow Cytometry measures the whole spectrum and can deconvolve overlapping emissions spectra

Allows for 40+ markers to be used simultaneously.

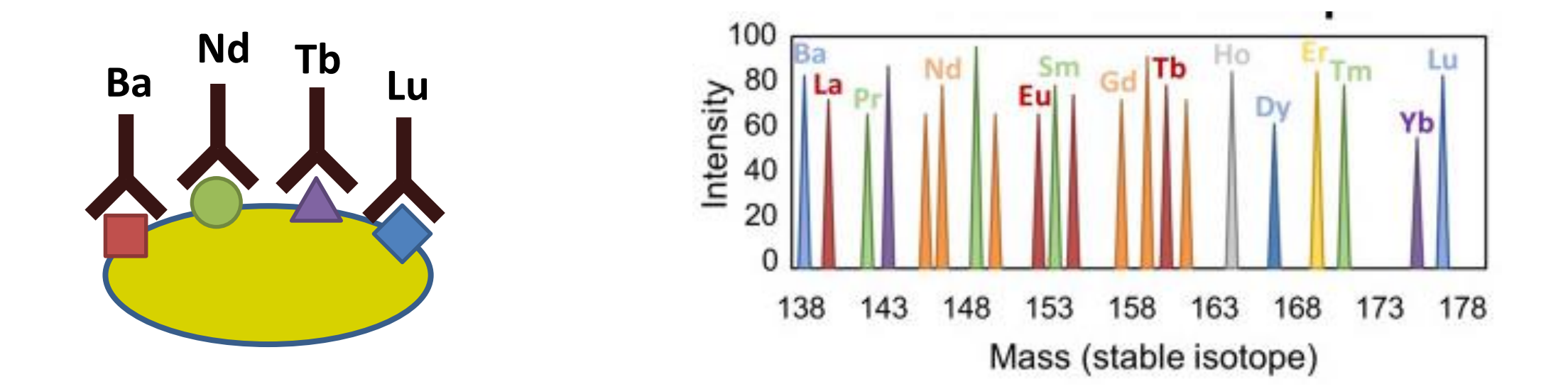

## Public Flow Data Repository

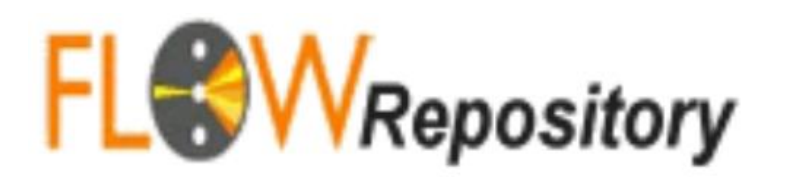

- Deposition of FCS files
	- Instrument details
	- Raw data
	- Analysis details

• Basic description of experiment structure

ID: FR-FCM-Z2KP

« Back to All Public Experiments

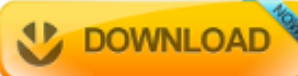

**Evneriment Averview** 

#### « Back to Start Page

#### **Help**

The following open access article describes how to upload and annotate flow cytometry data sets: Spidlen J, Breuer K and Brinkman R. Preparing a Minimum Information about a Flow Cytometry Experiment (MIFlowCyt) Compliant Manuscript Using the **International Society for** Advancement of Cytometry (ISAC) **FCS File Repository** (FlowRepository.org). Current Protocols in Cytometry, UNIT 10.18, July 2012.

We also have a Quick start guide and a FAQ section.

You may download slides from our Workshop at CYTO 2012: Publishing MIFlowCyt Compliant Data to ISAC's FlowRepository.org for Cytometry A and Other Journals

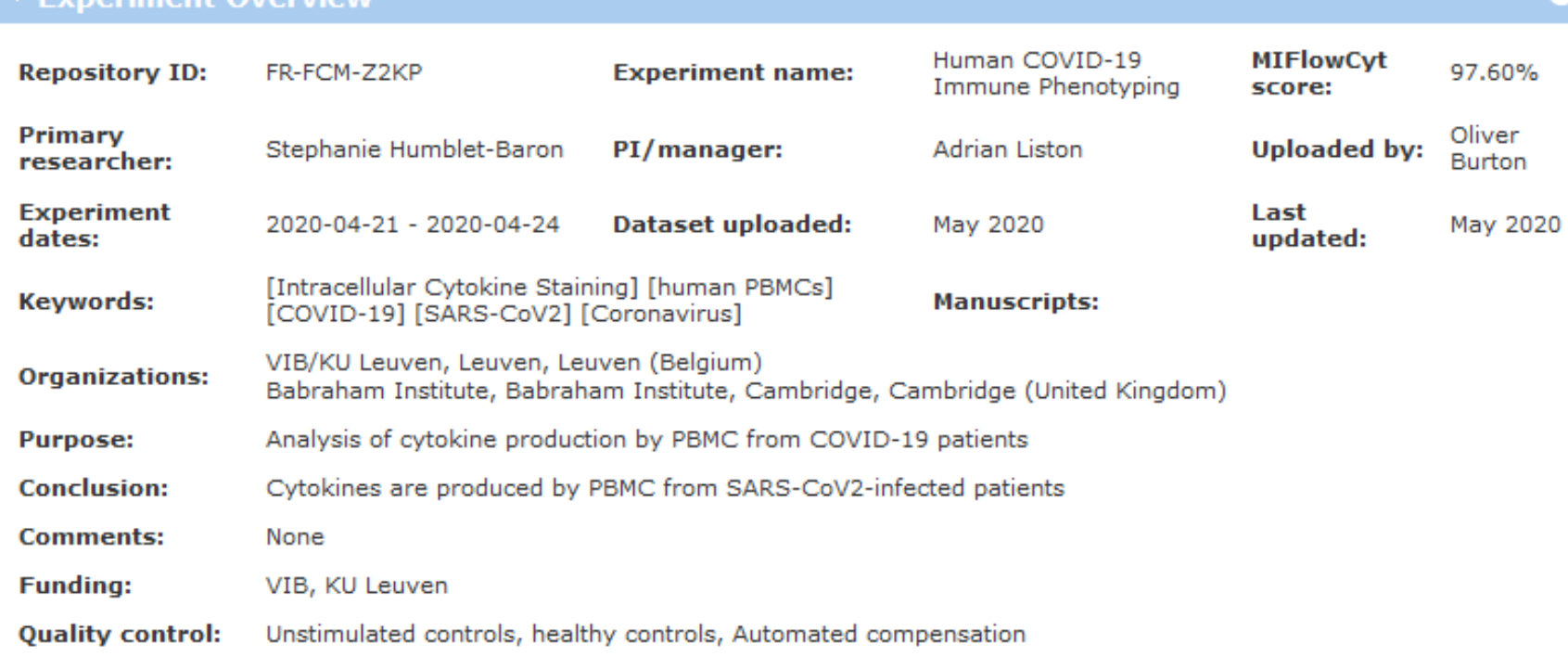

#### **Experiment variables**

#### **Conditions**

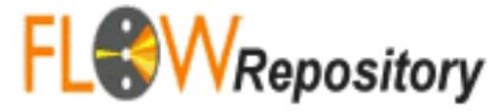

export\_COVID19 samples 23\_04\_20\_ST3\_COVID19\_HC\_001 ST3 230420\_017\_Live\_cells.fcs · export\_COVID19 samples 23 04 20 ST3 COVID19 HC 005 ST3 230420 016 Live cells.fcs · export COVID19 samples 23 04 20 ST3 COVID19 HC 006 ST3 230420 015 Live cells.fcs · export COVID19 samples 23 04 20 ST3 COVID19 HC 007 ST3 230420 014 Live cells.fcs · export COVID19 samples 23\_04\_20\_ST3\_COVID19\_HC\_008 ST3 230420\_013\_Live\_cells.fcs · export\_COVID19 samples · Healthy 23 04 20 ST3 COVID19 HC 009 ST3 230420 012 Live cells.fcs

> export\_COVID19 samples 21\_04\_20\_ST3\_COVID19\_ICU\_changedW\_019\_O ST3 210420\_040\_Live\_cells.fcs . export\_COVID19 samples 21\_04\_20\_ST3\_COVID19\_ICU\_changedW\_027\_O ST3\_210420\_039\_Live\_cells.fcs · export\_COVID19 samples 21\_04\_20\_ST3\_COVID19\_ICU\_changedW\_036\_O ST3 210420\_035\_Live\_cells.fcs · export\_COVID19 samples 21\_04\_20\_ST3\_COVID19\_W\_033\_O ST3 210420\_036\_Live\_cells.fcs · export\_COVID19

#### Flow Exercise

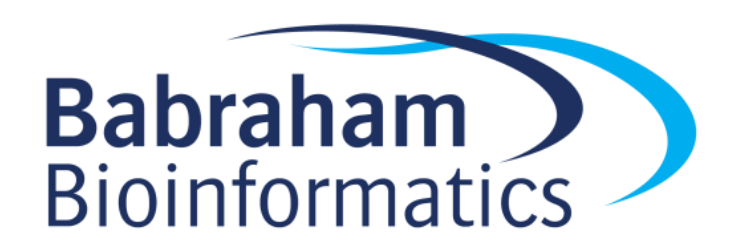

# Mass Spec

- General purpose method to measure the accurate masses of small molecules
- Can be used to identify
	- Proteins (plus modifications)
	- Metabolites
		- Sugars
		- Nucleotides
		- Amino Acids
		- Lipids

#### Protein Mass Spec

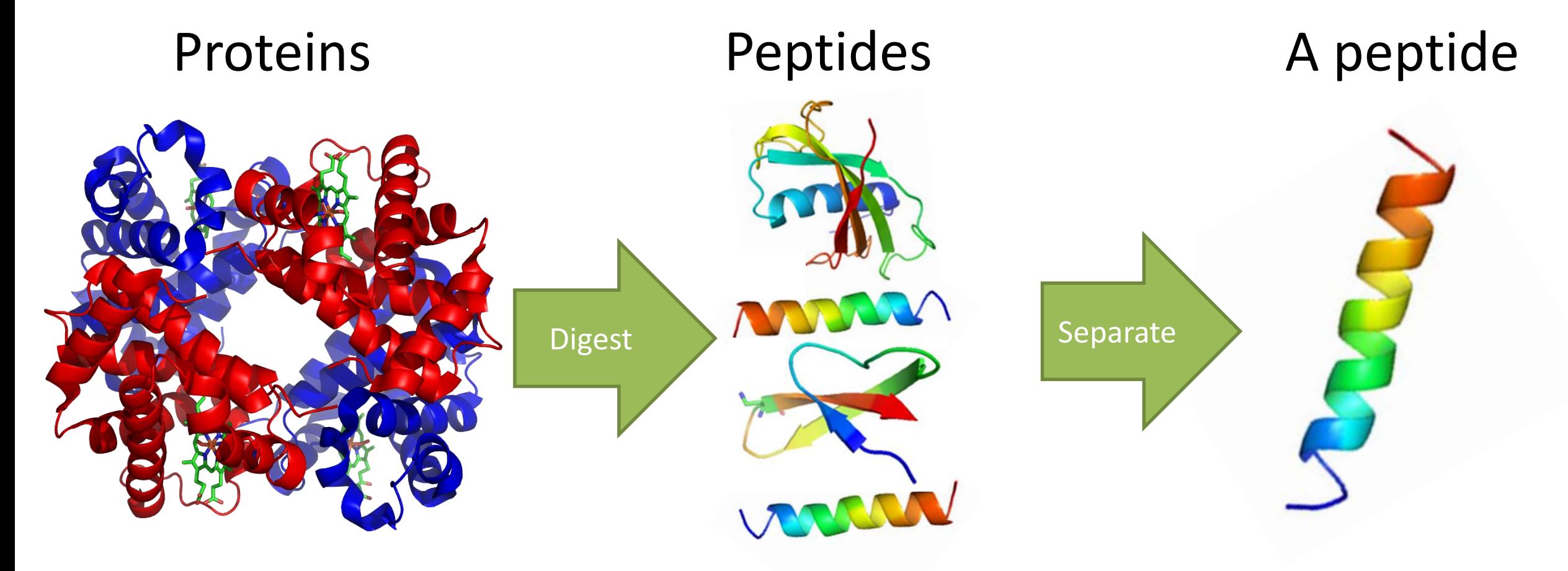

Too Big

Too Many

Non-specific
### Protein Mass Spec Workflow

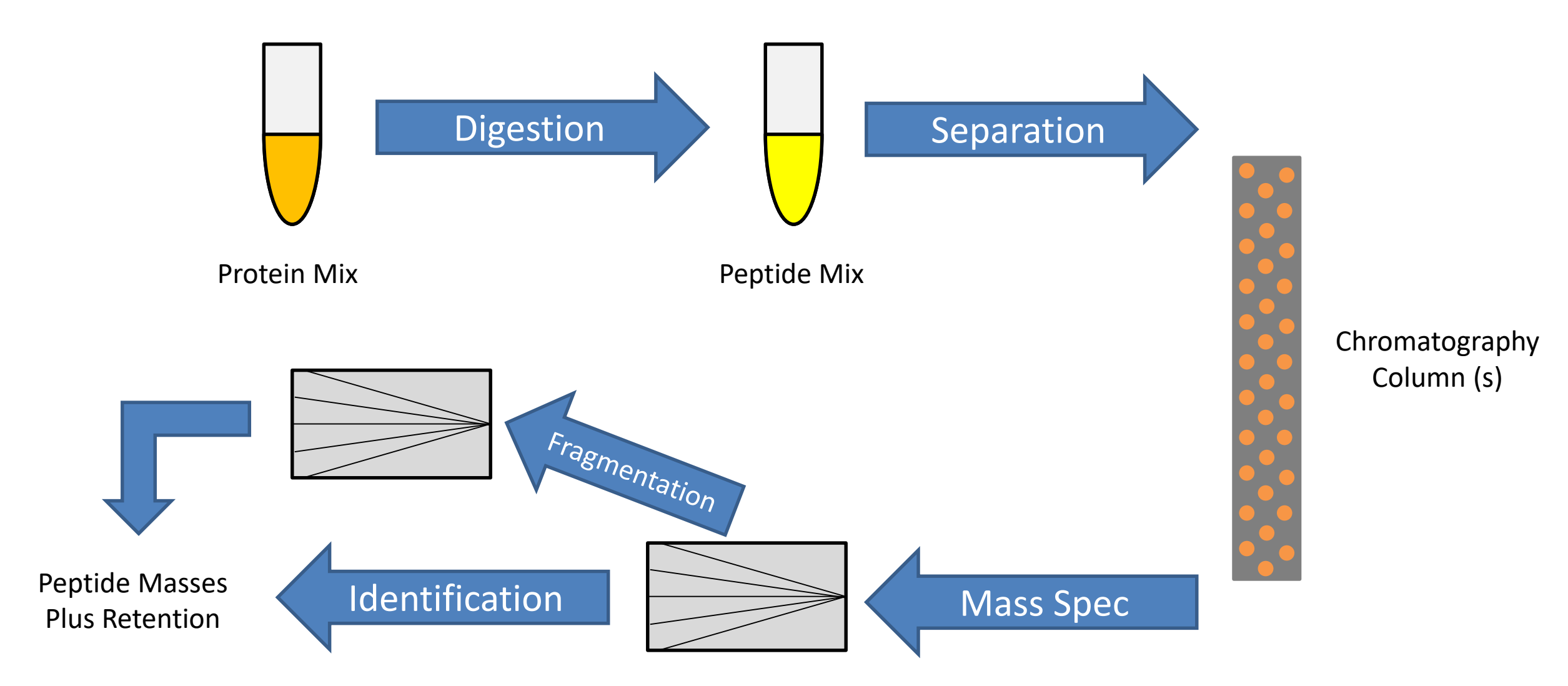

# Protein Mass Spec Results

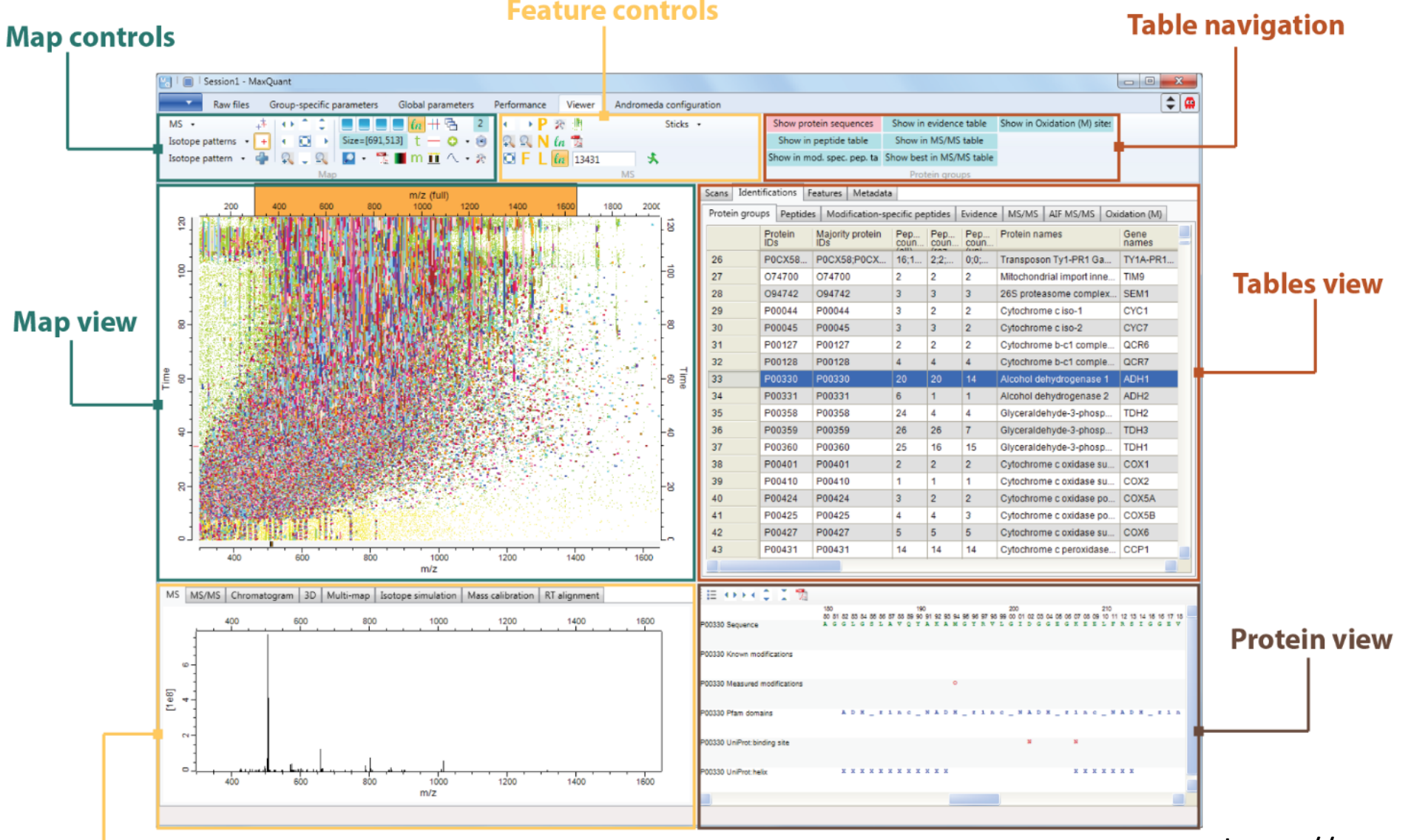

**MS features view** 

https://www.maxquant.org/

### Protein Identification

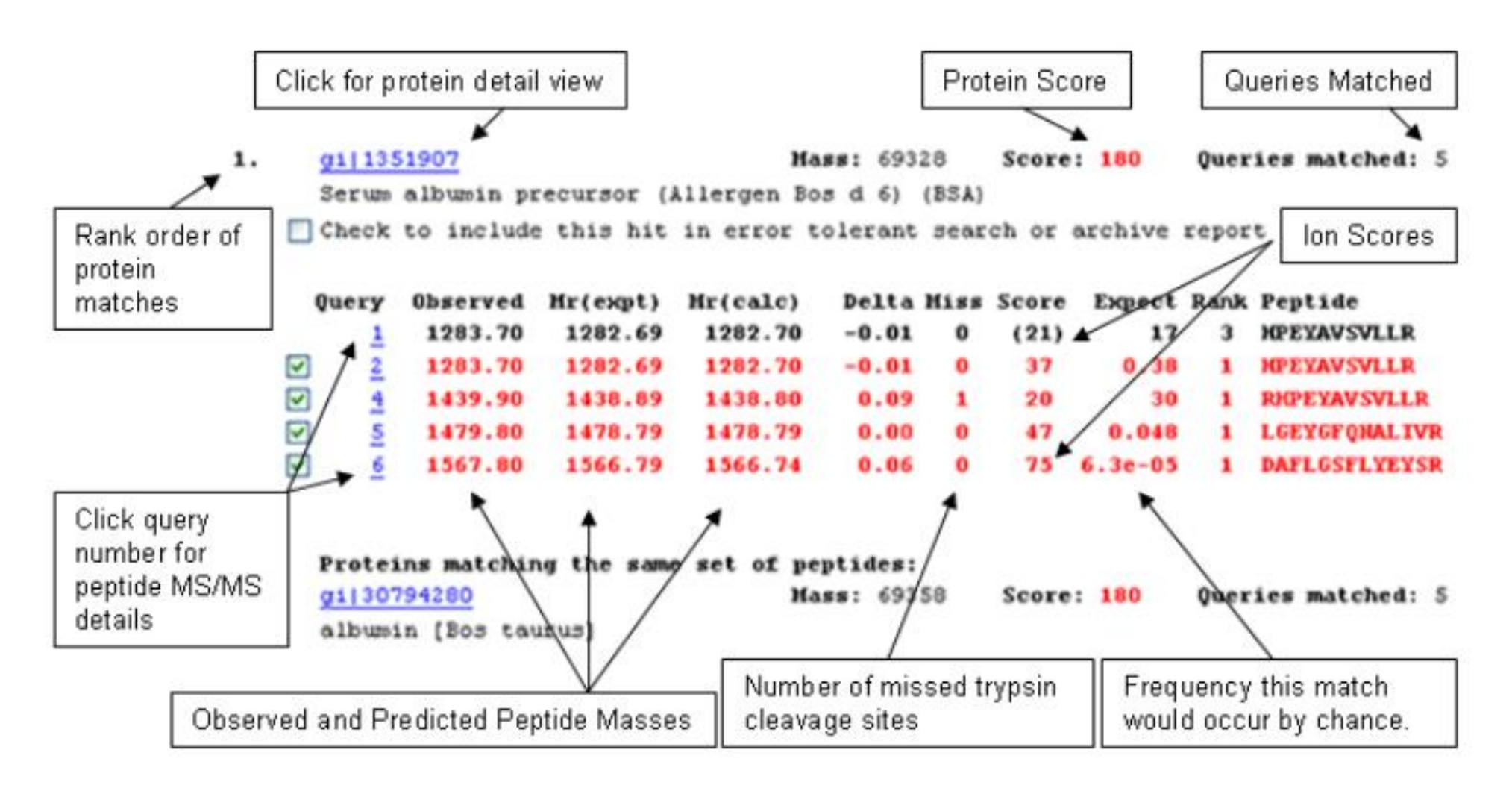

#### http://www.ohri.ca/proteomics/

# Post Translational Modifications

- When doing tandem mass spectrometry you can also identify modified peptides
- Phosphorylation
- Acetylation
- Methylation
- Palmitylation
- Acylation
- Ubiquitination
- etc.

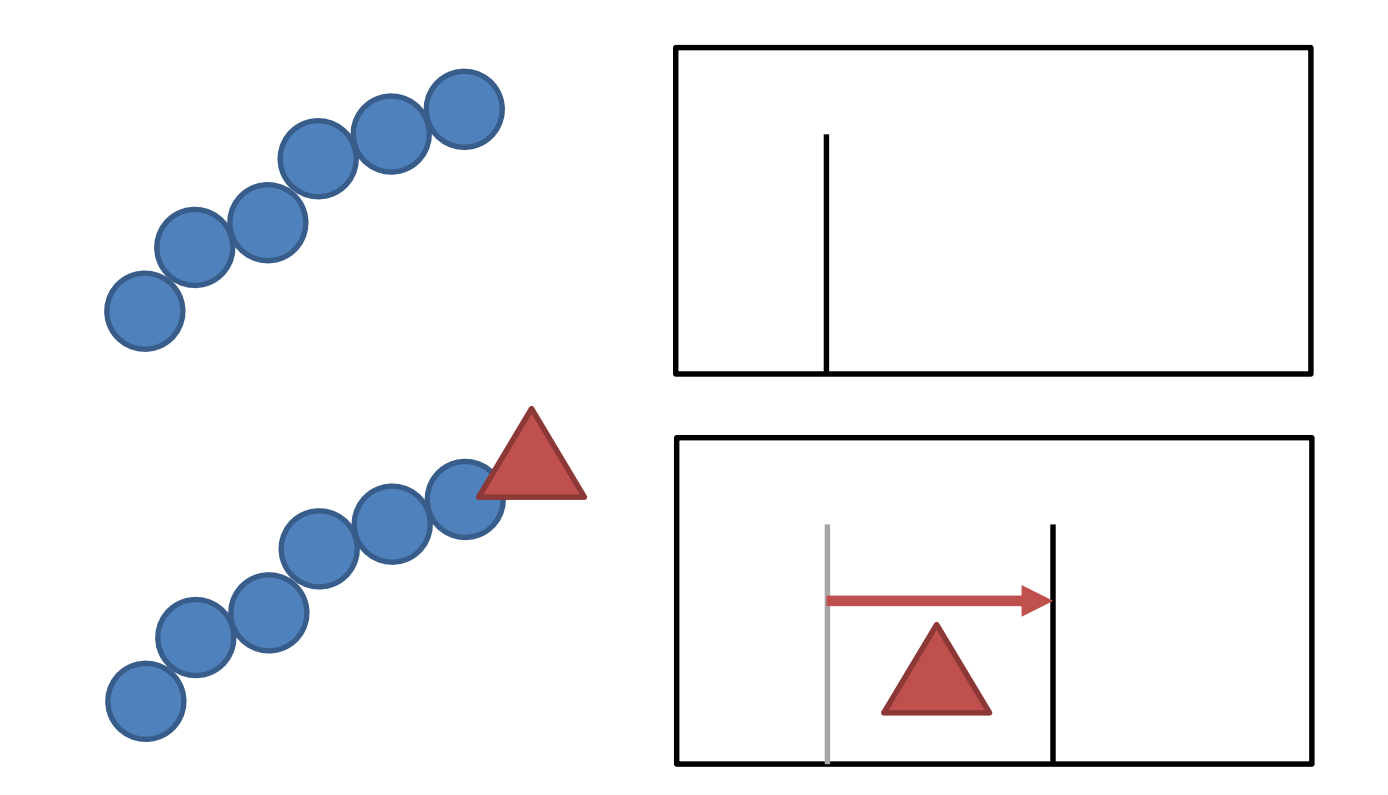

# High throughput proteomics

> J Proteome Res. 2019 May 3;18(5):2346-2353. doi: 10.1021/acs.jproteome.9b00082. Epub 2019 Apr 12.

#### Evosep One Enables Robust Deep Proteome Coverage **Using Tandem Mass Tags while Significantly Reducing Instrument Time**

Jonathan R Krieger, Leanne E Wybenga-Groot, Jiefei Tong, Nicolai Bache<sup>1</sup>, Ming S Tsao<sup>2 3 4</sup>, Michael F Moran<sup>5</sup>

30 samples per day Evosep workflow, >12 000 proteins were identified in 48 h of mass spectrometry time

> J Proteome Res. 2021 May 7;20(5):2964-2972. doi: 10.1021/acs.jproteome.1c00168. Epub 2021 Apr 26.

#### TMTpro-18plex: The Expanded and Complete Set of **TMTpro Reagents for Sample Multiplexing**

Jiaming Li<sup>1</sup>, Zhenying Cai<sup>23</sup>, Ryan D Bomgarden<sup>4</sup>, Ian Pike<sup>5</sup>, Karsten Kuhn<sup>5</sup>, John C Rogers<sup>4</sup>, Thomas M Roberts<sup>23</sup>, Steven P Gygi<sup>1</sup>, Joao A Paulo<sup>1</sup>

> Nat Protoc. 2018 Jul;13(7):1632-1661. doi: 10.1038/s41596-018-0006-9.

#### Reproducible workflow for multiplexed deep-scale proteome and phosphoproteome analysis of tumor tissues by liquid chromatography-mass spectrometry

Philipp Mertins <sup>1</sup> <sup>2</sup> <sup>3</sup>, Lauren C Tang <sup>1</sup>, Karsten Krug <sup>1</sup>, David J Clark <sup>4</sup>, Marina A Gritsenko <sup>5</sup>, Lijun Chen<sup>4</sup>, Karl R Clauser<sup>1</sup>, Therese R Clauss<sup>5</sup>, Punit Shah<sup>4</sup>, Michael A Gillette<sup>1</sup>, Vladislav A Petyuk<sup>5</sup>, Stefani N Thomas<sup>4</sup>, D R Mani<sup>1</sup>, Filip Mundt<sup>1</sup>, Ronald J Moore<sup>5</sup>, Yingwei Hu<sup>4</sup>, Rui Zhao<sup>5</sup>, Michael Schnaubelt<sup>4</sup>, Hasmik Keshishian<sup>1</sup>, Matthew E Monroe<sup>5</sup>, Zhen Zhang <sup>4</sup>, Namrata D Udeshi<sup>1</sup>, Deepak Mani<sup>1</sup>, Sherri R Davies <sup>6</sup>, R Reid Townsend <sup>6</sup>, Daniel W Chan <sup>4</sup>, Richard D Smith <sup>5</sup>, Hui Zhang <sup>4</sup>, Tao Liu <sup>5</sup>, Steven A Carr <sup>7</sup>

10,000 proteins per sample 37,000 phosphosites per sample

# Expanding Mass Spec Technology

#### Ultra-high sensitivity mass spectrometry quantifies single-cell proteome changes upon perturbation

<sup>6</sup> Andreas-David Brunner, Marvin Thielert, Catherine G. Vasilopoulou, Constantin Ammar, Fabian Coscia, Andreas Mund, Ole B. Hoerning, Nicolai Bache, Amalia Apalategui, Markus Lubeck, Sabrina Richter, David S. Fischer, Oliver Raether, Melvin A. Park, Florian Meier, Fabian J. Theis, Matthias Mann

#### 1,400 proteins measured from a single cell

#### **Mass Spectral Imaging**

Fix a sample to a surface and then do scanning Ionisation over it to get a spectrum for each point.

You can then pick any fragment and image its distribution over the original sample

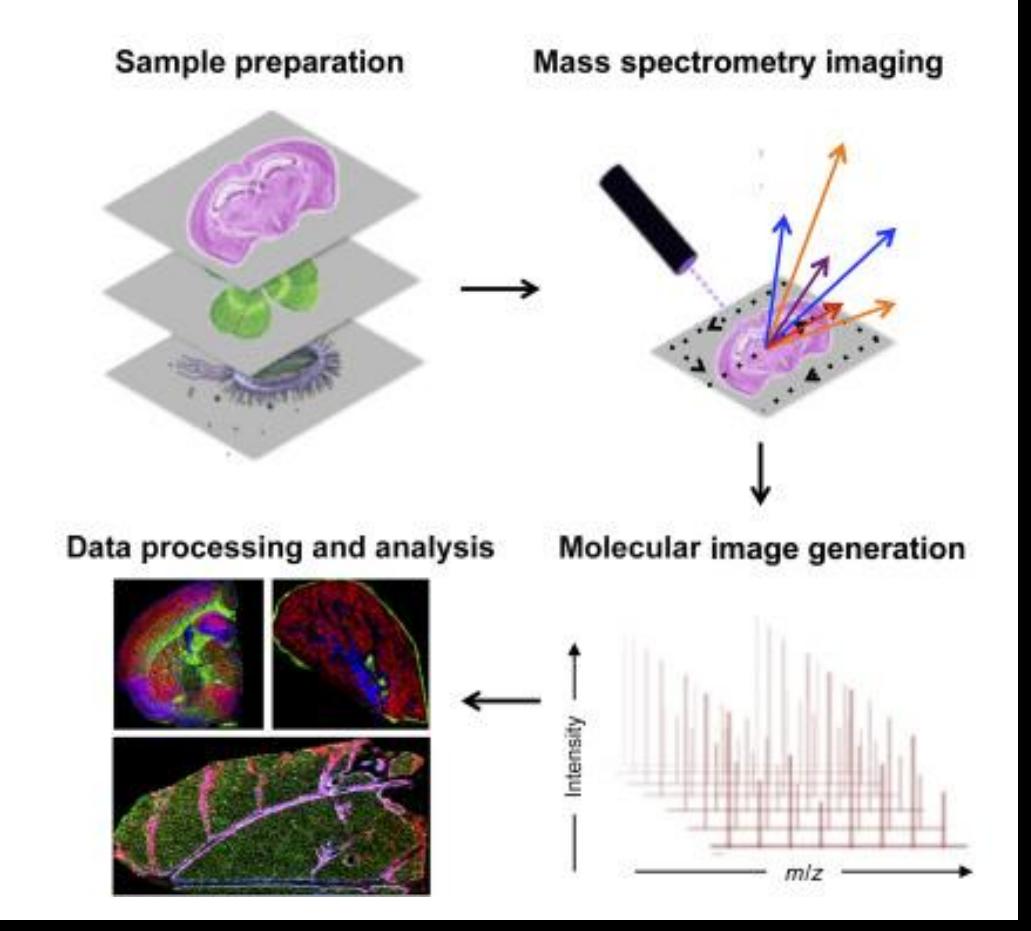

### Data Repositories for Proteomics Mass Spec

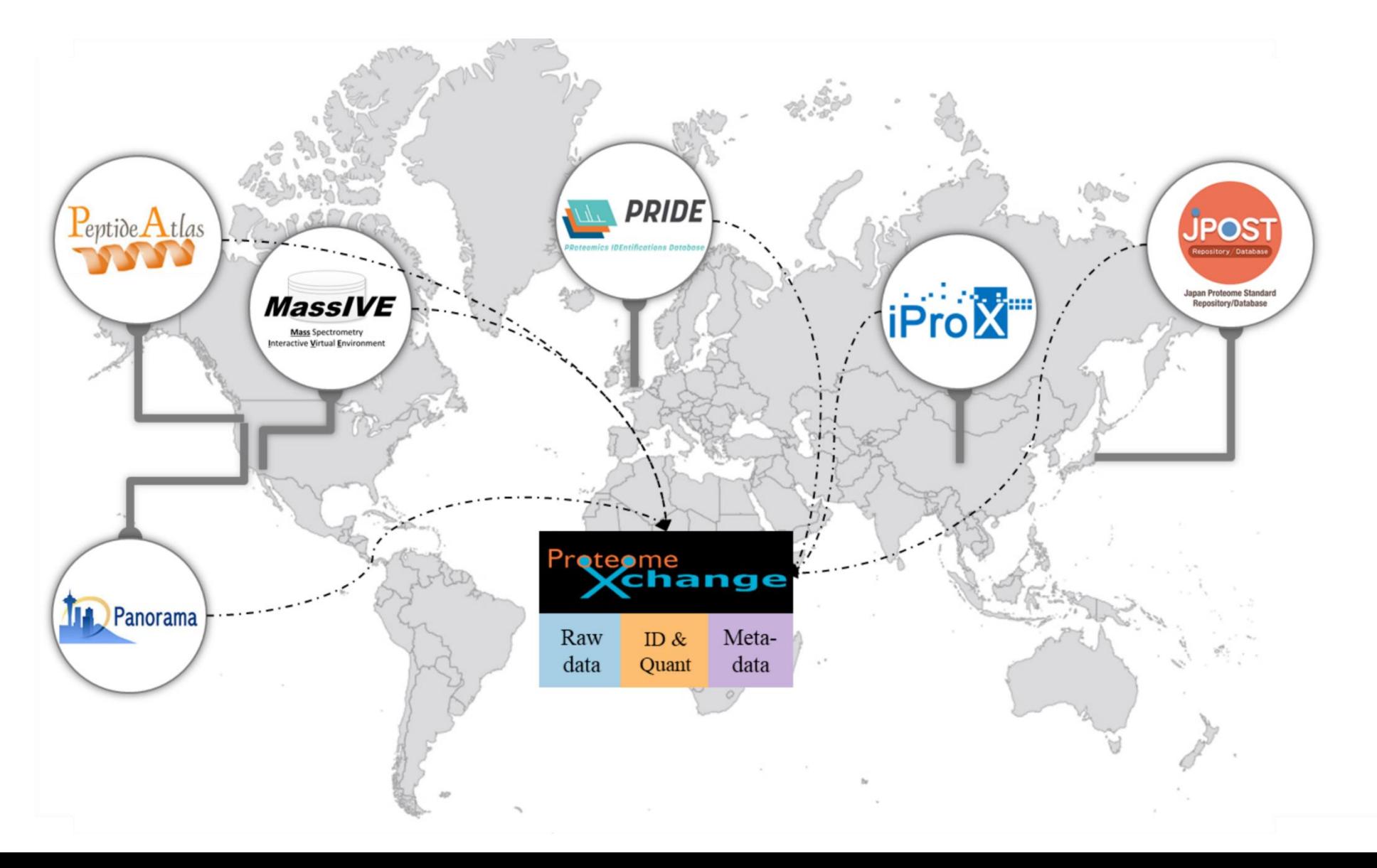

# Data Repositories for Proteomics Mass Spec

- Varying amounts of experimental annotation
- Good description of processing and preparation
- Raw data files available
	- Mass spec still uses a lot of proprietary vendor file formats
	- Open mzML format is defined but often not used
	- Converters exist but often lose information.

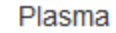

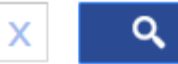

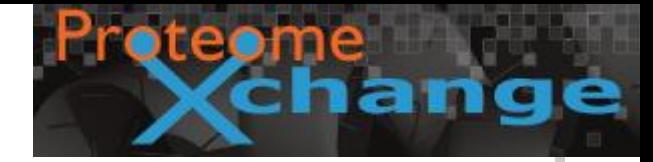

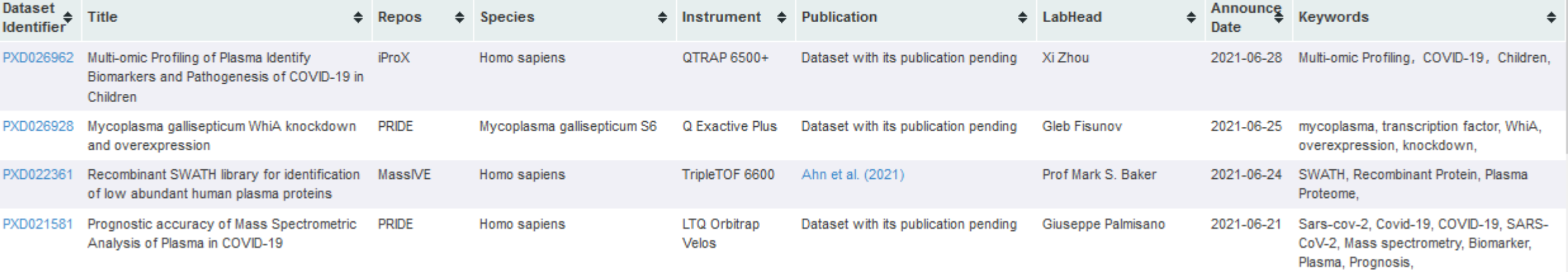

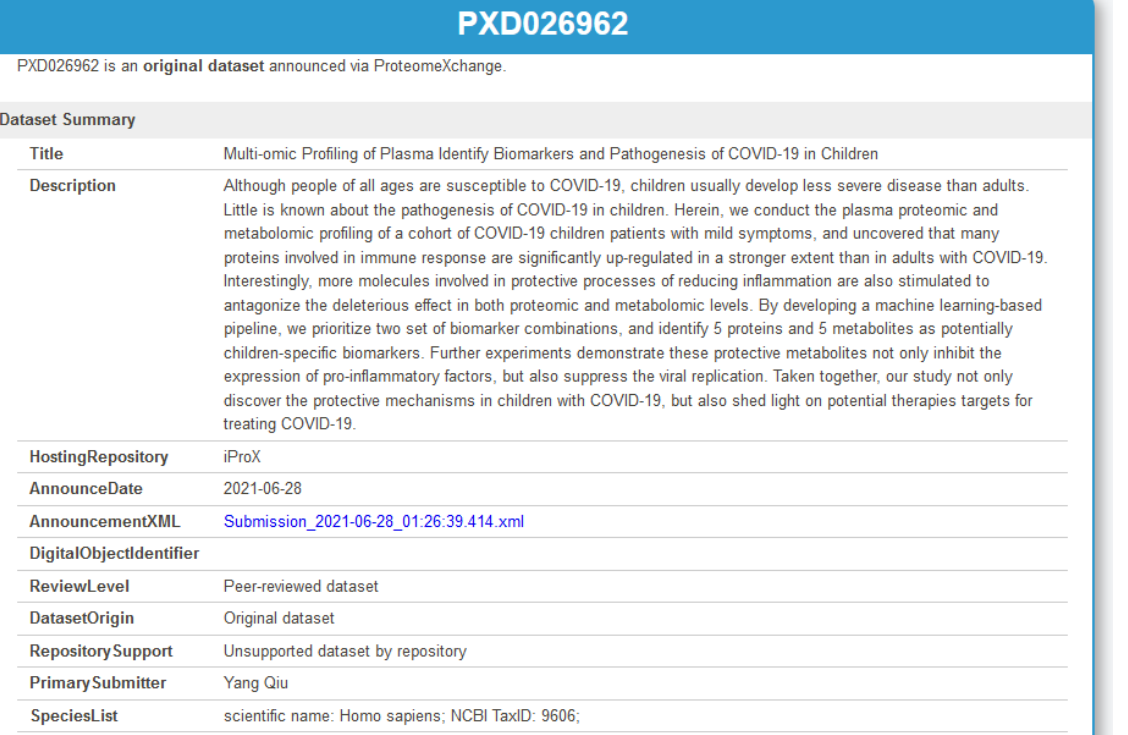

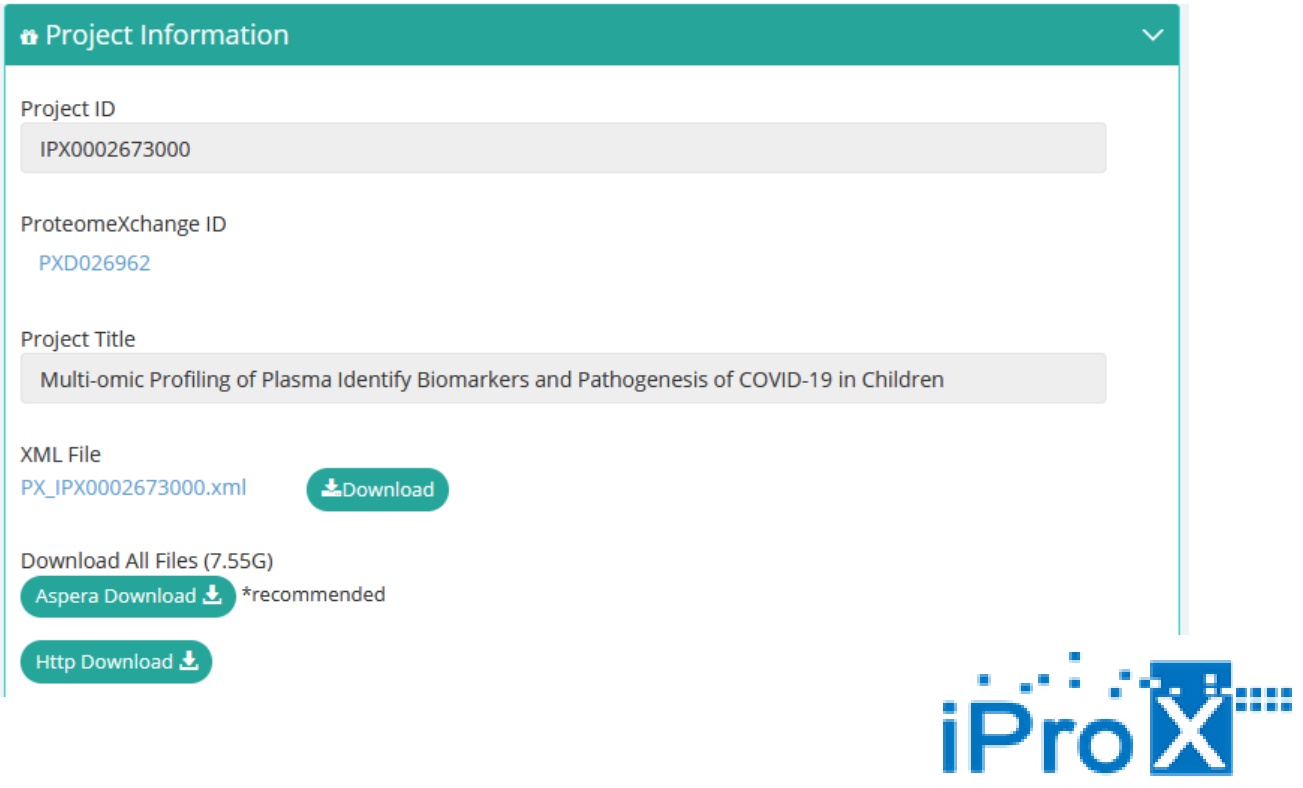

# Metabolite Mass Spectrometry

- Similar concepts to protein mass spec
- Range of starting material
	- Serum
	- Urine
	- Cerebrospinal fluid
	- Saliva
- Different separations
- Up to 5000 different metabolites to find

# Data Repository for Metabolomics Data

MoNA - MassBank of North America

- Reference spectra for biological molecules
	- Used for searching and quantitation

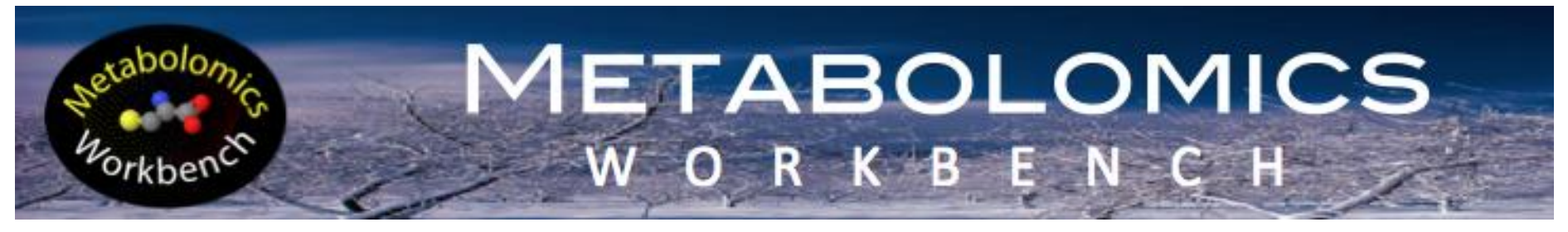

- Experimental datasets of MassSpec Studies
	- Used to answer biological questions
	- Also provides visualisations and tools

### Metabolomics Workbench

#### Data for ST001140 Perform analyte scaling Perform sample normalization

(Analysis AN001870): Average values per metabolite and experimental factor (Units:uM)

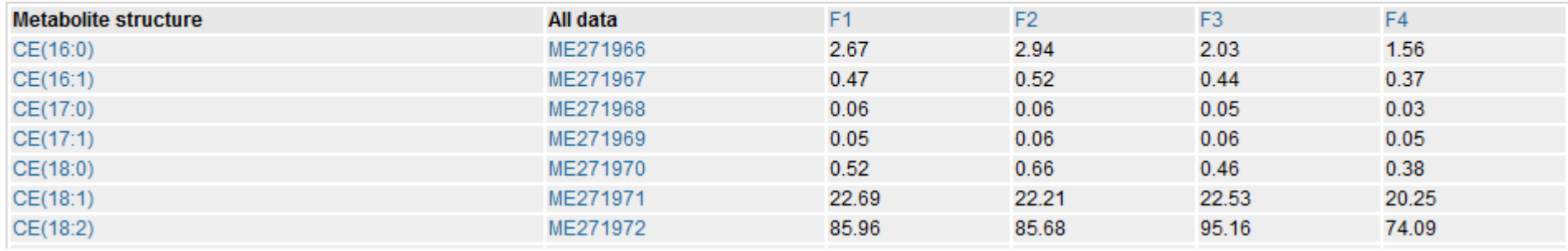

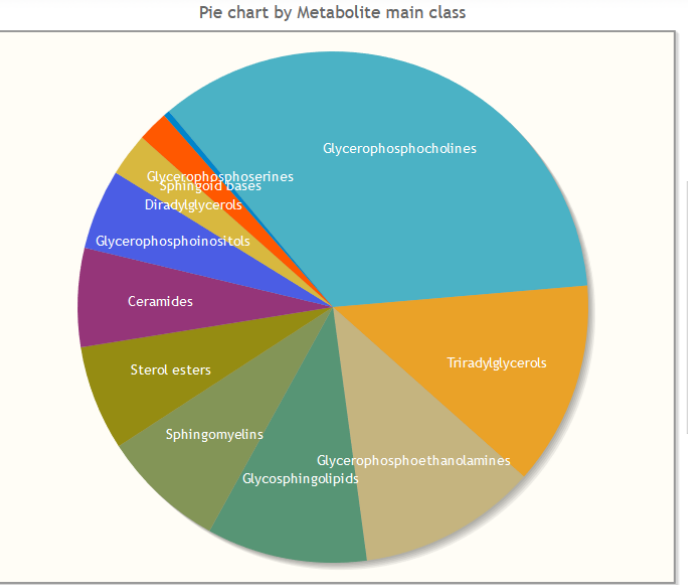

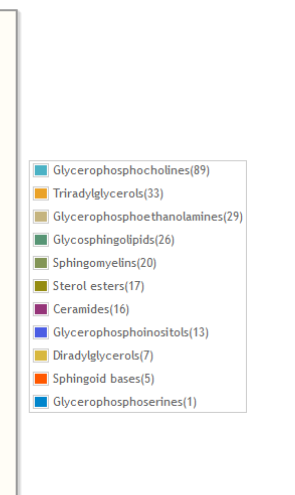

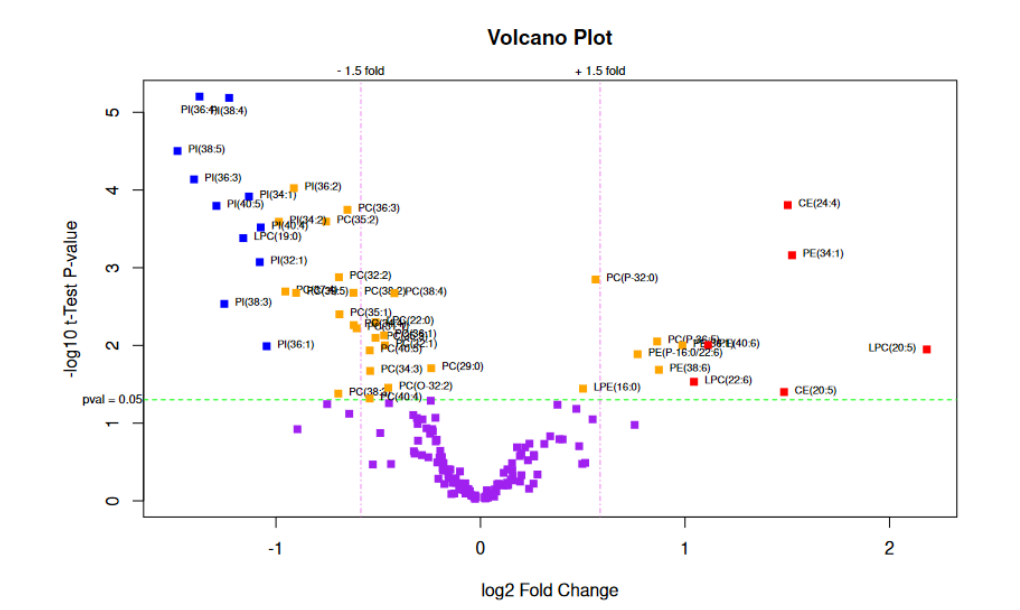

### Mass Spec Data Exercise

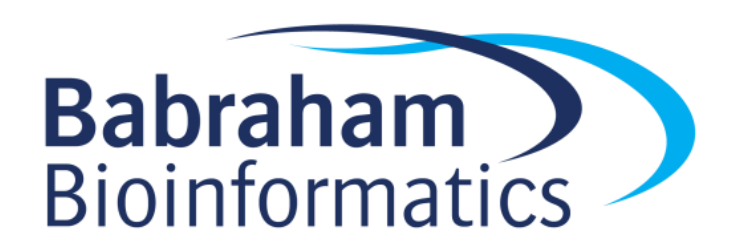

# Imaging Analysis

- What can you measure with imaging?
- Cell structure and morphology – In both live and fixed cells
- Targeted molecules (fluorescence microscopy)
	- Antibodies to proteins
	- Fluorescent fusion proteins
- Functional readouts
	- Redox state
	- $-$  pH

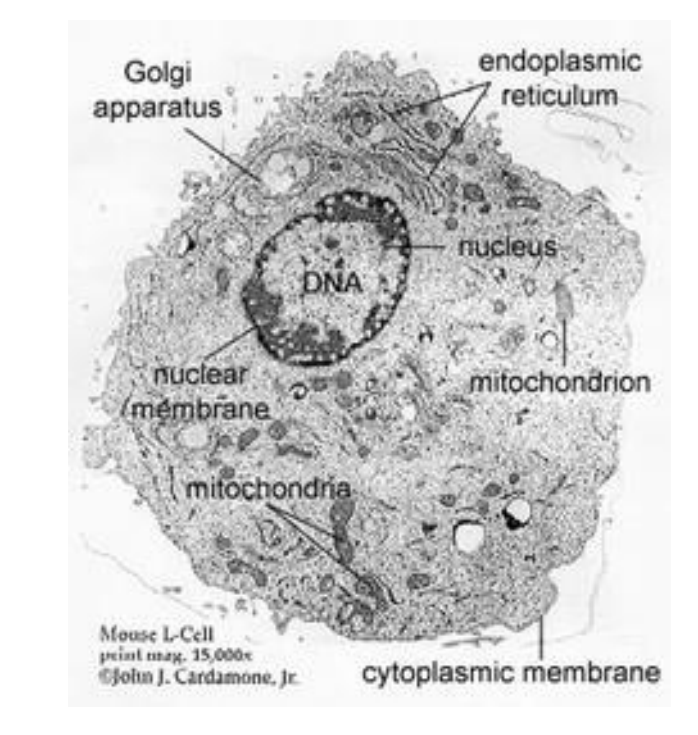

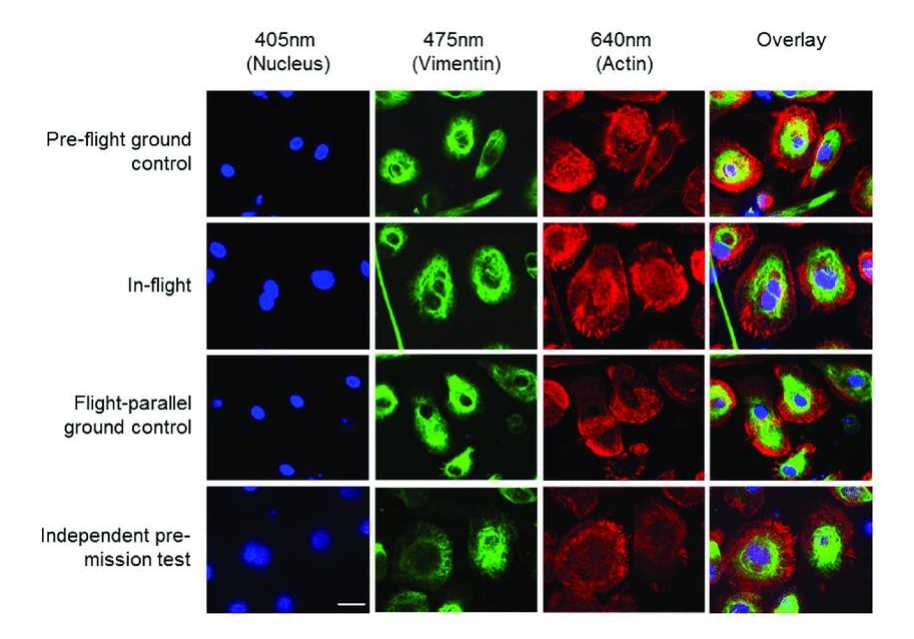

# Types of Microscopy

- Light Microscopy
	- Sample is illuminated, some light goes to the viewer
	- Biological samples are generally clear, so hard to see
	- Can use stains (often toxic) or reflection or phase shift to see better

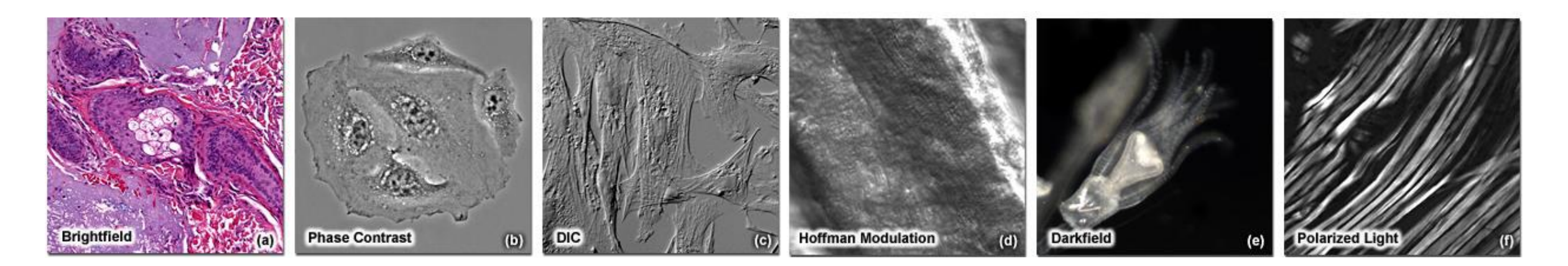

https://zeiss-campus.magnet.fsu.edu/articles/basics/contrast.html

# Types of Microscopy

- Fluorescence Microscopy
	- Uses molecules which excite at one wavelength and emit at another
	- Allow the tagging of specific biological molecules
	- Confocal microscopes allow clear views of a single plane in the sample

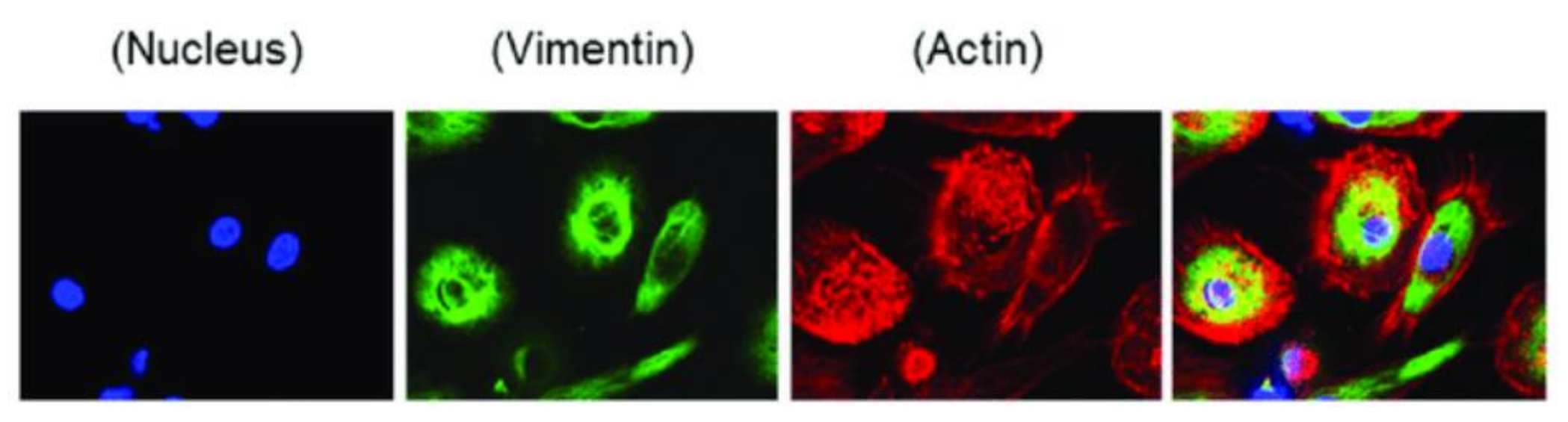

DOI:10.3390/ijms20082033

### Ultra-plex fluorescence imaging

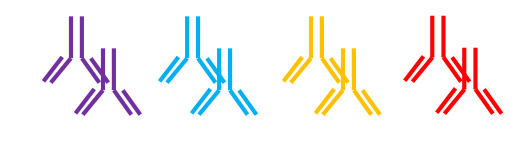

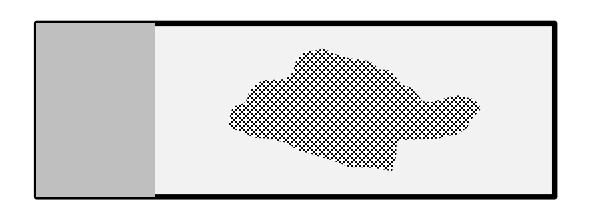

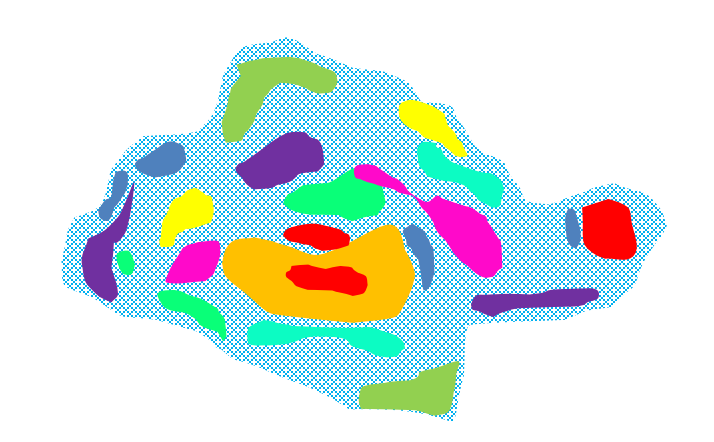

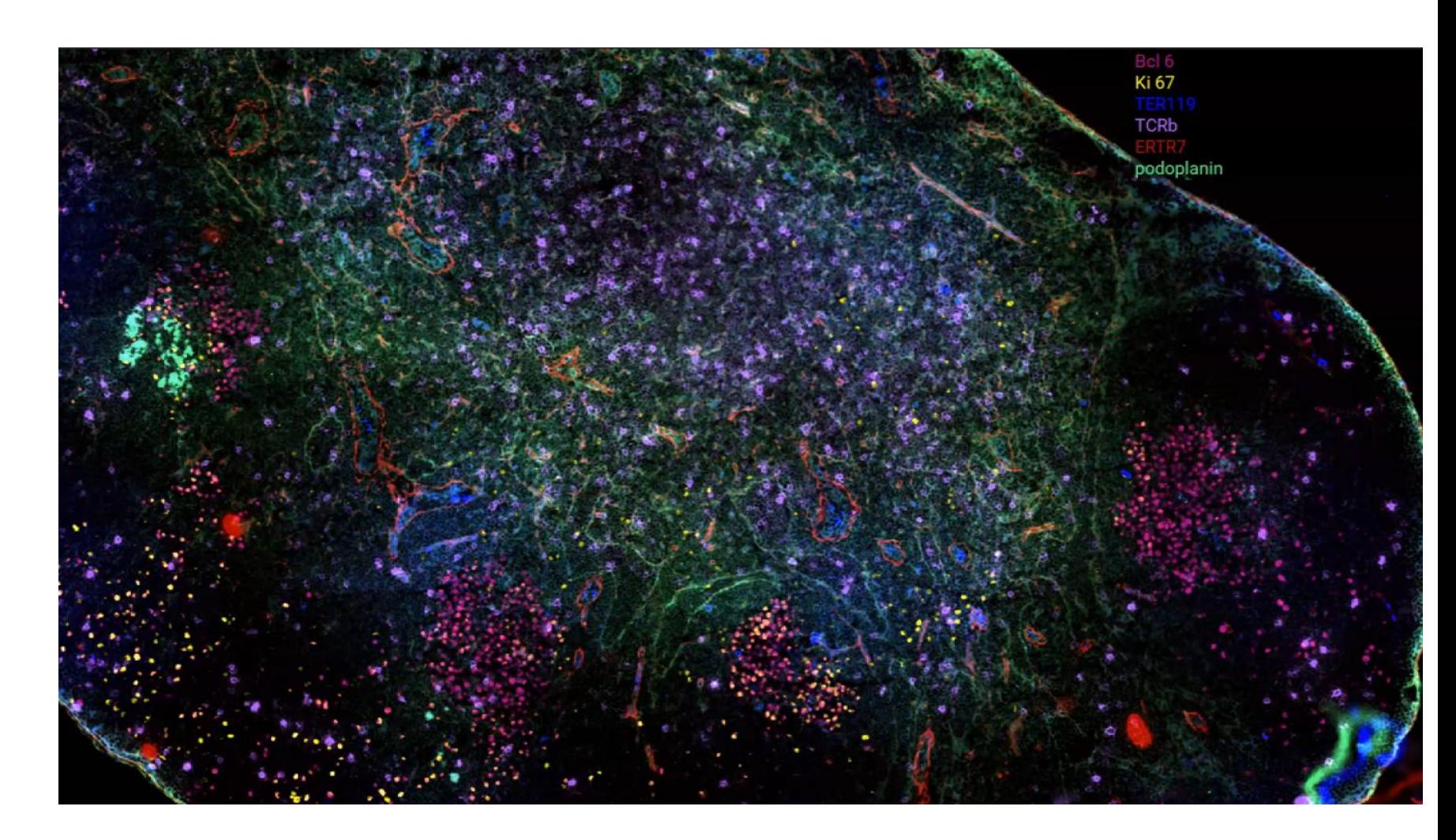

Simon Walker – BI Imaging Facility

# Types of Microscopy

- Electron Microscopy
	- Fixed and processed samples only (not live)
	- Very high resolution

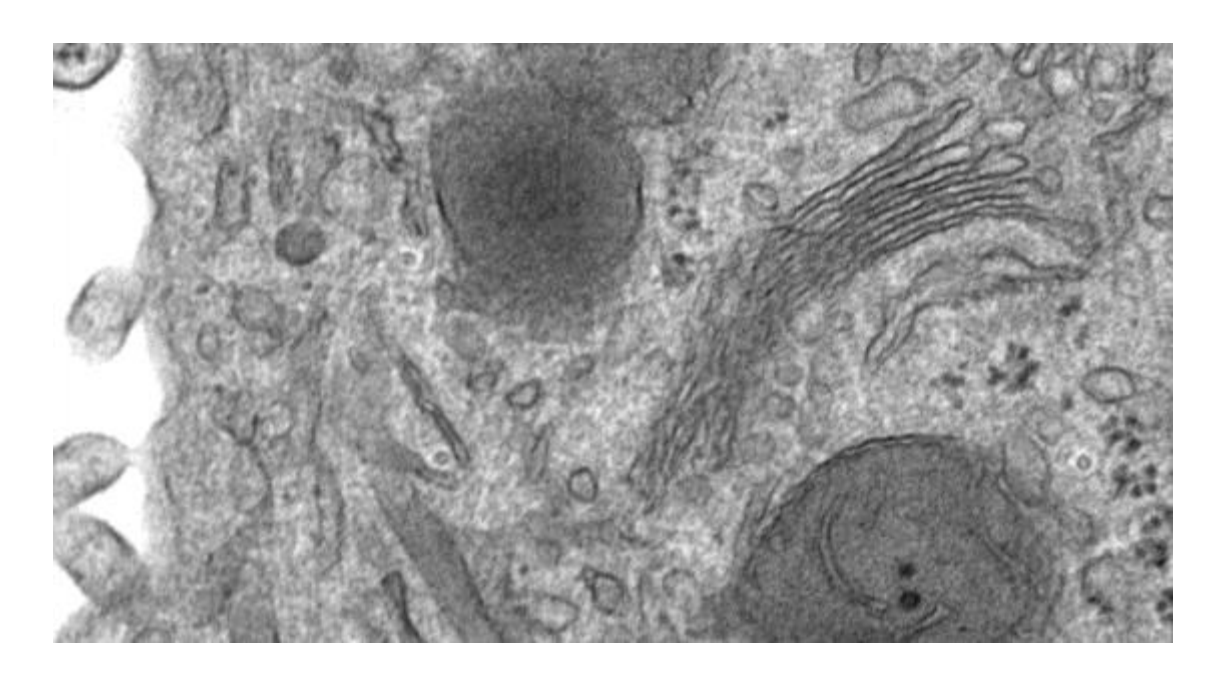

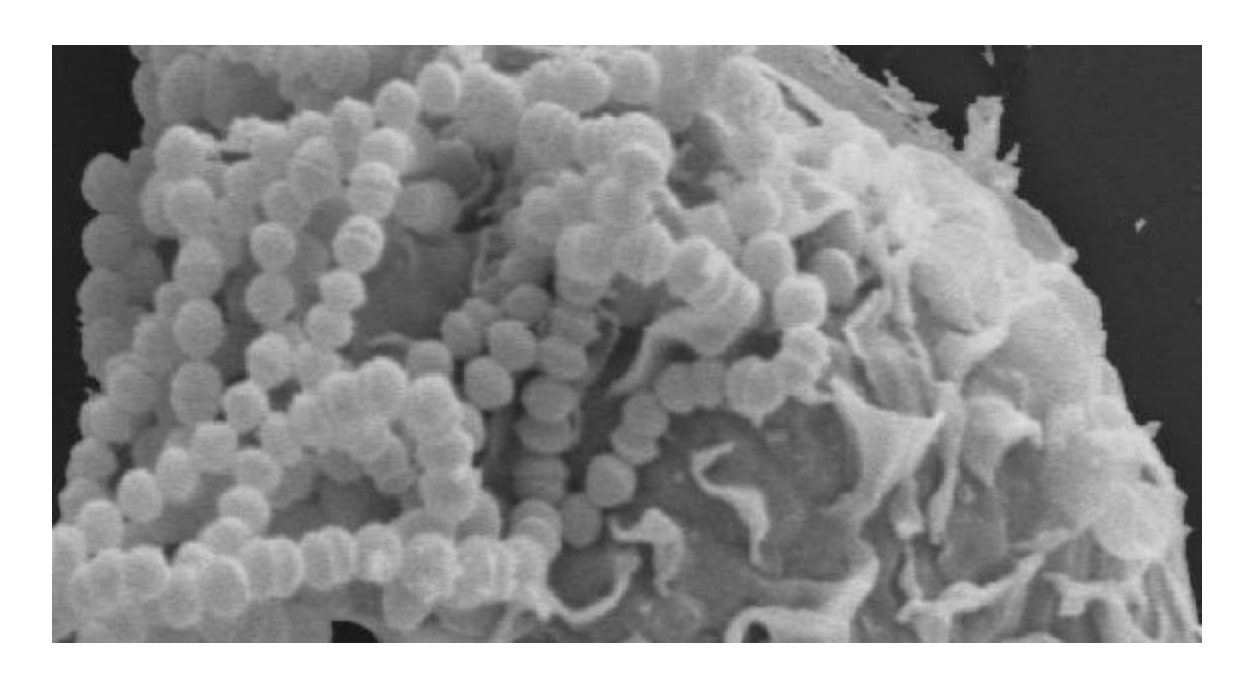

# High Content Imaging

- Microscopy traditionally operated on small numbers of individual samples
- Improved equipment and automation now allows for more ambitious studies
	- 384 well plates
	- 30 images per well
	- 5 different markers
	- Thousands of images
	- Hundreds of measured features per cell

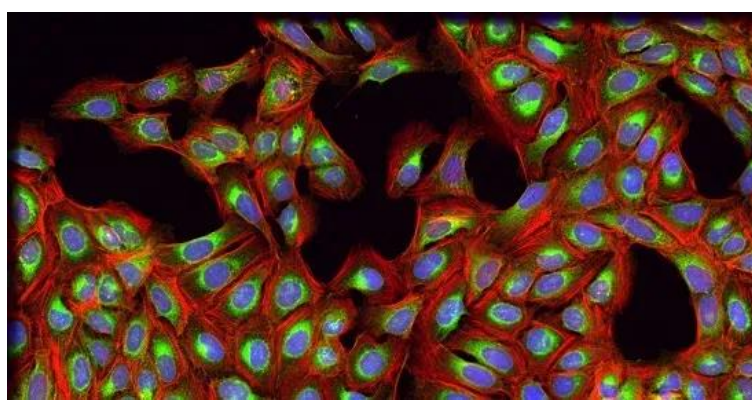

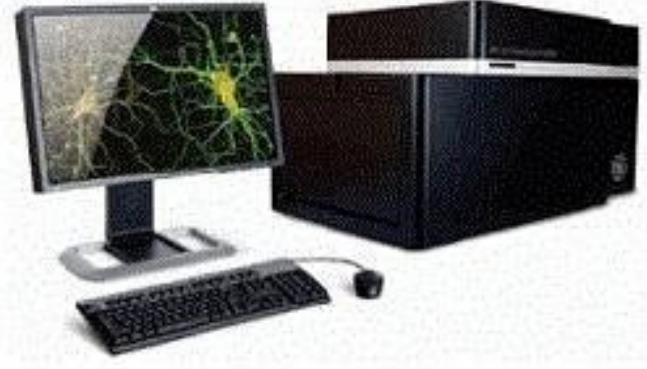

# Imaging Flow Cytometry High Content Imaging from Flowed Cells

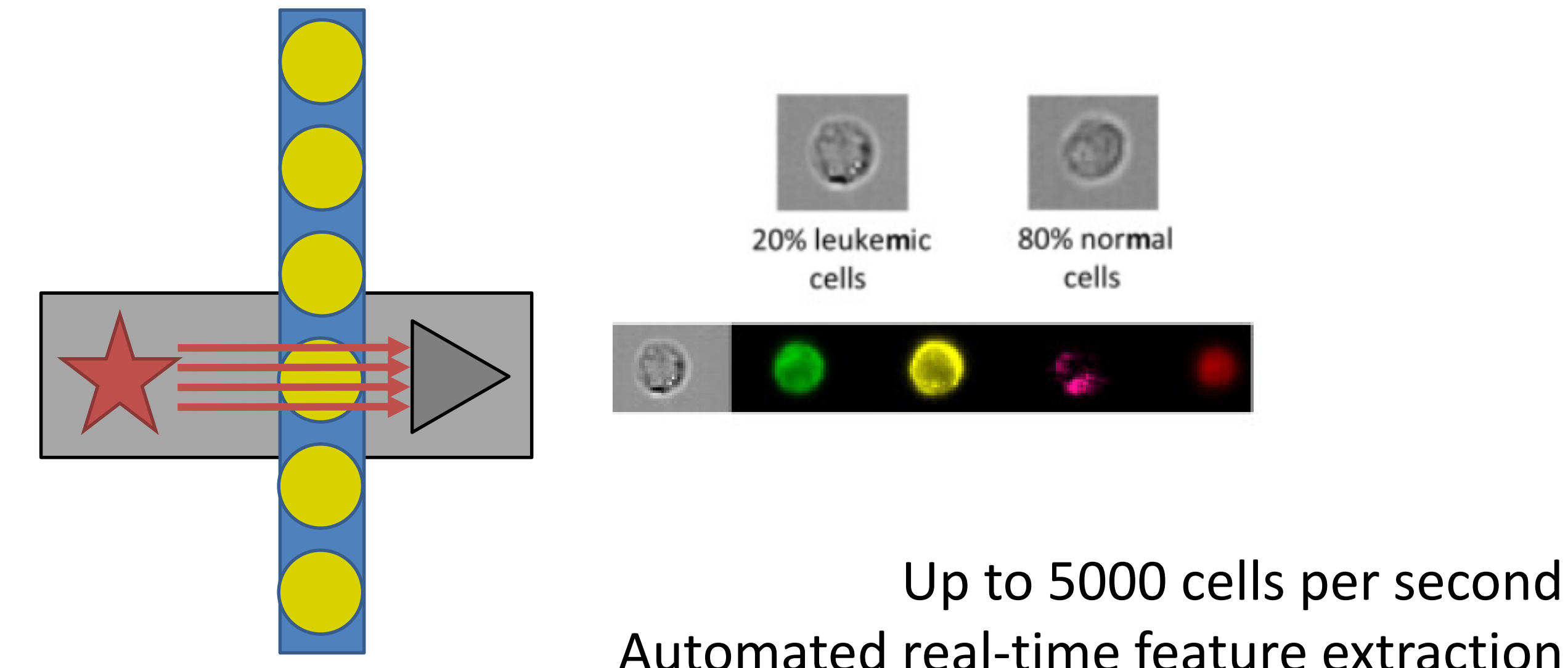

# High Content Applications

- Screening for drugs with specific phenotypic effects
- Measuring CRISPR library phenotypes
- Measuring RNAi library phenotypes

# **H** BioImage Archive

Submit Help  $\blacktriangledown$ **Browse** 

BIOSTUDIES / BIOIMAGES / S-BIAD9

Release Date: 1 July 2019

About us  $\blacktriangleright$ 

The BioImage that are useful archiving servi including adde **IDR** and Tissue

Home

#### Recordings of locomotor behaviour in wild-type and mutant Caenorhabditis elegans

Akihiro Mori $^4$ , Yee Lian Chew $^2$ , Laura Grundy $^4$ , Eviatar Yemini $^3$ , Andr? E.X. Brown $^4$ , William R. Schafer $^4$ 

 $\mathbb{Z}$  Dota files

<sup>1</sup> Division of Neurobiology, MRC Laboratory of Molecular Biology<sup>2345</sup> Current Address: Illawarra Health and Medical Research Institute & School of Chemistry and Molecular Bioscience, University of Wollongong, Wollongong, Australia <sup>6</sup> Current Address: Columbia University, New York, NY USA 7 Current Address: Imperial College London, UK

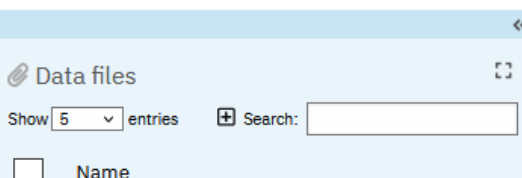

[Cite]

**CAFTP** 

+PageTab<sup>J</sup>

Accession S-BIAD9

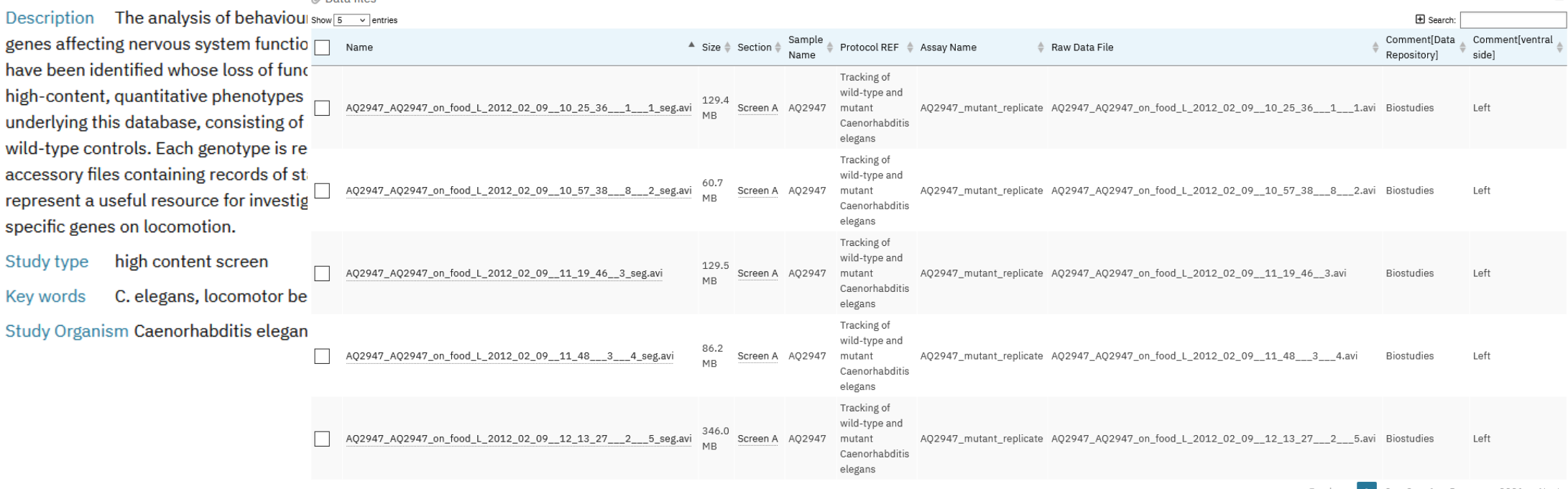

E3

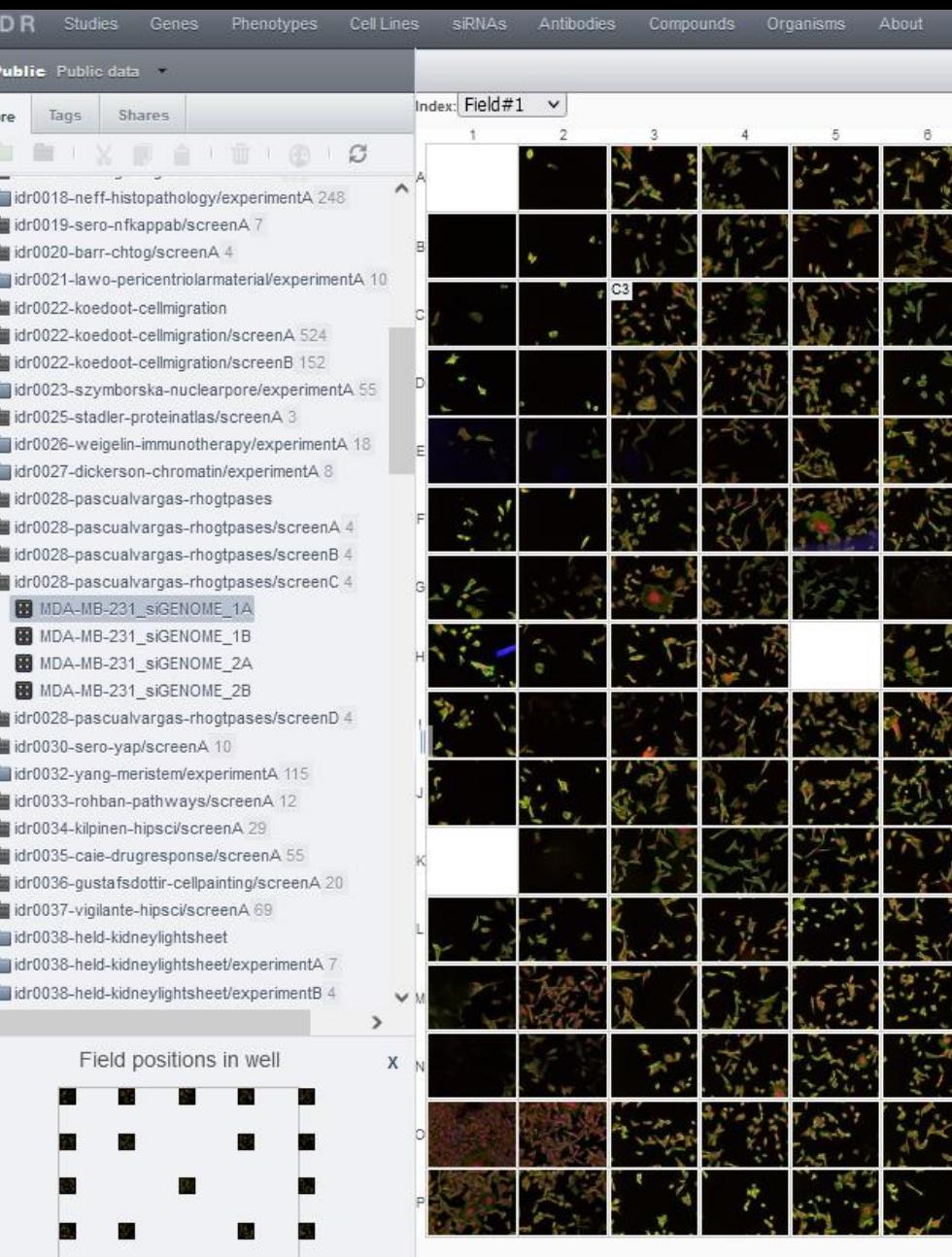

Expli

#### $\frac{1}{2}$  IDR Image Data Resource

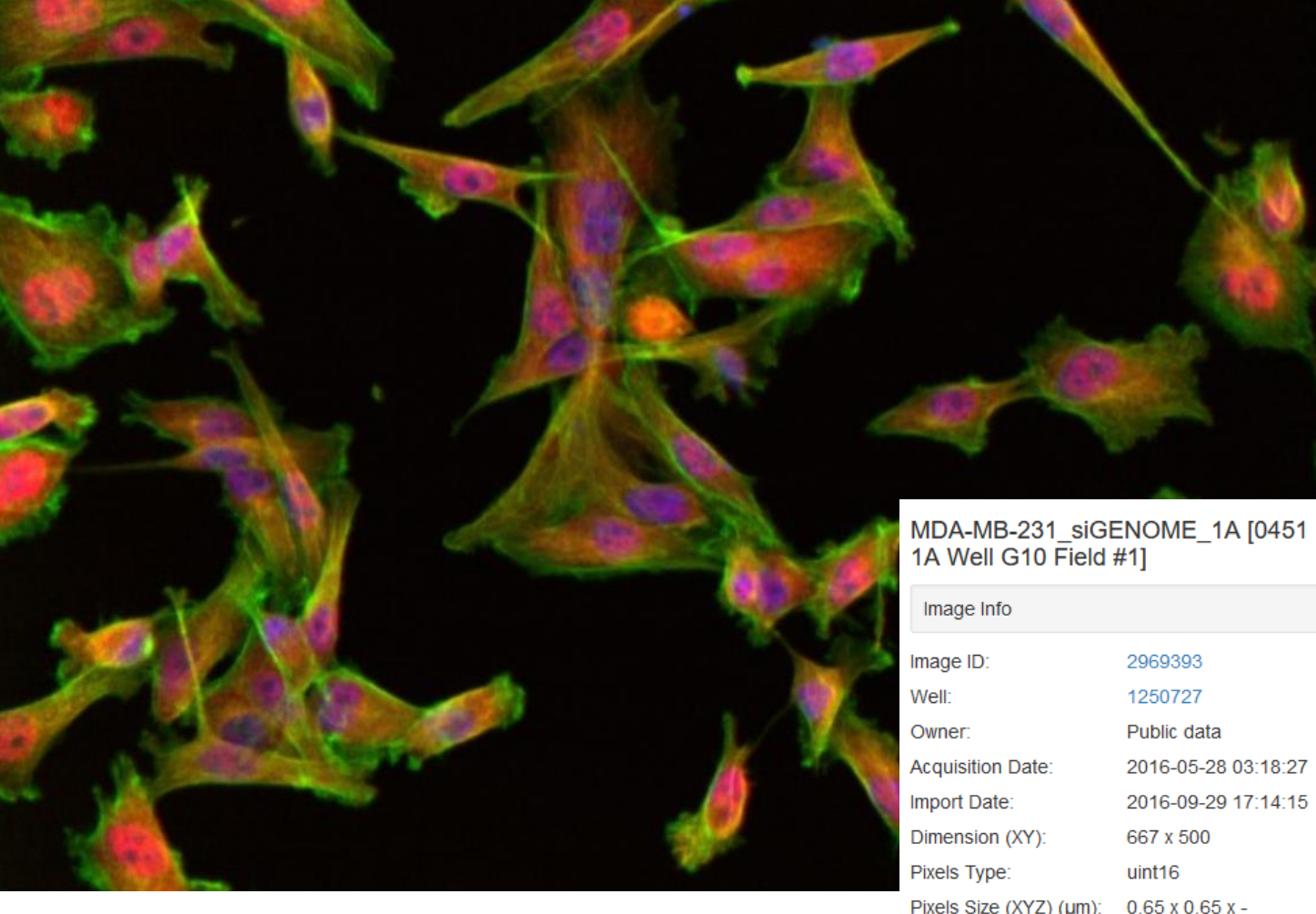

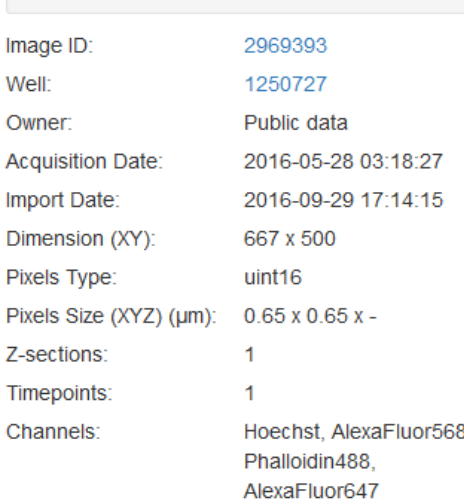

### Imaging Data Exercise

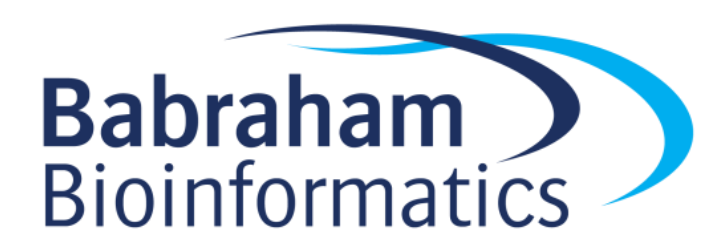

# Graphical Software for Sequence Exploration

- IGV
	- Viewer for multiple library types
	- Generally works with BAM or VCF files
	- Looks at sequence level alignments of reads against genomes
- SeqMonk
	- Visualisation and analysis for mapped datasets
	- Looks at positions rather than sequence
	- RNA-Seq, ChIP, ATAC, BS-Seq etc
	- Works with BAM files

# Using IGV

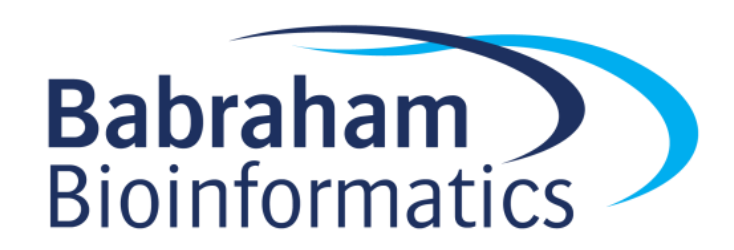

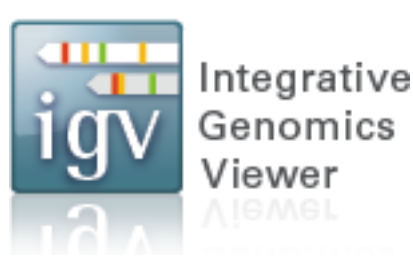

# Integrative Genomics Viewer (IGV)

Software from the Broad Institute <http://software.broadinstitute.org/software/igv/home> Interactive tool for the visual exploration of genomic data Available to download and run as a desktop java application Also available as an online application <https://igv.org/app/>

James T. Robinson, Helga Thorvaldsdóttir, Wendy Winckler, Mitchell Guttman, Eric S. Lander, Gad Getz, Jill P. Mesirov. **Integrative Genomics Viewer**[. Nature Biotechnology 29, 24](http://www.nature.com/nbt/journal/v29/n1/abs/nbt.1754.html)–26 (2011).

# IGV

Can use it without data to explore genes in the genome (similar to Ensembl / UCSC)

Upload bam files for data exploration – must have accompanying index file in the same location as the bam file (.bai)

Upload VCF files for variant analysis – must have accompanying index file in the same location at the VCF file (.tbi)

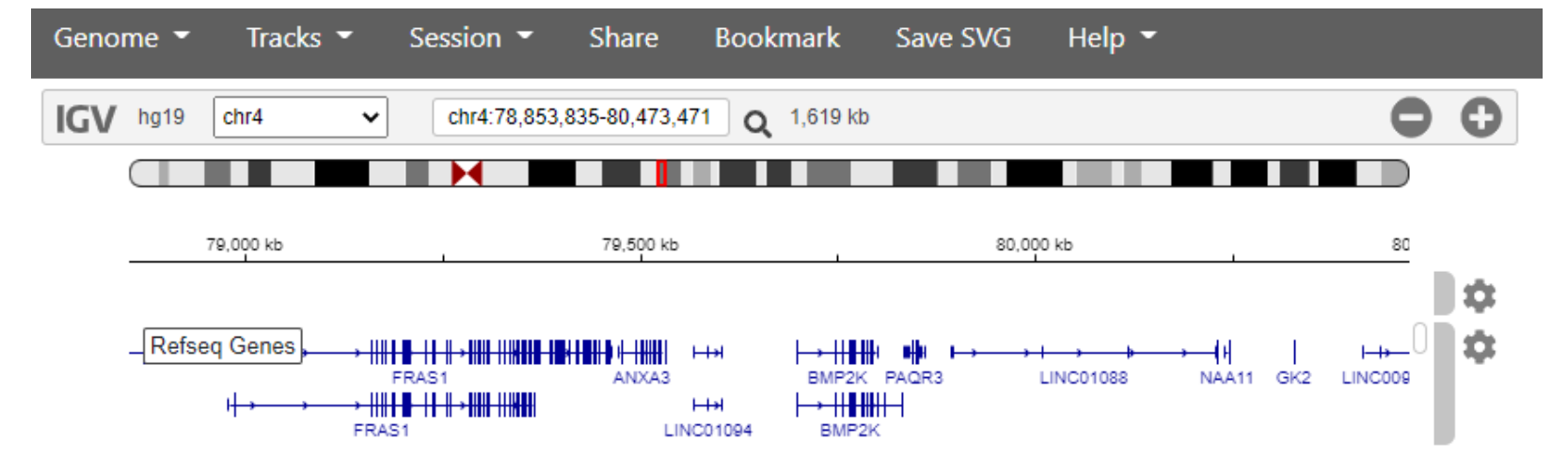

IGV web app with no data loaded

# IGV desktop – initial view

Zoomed right out showing all the chromosomes

No reads are shown at this zoom level

Track at the bottom shows gene density

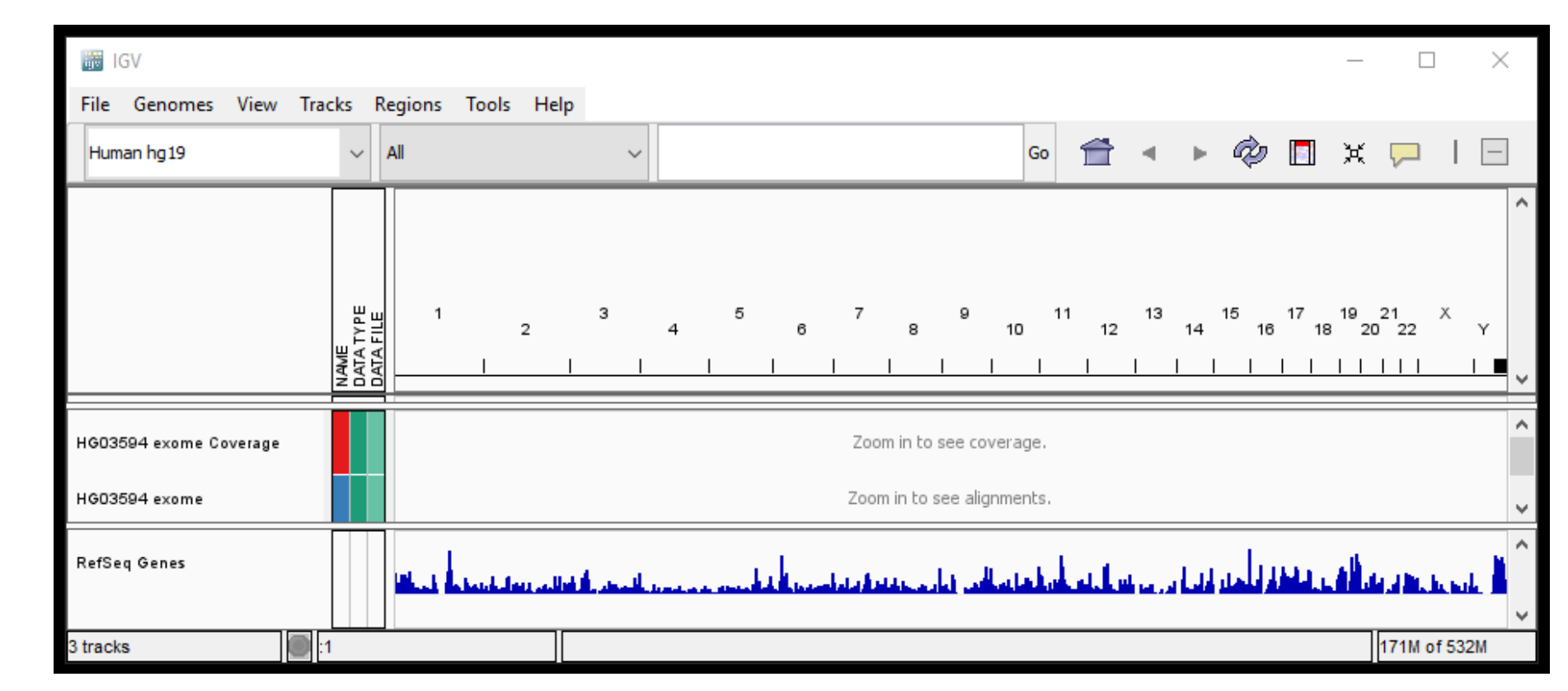

# Gene level view – 'expanded'

Zoom in to see coverage track and aligned reads.

Track at the bottom shows genes.

Exons are solid rectangles, strand is shown by arrows

Can click on gene to see more info, link to ncbi

To see splice variants, right click on gene and select "Expanded"

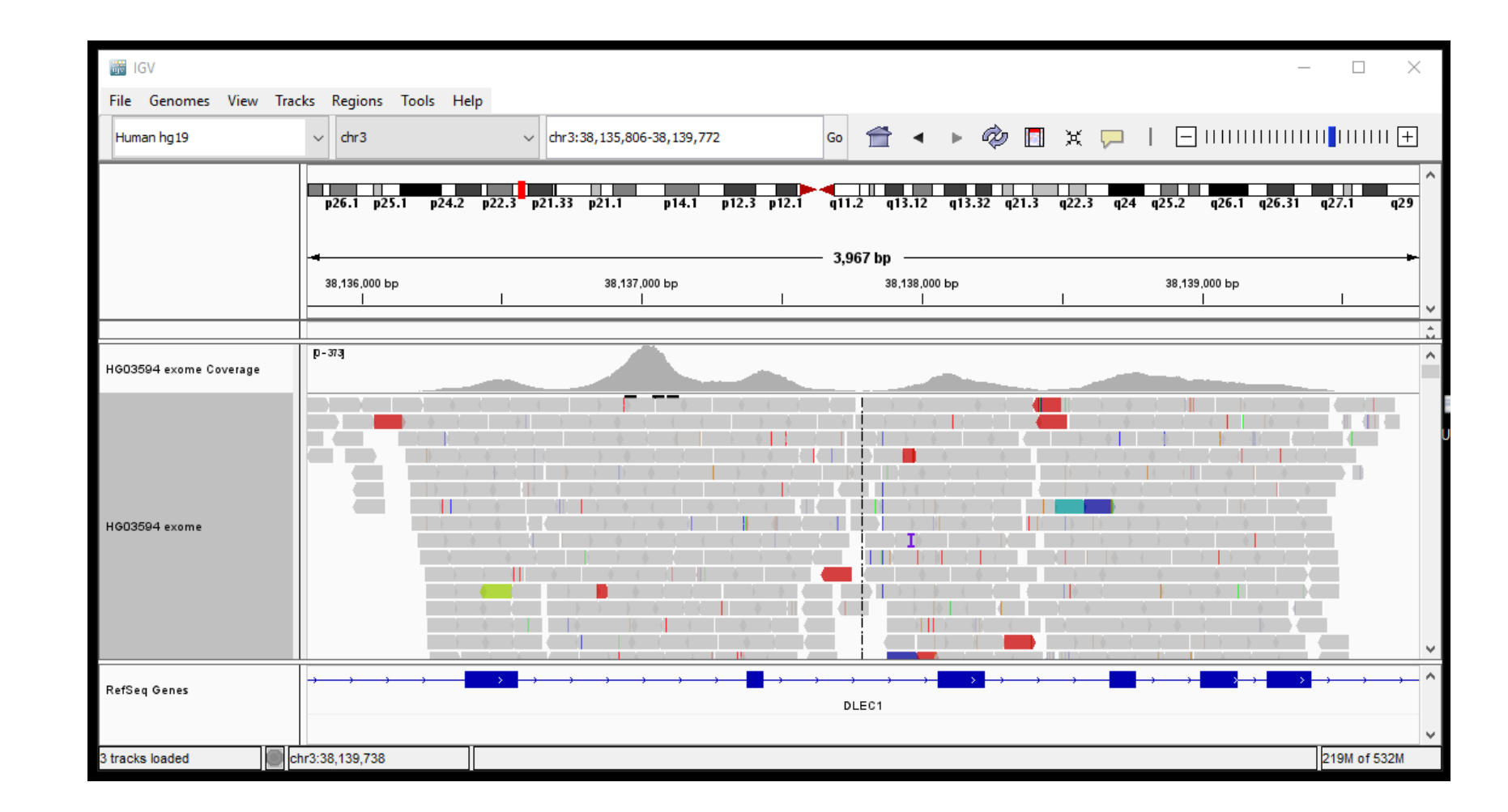

# Gene level view – 'squished'

Colours represent different chromosomal events

- Blue inserts that are smaller than expected
- Red inserts that are larger than expected.
- Inter-chromosomal rearrangements are color-coded by chromosome.

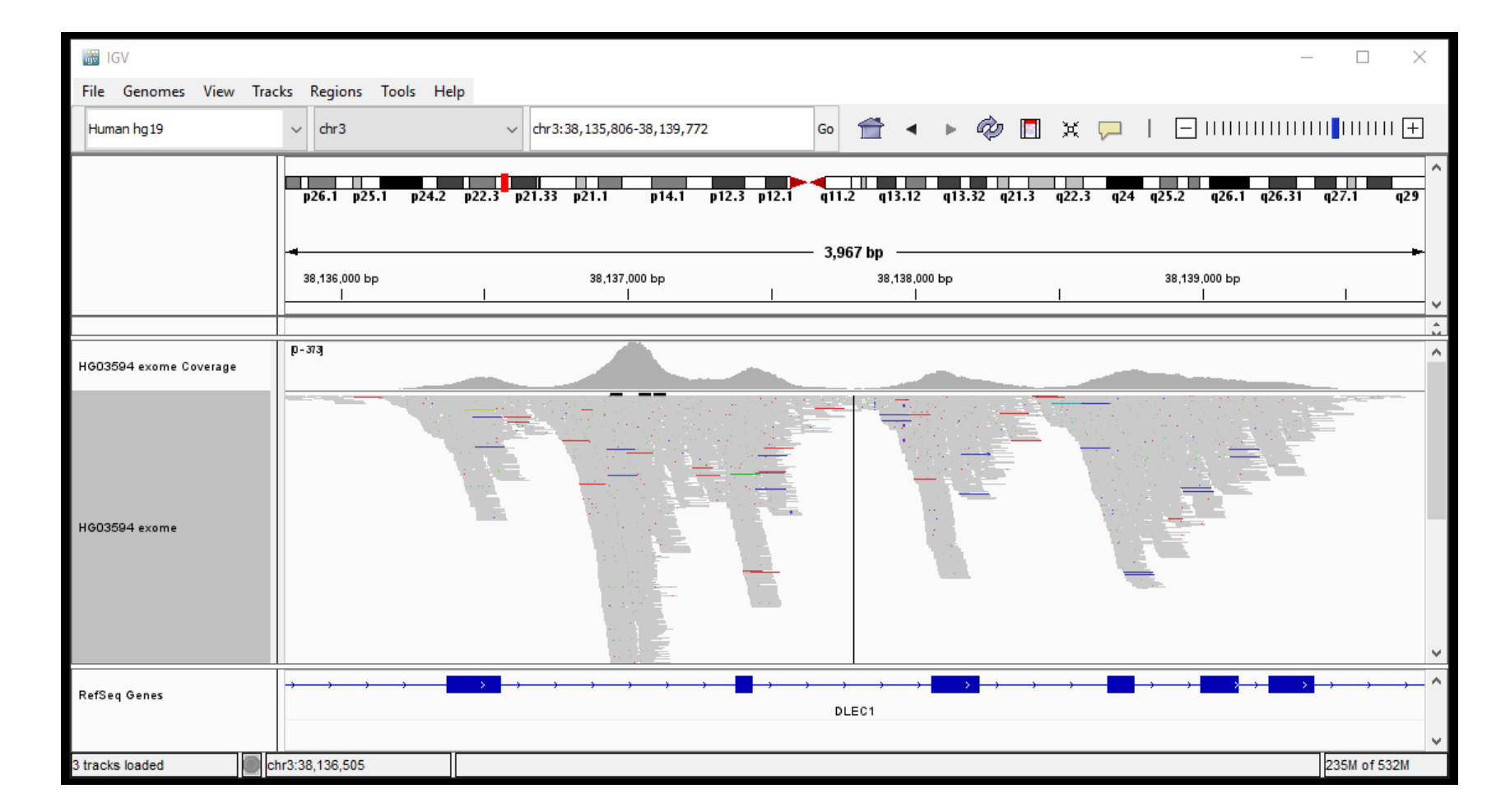

# Sequence level view

Zoom right in to base pair resolution.

Clicking on reference nucleotides shows or hides the 3 frame aa translation

Forward strand is shown – change this by clicking small arrow to the left of the DNA sequence

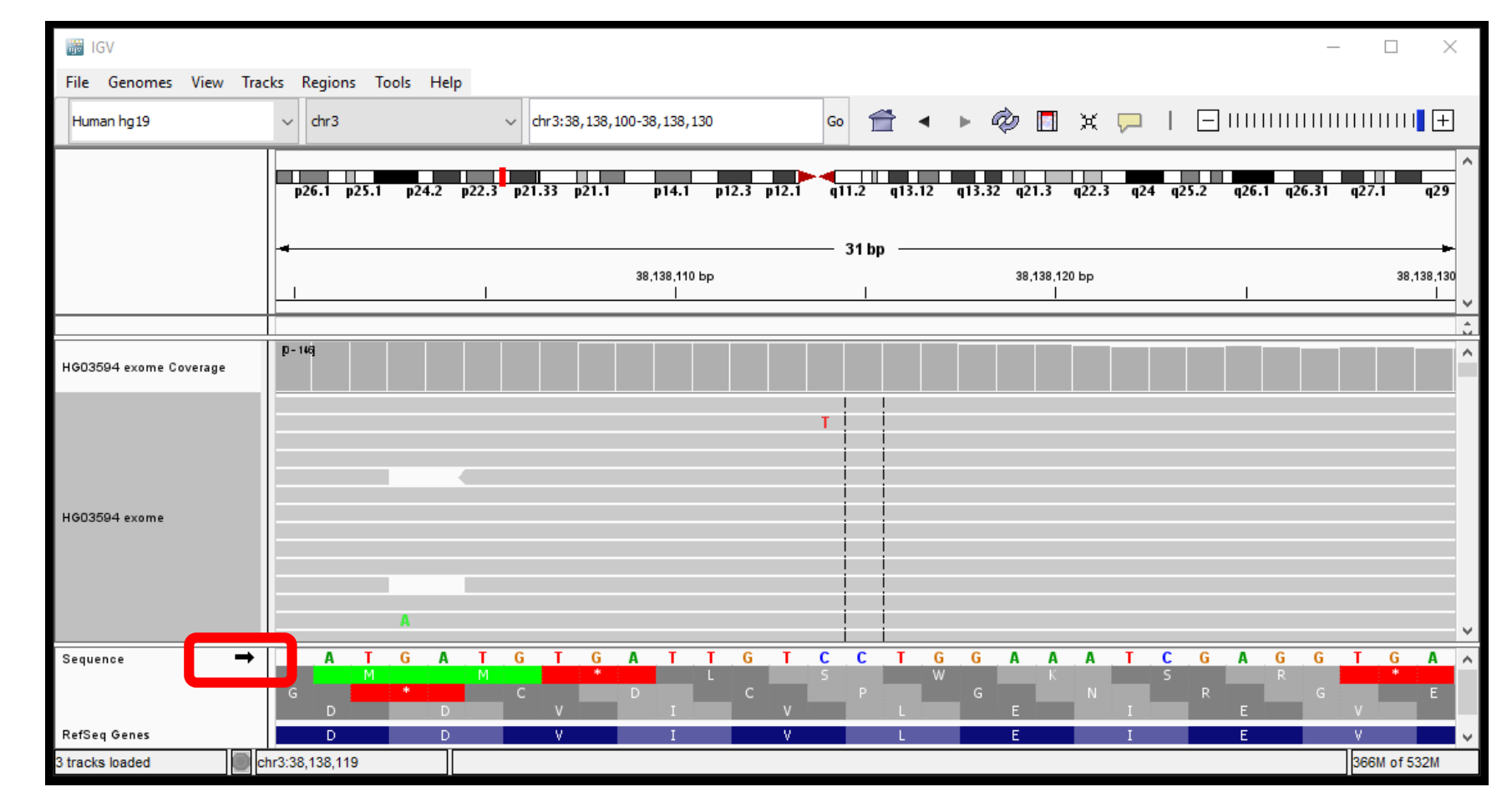

### Sequence level view

SNPs are highlighted in the coverage track if the nucleotide differs from the reference in >= 20% of reads

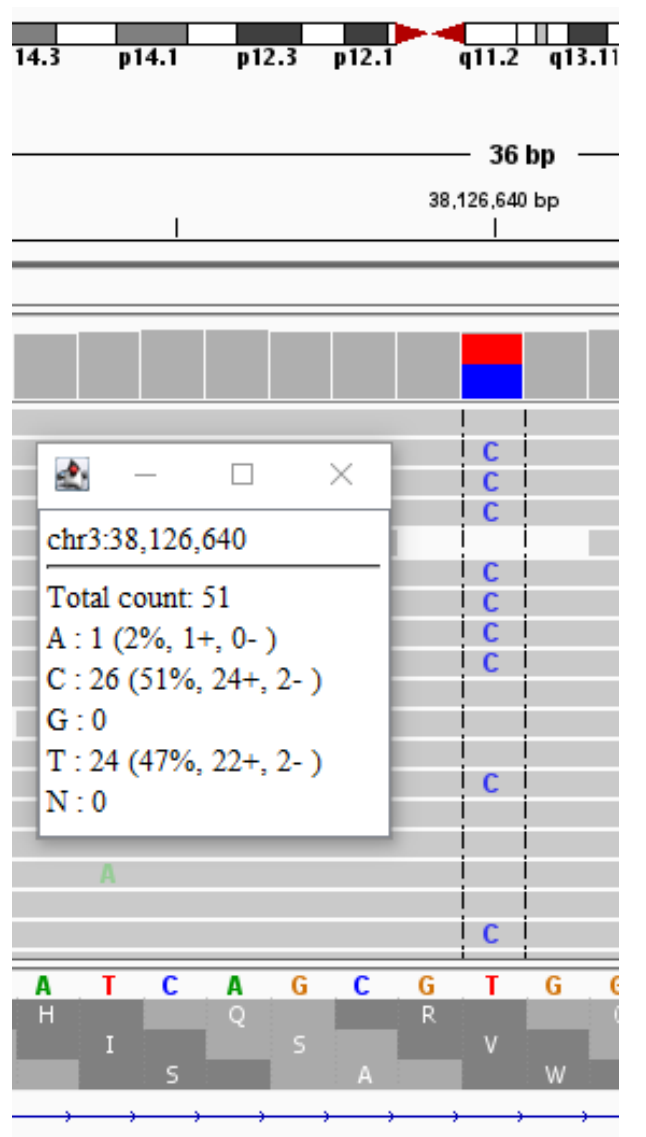

# Variants – variant call format (VCF) files

VCF files only show variation from reference

Default – dark blue is heterozygous and light blue is homozygous for SNP

Can supply a metadata file - tab delimited file with sample names the same as the tracks

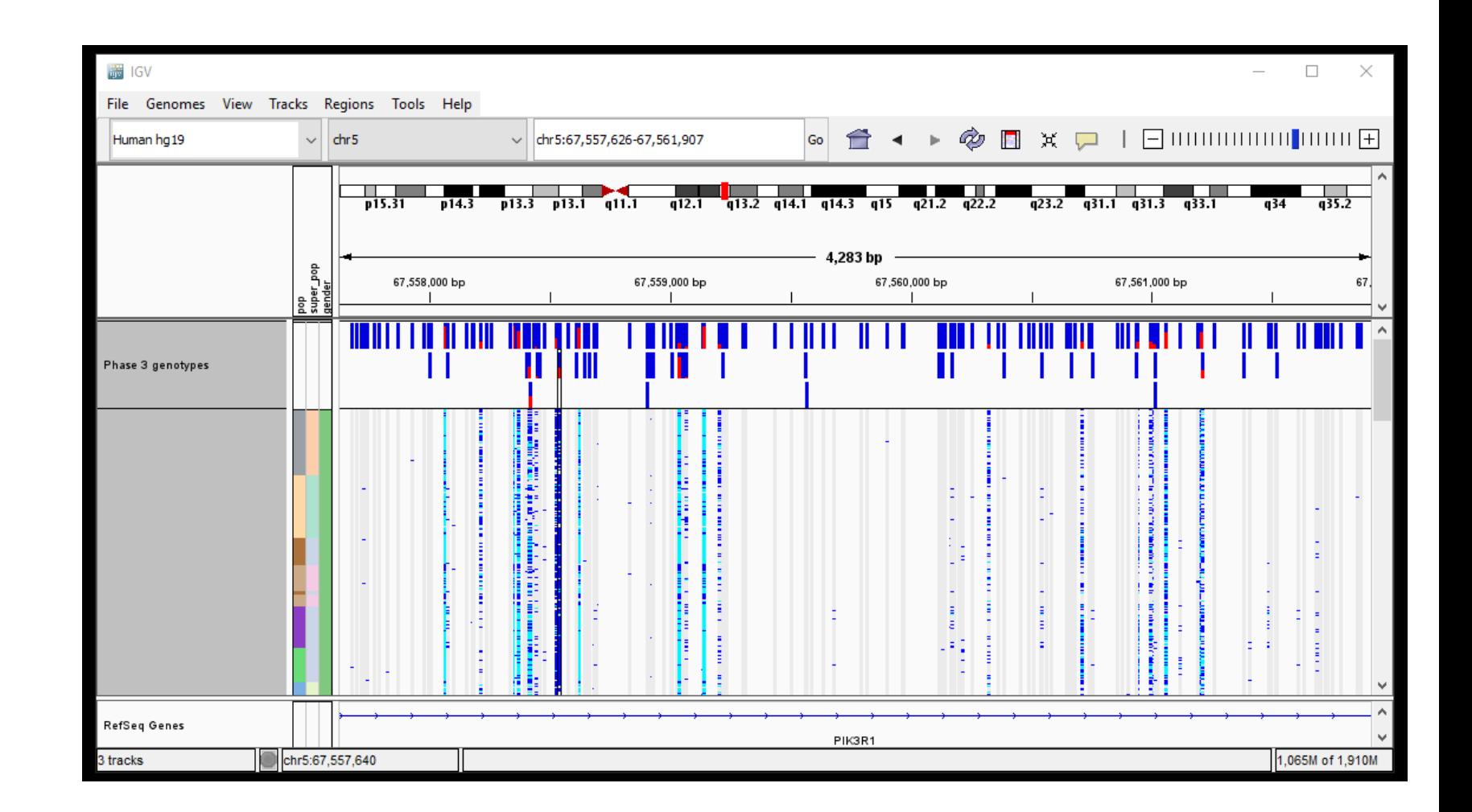

### IGV Exercise

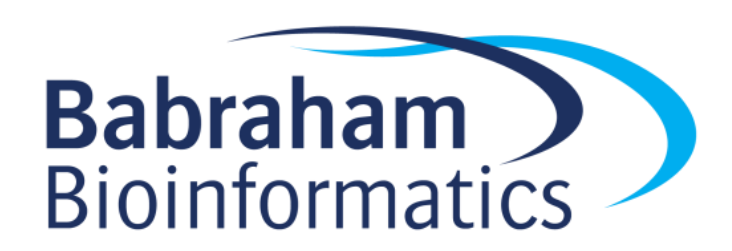

# SeqMonk

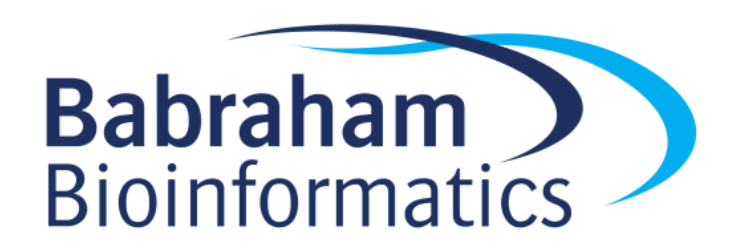
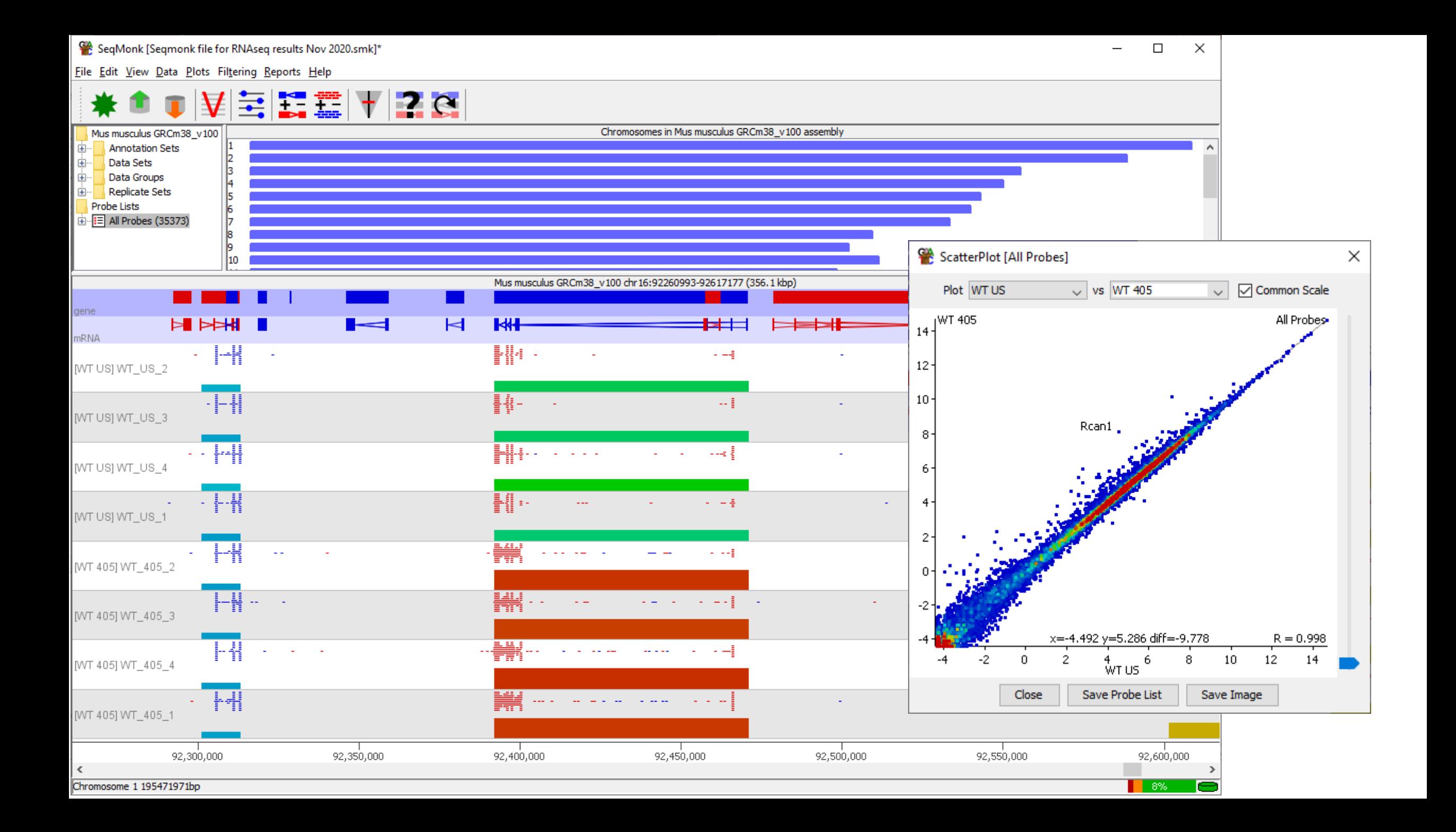

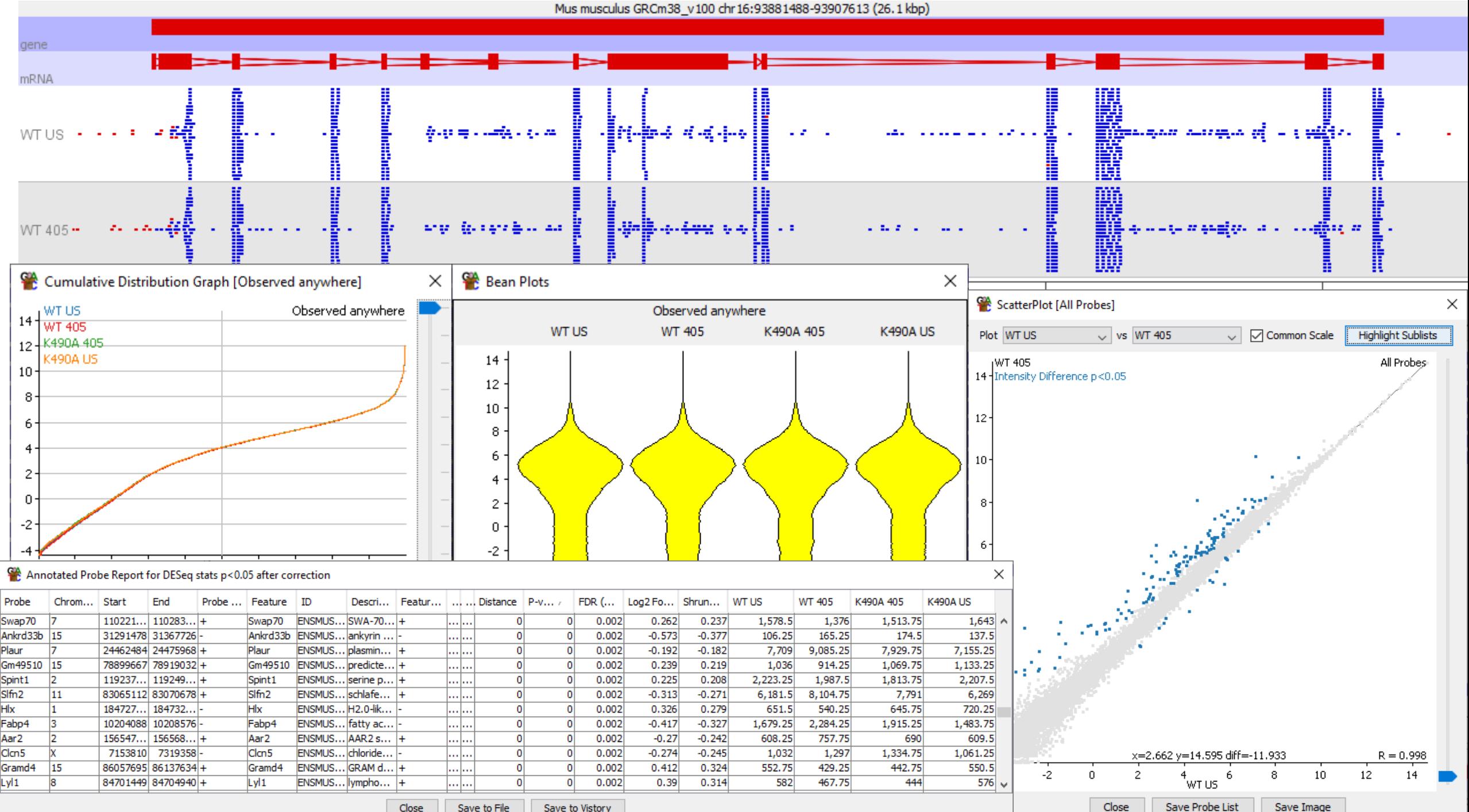

Close Save to File Save to Vistory Close Save Probe List

#### SeqMonk Exercise

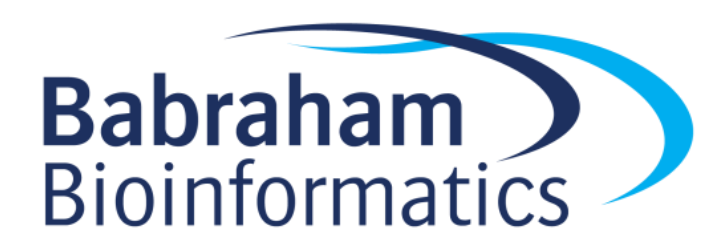

## Computational Environments for Processing and Analysing Big Data

Simon Andrews

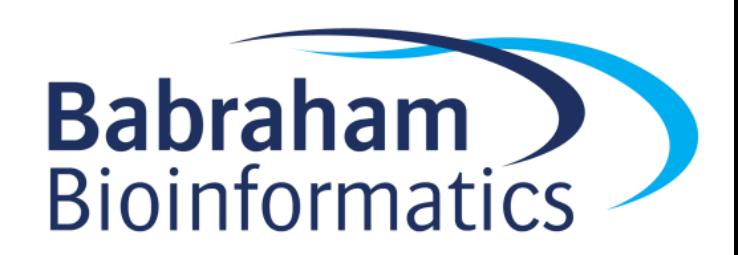

#### Computation for Big Data

- Physical
	- What sort of machine / storage can I use?
	- What will I need?
- Software
	- What programs exist to process / analyse my data?
	- What operating system will they run under?
- Programming / Analysis
	- How can I write new analysis tools or perform programmatic analyses?

#### Topics for Today

• Running programs in a command line environment

• How to select which programs / methods to use?

• Programmatic analysis with R and Tidyverse

• Developing new analysis tools with python

#### Big Data Operating Systems

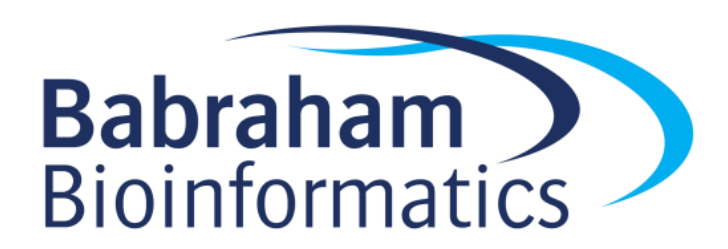

#### What (exactly) is Linux?

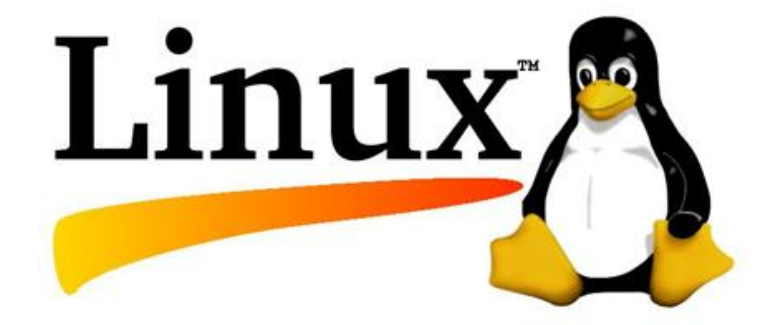

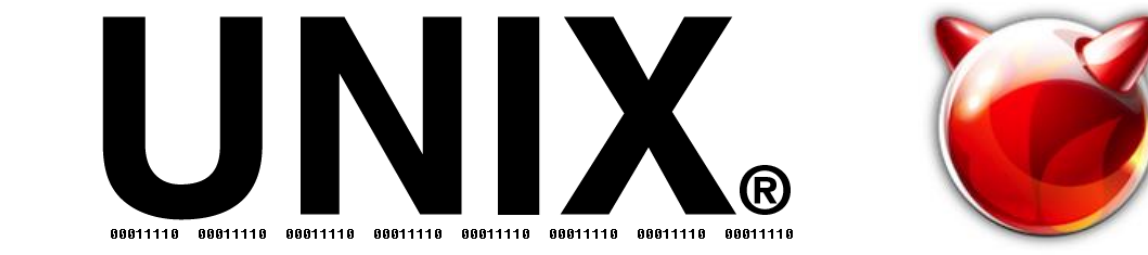

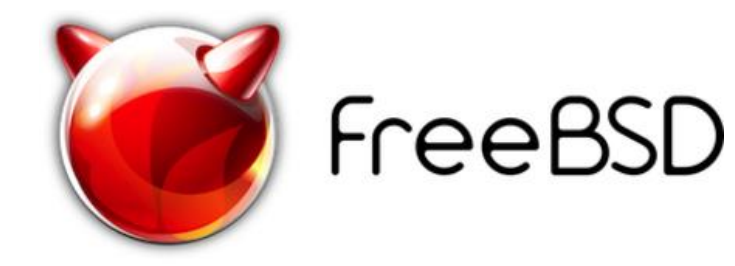

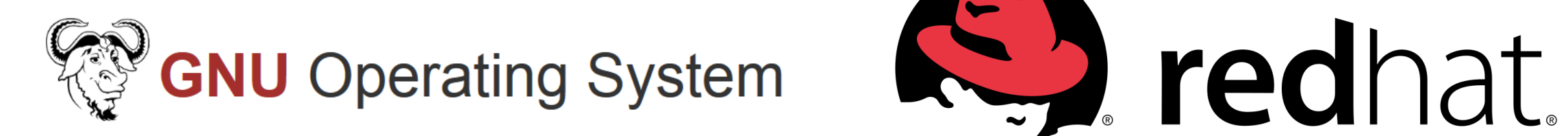

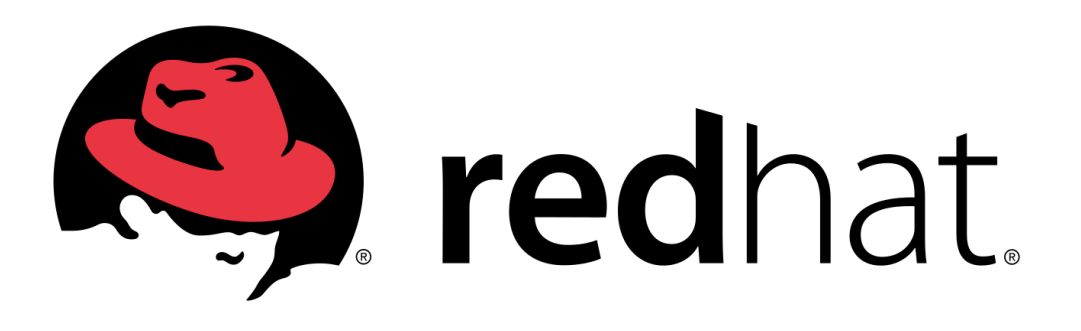

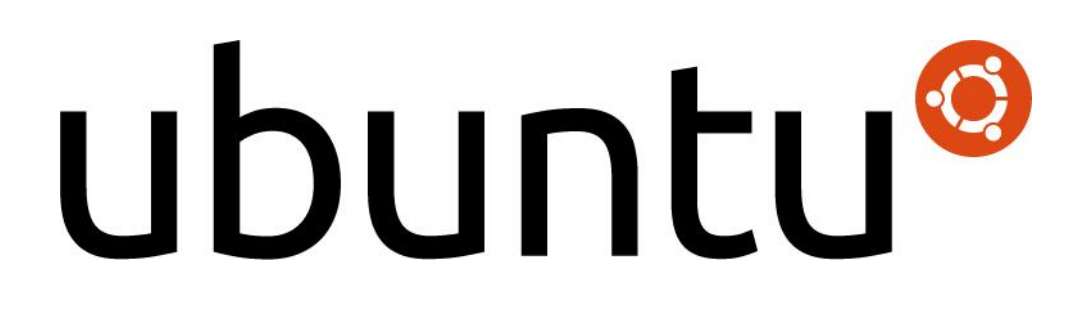

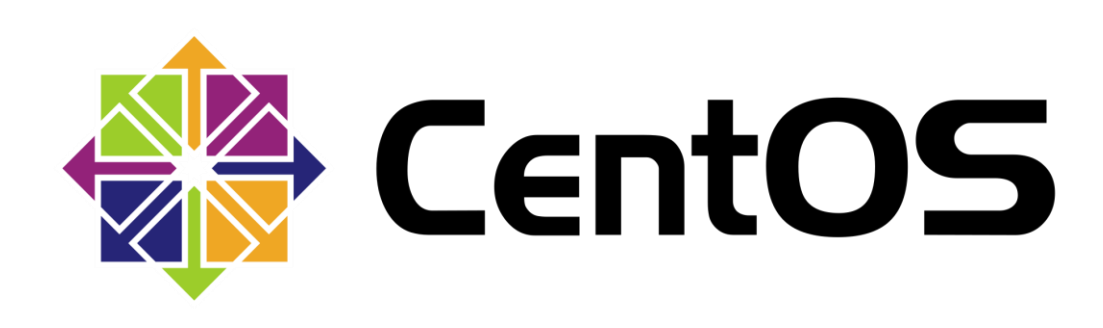

## Why Linux?

- Programs are long running and require automation
	- Need a command line driven operating system
	- Easy text based remote access
- Computers need to operate at scale
	- Free and open source are a real benefit
	- Can tinker with everything to tune performance

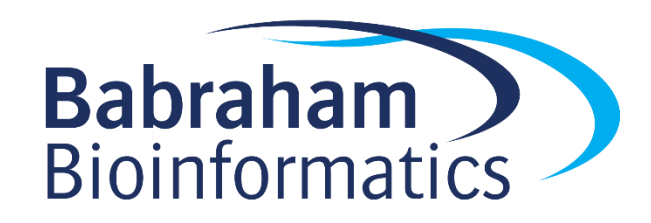

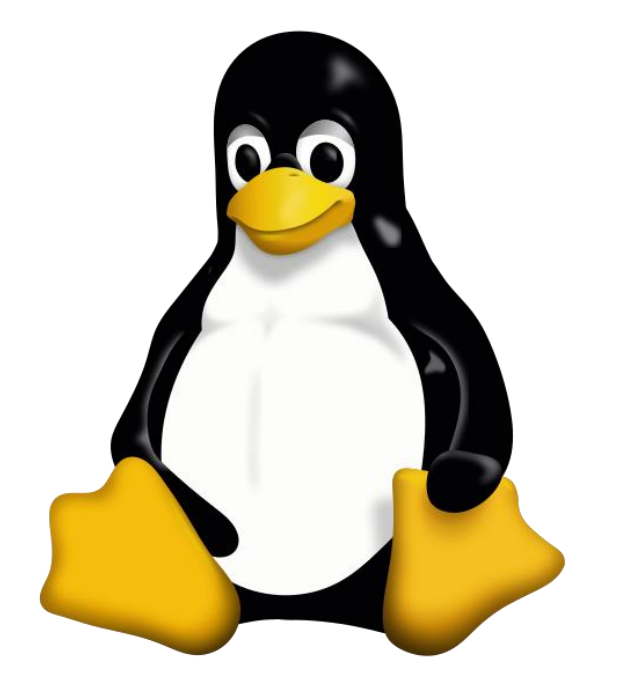

#### Types of Linux installation

- Bare metal
	- Physical hardware
	- CD / DVD / USB / Network installation
	- Can be physically accessible (desktop) or remote (server / cluster)
- Virtual Machine
	- Runs within another operating system
	- Portable / disposable
	- Install from ISO / Network
- Cloud
	- Virtual machine on someone else's hardware
	- Amazon / Google are the main providers
	- Range of available hardware and OS images available
	- Pay by the hour

#### Single Machines vs Clusters

#### 1 physical box 28 CPU cores 512GB RAM

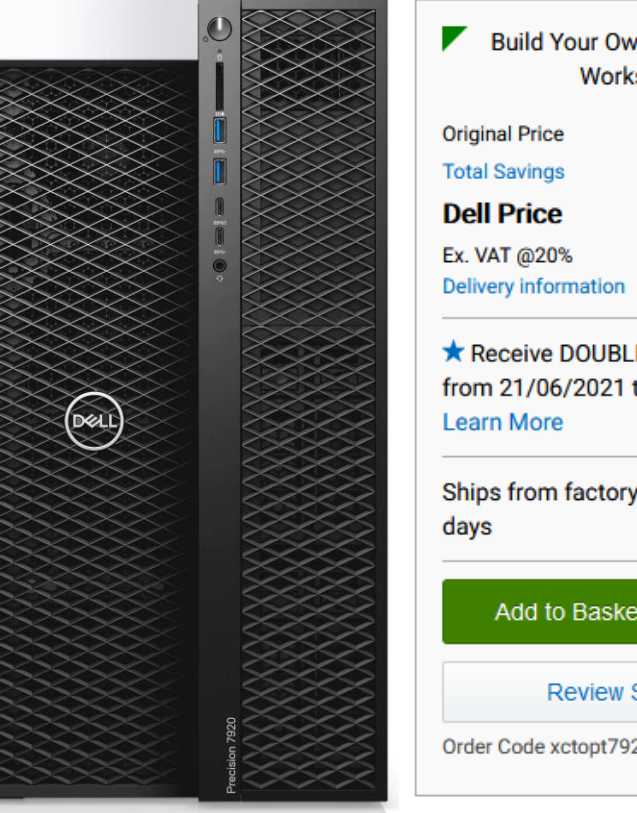

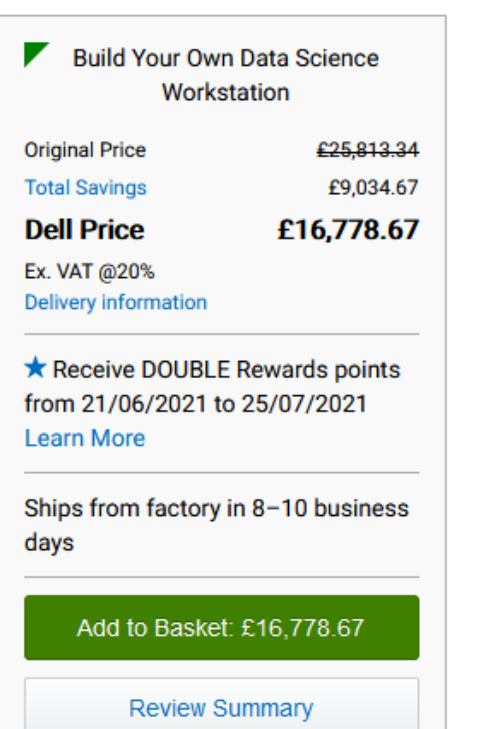

Order Code xctopt7920dswsemea

#### 20 physical boxes ~700 CPU cores 7TB RAM

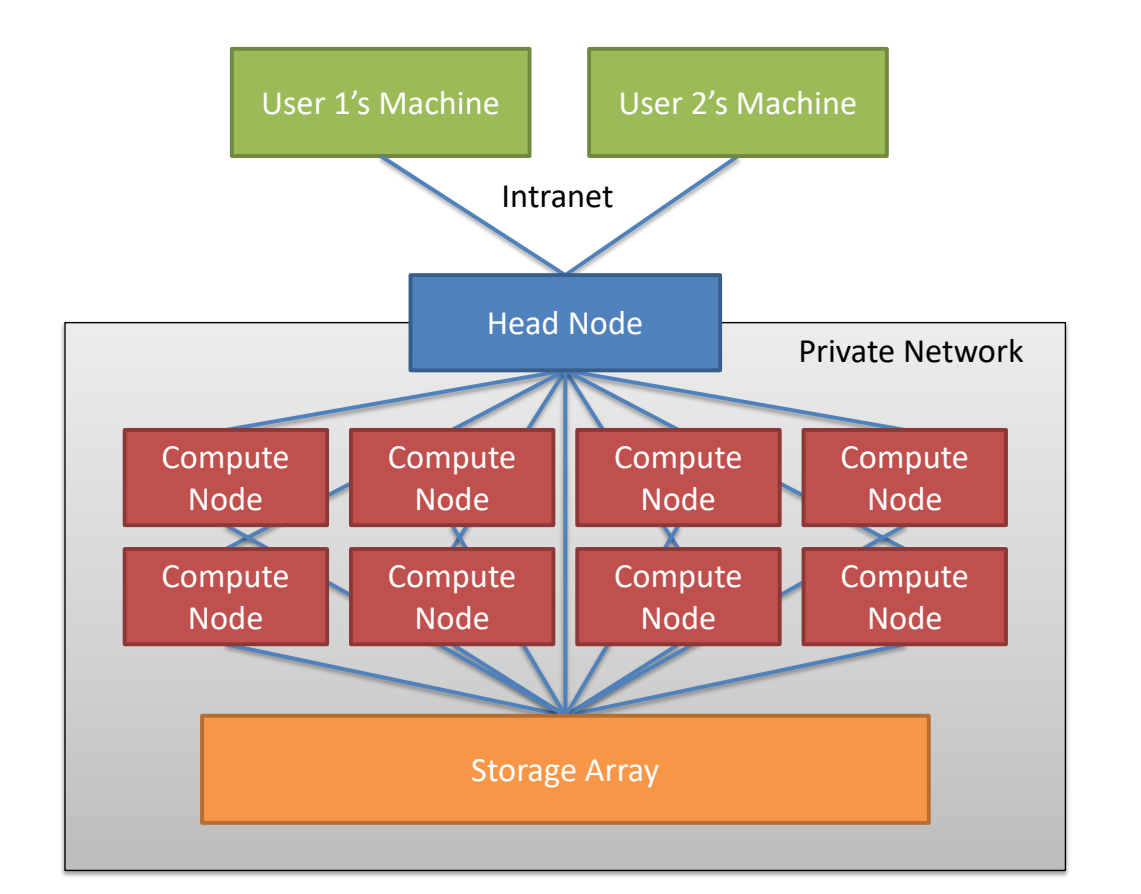

#### Cluster Queues

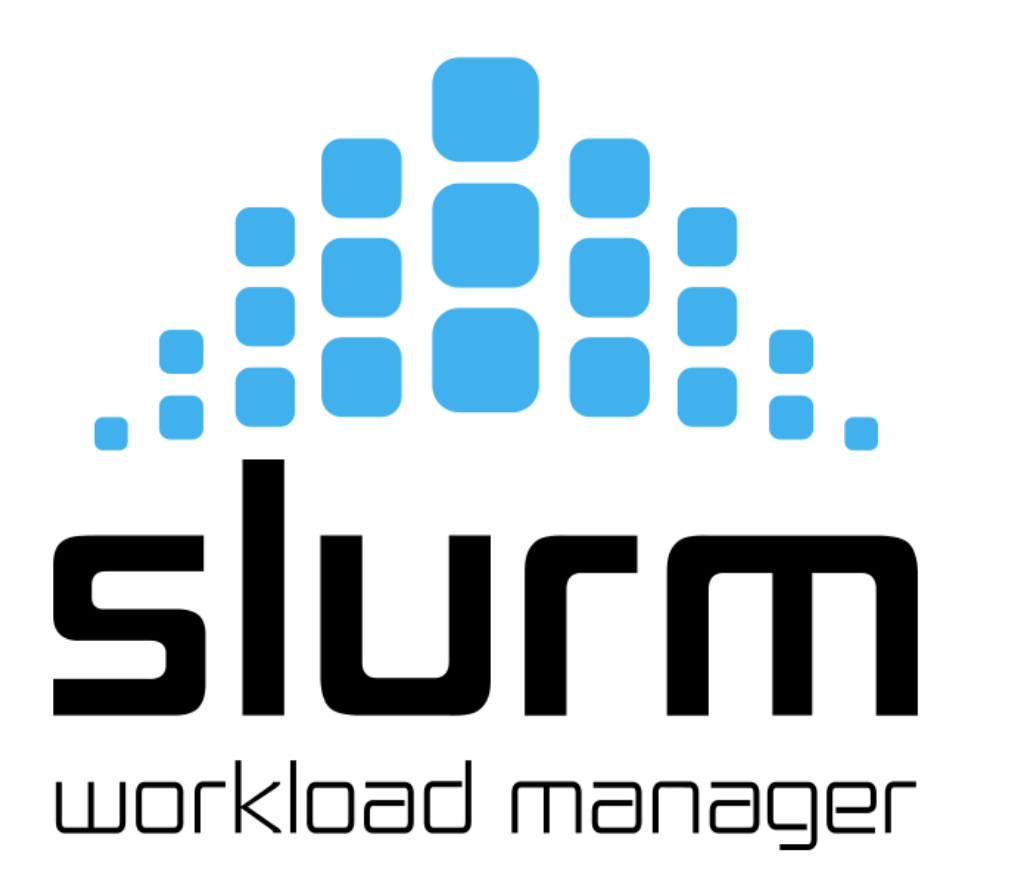

fastqc data.fq.gz

ssub

- -o f.log
- --cores=2
- --mem=5G

fastqc data.fq.gz

## Workflows

- Larger Scale Automation
- Multiple Programs
- Multiple Files
- Integrates with Clusters

# nextflow

#### snakemake framework for reproducible data analysis

#### nf rnaseq --genome GRCh38 \*fastq.gz

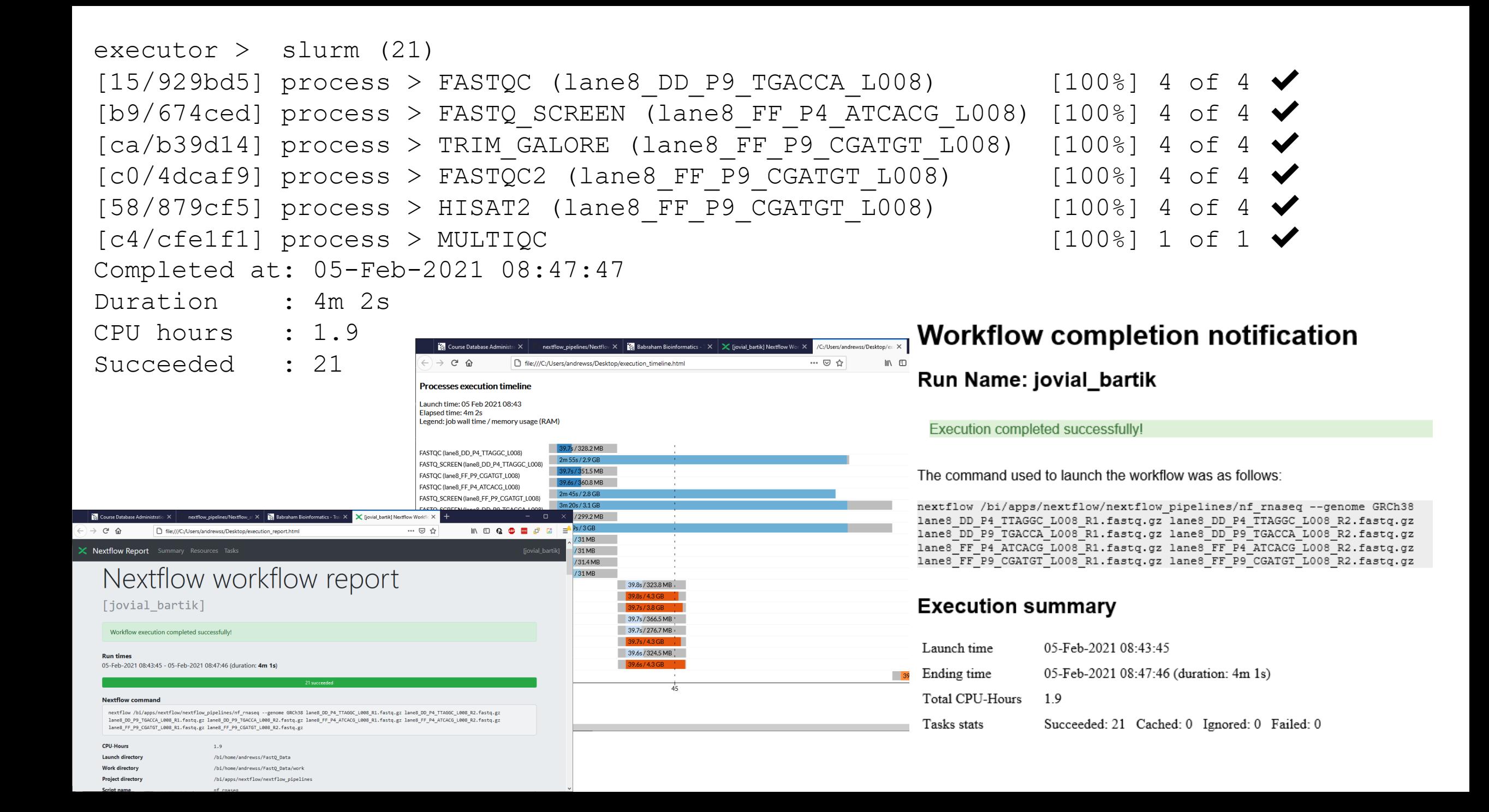

#### Running programs in the BASH shell

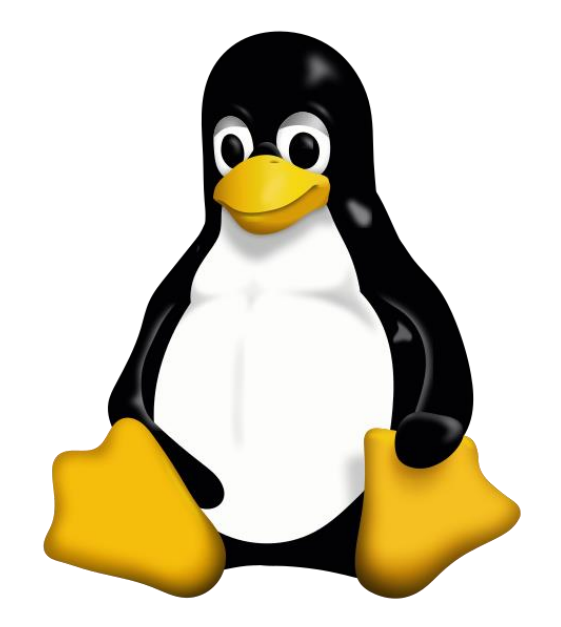

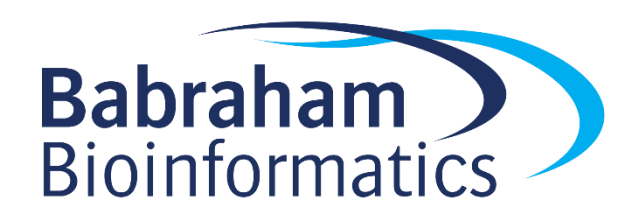

#### Running programs in Linux

- Two major methods
	- Graphical
	- Command line
- Graphical launches only work for graphical programs accessed through a graphical environment
- Most data processing will be command line based, as will most remote access
	- Graphical programs can still be launched from the command line

#### Shells

• A shell is a command line interpreter, used to launch software in Linux

• Text commands are used to launch programs

• We will use the most popular shell, BASH

#### What does a shell provide

- Command line editing and construction tools
- History
- Job control

- Automation
	- Scripting language
	- Variables, functions etc

student@ip-172-31-1-95:~ File Edit View Search Terminal Help To run a command as administrator (user "root"), use "sudo <command>". See "man sudo\_root" for details.

```
student@ip-172-31-1-95:~$
```
п

 $A = \square X$ 

#### Running programs

- Type the name of the program you want to run
	- Add on any options the program needs
	- Press return the program will run

• When the program ends control will return to the shell

• Run the next program!

#### Running programs

```
student@ip1-2-3-4:~$ ls
```
Desktop Documents Downloads examples.desktop Music Pictures Public Templates Videos

student@ip1-2-3-4:~\$

Command prompt - you can't enter a command unless you can see this

The command we're going to run  $(1s)$  in this case, to list files)

 $\blacksquare$  The output of the command - just text in this case

#### Running graphical programs

student@ip1-2-3-4:~\$ **xeyes**

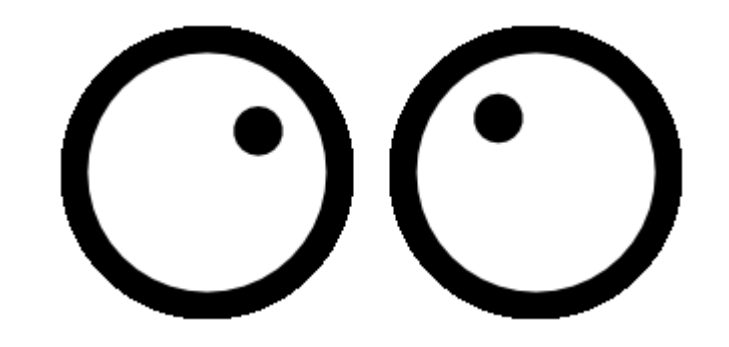

student@ip1-2-3-4:~\$

Note that you can't enter another command until you close the program you launched

## The structure of a unix command

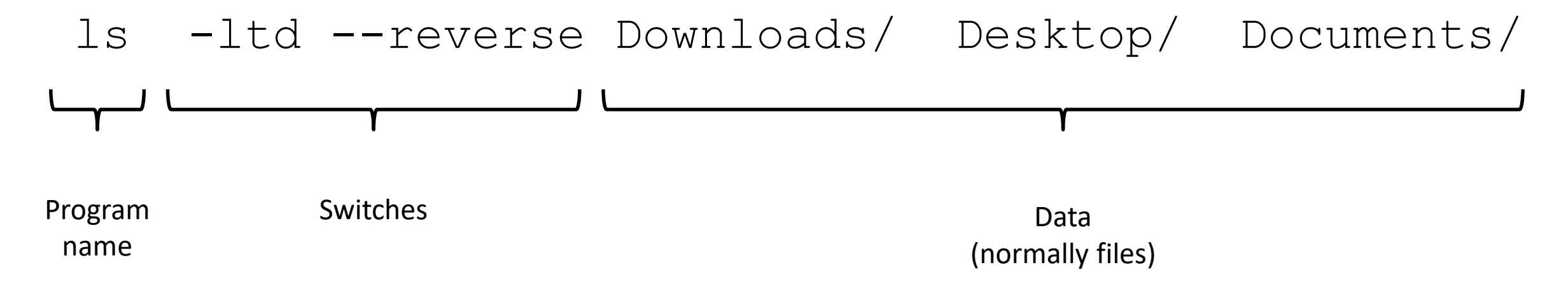

Each option or section is separated by spaces. Options or files with spaces in must be put in quotes.

#### Command line switches

- Change the behaviour of the program
- Come in two flavours (each option usually has both types available)
	- Minus plus single letter (eg  $-x$  -c -z)
		- Can be combined (eg  $-xcz$ )
	- $-$  Two minuses plus a word (eg  $-$ extract  $-$ gzip)
		- Can't be combined
- Some take an additional value, this can be an additional option, or use an  $=$  to separate (it's up to the program)
	- $-$  -f somfile.txt (specify a filename)
	- $-$ width=30 (specify a value)

#### Manual pages

• All core programs will have a manual page to document the options for the command

• Manual pages are accessible using the man program followed by the program name you want to look up.

• All manual pages have a common structure

#### Manual Pages (man cat)

CAT(1) User Commands CAT(1)

#### NAME

cat - concatenate files and print on the standard output

#### SYNOPSIS

cat [OPTION]... [FILE]...

#### DESCRIPTION

Concatenate FILE(s) to standard output.

With no FILE, or when FILE is -, read standard input.

```
-A, --show-all
       equivalent to -vET
```

```
-n, --number
       number all output lines
```

```
-T, --show-tabs
       display TAB characters as ^I
```
--help display this help and exit

#### EXAMPLES

```
cat f - q
```
Output f's contents, then standard input, then g's contents.

cat Copy standard input to standard output.

#### Help Pages

- For non core programs (ie analysis / processing) you won't have a man page
- Instead use  $-\text{help}$  to get the help page

```
$ hisat2 --help
HISAT2 version 2.1.0 by Daehwan Kim (infphilo@gmail.com, www.ccb.jhu.edu/people/infphilo)
Usage:
 hisat2 [options]* -x <ht2-idx> {-1 <m1> -2 <m2> | -U <r> <> | --sra-acc <SRA accession number>} [-S <sam>]
 <ht2-idx> Index filename prefix (minus trailing .X.ht2).
  \langle m1 \rangle Files with #1 mates, paired with files in \langle m2 \rangle.
            Could be gzip'ed (extension: .gz) or bzip2'ed (extension: .bz2).
  <m2> Files with #2 mates, paired with files in <m1>.
            Could be gzip'ed (extension: .gz) or bzip2'ed (extension: .bz2).
  <r> Files with unpaired reads.
            Could be gzip'ed (extension: .gz) or bzip2'ed (extension: .bz2).
  <SRA accession number> Comma-separated list of SRA accession numbers, e.g. --sra-acc SRR353653,SRR353654.
  <sam> File for SAM output (default: stdout)
 \langlem1>, \langlem2>, \langler> can be comma-separated lists (no whitespace) and can be
```

```
specified many times. E.g. '-U file1.fq,file2.fq -U file3.fq'.
```

```
Options (defaults in parentheses):
```
#### Exercise 12 Running Programs in Bash

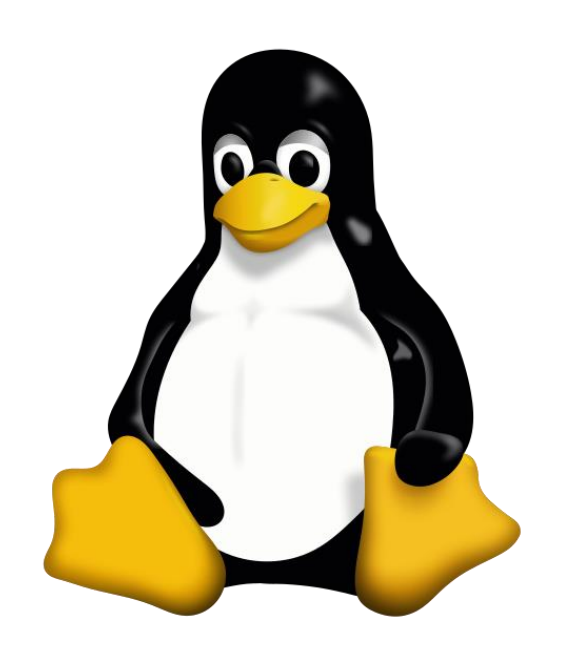

#### Understanding Unix File Systems

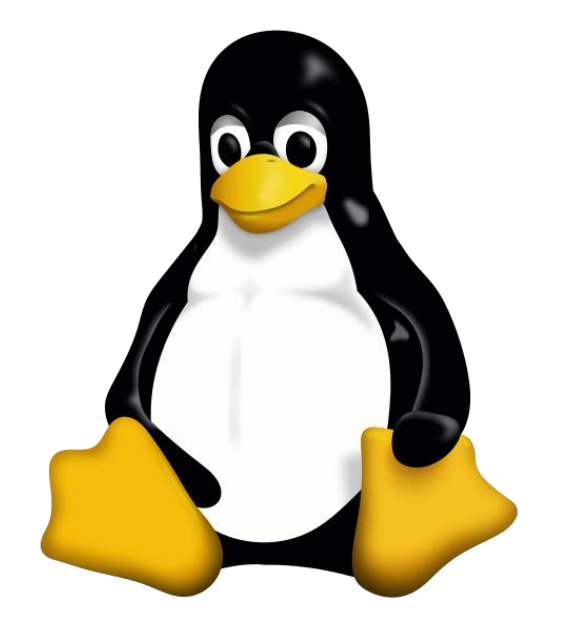

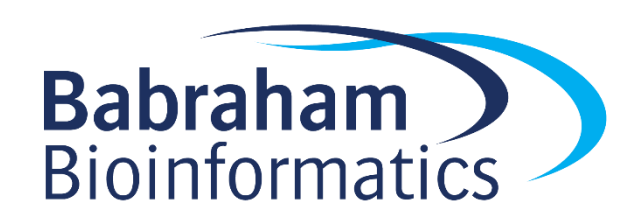

#### Unix File Systems

- Consists of a hierarchical set of directories (folders)
- Each directory can contain files

• No drive letters (drives can appear at arbitrary points in the file system)

• No file extensions (you can add them, but they're not required)

#### A simple unix filesystem

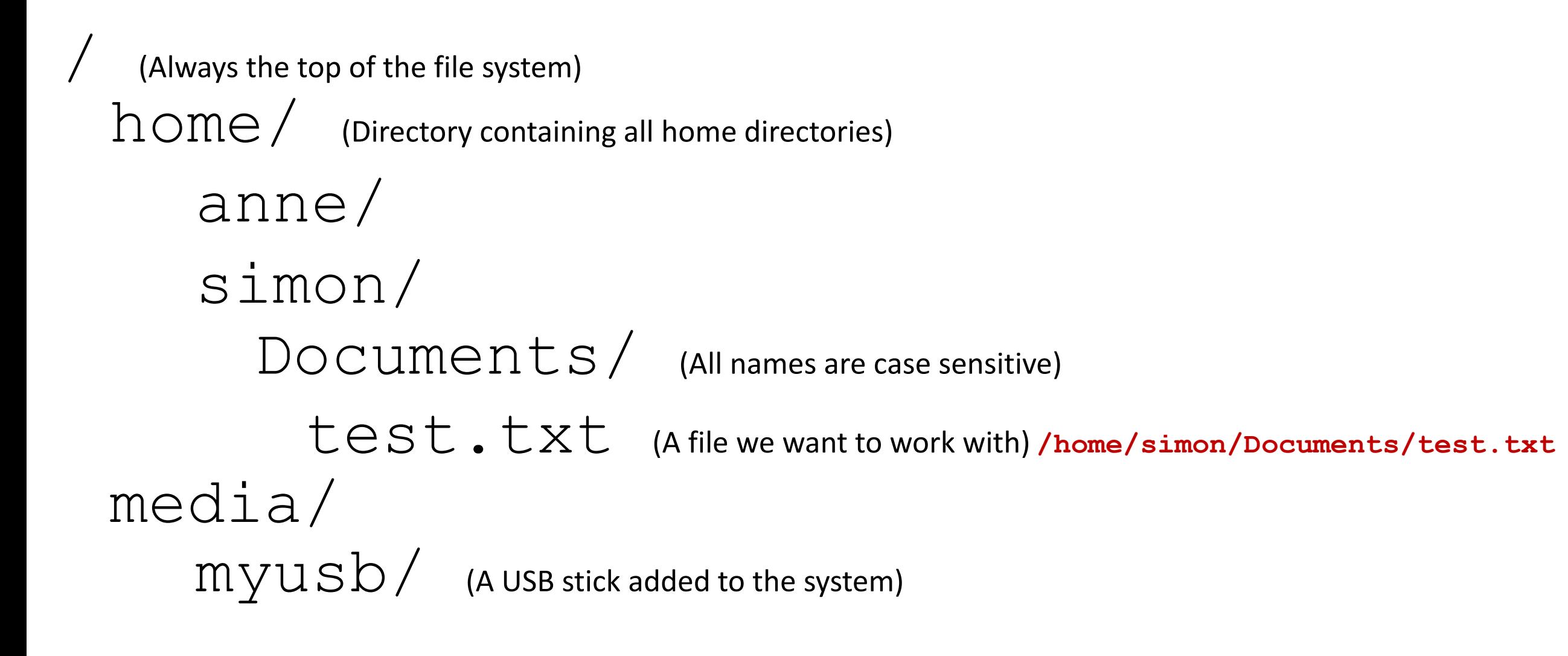

#### Creating and moving into directories

- Every Unix session has a 'working directory' which is a folder where the shell looks for file paths
- You can see your current working directory with  $pwd$
- Your initial working directory will be your home directory ( $/$ home $/$ user)
- You can change your working directory with cd [new working directory]
- Running cd on its own takes you back home
- You can create a new directory with mkdir [new directory name]

### Specifying file paths

- Some shortcuts
	- $\sim$  (tilde, just left of the return key) the current user's home directory
	- . (single dot) the current directory
	- .. (double dot) the directory immediately above the current directoryThere's no place like

## Specifying file paths

- Absolute paths from the top of the file system
	- /home/simon/Documents/Course/some\_file.txt
- Relative paths from whichever directory you are currently in
	- If I'm working in /home/simon/Course/
	- big\_data.csv = /home/simon/Course/big\_data.csv
- Paths using the home shortcut
	- ~/Documents/Course/some\_file.txt will work for user simon anywhere on the system

#### Command line completion

• Most errors in commands are typing errors in either program names or file paths

• Shells (ie BASH) can help with this by offering to complete path names for you

• Command line completion is achieved by typing a partial path and then pressing the TAB key (to the left of Q)

#### Command line completion

Actual files in a folder:

Desktop Documents Downloads examples.desktop Music Pictures Public Templates Videos

If I type the following and press tab:

De [TAB] will complete to Desktop as it is the only option

 $[TAB]$  will complete to  $Templates$  as it is the only option

Do [TAB] will no nothing (just beep) as it is ambiguous

Do [TAB] [TAB] will show Documents and Downloads since those are the only options

Do [TAB] [TAB] c [TAB] will complete to Documents

You should ALWAYS use TAB completion to fill in paths for locations which exist so you can't make typing mistakes (it obviously won't work for output files though)
### **Wildcards**

- Another function provided by your shell (not your application)
- A quick way to be able to specify multiple related file paths in a single operation
- There are two main wildcards
	- **\*** = Any number of any characters
	- **?** = One of any character
- You can include them at any point in a file path and the shell will expand them before passing them on to the program
- Multiple wildcards can be in the same path.
- Command line completion won't work after the first wildcard

#### Wildcard examples

#### \$ **ls Monday/\*txt**

Monday/mon\_1.txt Monday/mon\_2.txt Monday/mon\_3.txt Monday/mon\_500.txt

#### \$ 1s Monday/mon ?.txt

Monday/mon\_1.txt Monday/mon\_2.txt Monday/mon\_3.txt

#### \$ **ls \*/\*txt**

Friday/fri\_1.txt Monday/mon\_1.txt Monday/mon\_3.txt Tuesday/tue  $1.txt$ Friday/fri\_2.txt Monday/mon\_2.txt Monday/mon\_500.txt Tuesday/tu $\overline{e}$  2.txt

\$ **ls \*/\*1.txt** Friday/fri\_1.txt Monday/mon\_1.txt Tuesday/tue\_1.txt

#### The structure of a Unix command

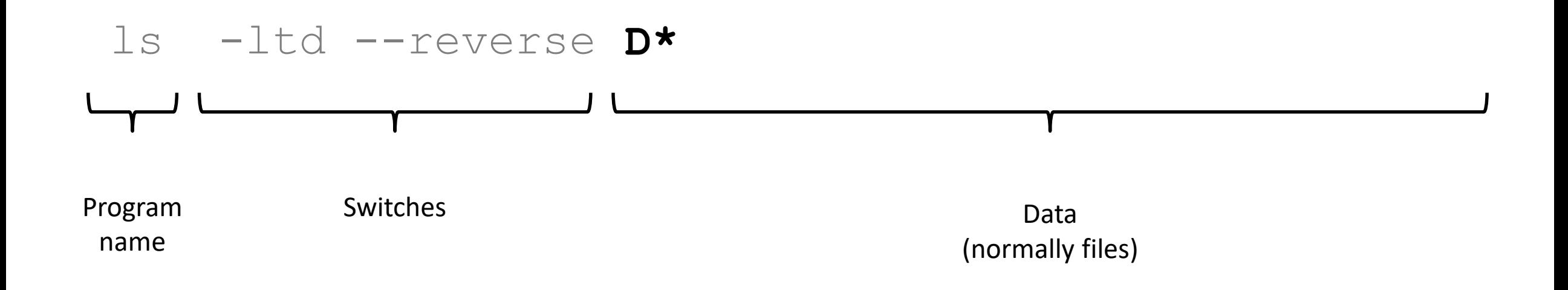

Each option or section is separated by spaces. Options or files with spaces in must be put in quotes.

### Manipulating files

• You will spend a lot of time managing files on a Linux system.

- Viewing files (normally text files)
- Editing text files
- Moving or renaming files
- Copying files
- Deleting files
- Finding files

### Viewing Files

- Simplest solution
	- cat [file] Sends the entire contents of a file (or multiple files) to the screen.
- Quick look
	- $-$  head or  $tail$  will look at the start/end of a file
		- head -10 [file]
		- tail -20 [file]
- More scalable solution
	- less is a 'pager' program, sends output to the screen one page at a time
		- Return  $\ell$  j  $=$  move down one line • k  $=$  move up one line • Space  $=$  move down one page • b  $=$  go back one page •  $/[term] =$  search for  $[term]$  in the file • q  $=$  quit back to the command prompt  $less$  -S (no wrapping)

### Editing files

- Lots of text editors exist, both graphical and command line
- Many have special functionality for specific content (C, HTML etc)
- nano is a simple command line editor which is always present

#### Using nano to edit text files

#### • nano [filename] (edits if file exists, creates if it doesn't)

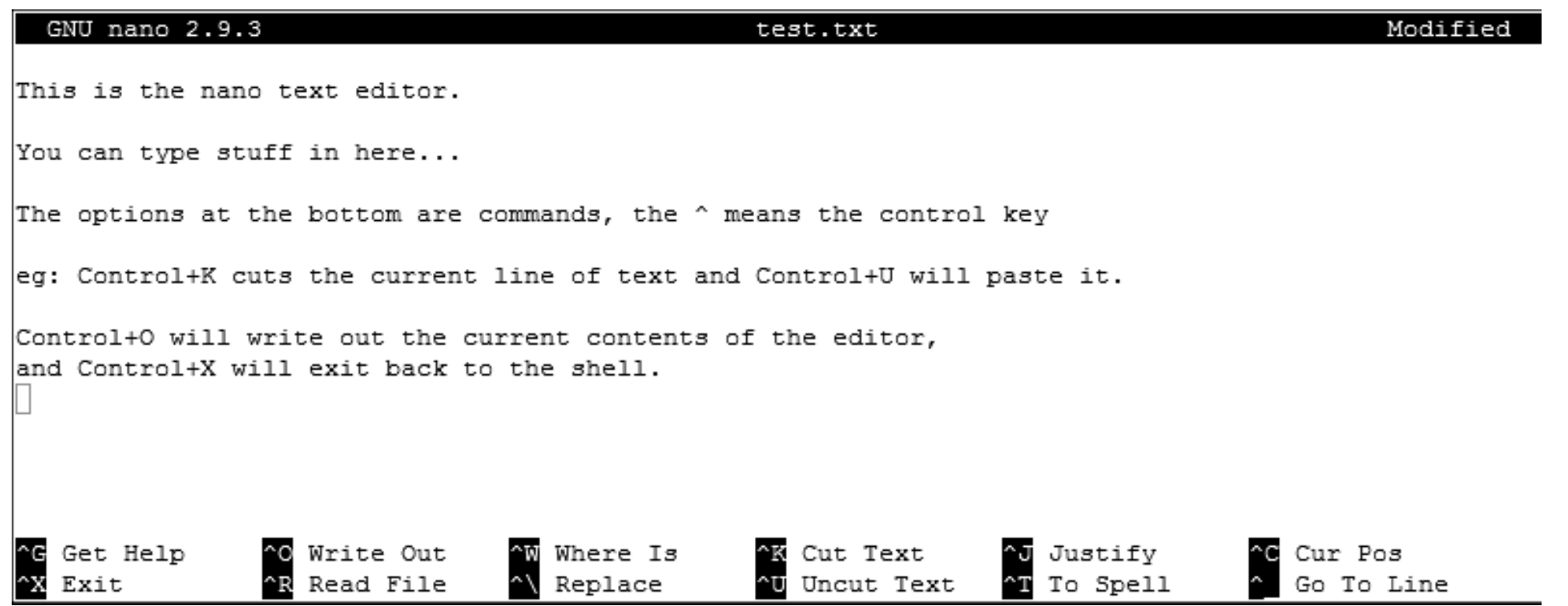

## Moving / Renaming files

- Uses the  $mv$  command for both (renaming is just moving from one name to another)
- mv [file or directory] [new name/location]
- If new name is a directory then the file is moved there with its existing name
- Moving a directory moves all of its contents as well
- Examples
	- mv old.txt new.txt
	- mv old.txt ../Saved/
	- mv old.txt ../Saved/new.txt
	- mv ../Saved/old.txt .

# Copying files

- Uses the cp command
- cp [file] [new file]
- Operates on a single file
- Can copy directories using recursive copy  $(cp r)$
- Examples
	- cp old.txt new.txt
	- cp old.txt ../Saved/
	- cp old.txt ../Saved/new.txt
	- cp ../Saved/old.txt .
	- cp -r ../Saved ./NewDir
	- cp -r ../Saved ./ExistingDir/ (only if ExistingDir exists)

### Deleting files

- Linux has no undo.
- Deleting files has no recycle bin.
- Linux will not ask you "are you sure"
- Files can be deleted with the rm command
- Directories (and all of their contents) can be deleted with  $rm -r$
- Examples
	- rm test\_file.txt test\_file2.txt
	- $-$  rm  $*$ .txt (be VERY careful using wildcards. Always run  $\text{ls}$  first to see what will go)
	- rm -r Old\_directory/

### Exercise 13: Using the filesystem

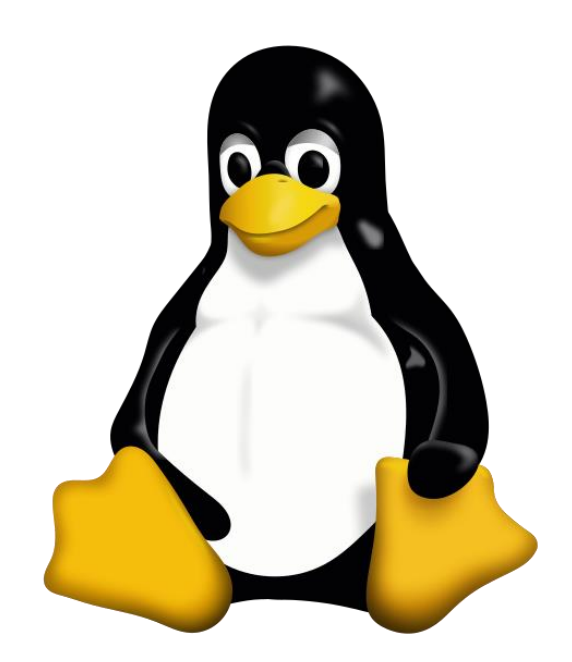

#### More clever BASH usage

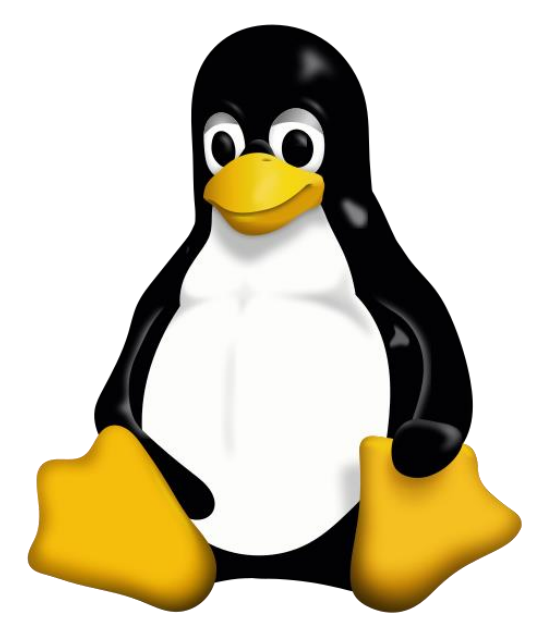

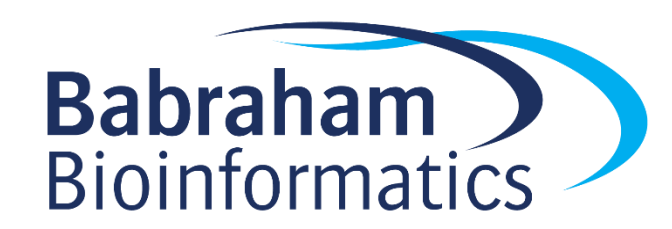

#### What we know already

• How to run programs

• How to modify the options for a program using switches

• How to supply data to programs using file paths and wildcards

#### What else can we do

- Record the output of programs
- Check for errors in programs which are running
- Link programs together into small pipelines
- Automate the running of programs over batches of files

• All of these are possible with some simple BASH scripting

#### Recording the output of programs

- One of the aspects of POSIX is a standard system for sending data to and from programs.
- Three data streams exist for all Linux programs (though they don't have to use them all)
	- STDIN (Standard Input a way to send data into the program)
	- STDOUT (Standard Output a way to send expected data out of the program)
	- STDERR (Standard Error a way to send errors or warnings out of the program)
- By default STDOUT and STDERR are connected to your shell, so when you see text coming from a program, it's coming from these streams.

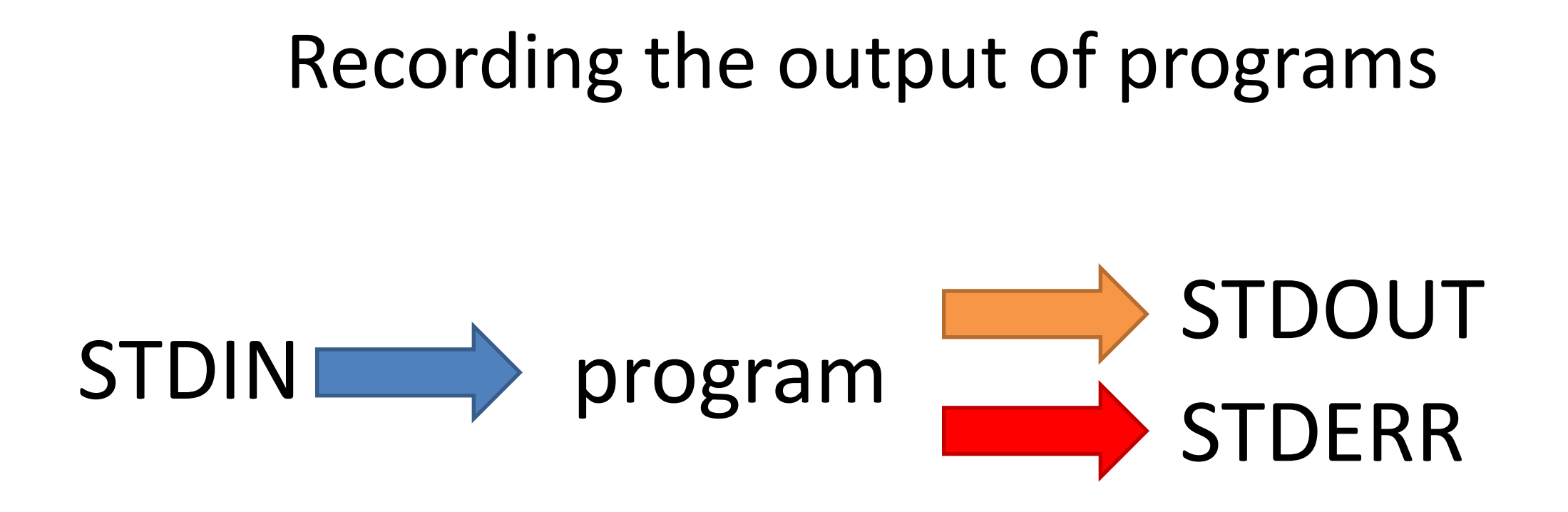

• Rather than leaving these streams connected to the screen, you can link them to either files, or other programs to either create logs, or to build small pipelines

#### Redirecting standard streams

- You can redirect using arrows at the end of your command
	- > [file] Redirects STDOUT
	- < [file] Redirects STDIN
	- 2> [file] Redirects STDERR
	- $-2 > 1$  Sends STDERR to STDOUT so you only have one output stream

#### \$ find . - print > file list.txt 2> errors.txt

#### $$ 1s$

.

Data Desktop Documents Downloads **errors.txt** examples.desktop **file\_list.txt** Music Pictures Public Templates Videos

#### \$ head file list.txt

- ./Downloads
- ./Pictures
- ./Public
- ./Music
- ./.bash\_logout
- ./.local
- ./.local/share
- ./.local/share/icc
- ./.local/share/icc/edid-33d524c378824a7b78c6c679234da6b1.icc

### Throwing stuff away

- Sometimes you want to be able to hide output
	- STDOUT I just want to test whether something worked
	- STDERR I want to hide progress / error messages

- Linux defines a special file /dev/null which you can write to but just discards all data sent to it
	- might\_fail > /dev/null
	- chatty\_app 2> /dev/null

### Linking programs together with pipes

• Part of the original UNIX design was to have lots of small programs doing specific jobs, and then to link them together to perform more advanced tasks.

• Pipes are designed to do this by connecting STDOUT from one program to STDIN on another

### Linking programs together using pipes

- Pipes are a mechanism to connect the STDOUT of one program to the STDIN of another. You can use them to build small pipelines
- To create a pipe just use a pipe character | between programs

```
$ 1s | head -2Data
Desktop
```
### Useful programs for pipes

• Whilst you can theoretically use pipes to link any programs, there are some which are particularly useful, these are things like:

- $-$  wc to do word and line counting
- $-$  grep to do pattern searching
- $-$  sort to sort things
- $-$  uniq to deduplicate things
- $-$  less to read large amounts of output
- zcat/gunzip/gzip to do decompression or compression

#### Small example pipeline

• Take a compressed fastq sequence file, extract from it all of the entries containing the telomere repeat sequence (TTAGGG) and count them

• zcat file.fq.gz | grep TTAGGGTTAGGG | wc -l

```
$ zcat file.fq.gz | wc -l
179536960
```
\$ zcat file.fq.gz | grep TTAGGGTTAGGG | wc -l 3925

#### Iterating over files

• When processing data it is common to need to re-run the same command multiple times for different input/output files.

• Some programs will support being provided with multiple input files, but many will not.

• You can use the automation features of the BASH shell to automate the running of these types of programs

#### The BASH for loop

- Simple looping construct
	- Loop over a set of files
	- Loop over a set of values

• Creates a temporary environment variable which you can use when creating commands

#### Examples of for loops

```
for value in {5,10,20,50}
 do 
 run_simulation --iterations=$value > ${value}_iterations.log 2>&1 
done
```

```
for value in {10..100}
 do 
  run_simulation --iterations=$value > ${value}_iterations.log 2>&1 
done
```

```
for file in *txt
 do 
 echo $file
 grep .sam $file | wc -l
done
```
### Job Control

- By default you run one job at a time in a shell – Shells support multiple running jobs
- States of job
	- Running foreground (shell has the attention of the job)
	- Running background (output goes to the shell but other jobs can run)
	- Suspended background (job exists but is paused, consumes no CPU)
	- Running disconnected (output is no longer attached to the shell)

#### Job Control

- prog to run (starts in foreground)
- prog to run & (starts in background)

- Control of running jobs
	- $\frac{1}{10}$  $\circ$ bs lists the jobs in this shell
	- $-$  Control + Z suspends the current job
	- $-\log$  puts the current suspended job into the background
	- $f f$ g [num] puts the selected job back in the foreground

#### Job Control - nohup

- nohup prog to run
	- Merges STDOUT and STDERR
	- Disconnects from the terminal
	- Can't be killed when the terminal exits
	- Output appended to nohup.out
	- $-$  Can redirect with  $>$  logfile.txt

#### Exercise 14: Automation in BASH

#### Selecting Analysis Tools

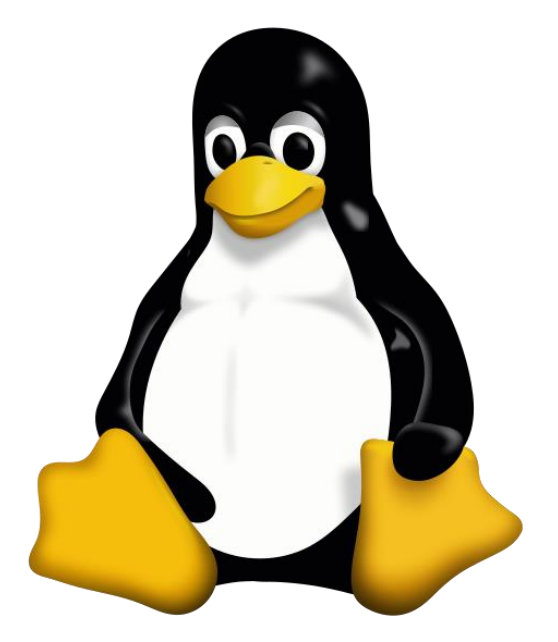

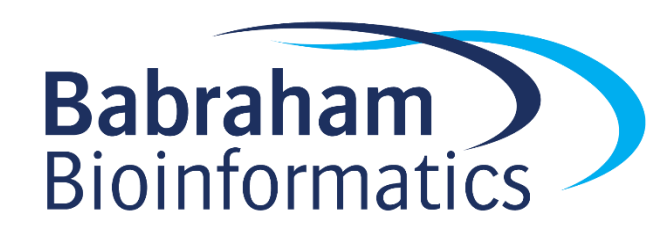

#### RNA-Seq Aligner Selection

- ABMapper
- BBMap
- ContextMap
- CRAC
- GSNAP
- GMAP
- Hisat
- Hisat2
- HMMSplicer
- MapSplice
- MapNext
- Olego
- PALMapper
- Pass
- PASSion
- PASTA
- QPALMA
- RAZER
- SeeSaw
- SoapSplice
- SpliceMap
- SplitSeq
- STAR
- Subjunc
- SuperSplat
- TopHat

Article | Open Access | Published: 12 November 2020

#### **Systematic comparison and assessment of RNA-seq procedures for gene expression** quantitative analysis

Luis A. Corchete 
in Elizabeta A. Rojas, Diego Alonso-López, Javier De Las Rivas, Norma C. Gutiérrez & Francisco J. Burguillo

Scientific Reports 10, Article number: 19737 (2020)  $\vert$  Cite this article

- Local Knowledge
- Relevant increases in sensible metrics
- Ease of installation / use / defaults
- Documentation
- Longevity and support

#### Installing New Software

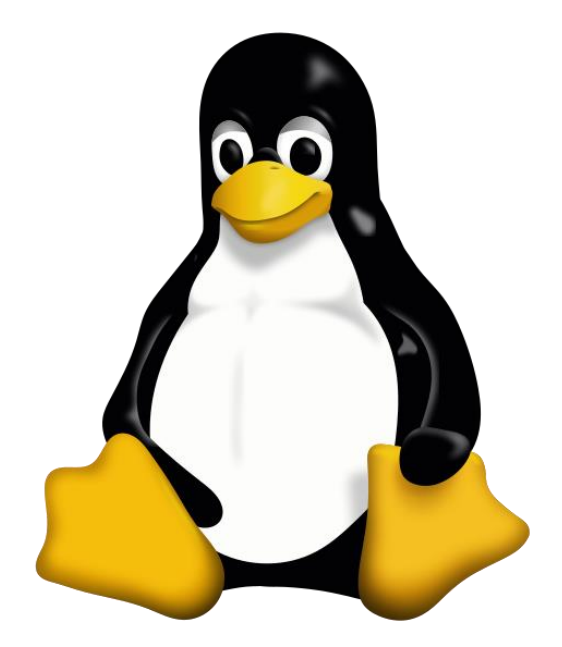

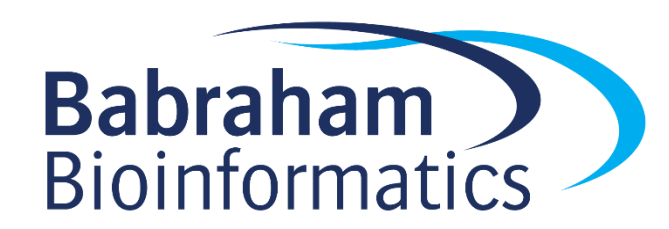

#### Different Options

- Ask someone to do it for you
	- Best option if you're on a managed system
- Manual Installation
	- Look for install instructions sometimes trivial, sometimes horrific
- Containerised Applications
	- Docker or Singularity
- Automated Installation
	- BioConda

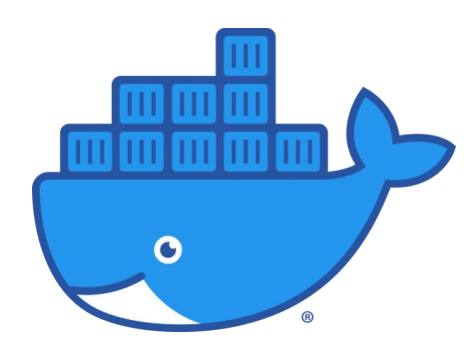

#### Containers

- Single applications or pipelines in a VM
- Lighter than normal virtual machines
- Every app operates in an isolated environment
- All dependencies handled for you
- Not easy to modify or debug
- Software black box

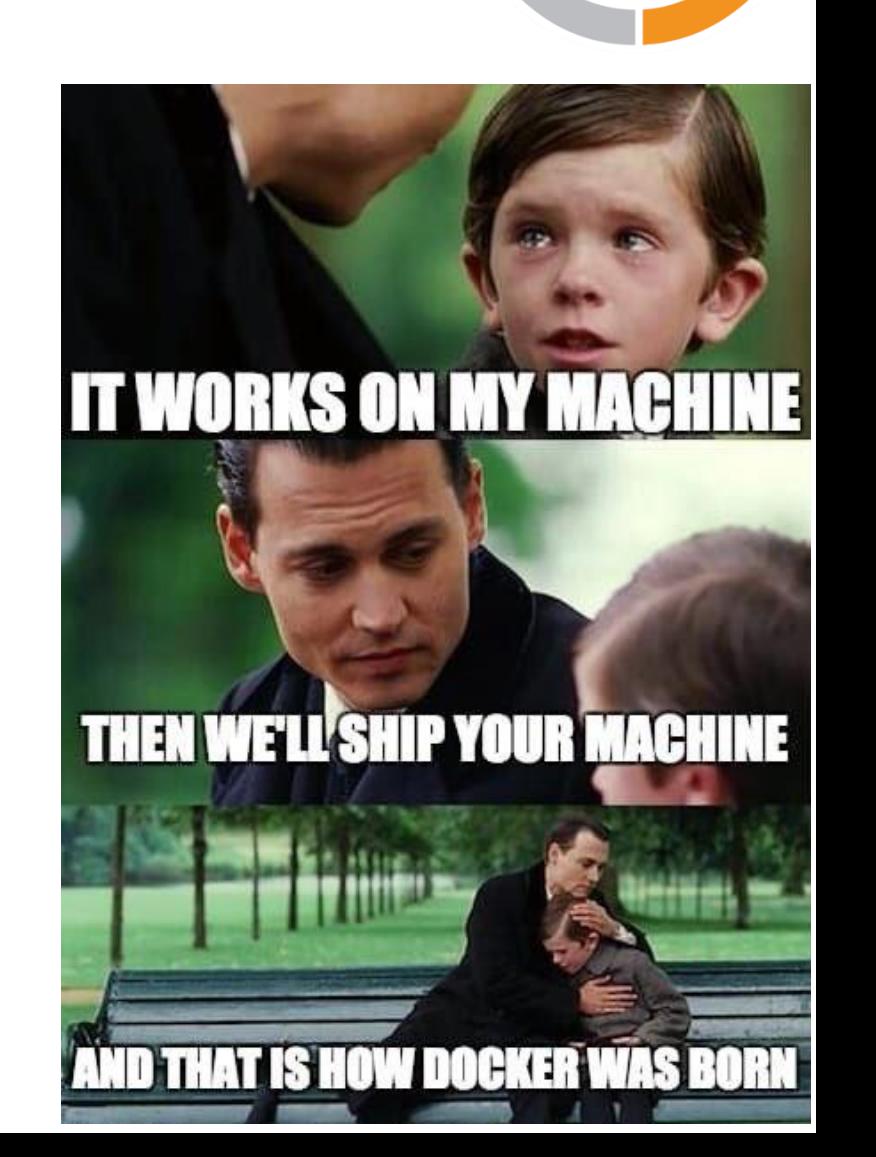

# BIONDA

- Collection of recipes to install applications on different systems
- Handles dependencies and versioning
- Local installation per user
- Options to install mutually incompatible software
- Great when it works
	- Users love it
	- Sysadmins hate it
- A nightmare when it doesn't work
	- Debugging is really complex

#### [Optional BioConda Exercise]

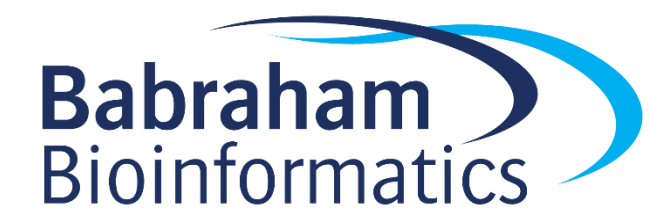
### Programmatic Environments

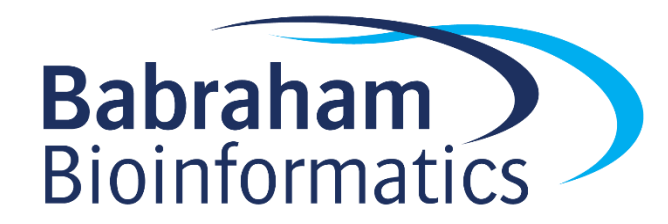

# Different Types of Programmatic Environment

#### **Data Analysis**

- Alternative to GUI exploration/analysis
- Interactive Environment
- Graphing and Statistics
- Report Generation
- Reproducible
- Automatable
- Flexible
- Often one-off

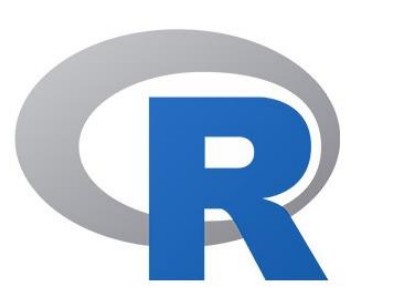

#### **Application Development**

- Data processing and extraction
- Automation and pipelining
- Use of remote resources
- Interaction with users
- Non-interactive use
- Advanced command line options
- Longer term development

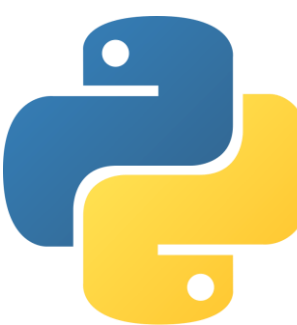

# Programmatic Analysis

- Alternative and complement to exploratory graphical tools
- Positives
	- Reproducible and automatable
	- Completely flexible and scalable
- Negatives
	- Tends to encourage repetition without exploration
	- Can be difficult to spot unusual behaviour / bugs

### R, Rstudio, Tidyverse, Notebooks

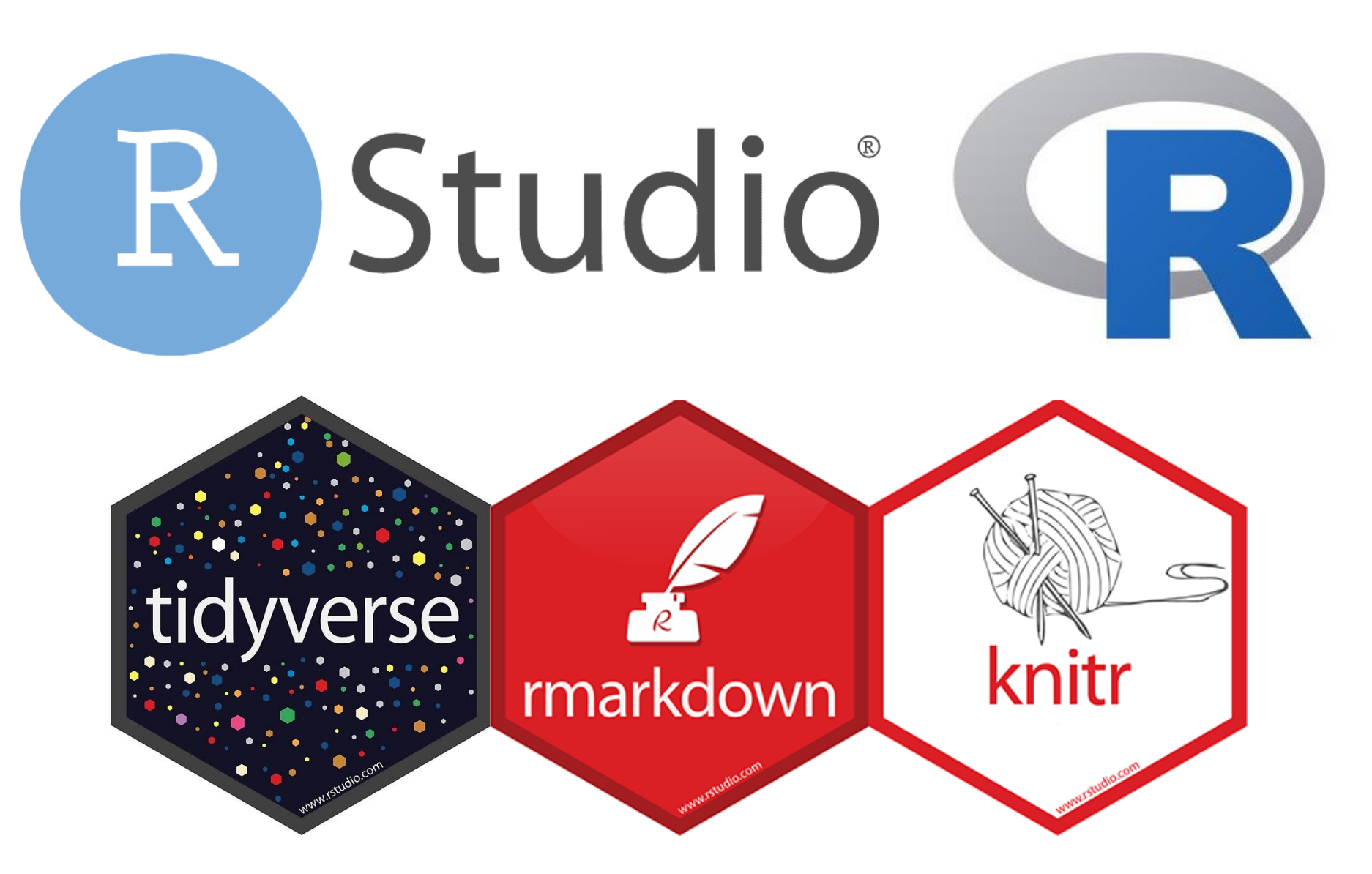

# Notebook Structure

- Single overall text document, split into sections
	- Header (mostly preferences)
	- Body
		- Commentary (default)
		- R Code
		- Output (graphical and text)

Header (global preferences) Code Block1 Code Block 1 Output Formatted Text Code Block1 Code Block 1 Output Formatted Text

# Code

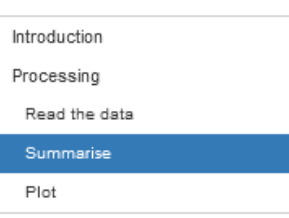

 $\odot$   $\cong$   $\rightarrow$ 

 $\odot$   $\cong$   $\rightarrow$ 

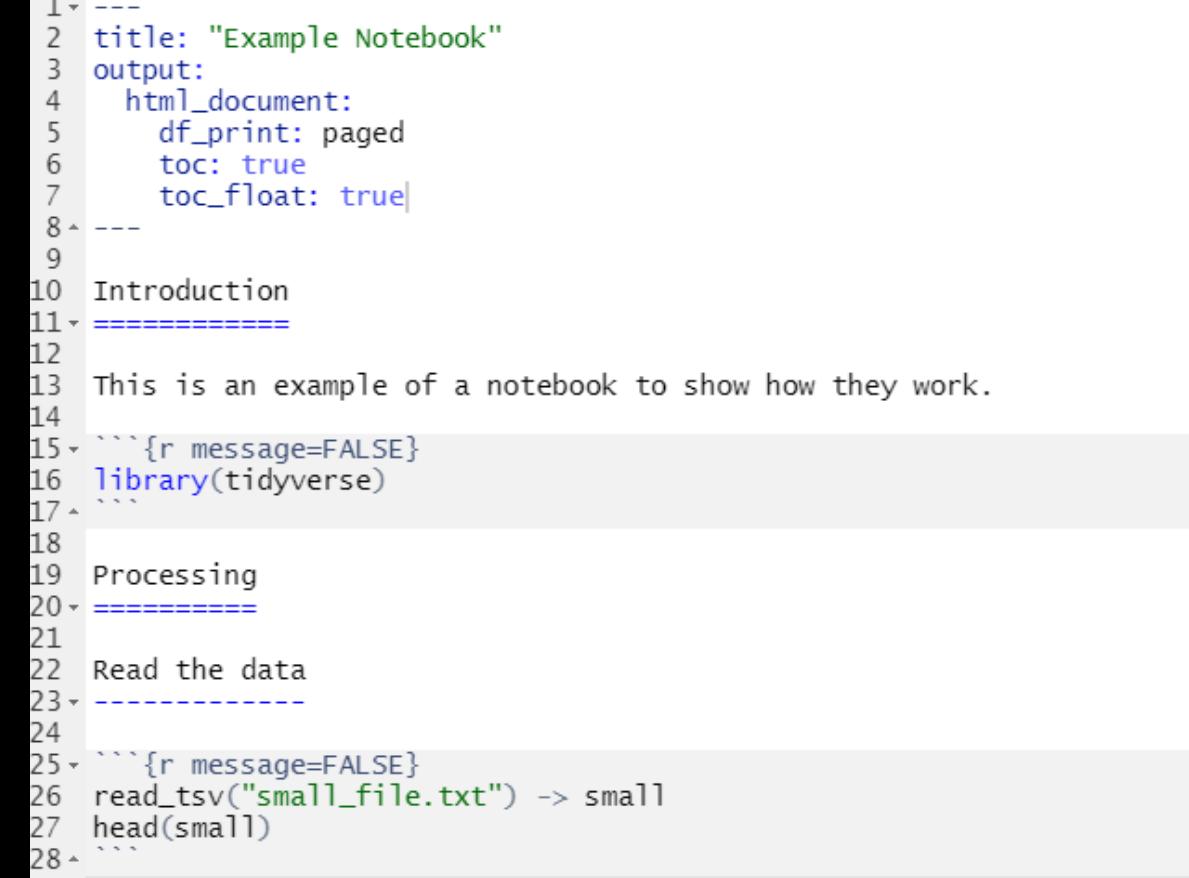

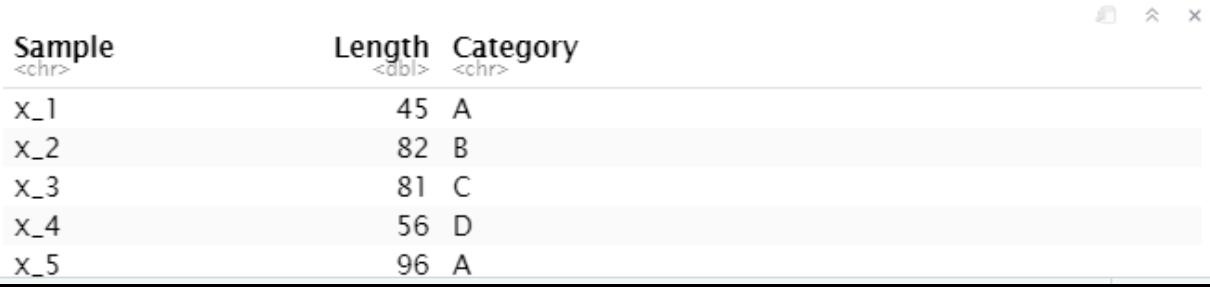

#### Summarise

We're going to calculate the mean of the lengths per category

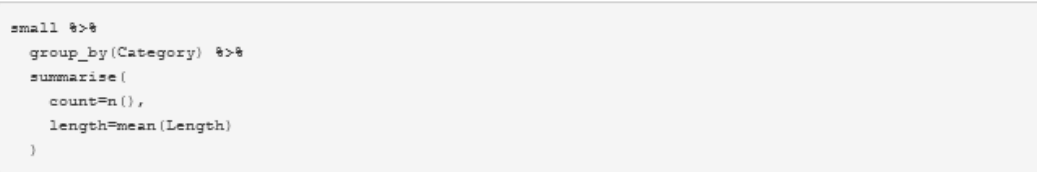

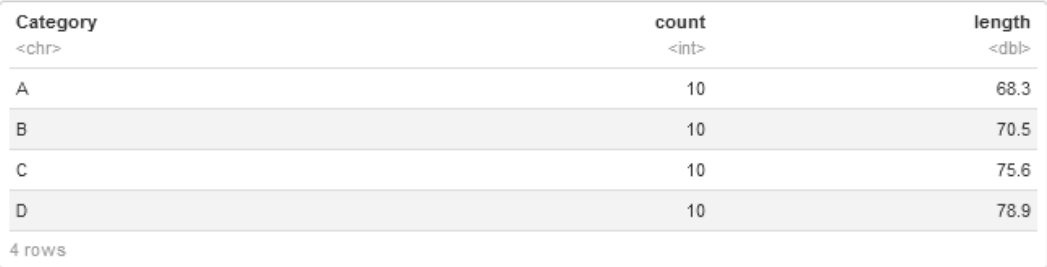

#### Plot

small %>%  $\texttt{ggplot}\left(\texttt{aes}\left(\texttt{x=Category},\;\;\texttt{y=Length}\right)\right)\;\;+$ geom\_bar(stat="summary", fun="mean", fill="grey")+  $\mathtt{stat\_summary}\left(\texttt{geom="errorbar", width=0.3, size=1, funcdata=mean\_se}\right)$ 

Output

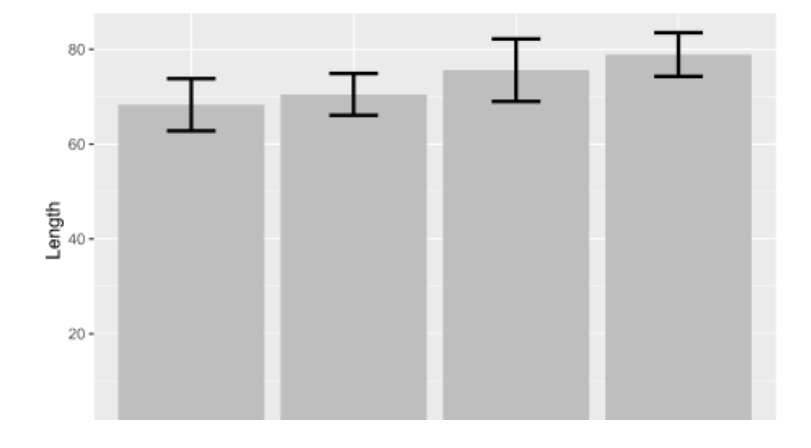

# Creating a Notebook in RStudio

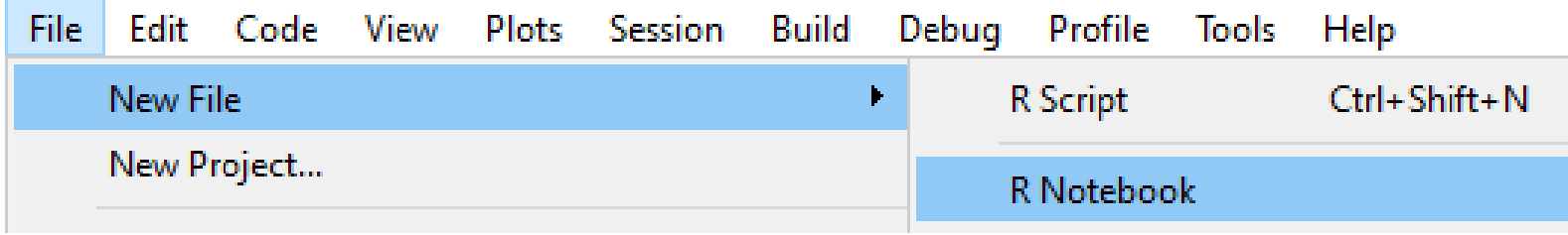

• You may need to install some packages (Rstudio will prompt you if you do)

• Opens a default template which you can then edit

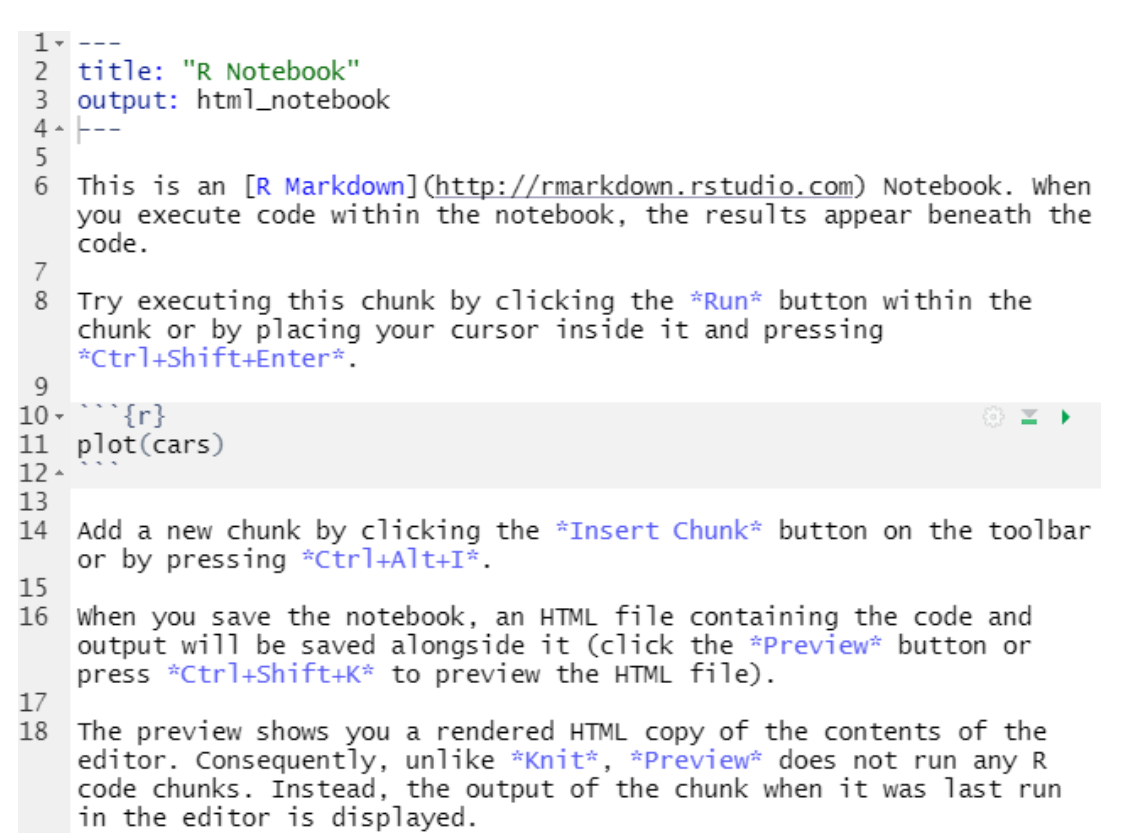

19

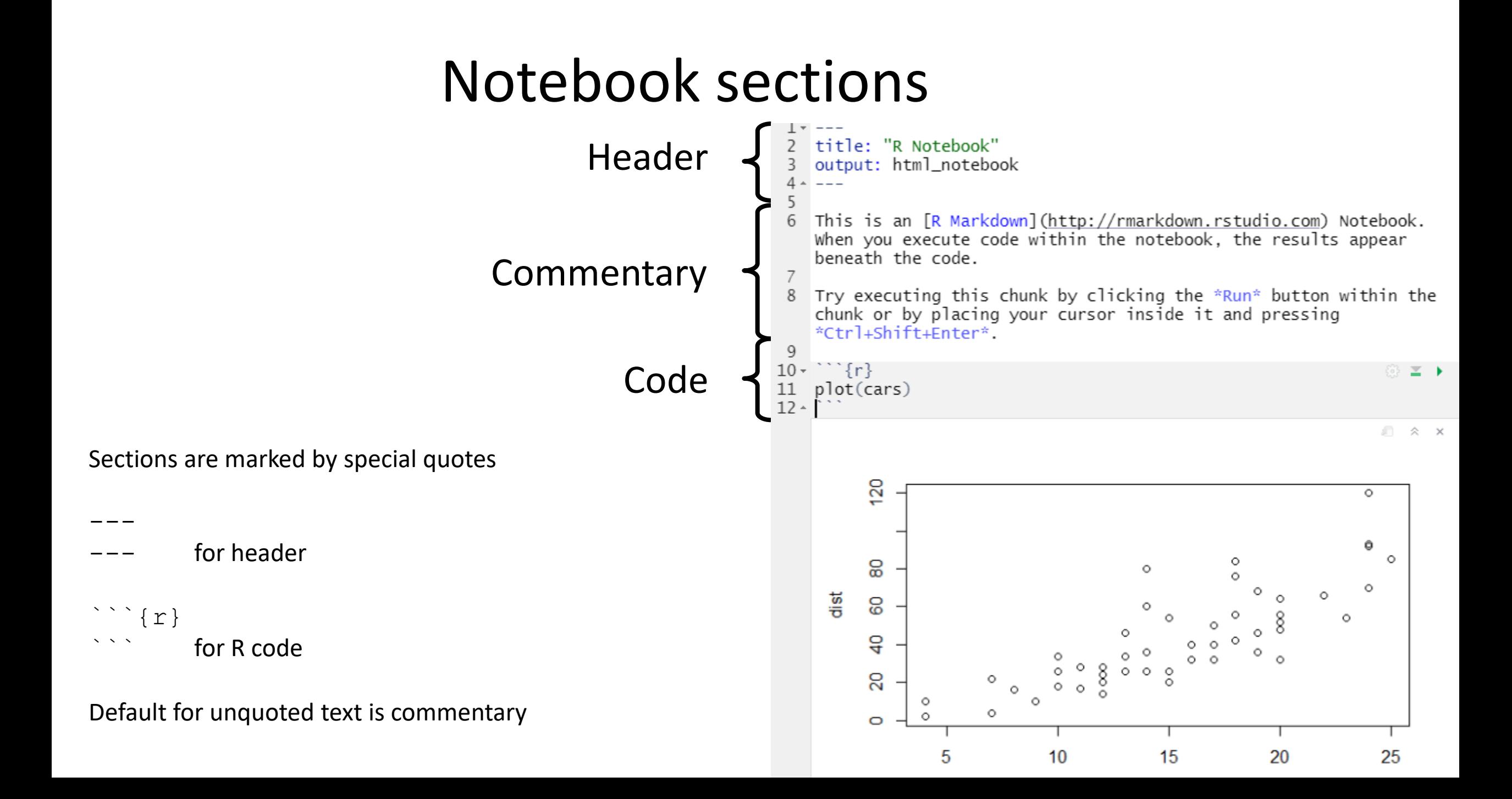

# Notebook workflow

- Create new notebook document
- Save it straight away (use a .Rmd extension)
- Add commentary in Markdown format
- Add R sections using Insert > R
- Run code blocks to generate output

• Knit document to HTML / PDF / Word

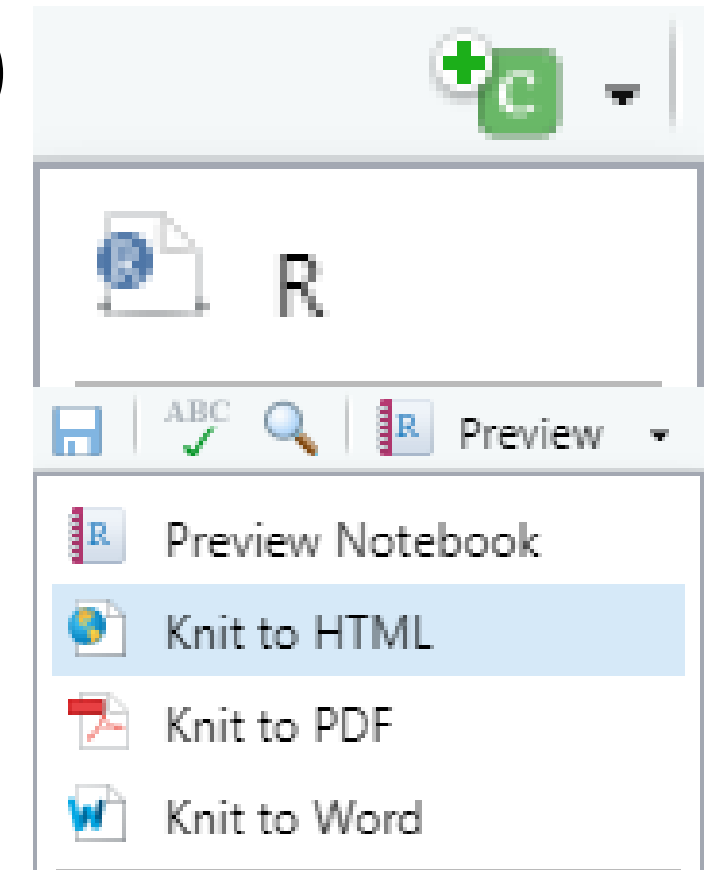

# Commentary sections use 'Markdown'

• Simple markup language

- MI
- Designed to be nicely readable as plain text

• Compiles to properly formatted text

• Simple syntax

## Markdown basics

### • Headings

- # Heading1
- ## Heading 2
- ### Heading 3 etc.
- Heading 1
- 

=========

Heading 2

---------

- Lists (need a blank line first)
	- \* Bullet 1
		- \* Sub-bullet 1 [Tab]
	- \* Bullet 2
	- 1. Numbered 1
	- 2. Numbered 2

Headings also give you navigation for your document, so they're worth using!

### Data Processing with Tidyverse

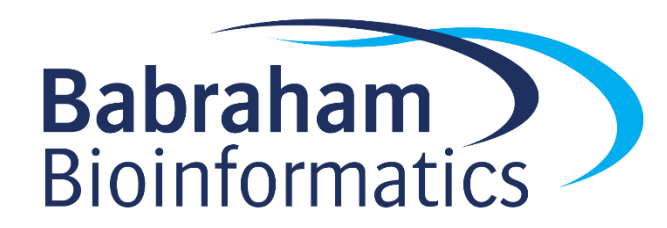

### Basic Structures in R

 $myfunc(x, value=y)$  Runs my func using data x and y

100 -> saveme Saves a value under a name

myfunc( $x, y$ ) -> saveme Saves the output of myfunc

saveme Shows the contents of saveme

funca() %>% funcb() Passes data from funca to funcb

# Reading Files

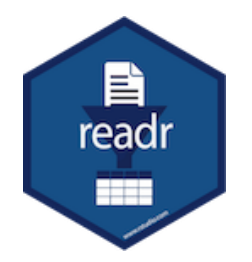

• Tidyverse functions for reading text files into data structures

```
read_delim("file.csv") -> data
```

```
read_tsv("file.tsv") -> data
```
# Reading files with readr

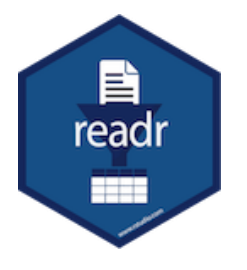

> read\_delim("trumpton.txt") -> trumpton Rows: 7 Columns: 5

```
-- Column specification ----------------
Delimiter: "\t"
chr (2): LastName, FirstName
dbl (3): Age, Weight, Height
```

```
> trumpton
```

```
# A tibble: 7 x 5
```
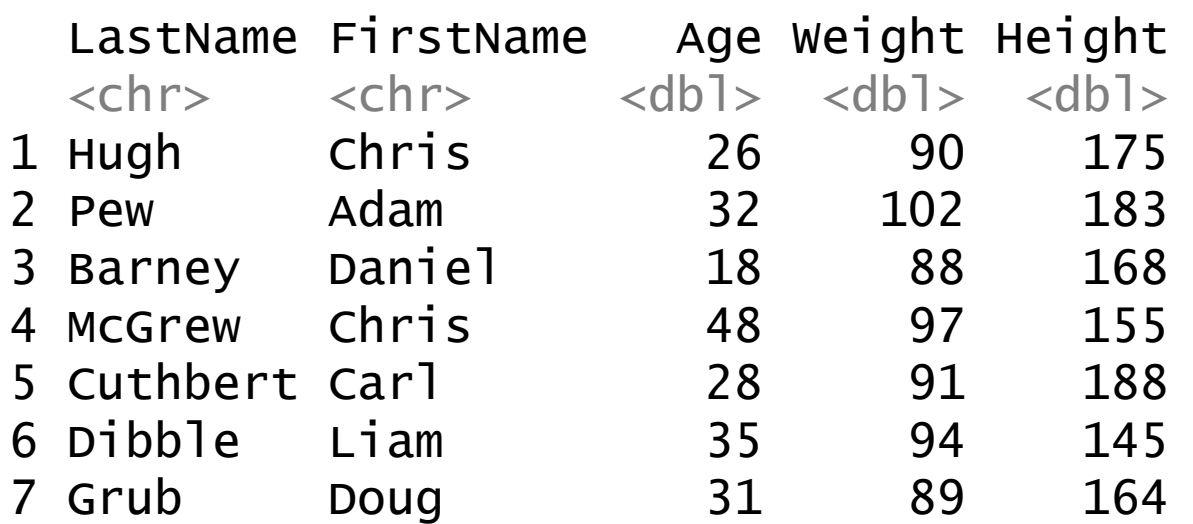

## Tidyverse Data Processing

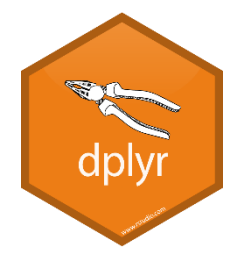

- select pick columns by name/position
- filter pick rows based on the data
- arrange sort rows

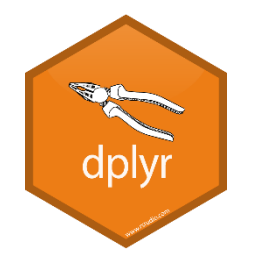

# Combining multiple operations

### trumpton %>% filter(Age  $> 30$ ) % $>$ % arrange(Height)

### $# A$  tibble: 4  $\times$  5

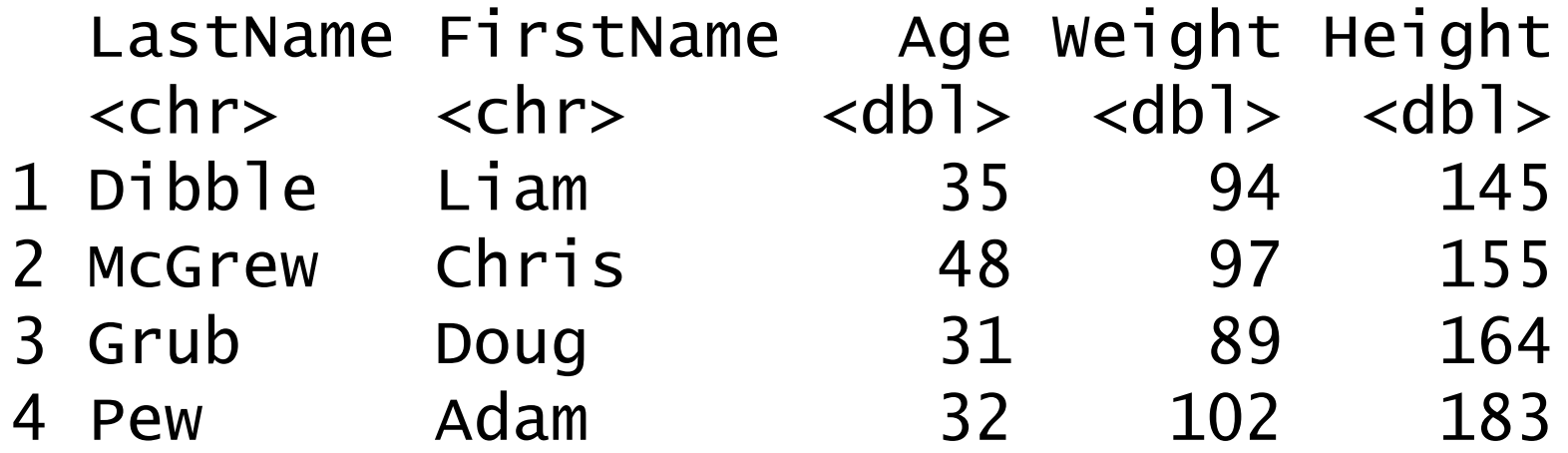

### Running R code in a notebook

Inserted Output

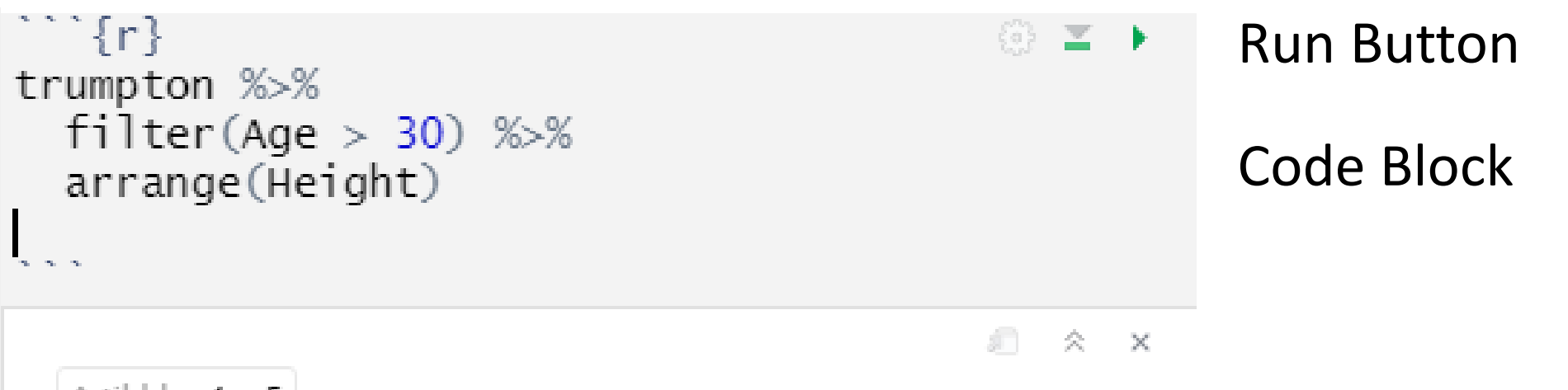

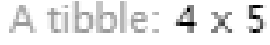

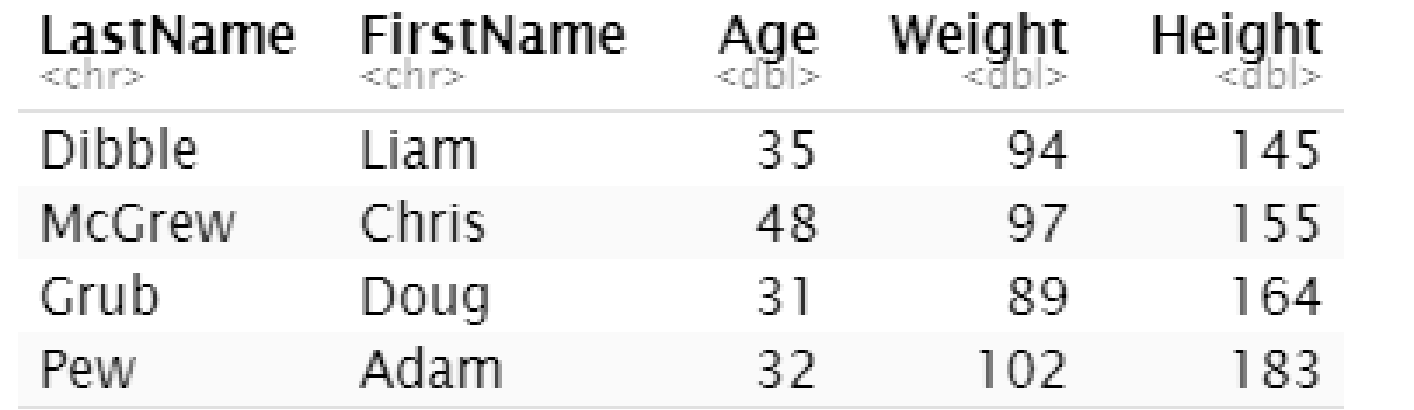

# Plotting Graphs with GGPlot

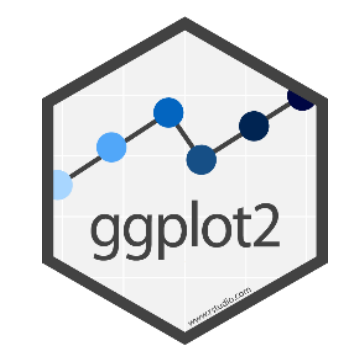

• Say what data you want to use

• Say what graph type you want to use

• Say how you want the data to affect the graph

• Plot the graph

## Geometries and Aesthetics

- Geometries are types of plot geom\_point() Scatterplots geom\_jitter() Stripcharts geom\_boxplot() Box plots geom\_col() Barplots
- Aesthetics are graphical parameters in a given geometry
	- Size
	- Colour
	- Fill
	- X/Y position

# Setting Aesthetics

- Aesthetic Mappings
	- A column in your data defines the value for the aesthetic
		- Height is the position on the x, Weight is the position on the y
		- Colour the graph by experimental condition
	- Set an aesthetic to a fixed value
		- Fill all bars with yellow
		- Make all of the points size 5

## An Example GGplot

Set the data to use

**expression %>%**

**ggplot (aes(x=WT, y=KO)) +** Set the aesthetic mappings geom point (color="red2", size=5) Set the plot type and fixed aesthetics

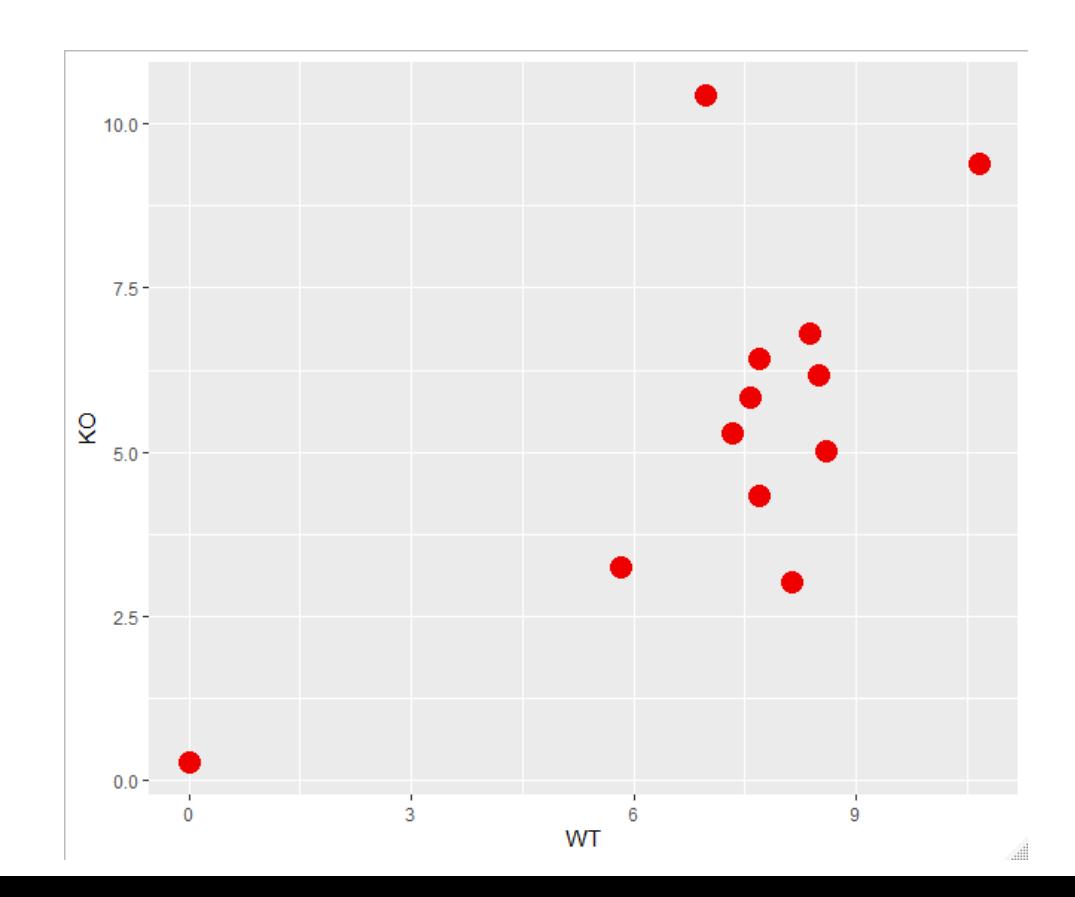

## Statistics in Tidyverse

• Just more functions

anova test Comparison of multiple means tukey\_hsd Multiple pairwise comparisons

```
data %>% anova test (x~y)
```
- x is a quantitative column
- y is a categorical column

Test how well we can predict x if we know y

# R / Tidyverse / GGPlot / Notebook Exercise

- Create a Notebook
- Write some commentary in markdown
- Load in a dataset
- Plot out the data
- Calculate some summaries
- Run some statistics

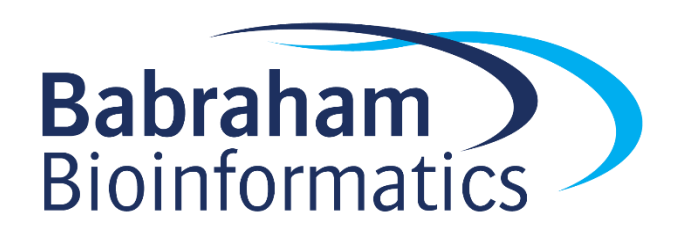

### Exercise 15: Interactive Data Analysis in R

## Application Development in Python

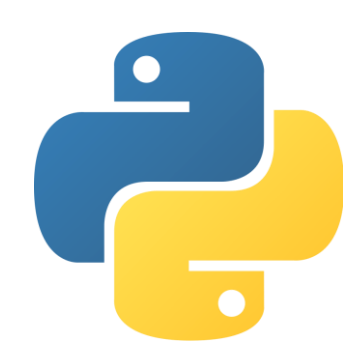

# Python is a 'scripting' language

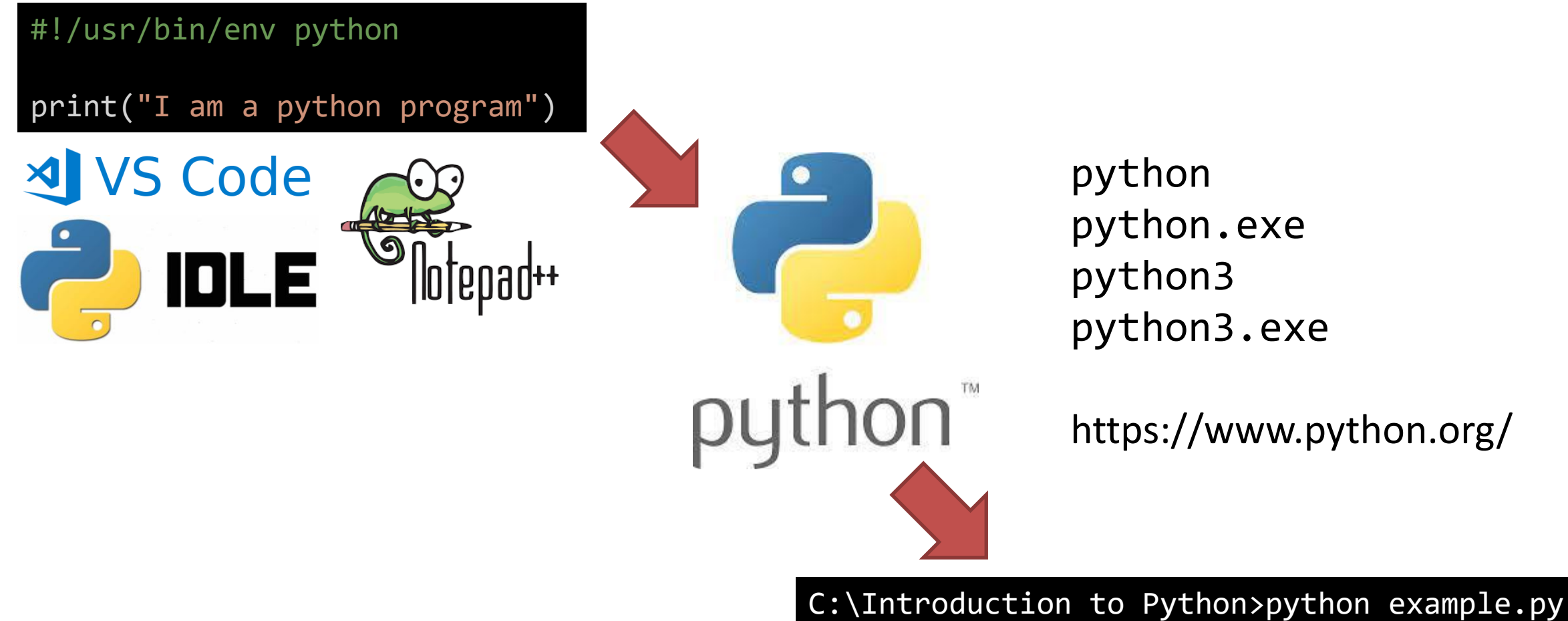

I am a python program

# Different environments for writing python

#!/usr/bin/env python

print("I am a python program")

**Scripted:** code in text file, output in console

```
C:\Users\andrewss\>python 
Python 3.9.1 (tags/v3.9.1:1e5d33e, Dec 7 2020, 
17:08:21) [MSC v.1927 64 bit (AMD64)] on win32
Type "help", "copyright", "credits" or 
"license" for more information.
\rightarrow>>> print("I am an interactive session")
I am an interactive session
\rightarrow >>>
```
#### $\{\}$ This is a jupyter notebook it mixes code, commentary and output. It's good for analysis, but not for writing programs. [3] D PI MI print("I am a notebook") I am a notebook

**Notebook:** code, commentary and output in a single file

**Interactive:** code and output in console

# Python script basics

Where to find an interpreter (optional)

Series of python 'statements'. One per line (generally). These are executed in order, from the top of the file to the bottom.

Your program finishes at the end of the file

```
#!/usr/bin/env python
my_name = "Simon"
print (my name, "wrote his first python program")
print ("He is very proud")
```
# Thonny

- Simple python editor
- Editor at the top
- Interaction at the bottom

- Write
- Save
- Run
	- Debug!

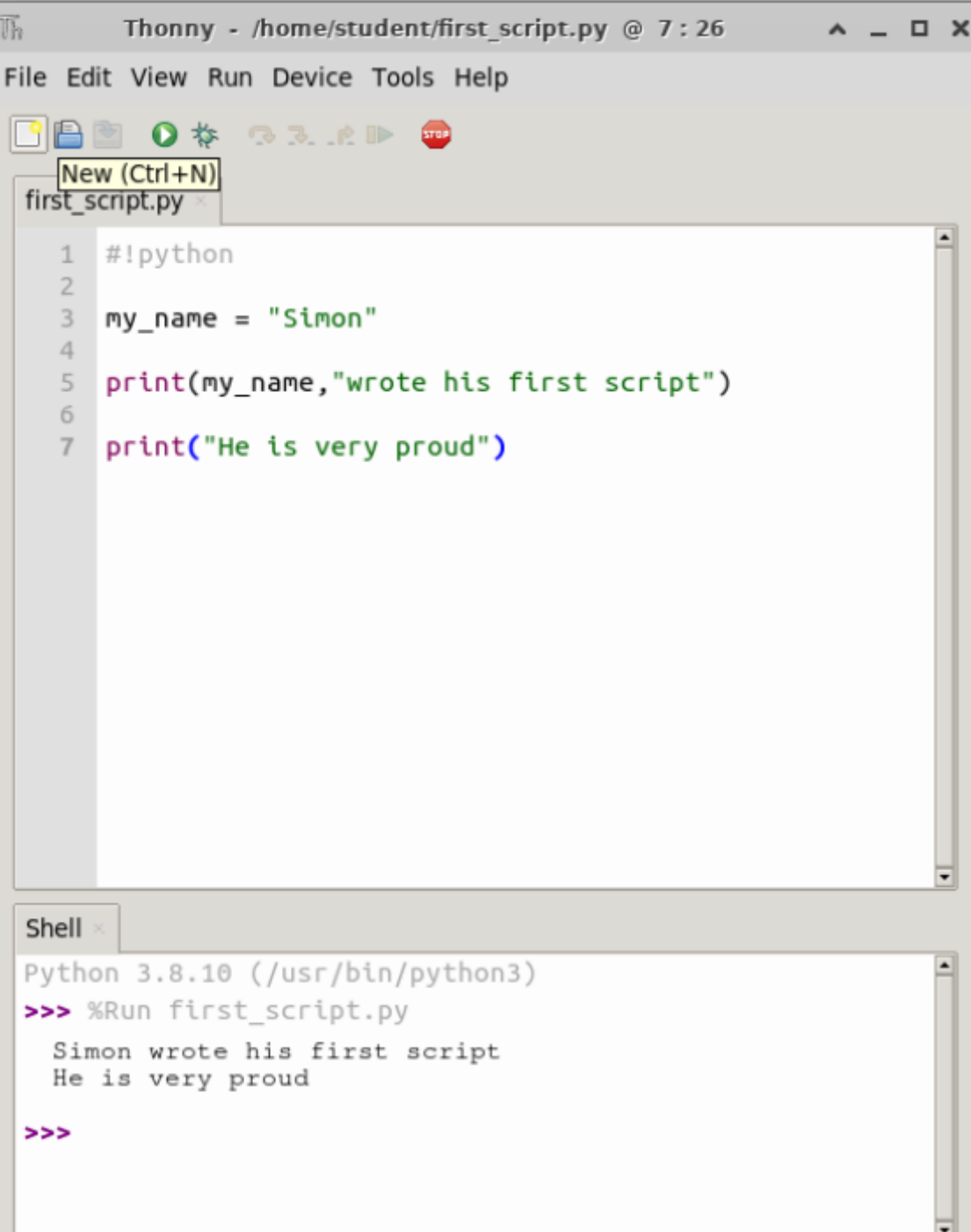

## Functions vs Methods

- Functions
	- Named pieces of code. All data must be passed in to them.

- Methods
	- Functions which are associated with a piece of data. Called via the data, you don't need to pass the data in to the method

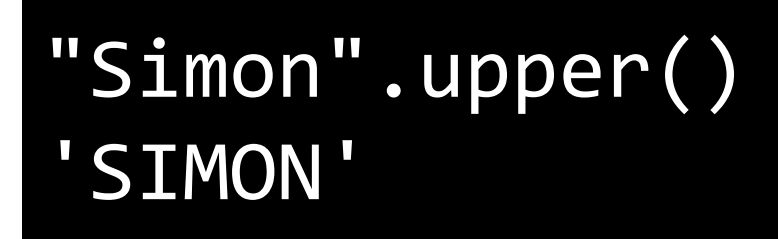

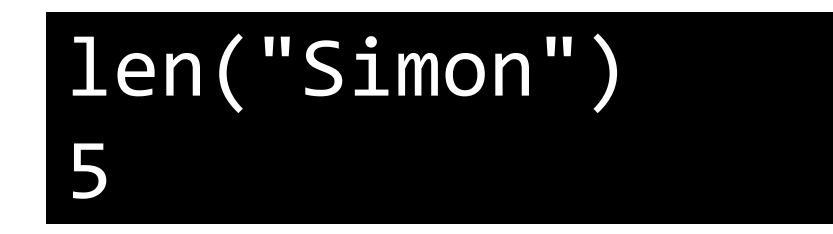

#### **Text manipulation**

string — Common string operations re — Regular expression operations

#### **Data Types**

datetime — Basic date and time types zoneinfo — IANA time zone support calendar — General calendar-related functions array — Efficient arrays of numeric values copy — Shallow and deep copy operations pprint — Data pretty printer graphlib — Operate with graph-like structures

#### **Numeric and Mathematical Modules**

math — Mathematical functions random — Generate pseudo-random numbers statistics — Mathematical statistics functions

#### **File and Directory Access**

os.path — Common pathname manipulations stat — Interpreting stat() results tempfile — Generate temporary files and directories glob — Unix style pathname pattern expansion shutil — High-level file operations

#### **Data Persistence**

pickle — Python object serialization sqlite3 — DB-API 2.0 interface for SQLite databases

#### **Data Compression and Archiving**

 $gzip$  — Support for gzip files bz2 — Support for bzip2 compression zipfile — Work with ZIP archives csv — CSV File Reading and Writing

#### **Generic Operating System Services**

os — Miscellaneous operating system interfaces io — Core tools for working with streams time — Time access and conversions argparse — Parser for command-line options

#### **Internet Data Handling**

 $email - An email$  and MIME handling package json — JSON encoder and decoder

#### **Graphical User Interfaces with Tk**

tkinter — Python interface to Tcl/Tk

#### **Software Packaging and Distribution**

distutils — Building and installing Python modules venv — Creation of virtual environments

# Packages we're going to use

• requests - fetches data from a web resource and saves it into your program

• biopython - lots of functionality related to bioinformatics. We're using it to parse a sequence file, but there's lots of stuff in there

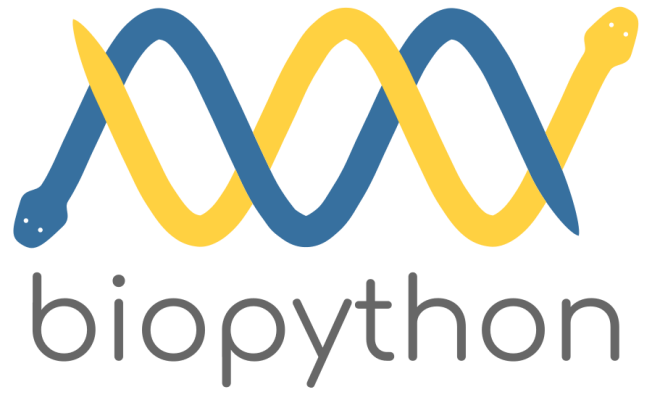

# Using functions from packages

**Use functions via the package**

import math math.sqrt(10)

3.162277

**Import individual functions**

from math import sqrt sqrt(10)

3.162277

### APIs

- Lots of resources make their data available programmatically
- An API describes how to query and access the data

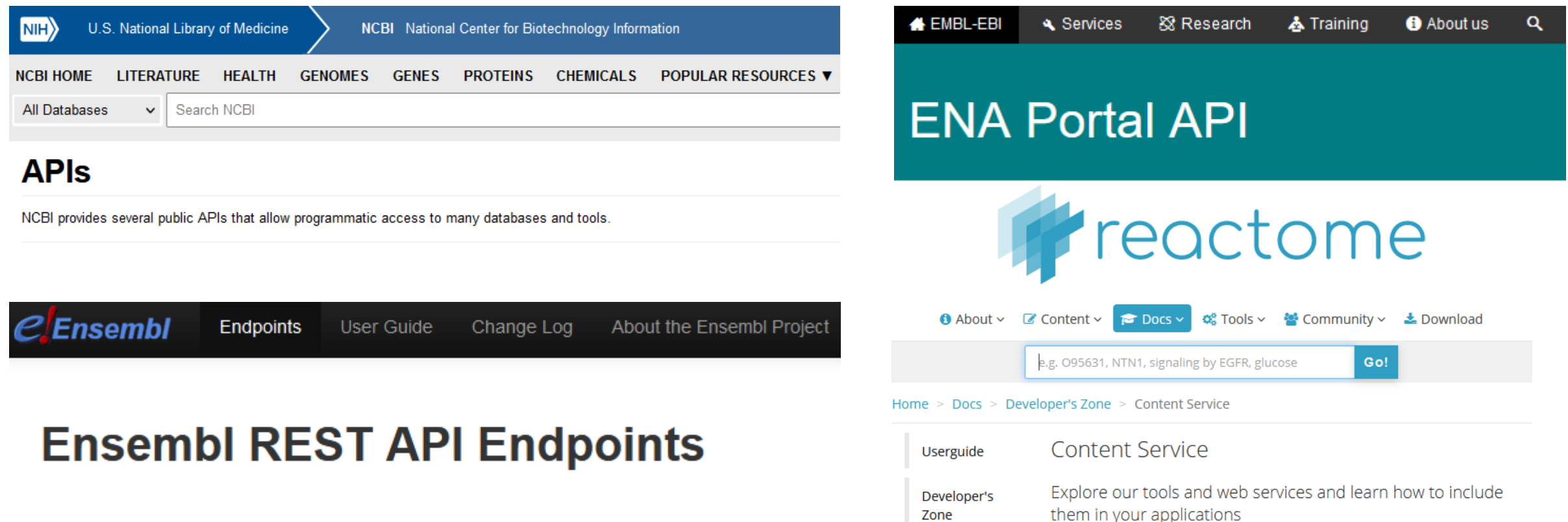

# Using APIs

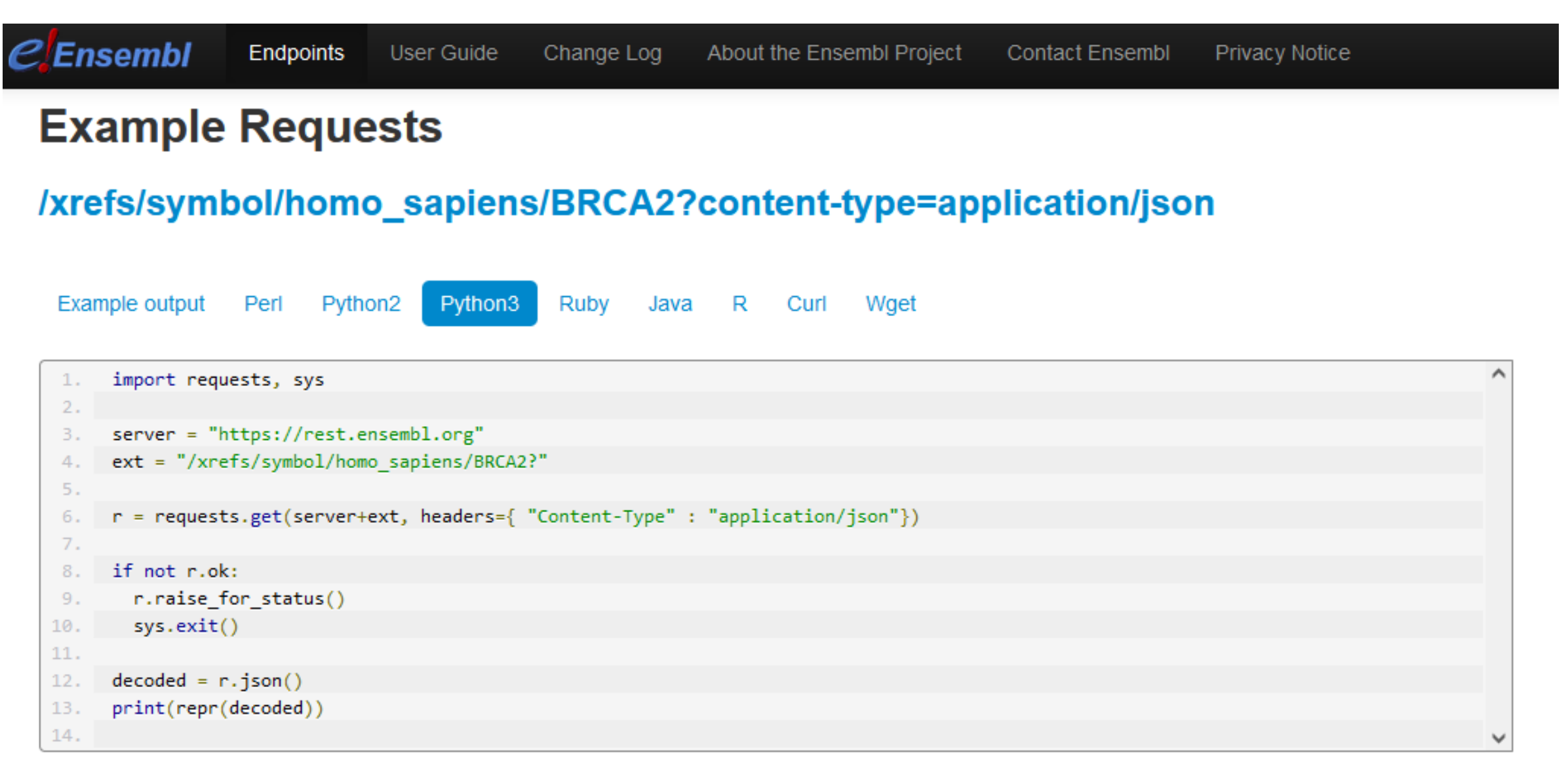
## Code Blocks in Python

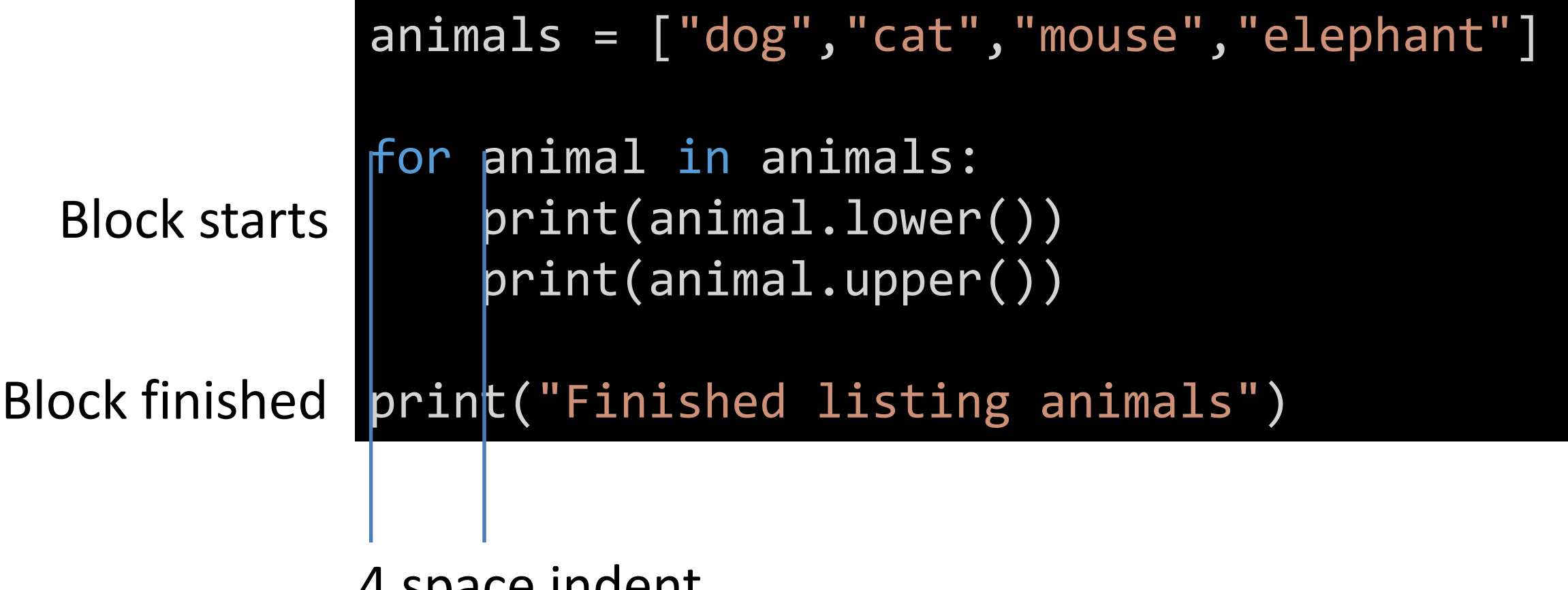

4 space indent

## Exercise 16

## Application Development in Python Exercise

- Ask the user for the name of a gene
- Use the Ensembl API to get the Ensembl ID for that gene
- Use the Ensembl API to get the transcript sequences
- Use BioPython to parse the sequences

• Write out a list of the transcripts and their lengths

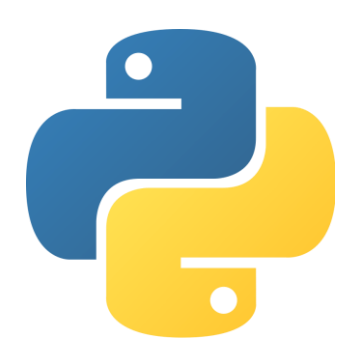